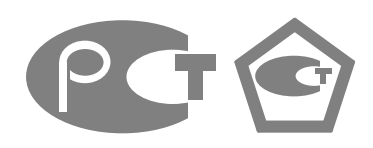

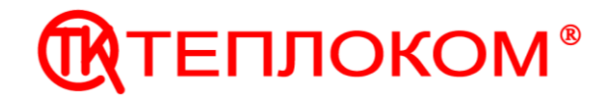

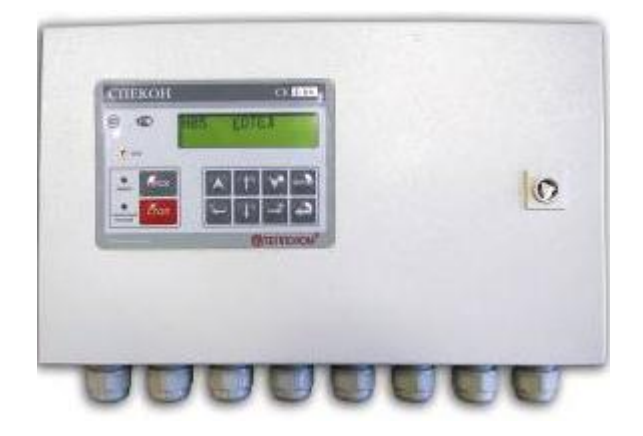

# **КОНТРОЛЛЕРЫ СПЕЦИАЛИЗИРОВАННЫЕ**

# **СПЕКОН СК2-00 - СПЕКОН СК2-05 СПЕКОН СК2-20 - СПЕКОН СК2-29**

# **Руководство по эксплуатации**

РБЯК.423100.023 – 2-24 РЭ

**(редакция 6)**

г. Санкт-Петербург. 2012 г.

# Содержание

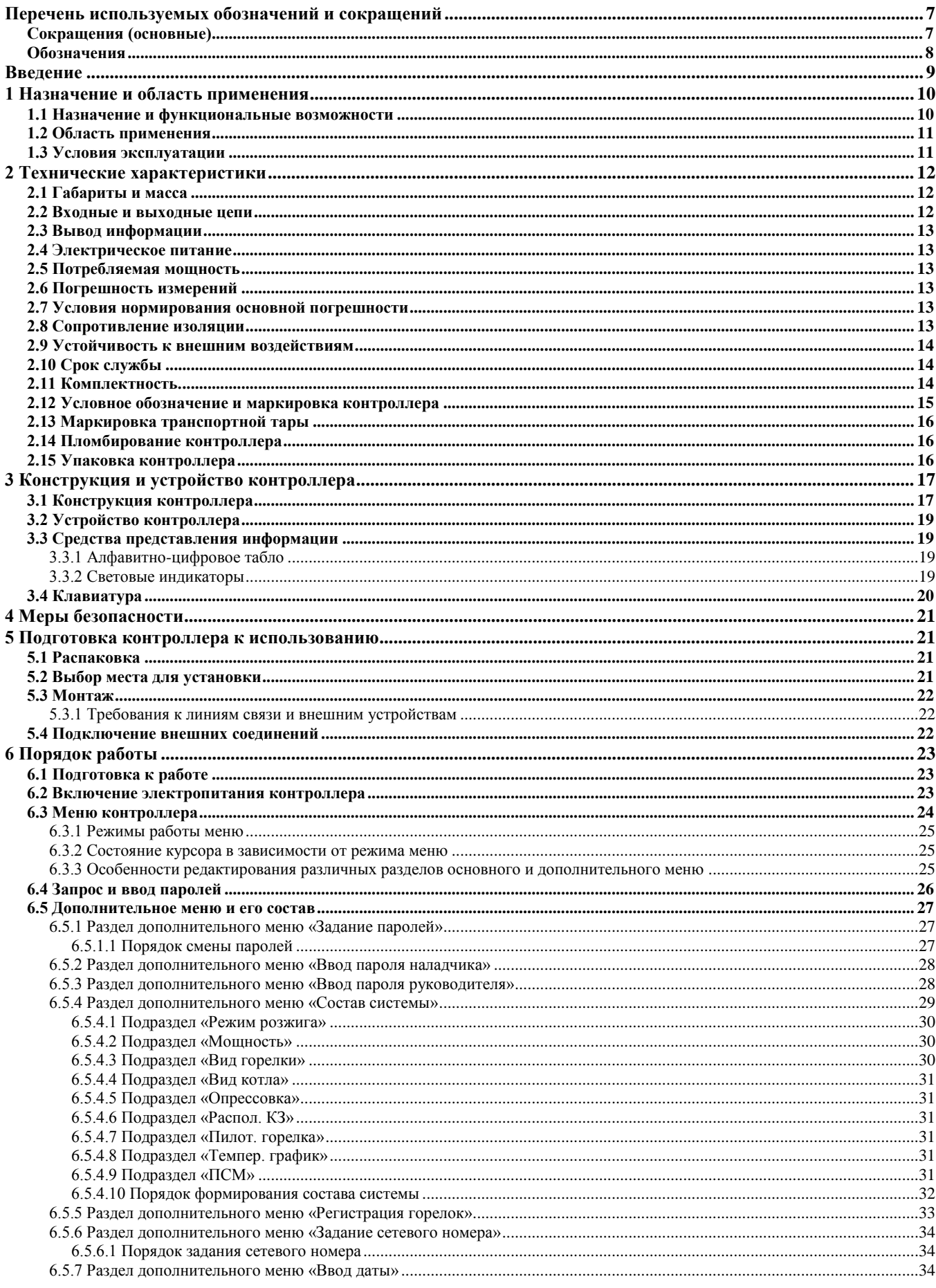

СПЕКОН СК2-00 - СК2-05, СК2-20 - СК2-29, Руководство по эксплуатации РБЯК.423100.023-2-24 РЭ

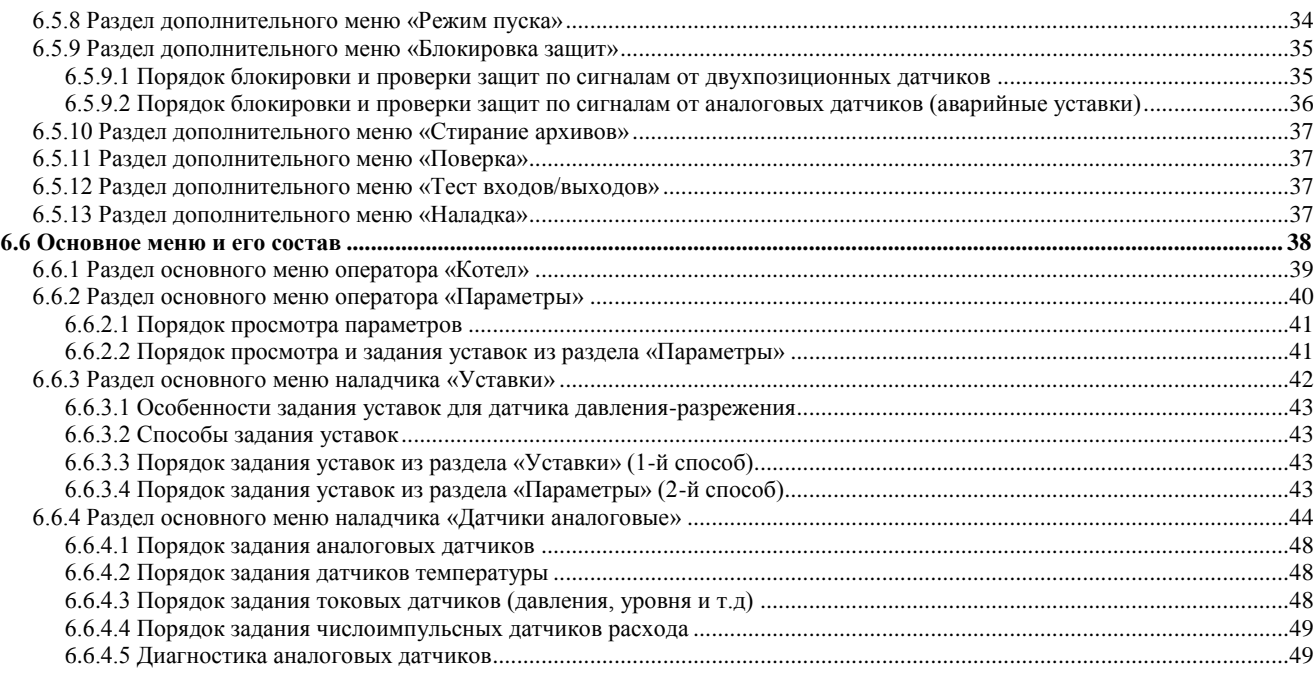

[6.6.5 Раздел основного меню наладчика «Регул](#page-49-0)

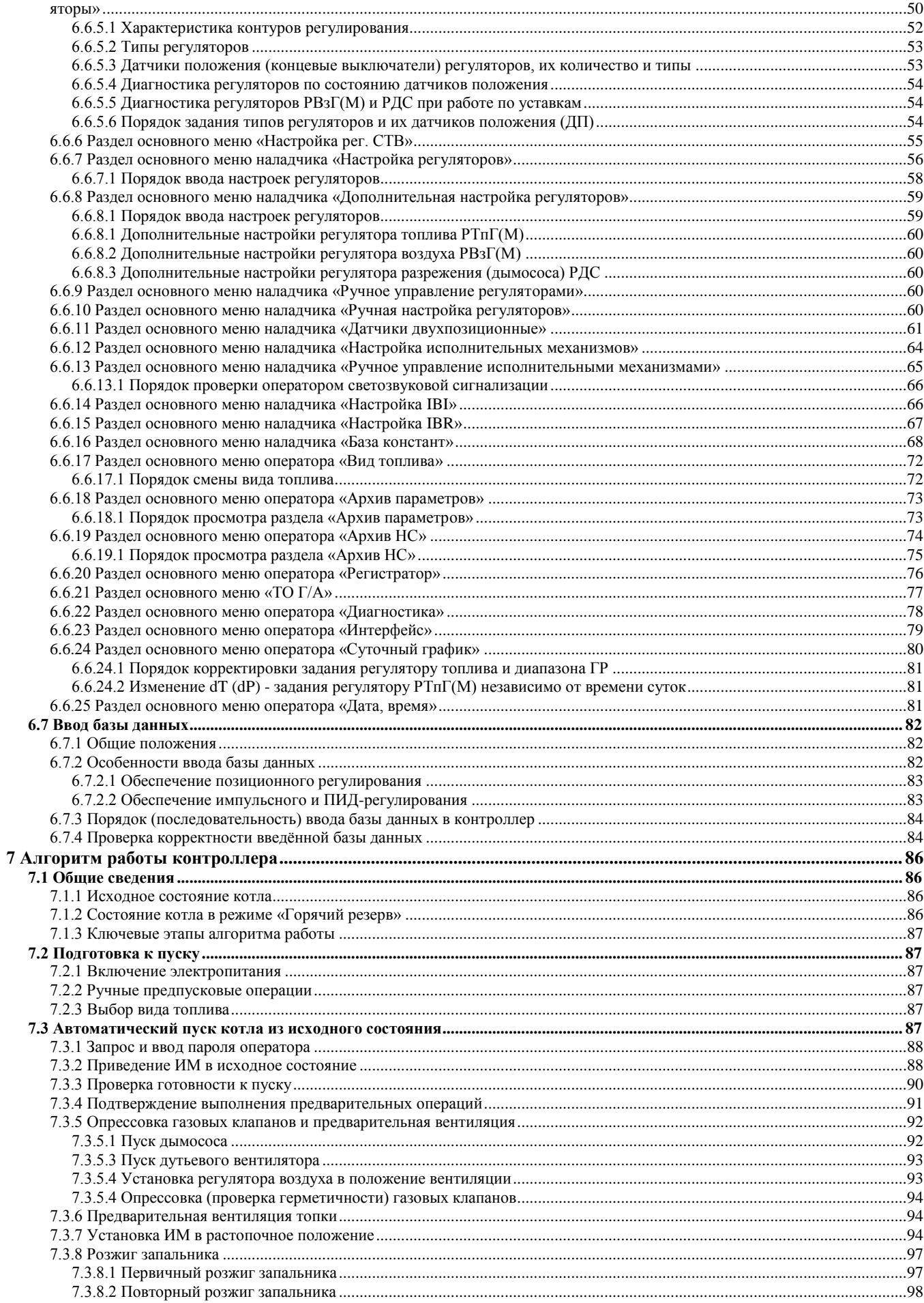

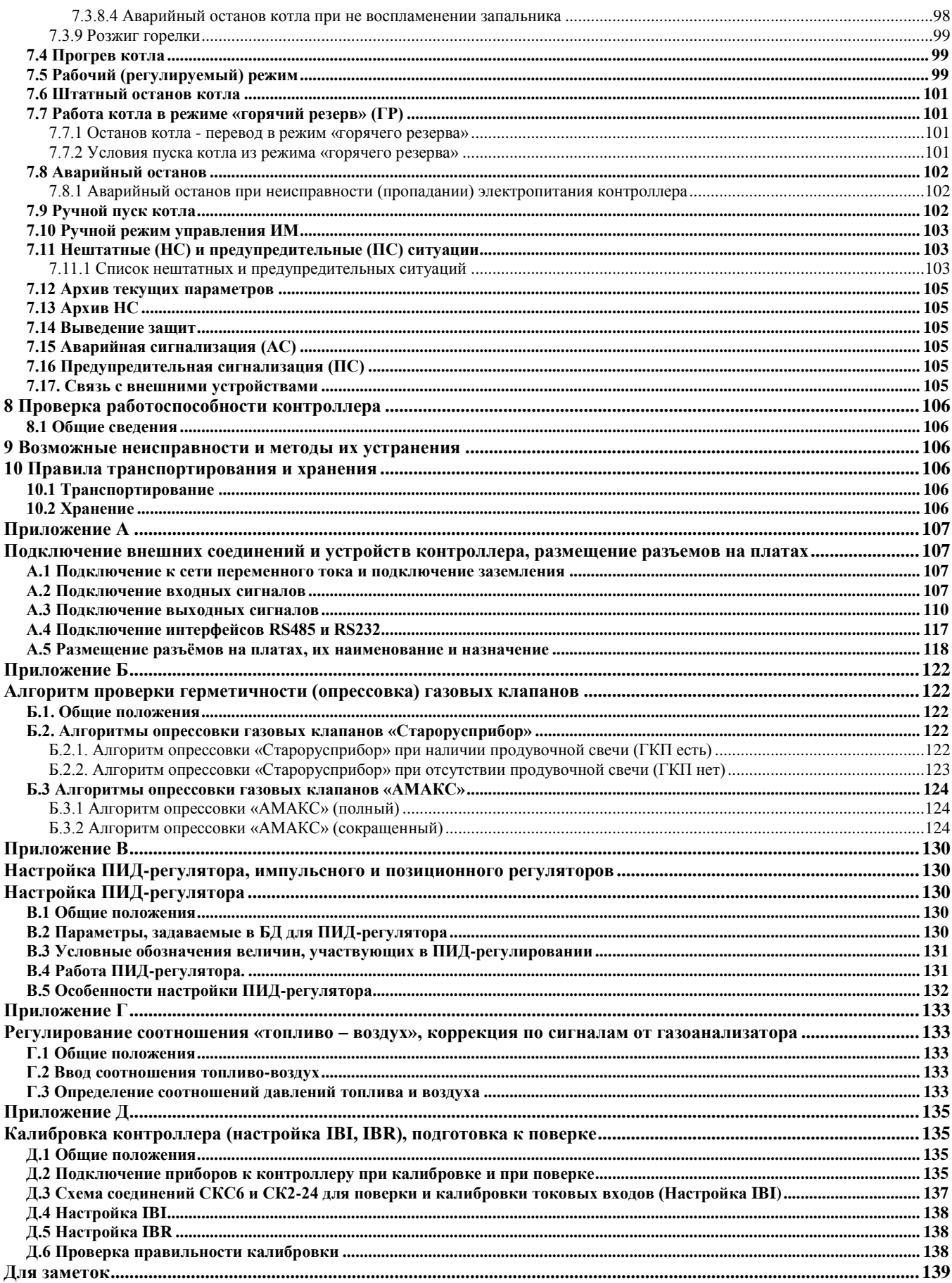

# **Перечень используемых обозначений и сокращений**

# <span id="page-6-1"></span><span id="page-6-0"></span>**Сокращения (основные)**

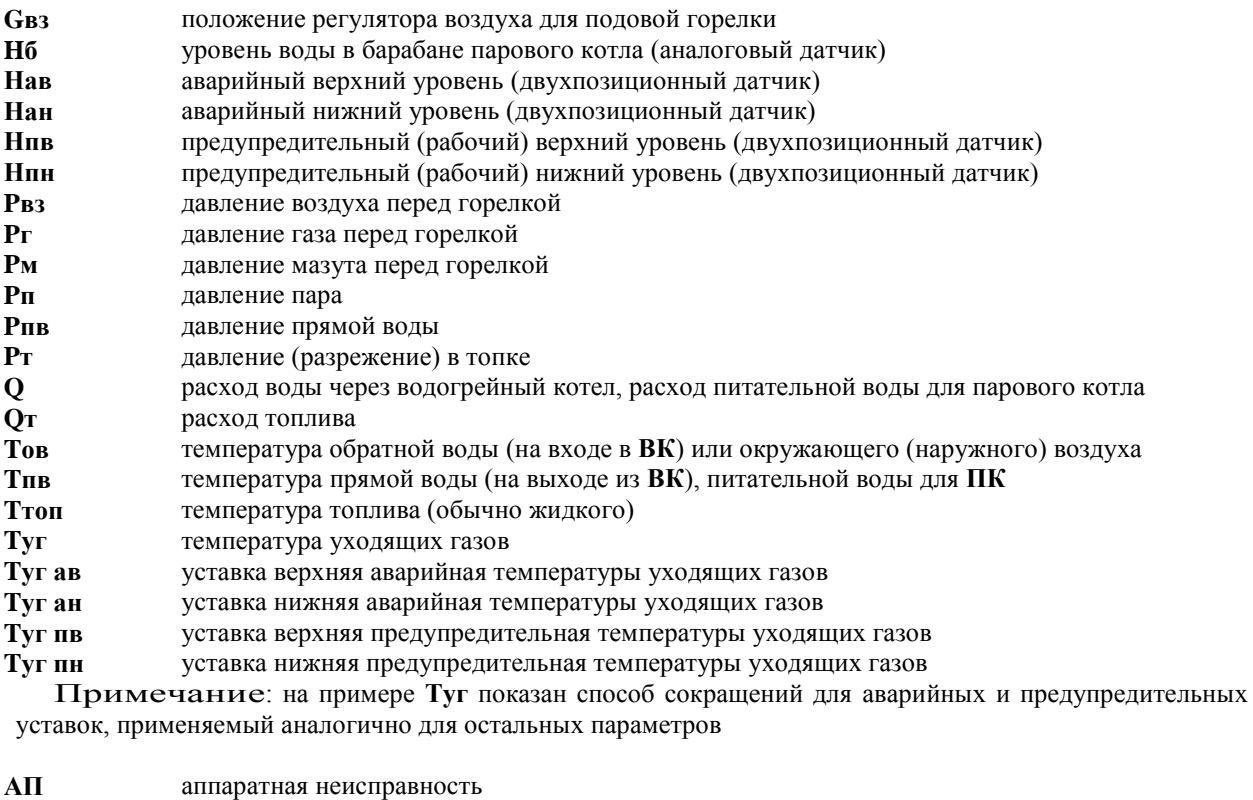

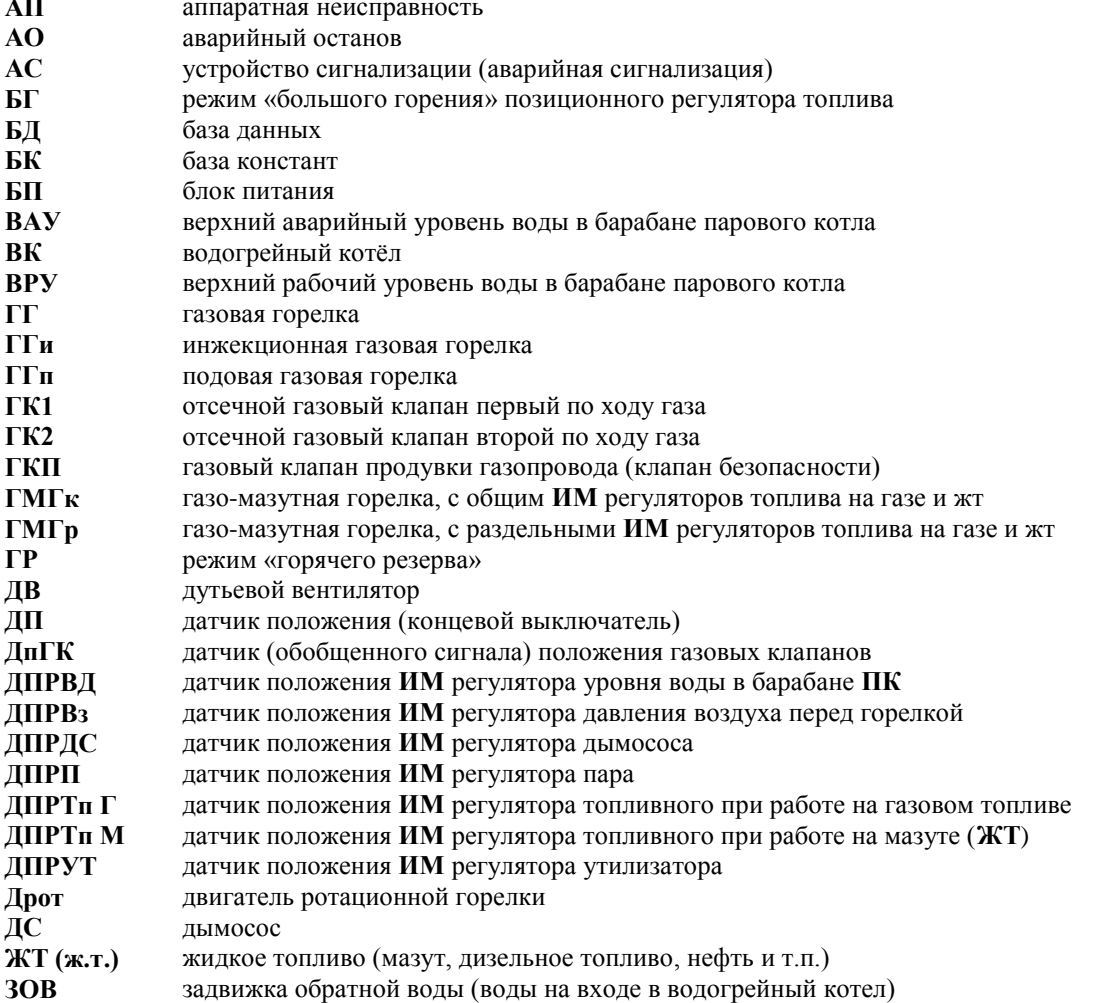

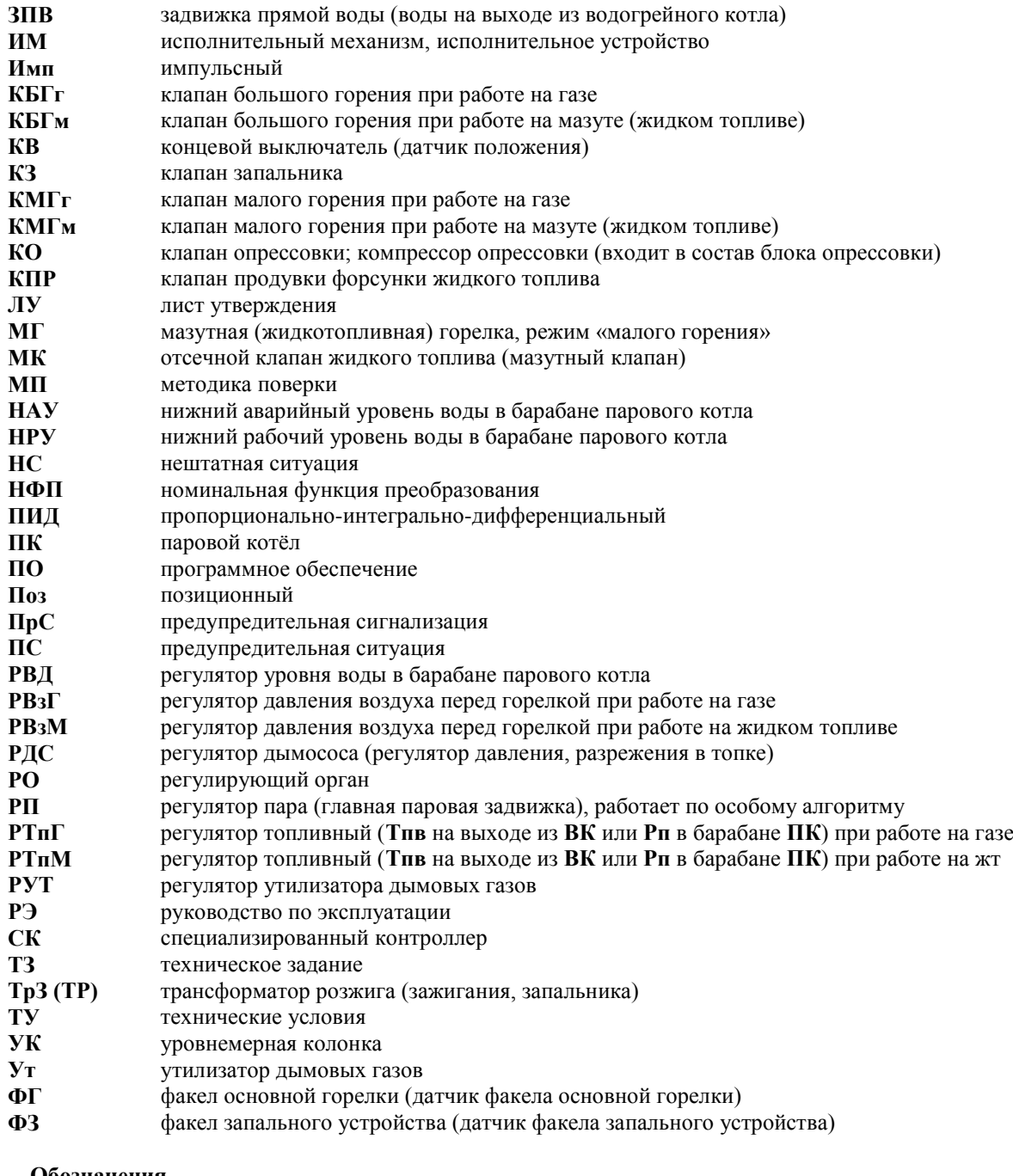

# <span id="page-7-0"></span>**Обозначения**

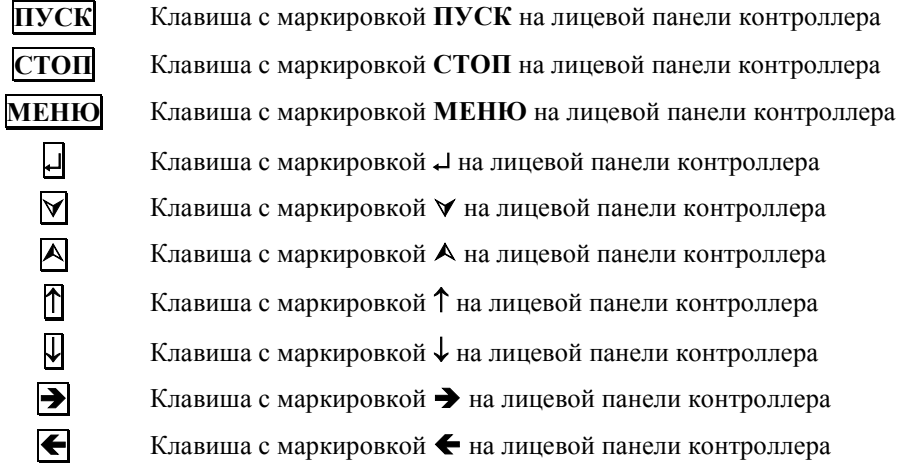

## **Введение**

<span id="page-8-0"></span>Настоящее Руководство по эксплуатации (в дальнейшем - **РЭ**) содержит сведения о специализированных промышленных контроллерах **СПЕКОН СК** (в дальнейшем - контроллер, **СПЕКОН**, **СК**), предназначенных для автоматизированного управления теплоэнергетическими котлами, работающими на газе и/или жидком топливе, имеющих следующие исполнения:

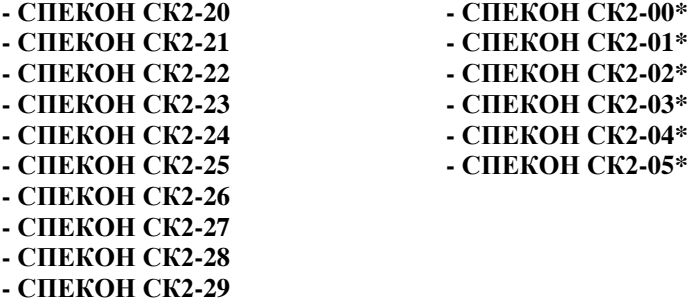

**\*** - исполнения СК2-00 – СК2-05 сняты с производства с 2005 г., изготавливаются только по специальному заказу.

При модернизации контроллеров СПЕКОН СК2-00 – СК2-05, при проведении периодической Госповерки **РЭ** рассчитано на инженерно-технический персонал, занимающийся проектированием, монтажом, наладкой, эксплуатацией и обслуживанием объектов теплоэнергетики.

**ВНИМАНИЕ! Несмотря на то, что контроллер имеет простой интерфейс пользователя (порядок работы с клавиатурой и сообщения, выводимые на его табло), а алгоритм его работы обеспечивает защиту от ошибочных действий оператора, приступать к работе с контроллером необходимо только после ознакомления с настоящим РЭ.**

Разработчик оставляет за собой право вносить изменения в конструкцию, состав и программное обеспечение контроллера, не ухудшающие качество его работы.

Контроллеры соответствуют требованиям технических условий ТУ 4218-023-50932134-2000 и комплекта чертежей РБЯК.423100.023.

Контроллеры имеют:

- сертификат соответствия № РОСС RU.AB41.B00781 от 27.05.2010 г. требованиям нормативных документов ГОСТ Р 52796-2007;

- сертификат соответствия № РОСС RU.AB28.H06029 от 01.07.2010 г. требованиям нормативных документов ГОСТ Р 51321.1-2007;

- разрешение ФС России по экологическому, технологическому и атомному надзору № РРС-00-40690 от 14.10.2010 г. на применение;

- сертификат Госстандарта России об утверждении типа средств измерений RU.С.34.022.А №44018 от 10.10.2011 г. Контроллеры зарегистрированы в Государственном реестре средств измерений за №20962-11;

**-** разрешение №11-02-0002-2012 от 04.01.2012 на право изготовления и применения технических устройств на объектах, поднадзорных Госпромнадзору МЧС Республики Беларусь.

### **1 Назначение и область применения**

#### <span id="page-9-0"></span>**1.1 Назначение и функциональные возможности**

<span id="page-9-1"></span>В настоящем **РЭ** изложены описание, технические характеристики, порядок и алгоритм работы контроллеров, предназначенных для автоматизированного управления паровыми и/или водогрейными котлами, работающими с горелками на газе и/или жидком топливе (мазуте, дизтопливе и т.п., в дальнейшем – ж.т.). В таблице 1.1.1 приведены сведения об исполнении контроллеров в зависимости от назначения (вид котла, которым может управлять контроллер и вид топлива).

Таблица 1.1.1 Исполнения контроллеров для управления котлами в зависимости от их назначения

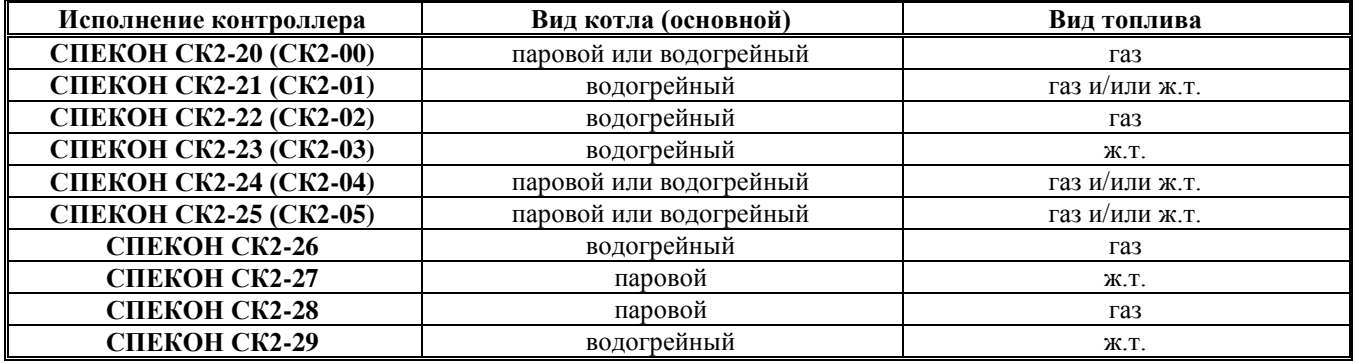

Все вышеуказанные контроллеры имеют одинаковое программное обеспечение (**ПО**), а алгоритм их работы определяется базой данных (**БД**), вводимой наладчиком с клавиатуры контроллера. Исполнения контроллеров отличаются между собой количеством входных/выходных сигналов.

Номенклатура входных и выходных сигналов контроллеров, подключение к сети переменного тока, подключение внешних устройств, размещение разъёмов на платах приведены в **Приложении А** к настоящему **РЭ**.

Контроллер **СПЕКОН СК2-24**, имеющий максимальное количество подключаемых входных и выходных сигналов, принят в качестве базового. Поэтому описания работы, алгоритма, интерфейса пользователя в данном **РЭ** приведены в полном объёме для этого исполнения.

Для остальных исполнений, например для **СК2-21**, алгоритм работы, интерфейс и т.д. необходимо рассматривать только в части, касающейся режима управления водогрейным котлом, при этом в контроллер должна быть введена **БД** именно для водогрейного котла.

Контроллер **СК2-25** выполнен на полной базе контроллера **СК2-24**, дополнительно содержит встроенную плату уровнемерной колонки (**УК**) для подключения к электроконтактным измерителям уровня воды в барабане парового котла (до 4-х электродов). Описание и подключение платы **УК** приведены в **Приложении А** к настоящему **РЭ**

Для возможности автоматического управления задвижками на входе и выходе воды (**ЗОВ** и **ЗПВ**) из водогрейного котла, необходимо применять контроллеры **СК2-20** вместо **СК2-22** или **СК2-24** вместо **СК2-21**.

Контроллеры **СК2-00 ÷ СК2-05** сняты с производства в 2005 г., изготавливаются только по специальному заказу.

Контроллер одновременно сочетает в себе функции следующих устройств:

- средства измерения;

- автоматики безопасности - блокировки, защиты и сигнализации о предупредительных и нештатных ситуациях;

- автоматики управления техпроцессом;

- группы регуляторов (до 9-ти наименований), обеспечивающих регулирование по выбранным законам позиционному, импульсному или **ПИД**;

- регистрации и архивации параметров, **НС** и **ПС** по времени и по событиям;

- контроля доступа к управлению техпроцессом (доступ защищен паролями оператора, наладчика и руководителя);

- представления информации о значении параметров и ходе техпроцесса;

- связи с верхнем уровнем (контроллер, компьютер и т.д.);

- диагностики оборудования и самодиагностики;

- коммутатора нагрузок переменного тока от **60 мА** до **1 А**, напряжением от **70** до **250 В**, частотой **50 Гц** (**исполнение А**) или переменного и постоянного тока до **0,4 А** напряжением до **24 В** (**исполнение Б**) для подключения регуляторов и **ИМ**.

Ввод базы данных (вид котла, горелки, количество, тип датчиков, регуляторов, исполнительных механизмов, временные характеристики и т.д.) для конкретного котла наладчик производит с лицевой панели контроллера.

#### **1.2 Область применения**

<span id="page-10-0"></span>Контроллер применяется для контроля и управления котлами (водогрейными и паровыми, работающими на газе и/или жидком топливе, в зависимости от исполнения) в соответствии с действующими нормативными документами, обеспечивая при этом:

- автоматический пуск и останов котла по команде оператора с клавиатуры лицевой панели контроллера и по команде с верхнего уровня (контроллера верхнего уровня, по команде диспетчера);

- аварийную защиту, аварийную и предупредительную сигнализацию;

- автоматическое регулирование параметров;

- представление на табло значений параметров, информации о ходе техпроцесса и т.п.;

- управление исполнительными механизмами (**ИМ**) и регуляторами с клавиатуры контроллеров (управление в ручном режиме во время наладки для опробования);

- связь с внешним устройством - контроллером, компьютером, модемом, радиомаяком;

- защиту от неправильных действий оператора, несанкционированного доступа к управлению техпроцессом и **ИМ**;

- архивирование событий (пуск, останов котла и т.п.), измеряемых параметров, нештатных ситуаций (**НС**), предыстории аварии;

- автоматическую самодиагностику и диагностику технологического оборудования;

- проверку корректности введённой базы данных.

Контроллер как средство измерения преобразует электрические сигналы от датчиков в показания нижеуказанных параметров:

- **Тпв** - температуры прямой воды (на выходе из водогрейного котла - **ВК**), питательной воды для **ПК**;

- **Тов** – температуры обратной воды или окружающего (наружного) воздуха при выборе регулирования по температурному графику (см. п. 6.6.4.7 настоящего **РЭ**);

- **Туг** температуры уходящих газов;
- **Ттоп** температуры топлива;
- **Рпв** давления прямой воды (на выходе из **ВК**);
- **Рт** давления (разрежения) в топке;
- **Рвз** давления воздуха перед горелкой (положения воздушной заслонки для подовой горелки);
- **Рг** давления газа перед горелкой;
- **Рм** давления мазута (жидкого топлива) перед горелкой;
- **Рп** давления пара в барабане парового котла **ПК**;
- **Нб** уровня воды в барабане **ПК**;
- **О<sup>2</sup>** содержание кислорода в уходящих газах;
- **СО** содержание окиси углерода (угарного газа) в уходящих газах;
- **Q** расхода прямой воды (через **ВК**) или питательной воды (для **ПК**);
- **Qт** расхода топлива.

При выборе типа горелки **ГГп**. вместо давления воздуха перед горелкой измеряется токовый сигнал от датчика положения воздушной заслонки.

#### **1.3 Условия эксплуатации**

<span id="page-10-1"></span>Контроллеры рассчитаны на эксплуатацию при:

- температуре окружающего воздуха от **минус 10** до **50 <sup>О</sup>С**;
- относительной влажности окружающего воздуха до **95 %** при температуре **25 <sup>О</sup>С**;
- вибрации частотой **(1055) Гц**, амплитудой не более **0,15 мм**.

#### **2 Технические характеристики**

#### <span id="page-11-0"></span>**2.1 Габариты и масса**

<span id="page-11-1"></span>Габаритные размеры контроллера не превышают **400х240х110 мм** (без кабельных вводов). Установочные и присоединительные размеры соответствуют значениям, указанным на рис. 3.1.2. Масса контроллера не более **6 кг**.

Масса брутто контроллера в транспортной таре не более **15 кг**.

## **2.2 Входные и выходные цепи**

<span id="page-11-2"></span>Номенклатура входных и выходных сигналов контроллера в зависимости от исполнения приведена в Приложении **А** настоящего **РЭ.**

Контроллер рассчитан на работу с входными сигналами:

- сопротивления от термопреобразователей сопротивления **ТСМ**, **ТСП** (**50М, 100М, Cu50, Cu100, 50П, 100П, 500П, Pt50, Pt100, Pt500**) по **ГОСТ 6651-94**, пропорциональными температуре;

- токовыми унифицированными с возрастающей (убывающей) характеристикой от токовых датчиков с выходными сигналами **0 – 5 (5 – 0)**, **0 – 20 (20 – 0)**, или **4 – 20 (20 – 4) мА** по **ГОСТ 26.011**, пропорциональными давлению, уровню;

- двухпозиционными (беспотенциальными) типа «сухой контакт»;

- частотными (числоимпульсными) в диапазоне частот от **1** до **1000 Гц**, пропорциональными расходу.

Контроллер обеспечивает следующие номинальные функции преобразования (**НФП**) входных сигналов:

- **НФП** входных сигналов сопротивления при определении температуры соответствует обратным интерполяционным уравнениям с:

- **W100=1,4280** для ТСМ **50М** и **100М**;
- **W100=1,4260** для ТСМ **Cu50** и **Cu100**;
- **W100=1,3910** для ТСП **50П**, **100П** и **500П**;
- **W100=1,3850** для ТСП **Pt50**, **Pt100** и **Pt500**.

- **НФП** входных сигналов тока при определении давления и уровня соответствует формуле (2.2.1):

$$
A = A_H + \frac{(A_B - A_H)(i - i_H)}{i_B - i_H} + \Theta,
$$
 (2.2.1)

- где, **А** измеренное значение параметра среды (давление **Рпв, Рп, Рвз, Рг, Рм., Рт** , кПа, уровень **Нб**, см);
	- **Ав** значение верхнего предела диапазона измерения датчика;
	- **Ан** значение нижнего предела диапазона измерения датчика;
	- $i$  измеренное значение тока, мА:
	- $i_{\rm B}$  значение верхнего предела диапазона изменения тока датчика, мА;
	- $i_{\rm H}$  значение нижнего предела диапазона изменения тока датчика, мА;
	- $\Theta$  поправочный коэффициент, учитывающий высоту от точки отбора давления до датчика:
		- $-$  давления воды,  $\Theta = 9.807 \cdot \text{H}$ вс;
			- $-$  уровня  $\Theta$  = dH<sub>BC</sub>;
		- давления газа  $\Theta = \rho \cdot H_{BC} \approx 0;$
	- **Нвс** высота водяного столба от точки отбора давления до датчика**, м.**

- **НФП** входных импульсных сигналов при определении расхода соответствует формуле (2.2.2):

 $G = 3600 f B$  (2.2.2)

где:

- $G$  измеренное значение расхода,  $\lbrack M^3/4 \rbrack$ ;
- $f$  значение частоты сигнала датчика,  $\lceil \Gamma \mathbf{u} \rceil$ ;
- **В** вес (цена) импульса,  $\lceil \mu^3 / \mu \rceil$ .

Электрическое питание контактов, формирующих входные двухпозиционные беспотенциальные сигналы, подается со стороны контроллера постоянным током **10 мА** напряжением **24 В**.

Выходные цепи двухпозиционных сигналов контроллера обеспечивают коммутацию нагрузки:

- переменного тока с нагрузкой не менее **60 мА** и не более **1 А**, напряжением не менее **70 В** и не более **250 В** и частотой **(50 1) Гц** (**исполнение А**)

- переменного и постоянного тока с нагрузкой до **0,4 А** напряжением до **24 В** (**исполнение Б**).

#### **2.3 Вывод информации**

<span id="page-12-0"></span>Контроллер осуществляет представление на табло информации о значениях параметров, состоянии котла, исполнительных механизмов, датчиков, наличии нештатных ситуаций (**НС**) и т.п., обмен информацией по интерфейсам **RS232**, **RS485** с внешними устройствами.

#### **2.4 Электрическое питание**

<span id="page-12-1"></span>Электрическое питание контроллеров должно производится от сети переменного тока напряжением от **187 В** до **242 В**, частотой от **49 Гц** до **51 Гц**. Схема подключения электропитания приведена в **Приложении А** настоящего **РЭ**.

#### **2.5 Потребляемая мощность**

<span id="page-12-2"></span>Потребляемая мощность при номинальном напряжении питания **220 В** не более **10 Вт**.

**Внимание! Потребляемый контроллером ток в момент включения (ударный входной ток) – не более 5 А при 240 В.**

#### **2.6 Погрешность измерений**

<span id="page-12-3"></span>Пределы допускаемой основной приведенной погрешности преобразования токовых сигналов в значения параметров - ±0,5 %.

Пределы допускаемой основной абсолютной погрешности преобразования сопротивления термопреобразователей сопротивления в значения температуры - **0,5 <sup>О</sup>С**.

Пределы допускаемой относительной погрешности преобразования импульсных сигналов в значения расхода -  $\pm 0.5 \%$ .

Пределы допускаемой дополнительной погрешности преобразования сигналов тока и сопротивления на каждые **10 <sup>О</sup>С** в диапазоне температур от **минус 10** до **50 <sup>О</sup>С**, не превышают значения, равного **0,2 %** от предела допускаемой основной погрешности.

#### **2.7 Условия нормирования основной погрешности**

<span id="page-12-4"></span>Условия нормирования основной погрешности:

-температура окружающего воздуха **(20 5) <sup>О</sup>С**;

-относительная влажность окружающего воздуха **(65 ±15) %**;

-атмосферное давление от **84** до **106,7 кПа**;

-напряжение питания от **187** до **242 В** частотой **(50 1) Гц**;

-минимальное время выдержки во включенном состоянии **15 мин**.

Время установления показаний на табло контроллера не более **5 сек**.

#### **2.8 Сопротивление изоляции**

<span id="page-12-5"></span>Электрическое сопротивление изоляции входных и выходных цепей контроллера относительно корпуса и между собой составляет:

- не менее **100 МОм** - при температуре окружающего воздуха **(20 5) <sup>О</sup>С** и относительной влажности **80 %**;

- не менее **20 МОм** - при температуре окружающего воздуха **50 <sup>О</sup>С** и относительной влажности **65 %**.

Электрическая изоляция входных и выходных цепей контроллера относительно его корпуса и между собой при температуре окружающего воздуха **(20 5) <sup>О</sup>С** и относительной влажности не более **80 %** выдерживает в течение **1 мин**. действие испытательного напряжения переменного тока частотой **(50 1) Гц** следующей величины:

- силовая сеть относительно корпуса контроллера, цепей входных аналоговых сигналов, цепей входных двухпозиционных сигналов, цепей выходных двухпозиционных сигналов, интерфейсных цепей – **1500 В**;

- цепи выходных двухпозиционных сигналов относительно корпуса, цепей аналоговых сигналов, цепей входных двухпозиционных сигналов и интерфейсных цепей - **1500 В**;

- цепи входных аналоговых сигналов, цепи входных двухпозиционных сигналов и интерфейсные цепи между собой - **500 В**.

# **2.9 Устойчивость к внешним воздействиям**

<span id="page-13-0"></span>Контроллер устойчив к воздействию температуры окружающего воздуха от **минус 10** до **50 <sup>О</sup>С** и относительной влажности до **95 %** при температуре **(25 10) <sup>О</sup>С**.

Контроллер устойчив к воздействию вибрации частотой **(10-55) Гц**, амплитудой не более **0,15 мм**.

Контроллер в упаковке для транспортирования выдерживает воздействия:

- синусоидальных вибраций в диапазоне от **10** до **55 Гц** с амплитудой смещения до **0,35 мм**;

- температуры окружающего воздуха от **минус 40** до **50 <sup>О</sup>С**;

- относительной влажности **(95 ± 3)%** при температуре **35 <sup>О</sup>С**.

Контроллер в части безопасности относится к категории закрепленного и постоянно подключенного оборудования, соответствует категории монтажа **II (МЭК 60664)**, степени загрязнения **«2» (МЭК 60664)**, категории изоляции – **«двойная»** по **ГОСТ Р 51350-99**.

# **2.10 Срок службы**

<span id="page-13-1"></span>Средняя наработка контроллера на отказ при температуре окружающего воздуха **(20 10) <sup>О</sup>С** не менее **75000 ч**. Под отказом понимается несоответствие контроллера требованиям п.п. 2.2, 2.3,□ 2.5□, □2.6, 2.8, 2.9 настоящего РЭ. Полный средний срок службы контроллера не менее **10 лет**.

# **2.11 Комплектность.**

<span id="page-13-2"></span>Комплект поставки контроллера соответствует таблице 2.11.1.

Таблица 2.11.1 - Комплектность контроллера.

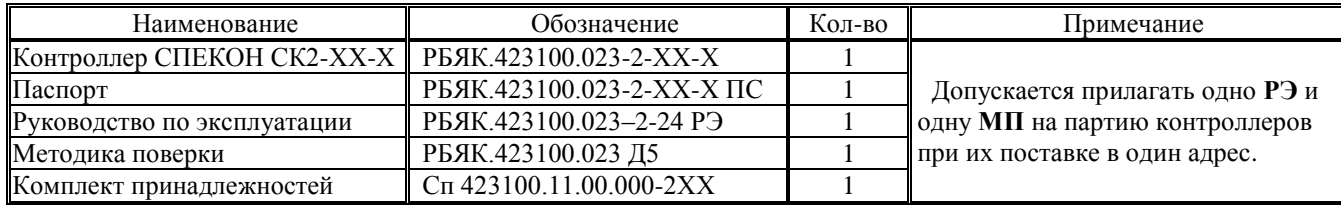

Где: **ХХ-Х** – первые две цифры - номер исполнения контроллера, последняя буква – тип выходных силовых ключей (см. п. 2.12 Условное обозначение и маркировка контроллера)

Состав комплекта принадлежностей:

- ключ от замка передней дверцы – 2 шт.;

- ответные части от разъёмов входных сигналов на 16 контактов – 6шт., на 4 контакта – 2шт.;

- ответные части от разъёмов выходных сигналов на 2 контакта:

- 24 шт. для СК2-04, СК2-05, СК2-24, СК2-25;

- 21 шт. для СК2-20, СК2-21;

- 20 шт. для СК2-01;

- 19 шт для СК2-00;

- 15 шт для СК2-02, СК2-03, СК2-22, СК2-23, СК2-27, СК2-28;

- 12 шт для СК2-26, СК2-29;

- ответная часть от разъёма **БП** для подключения сети **220В 50Гц** – 1 шт.

- нуль-модемный (загрузочный) кабель для связи контроллера по интерфейсу RS232 с СОМ-портом компьютера (при поставке в один адрес допускается поставлять один кабель на партию контроллеров).

### **2.12 Условное обозначение и маркировка контроллера**

<span id="page-14-0"></span>Условное обозначение контроллера **определяет производитель** и приводит в паспорте контроллера.

Структура условного обозначения контроллера приведена на рисунке 2.12.1. Расшифровка условного обозначения контроллера приведена в таблице 2.12.1.

**1 2 3 4 5 6 7 8 9 10 11**

**Рисунок 2.12.1** Структура условного обозначения контроллера **СПЕКОН СК**

| Таблица 2.12.1 Расшифровка условного обозначения контроллеров СПЕКОН СК |                         |                                                                                                    |
|-------------------------------------------------------------------------|-------------------------|----------------------------------------------------------------------------------------------------|
| Номер<br>позиции                                                        | Обозначение             | Расшифровка обозначения                                                                                                    |
| 1                                                                       | СПЕКОН СК               | Название контроллера                                                                                                    |
| 2                                                                       | $\mathbf{1}$            | Управление теплоэнергетическими котлами, газовыми, мазутными<br>(жидкотопливными) и газомазутными горелками                                                         |
|                                                                         | $\overline{2}$          | Управление теплоэнергетическими котлами, теплогенераторами                                                                                                    |
|                                                                         | $\mathbf{3}$            | Управление котельными, тепловыми пунктами и другими технологическими<br>объектами теплоэнергетического комплекса                                                    |
|                                                                         | 4                       | Управление технологическими объектами в строительстве и производстве<br>строительных материалов                                                                     |
|                                                                         | 5                       | Управление печами                                                                                                    |
|                                                                         | $6 \div 9$              | Управление технологическими объектами в других отраслях промышленности                                                                                              |
| $\overline{\mathbf{3}}$                                                 | $00 \div 99$            | Номер исполнения контроллера (см. таблицу 1.1.1)                                                                                                    |
| 4                                                                       | A                       | Выходной сигнал - коммутация нагрузки переменного тока 1А, 50Гц, напряжением<br>220B                                                                                |
|                                                                         | Б                       | Выходной сигнал - коммутация нагрузки переменного и постоянного тока 0,4А,<br>напряжением 24В                                                                       |
|                                                                         | B                       | Выходной сигнал – коммутация нагрузки переменного тока 10А, 50Гц, напряжением<br>380B                                                                               |
|                                                                         | Г                       | Комбинация вышеперечисленных сигналов по требованию заказчика, конкретное<br>описание используемых сигналов приведено в паспорте или руководстве по<br>эксплуатации |
| 5                                                                       | $000 \div 999$          | Количество двухпозиционных беспотенциальных входных сигналов (типа «сухой<br>контакт»)                                                                              |
| 6                                                                       | $000 \div 999$          | Количество токовых входных сигналов ( $0 \div 20$ мА, $4 \div 20$ мА, $0 \div 5$ мА)                                                                                |
| $\overline{7}$                                                          | $000 \div 999$          | Количество входных сигналов сопротивления для измерения температур                                                                                                  |
| 8                                                                       | $000 \div 999$          | Количество частотных входных сигналов                                                                                                    |
| $\boldsymbol{9}$                                                        | $000 \div 999$          | Количество токовых выходных сигналов ( $0 \div 20$ мА, $4 \div 20$ мА, $0 \div 5$ мА)                                                                               |
| 10                                                                      | $000 \div 999$          | Количество двухпозиционных выходных сигналов.                                                                                                    |
| 11                                                                      | $\bf{0}$                | Интерфейса нет                                                                                                    |
|                                                                         | 1                       | Наличие интерфейса RS232                                                                                                    |
|                                                                         | 2                       | Наличие интерфейса RS485                                                                                                    |
|                                                                         | 3                       | Наличие интерфейса Centronics                                                                                                    |
|                                                                         | $\overline{\mathbf{4}}$ | Наличие интерфейсов RS232 и RS485                                                                                                    |
|                                                                         | 5                       | Наличие интерфейсов RS232 и Centronics                                                                                                    |
|                                                                         | 6                       | Наличие интерфейсов RS485 и Centronics                                                                                                    |
|                                                                         | 7                       | Наличие интерфейсов RS232, RS485 и Centronics                                                                                                    |
|                                                                         | 8                       | Наличие других интерфейсов и вариантов их сочетаний по требованию заказчика, их<br>конкретное описание приведено в паспорте или руководстве по эксплуатации         |

Запись в паспорте **«СПЕКОН СК2-24-А-032-008-004-002-000-024-4»** означает, что это специализированный промышленный контроллер **СПЕКОН СК** для управления водогрейным или паровым котлом, коммутирует нагрузки переменного тока 1А, 50Гц, напряжением 220В, имеет 32 беспотенциальных дискретных входа, 8 токовых входов, 4 температурных входа, 2 частотных входа, 24 двухпозиционных выхода, интерфейсы **RS232**, **RS485**.

Производитель может применять в документации и маркировке следующее сокращенное условное обозначение **«СК Х-ХХ-Х»**, определяющее тип, номер исполнения и тип выходных сигналов контроллера в соответствии с позициями 2, 3, 4 из таблицы 2.12.1.

На лицевой панели контроллера (см. рисунок 3.1.1) нанесено:

- товарный знак предприятия изготовителя и страна изготовитель;
- наименование и обозначение контроллера;
- знак утверждения типа средств измерений;
- знак соответствия системы сертификации **ГОСТ Р**.

На внутренней поверхности лицевой панели контроллера в нижней части на шильде нанесено:

- условное обозначение контроллера (расшифровка показана на рисунке 2.12.1);
- заводской номер по системе нумерации предприятия изготовителя;
- год изготовления;
- напряжение и частота тока сети электропитания;
- потребляемая мощность.

Образцы наклеек контроллеров приведены в сборнике дополнительных приложений к РЭ.

# **2.13 Маркировка транспортной тары**

<span id="page-15-0"></span>Маркировка транспортной тары контроллера и транспортная маркировка грузовых мест соответствует **ГОСТ 14192**, чертежам предприятия - изготовителя и содержит манипуляционные знаки:

# **ХРУПКОЕ; ОСТОРОЖНО; БЕРЕЧЬ ОТ ВЛАГИ; ВЕРХ.**

## **2.14 Пломбирование контроллера**

<span id="page-15-1"></span>Платы **SP\_CPU**, **SP\_POW**, **БП** и индикатора закрыты крышками, которые крепятся винтами. Один из винтов каждой из крышек плат **SP\_POW**, **БП** и индикатора закрыт пломбой предприятия-изготовителя, крышка платы **SP\_CPU** – организацией, производящей госповерку контроллера.

# **2.15 Упаковка контроллера**

<span id="page-15-2"></span>Упаковка контроллера производится в закрытых, вентилируемых помещениях при температуре окружающего воздуха от **15** до **40 <sup>О</sup>С** и относительной влажности до **80 %** при отсутствии в окружающем воздухе агрессивных газов.

# **3 Конструкция и устройство контроллера**

# <span id="page-16-0"></span>**3.1 Конструкция контроллера**

<span id="page-16-1"></span>Внешний вид контроллера представлен на рисунках 3.1.1 (вид спереди) и 3.1.2 (вид сзади).

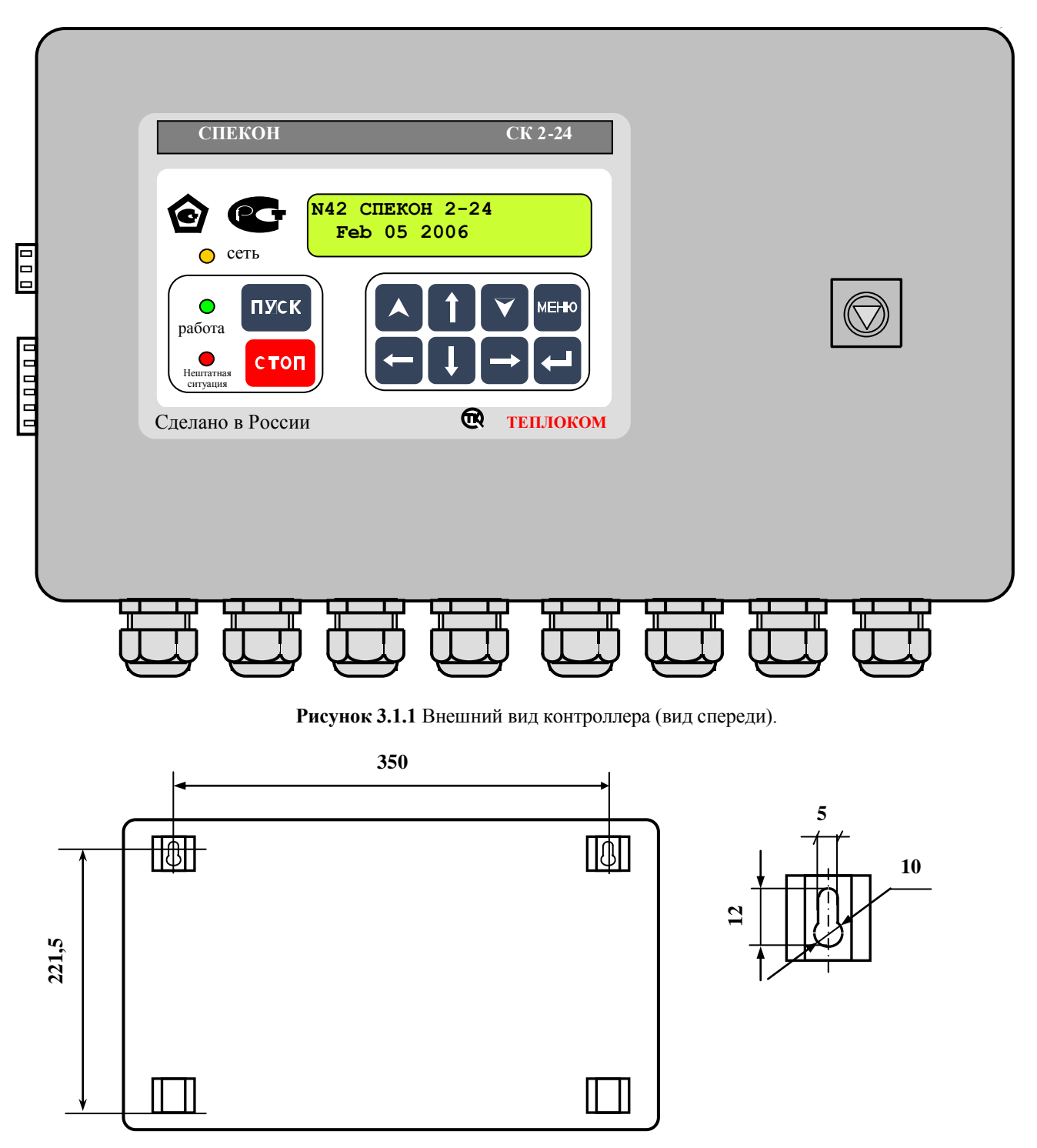

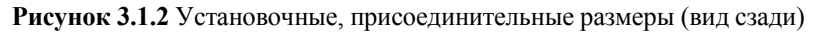

Исполнение контроллера настенное. Корпус контроллера металлический, сварной, степень защиты корпуса **IP44** по **ГОСТ 14254**.

Корпус имеет откидывающуюся дверцу с замком.

Дверца контроллера с расположенной на ней светодиодными индикаторами, клавиатурой и табло образуют лицевую панель.

К задней внутренней стенке корпуса контроллера крепится монтажная панель (см. рисунок 3.1.3). На монтажной панели располагаются печатные платы с электронными элементами, разъёмами для соединения плат, разъёмами для крепления линий связи с внешним оборудованием. На монтажной панели установлены системная (**SP\_CPU**) плата, две силовые (**SP\_POW**) платы и плата (**БП**) блока питания. Между собой платы соединены плоскими жгутами. Устанавливаемая в контроллер **СПЕКОН СК2-05** дополнительная плата уровнемерной колонки размещается над системной платой, на данном рисунке не показана.

Печатные платы закрыты крышками, обеспечивающими доступ к разъёмам.

На крышках плат **SP\_POW** и **БП** нанесён предупреждающий знак:

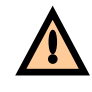

На левой боковой стенке корпуса располагаются разъемы для подключения интерфейсных цепей – **Х7 (RS232)** и (при его наличии) **Х8 (Centronics)**, которые соединены плоскими жгутами с системной платой **SP\_CPU**.

На нижней стенке корпуса располагаются кабельные вводы и зажим защитного заземления. Кабели связи контроллера с внешним оборудованием вводятся через кабельные вводы. В контроллере используются кабельные вводы **PGB21**, обеспечивающие ввод кабеля с внешним диаметром от **13** до **18 мм**.

Начиная с 640 номера контроллеры изготавливаются со съемной нижней панелью, на которой расположены кабельные вводы (гермовводы).

**ВНИМАНИЕ! Степень защиты корпуса IP44 обеспечивается при условии подключения внешнего оборудования многожильными кабелями с внешним диаметром от 13 до 18 мм.**

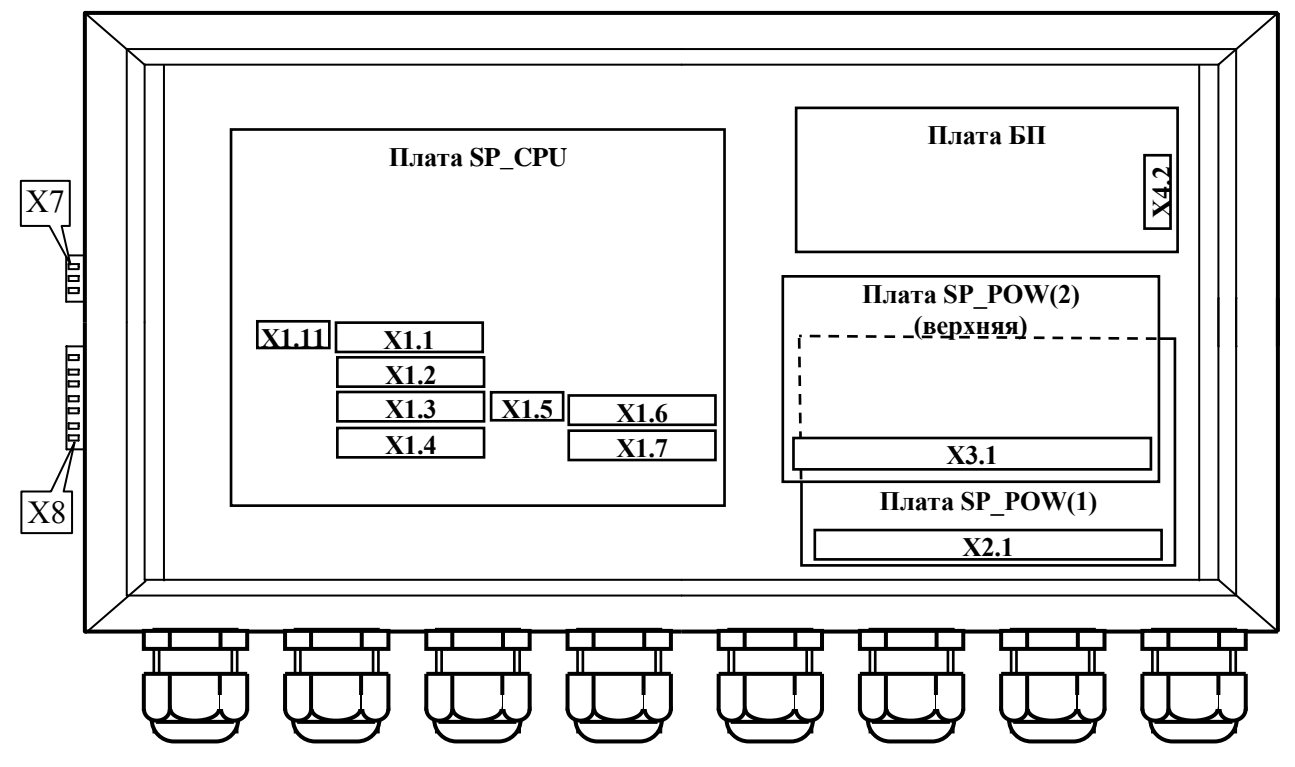

**Рисунок 3.1.3** Вид контроллера со снятой передней дверцей (размещение плат и разъёмов для подключения внешних соединений)

Полное описание назначения разъёмов приведено в разделе **А.2.1 «Размещение разъёмов на платах, из наименование и назначение» Приложения А** настоящего **РЭ**.

## **3.2 Устройство контроллера**

<span id="page-18-0"></span>На системной плате **SP\_CPU** (см. рис. 3.1.3) расположена микроЭВМ, являющаяся центральной частью контроллера и управляющая работой **АЦП**, клавиатуры, табло. Кроме того микроЭВМ обеспечивает преобразование входных и формирование выходных двухпозиционных сигналов, а также обмен с внешними устройствами.

Маркировка элементов, установленных на плате **SP\_CPU** включает в себя цифру 1, например разъемы **Х1.1**, **Х1.2** На системной плате **SP\_CPU** расположены разъемы для подключения внешних цепей:

- **Х1.11** для подключения интерфейса **RS485**;
- **Х1.1 Х1.7** для подключения линий связи с датчиками.

На силовых платах **SP\_POW** (2 шт. – нижняя и верхняя) расположены элементы, формирующие выходные двухпозиционные сигналы контроллера.

На силовых платах **SP\_POW** расположены разъемы **Х2.1** (нижняя плата) и **Х3.1** (верхняя плата) для подключения линий связи выходных двухпозиционных сигналов с нагрузкой.

На плате блока питания расположен разъём **Х4.2** - для подключения сети электропитания.

Входные и выходные цепи контроллера имеют гальваническую развязку.

#### **3.3 Средства представления информации**

<span id="page-18-1"></span>Для представления информации о ходе техпроцесса, значении параметров, составе системы и т.п. на лицевой панели контроллера расположены алфавитно-цифровое табло и световые индикаторы. **Содержание табло**  (выводимая визуальная информация) в текущий момент времени будем называть **экраном**.

# **3.3.1 Алфавитно-цифровое табло**

<span id="page-18-2"></span>Алфавитно-цифровое табло жидкокристаллическое, двухстрочное, по 16 знаков в каждой строке, имеет подсветку.

#### **3.3.2 Световые индикаторы**

<span id="page-18-3"></span>Световые индикаторы (светодиоды) на лицевой панели, имеют следующие названия и назначения:

**«Сеть» -** индикатор желтого цвета. Состояние:

- светится постоянно контроллер подключен к сети электропитания;
- погашен контроллер отключен от сети.

«**Работа» -** индикатор зеленого цвета. Состояние:

- светится постоянно - котел работает в штатном режиме или производится загрузка программы в контроллер;

- погашен - котел штатно остановлен;

- мигает с различной частотой и длительностью – при заблокированной защите возникла аварийная ситуация именно по заблокированному параметру, при этом на табло выводится сообщение об аварийной ситуации и её причине.

# **«Нештатная ситуация» (НС**) - индикатор красного цвета. Состояние:

- погашен: - котел работает в штатном режиме (если при этом горит светодиод **«Работа»**);

- котел штатно остановлен;
- производится штатный пуск или останов котла;
- мигает с частотой **1 Гц** возникла предупредительная сигнализация;
- светится постоянно возникла нештатная ситуация.

После аварийного останова котла (из-за возникновения нештатной ситуации) индикатор **«Нештатная ситуация»** светится постоянно. Свечение индикатора прекратится только после нажатия клавиши **ПУСК** при последующем пуске котла. Т.о. данный алгоритм предназначен для информации о том, что был произведен аварийный останов котла.

# **3.4 Клавиатура**

<span id="page-19-0"></span>Ввод базы данных (**БД**), вывод значений параметров, управление техпроцессом и т.д. производится с клавиатуры лицевой панели. На рисунке 3.4.1 приведен общий вид клавиатуры.

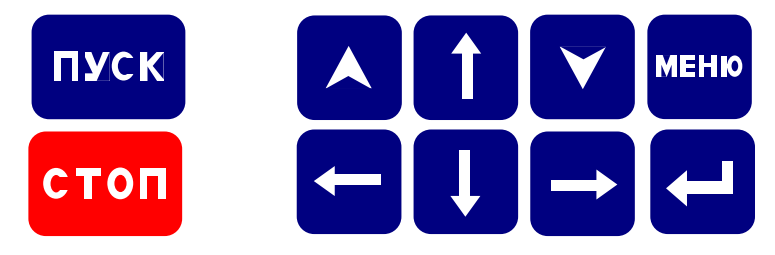

**Рисунок 3.4.1** Клавиатура

В таблице 3.4.1 приведено основное функциональное назначение клавиш. Более подробное назначение клавиш приведено в разделе 6 **«Порядок работы»** настоящего **РЭ**.

Таблица 3.4.1 - Функциональное назначение клавиш

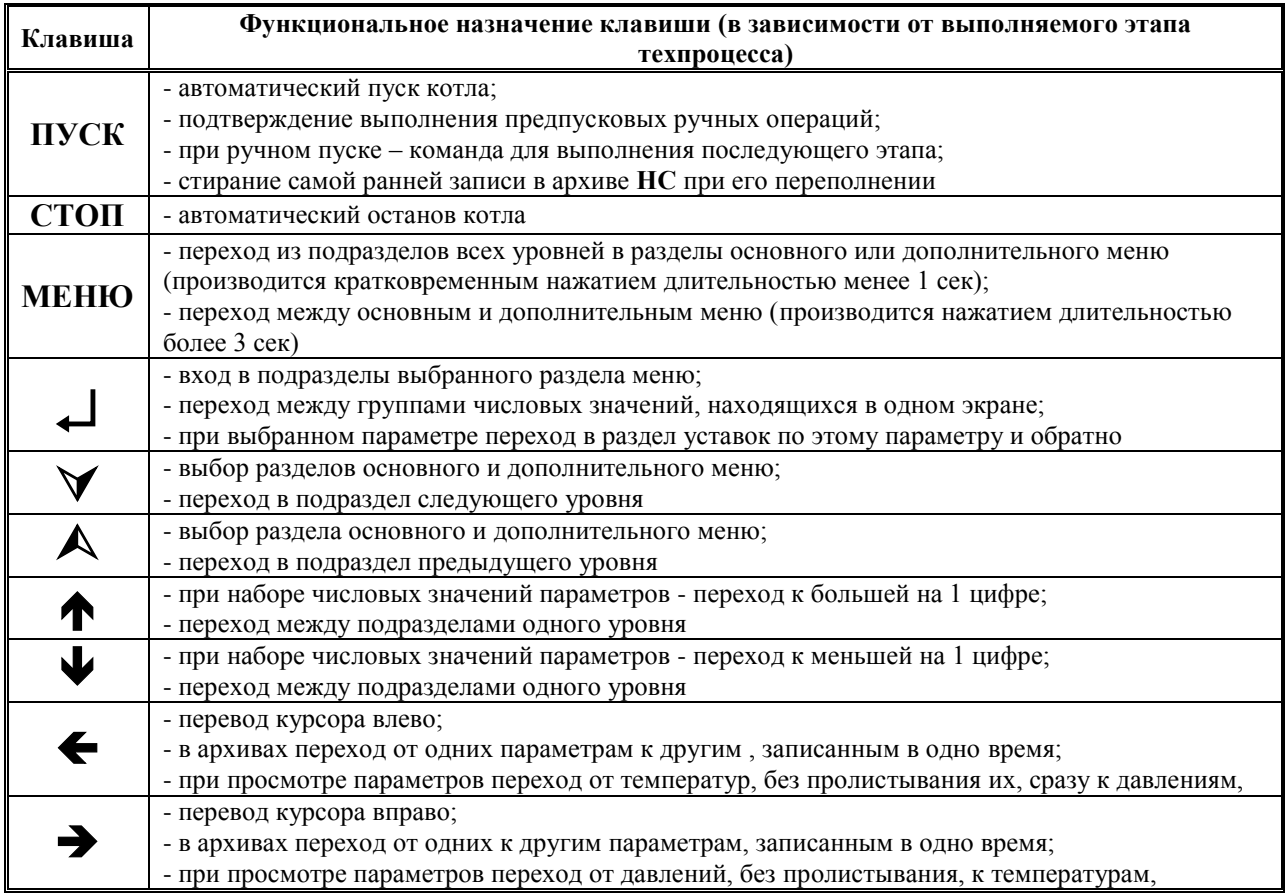

При нажатии на клавишу **ПУСК** контроллер производит автоматический пуск котла, при нажатии на клавишу **СТОП** - автоматический останов.

#### **4 Меры безопасности**

<span id="page-20-0"></span>При работе с контроллером опасным производственным фактором является напряжение **220 В 50 Гц** в цепи электрического питания и цепях выходных двухпозиционных сигналов управления регуляторами и исполнительными механизмами.

При эксплуатации контроллера и проведении испытаний необходимо:

- соблюдать «Правила технической эксплуатации электроустановок потребителей», «Правила техники безопасности при эксплуатации электроустановок потребителей» и требования, установленные **ГОСТ 12.2.007.0**;

- осуществлять защитное заземление корпуса контроллера медным изолированным проводом сечением не менее 2,0 мм<sup>2</sup>;

- подключать провода линий связи контроллера с внешними устройствами (датчиками, **ИМ** и т.п.) согласно маркировке только при отключении от сети электропитания.

Общие требования безопасности при проведении испытаний - по **ГОСТ 12.3.019**.

Требования безопасности при испытаниях изоляции и измерении сопротивления изоляции - по **ГОСТ 21657**.

По способу защиты от поражения электрическим током контроллер имеет исполнение класса 1 по **ГОСТ 12.2.007.0**.

На лицевой панели контроллера располагается индикатор **СЕТЬ**, свечение которого информирует оператора о том, что контроллер подключен к сети электропитания.

На нижней стенке корпуса расположен зажим защитного заземления по **ГОСТ 12.2.007.0**.

К эксплуатации контроллера допускаются лица, достигшие **18 лет**, имеющие группу по электробезопасности **не ниже II**, удостоверение на право работы на электроустановках до **1000 В** и прошедшие инструктаж по технике безопасности на рабочем месте.

<span id="page-20-1"></span>При эксплуатации контроллера и включенном электропитании дверца должна быть закрыта и зафиксирована в этом положении внутренним замком при помощи ключа, входящего в комплект принадлежностей контроллера.

#### **5 Подготовка контроллера к использованию**

### **5.1 Распаковка**

<span id="page-20-2"></span>При распаковывании контроллера необходимо руководствоваться надписями, содержащимися на транспортной таре.

При вскрытии тары необходимо пользоваться инструментом, не производящим сильных сотрясений. После вскрытия упаковки необходимо проверить комплектность на соответствие упаковочному листу.

После распаковки контроллер следует поместить в сухое отапливаемое помещение на время не менее одних суток. Только после этого контроллер может быть введен в эксплуатацию.

#### **5.2 Выбор места для установки**

<span id="page-20-3"></span>При выборе места установки контроллера следует учитывать, что наилучшими условиями его работы являются:

- температура окружающего воздуха **(20 ±5) С**;

- относительная влажность до **80 %**.

Недопустимо наличие в воздухе паров кислот, щелочей, примесей аммиака, сернистых и других агрессивных газов, вызывающих коррозию.

Не следует устанавливать контроллер в местах, где он может подвергаться вибрации частотой более **55 Гц** и амплитудой более **0,15 мм**, а также вблизи источников переменного магнитного поля напряженностью более **400 А/м**.

Высота установки контроллера должна обеспечивать удобство пользования клавиатурой и считывания информации с табло контроллера, а также монтажа проводов линий связи с внешними устройствами.

Исполнение контроллера - настенное. При установке необходимо обеспечить возможность открытия дверцы на угол не менее **100** для свободного доступа к разъемам внешних подключений контроллера. Для крепления контроллера необходимо установить винты на расстоянии друг от друга согласно рисунка 3.1.2. Затем завести головки винтов в прорези верхних ушек корпуса и опустить контроллер вниз, до фиксации винтов.

#### <span id="page-21-0"></span>**5.3 Монтаж**

#### **5.3.1 Требования к линиям связи и внешним устройствам**

<span id="page-21-1"></span>Линии связи контроллера с исполнительными механизмами и датчиками должны быть выполнены кабелем с сечением жил проводников по меди не менее  $0.35$  мм<sup>2</sup> (рекомендуемое сечение –  $0.5$  мм<sup>2</sup>).

Рекомендуется использовать многожильные проводники, которые более эластичны по сравнению с одножильными.

Недопустимо через один гермоввод прокладывать линии связи с датчиками (сигнальные линии связи) и линии связи с сетью, исполнительными механизмами (силовые линии связи).

Рекомендуется выключатель питания или автомат защиты располагать вблизи контроллера.

Длина интерфейсных линий связи при подключении компьютера, модема непосредственно к контроллеру, выполненная кабелем с сопротивлением не более **50 Ом/км** и ёмкостью не более **150 пФ/м**, не должна превышать **500 м**. При этом необходимо учитывать, что качество передачи информации зависит от конкретных условий прокладки линий связи: наличия помех, блуждающих токов, токов утечки, взаимоиндуктивности и т.п.

Монтаж линий связи с датчиками и внешним устройством должен быть выполнен экранированными кабелями (проводами). Допускается экранирование с помощью металлических труб или шлангов. Экраны и корпус каждого из внешних устройств должны быть надёжно заземлены.

В общем случае наружный диаметр кабелей для обеспечения герметичности должен находиться в диапазоне от **13** до **18 мм** для каждого гермоввода. Для обеспечения герметичности корпуса контроллера незадействованные гермовводы должны быть заглушены.

Связь по **RS485** должна быть выполнена витой парой.

При выполнении монтажа следует учитывать:

1) суммарное сопротивление жил линий связи токового датчика с учетом входного сопротивления токового входа

контроллера (**50 Ом**) не должно превышать значения сопротивления нагрузки, указанного в документации датчика; 2) сопротивление каждой жилы линий связи термопреобразователя сопротивления (датчика температуры) не должно превышать **100 Ом**;

3) длина соединительных кабелей, с целью устранения воздействия на них электромагнитных помех, должна быть по возможности минимальной;

4) не следует прокладывать сигнальные линии связи вместе с силовыми или рядом с другими источниками помех.

Эксплуатация ответных частей разъемов для подключения линий связи с неисправными винтовыми зажимами не допускается.

Подключение токовых датчиков к контроллеру следует производить при отсутствии напряжения питания на датчиках.

# **ВНИМАНИЕ! Электроприводы исполнительных механизмов с рабочим током более 2 А необходимо подключать через промежуточные реле (пускатели).**

## **5.4 Подключение внешних соединений**

<span id="page-21-2"></span>Подключение контроллера к сети переменного тока, датчикам, **ИМ**, внешним устройствам должно выполняться в соответствии с **Приложением А** настоящего **РЭ**.

# **6 Порядок работы**

### <span id="page-22-0"></span>**6.1 Подготовка к работе**

<span id="page-22-1"></span>При эксплуатации контроллера необходимо руководствоваться **ПТЭ**, **ПТБ**, **ПУЭ** и настоящим **РЭ**. В процессе эксплуатации контроллер должен периодически подвергаться внешнему осмотру, при котором следует проверять:

- отсутствие обрывов и повреждений изоляции проводов внешних соединительных линий;
- надежность присоединения кабелей;
- прочность крепления контроллера;
- отсутствие механических повреждений корпуса контроллера.

При проведении регламентных работ (обычно, в межотопительный период) необходимо произвести подтяжку винтовых зажимов на ответных частях разъёмов линий внешних связей.

После установки контроллера в месте эксплуатации к нему следует подключить внешние цепи и электропитание, как указано в **Приложении А** настоящего **РЭ**.

#### **6.2 Включение электропитания контроллера**

<span id="page-22-2"></span>Контроллер не имеет отдельного встроенного выключателя сети, его подключение к сети электропитания (включение) происходит при подаче питающего напряжения на контакты блока питания контроллера согласно таблице 1 **Приложения А** настоящего **РЭ**. Рекомендуется подачу электропитания контроллера производить через автомат и/или ручной выключатель, расположенные вблизи контроллера (например, в соединительном ящике).

После включения питания на лицевой панели контроллера загораются светодиоды желтого цвета - «**Сеть**», зелёного цвета - «**Работа**», красного цвета - «**Нештатная ситуация**» и включается подсветка табло, на которое выводится, в зависимости от используемого загрузчика, сообщение о тесте памяти, с изменением цифры после слов **«RAM test»** от 1 до 9:

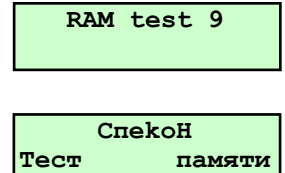

По завершению теста памяти (примерно через 5 сек) гаснут светодиоды «**Работа**», «**Нештатная ситуация**», остаётся гореть светодиод «**Сеть**», подаётся управляющее воздействие (если было обесточение контроллера из рабочего режима) длительностью 1 минута на силовой выход **АС** – аварийной сигнализации (если он задан в разделе основного меню в режиме наладчика **«Настройка исполнительных механизмов»**), которое может быть снято досрочно нажатием любой клавиши, **вступает в регулируемый режим работы регулятор уровня воды РВД** (только для **ПК**, если **РВД** задан в базе данных), на табло выводится сообщение:

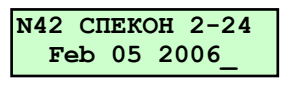

где:

- «**N42**» - номер котла (сетевой номер контроллера) предустановлен изготовителем и может быть при необходимости изменен при вводе в контроллер базы данных наладчиком;

- «**СПЕКОН 2-24**» - вариант версии **ПО** (единый для **СК2-00** - **СК2-05, СК2-20 – СК2-29**);

- «**Feb 05 2006**» - дата создания версии **ПО**, записанного в контроллер;

- «**\_**» - курсор.

и/или сообщение:

Данное сообщение выводится на табло только при подаче питания на контроллер, после появления последующих сообщений при просмотре разделов меню больше не повторяется.

# **ВНИМАНИЕ! Повторное появления этого сообщения на табло означает, что произошла пропажа электропитания контроллера длительностью более 1 сек., вследствие чего последовал перезапуск программы.**

О факте подачи питания (включения контроллера) в контроллере производится запись в раздел основного меню «**Регистратор**».

Дальнейшие процедуры работы с контроллером, порядок работы с клавиатурой и сообщения, выводимые на табло (интерфейс пользователя), ввод базы данных в контроллер изложены ниже.

#### **6.3 Меню контроллера**

<span id="page-23-0"></span>При нажатии соответствующих клавиш на лицевой панели контроллера на табло последовательно выводятся различные сообщения, позволяющие пользователю ввести базу данных, просмотреть измеряемые параметры, осуществить управление котлом или исполнительными устройствами (**ИМ**) и т.п. Эту последовательность сообщений на табло будем в дальнейшем называть - **меню контроллера**.

В связи с большим количеством разделов, для удобства пользователя, **меню** контроллера разбито на **основное** и **дополнительное**. Для перехода между основным и дополнительным меню длительно (удержанием в нажатом положении более **3сек**) нажать **МЕНЮ** (см. рисунок 6.3.1).

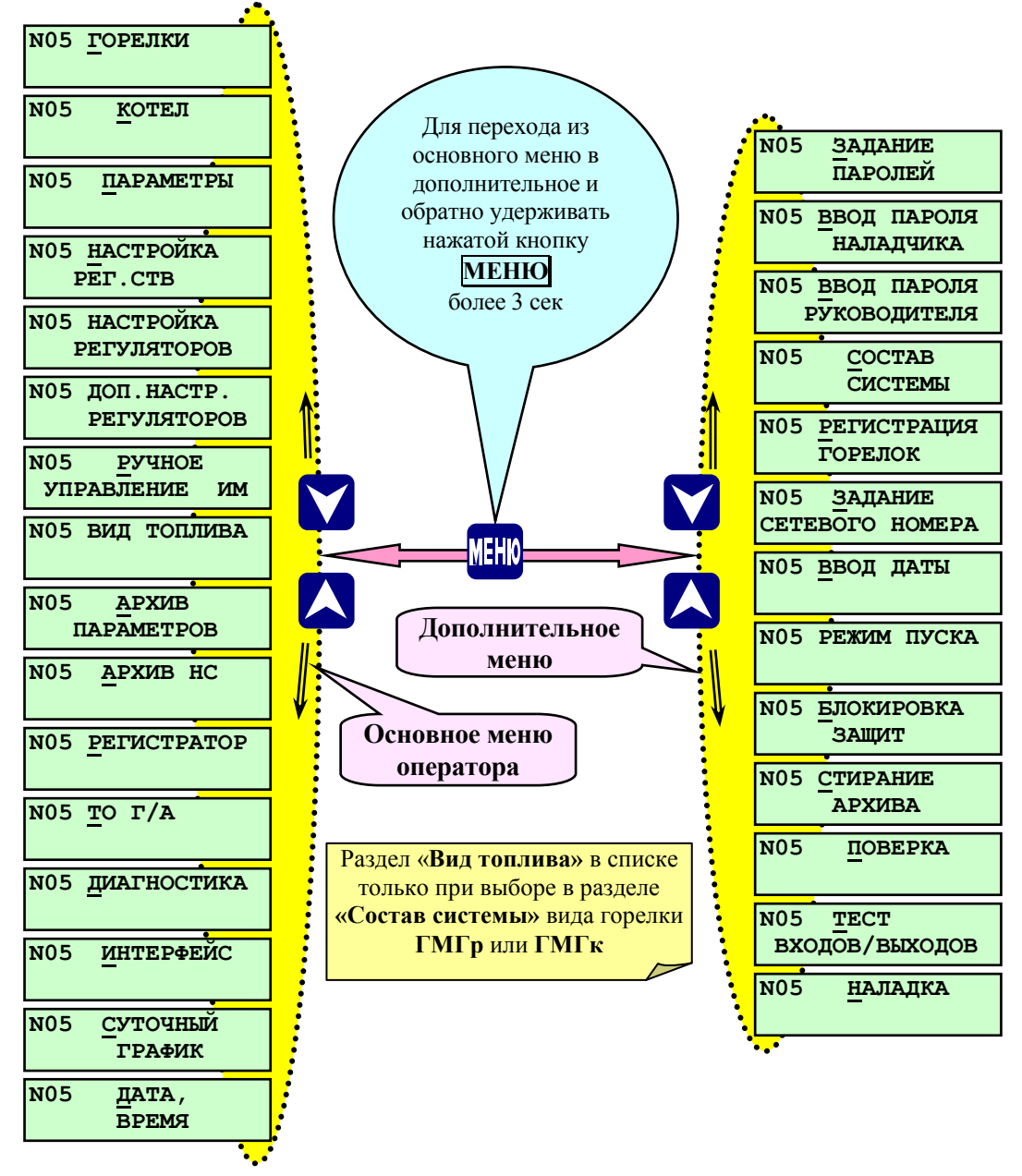

**Рисунок 6.3.1** Переход из основного меню оператора в дополнительное и их состав

Смена сообщений на табло (в дальнейшем - **разделов меню**) производится нажатием **A** или **V**. Каждый **раздел** состоит из **подразделов**, которые, в свою очередь, могут также состоять из подразделов следующих уровней. Переход из раздела основного или дополнительного меню к подразделам производится нажатием  $\downarrow$ , переход от подраздела к разделу основного (дополнительного) меню – кратковременным (**< 1сек**) нажатием **МЕНЮ**. Процесс смены разделов в дальнейшем будет называться - **листанием меню**.

#### **6.3.1 Режимы работы меню**

<span id="page-24-0"></span>Количество доступных разделов в основном меню, а также возможность редактирования разделов основного и дополнительного меню (возможность ввода **БД**, управление **И**М и т.д.) определяется выбором его режима работы.

- Таких режимов два:
- **режим оператора**;
- **режим наладчика**.

Для перехода из режима оператора в режим наладчика и обратно ввести пароль наладчика или руководителя. Т.о. для перехода из режима оператора в режим наладчика необходимо в дополнительном меню выбрать раздел **«Ввод пароля наладчика»** (см. п. 6.5.2) или **«Ввод пароля руководителя»** (см. п. 6.5.3), нажать  $\Box$ , ввести требуемый пароль. Аналогично производится обратный переход из режима наладчика в режим оператора.

**В режиме оператора** пользователь может произвести автоматический пуск или останов котла, изменить вид топлива при остановленном котле (если задан тип горелки **ГМГ**), просмотреть значения измеряемых параметров, уставок, настроек регуляторов, архивы параметров и нештатных ситуаций (**НС**), дату и время, произвести выбор типов подключенных внешних устройств и задавать их параметры, при появлении диагностических сообщений контроллера просмотреть их, задать суточный график поддержания параметра **Тпв** – температуры прямой воды (за котлом) для **ВК** или **Рп** – давления пара на выходе из **ПК**. Пользователь в режиме оператора **не может изменить** уставки аварийной и предупредительной сигнализации, настройки регуляторов, диапазон горячего резерва, изменить состав системы, режим пуска, дату и время, а также недоступна к просмотру содержимого части разделов дополнительного меню (**«Поверка»**, **«Тест входов/выходов»**, **«Наладка»**), т.е. при попытке входа в эти разделы на табло выводится сообщение:

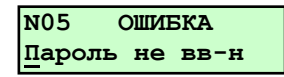

**В режиме наладчика** пользователь дополнительно к режиму оператора может откорректировать базу данных контроллера, изменить пароли, управлять исполнительными механизмами (**ИМ**) в ручном режиме, изменять состав системы и т.п. **В режиме наладчика** состав основного меню существенно расширяется за счет разделов, которые в режиме оператора были недоступны, а также появляется возможность редактирования разделов.

**При предъявлении пароля руководителя** (на запрос при входе в разделы дополнительного меню **«Блокировка защит»** и **«Стирание архивов»**) предоставляется возможность ввода и вывода (одновременно только одной из списка) защит по котлу, стирание архивов. Пуск котла по предъявлению пароля руководителя блокирован.

#### **6.3.2 Состояние курсора в зависимости от режима меню**

<span id="page-24-1"></span>Состояние курсора на табло информирует пользователя о режиме работы меню:

- **режим наладчика** – буква, знак или цифра над курсором мигает:

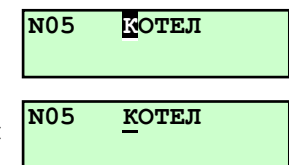

- **режим оператора** - буква, знак или цифра над курсором не мигает:

Одновременное мигание буквы, знака, цифры над курсором и номера котла в режиме наладчика или одновременное мигание курсора и номера котла в режиме оператора означает, что снята защита (только одна из списка) по предъявлению пароля руководителя в разделе дополнительного меню **«Блокировка защит»**.

#### **6.3.3 Особенности редактирования различных разделов основного и дополнительного меню**

<span id="page-24-2"></span>При редактировании разделов основного и дополнительного меню (изменение настроек, выбор вида топлива, изменения в суточном графике и т.д.) **после внесения изменений в каком-либо разделе, необходимо кратковременно, менее 1 сек** (не длительно, иначе происходит переход в другое меню) **нажать МЕНЮ** для выхода в основное (или дополнительное) меню. Происходит запись изменений в базе данных в энергонезависимую память, при этом в правом нижнем углу табло кратковременно появляется символ записи в память – «**\***».

# **ВНИМАНИЕ! Несоблюдение вышеуказанного условия приводит к потере произведённых изменений после выключения питания контроллера.**

Пример. После задания всех аналоговых датчиков (их типов, пределов и т.п.) в разделе основного меню в режиме наладчика **«Датчики аналоговые»**, необходимо кратковременно нажать **МЕНЮ**.

#### **6.4 Запрос и ввод паролей**

<span id="page-25-0"></span>При нажатии **ПУСК** (при пуске котла), для перехода в режим наладчика или при входе в разделы меню, требующие предъявления пароля оператора (например, смена вида топлива), наладчика или руководителя (например, стирание архивов), на табло выводится запрос:

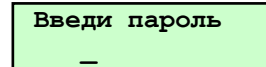

Требуемый пароль (оператора, наладчика или руководителя, в зависимости от ситуации) вводится последовательным нажатием сочетания 4-х клавиш, выбранных заранее и введённых наладчиком в разделе **«Задание паролей»**. На табло каждое нажатие отражается появлением символа **\***. После появления на табло 4-х символов необходимо нажать любую клавишу для окончательного предъявления пароля.

При поступлении контроллера к потребителю пароли оператора, наладчика и руководителя предустановлены изготовителем, о смене паролей изложено в п. 6.6.1 **Раздел дополнительного меню «Задание паролей»**.

При вводе неправильного пароля на табло контроллера выводится сообщение об ошибке:

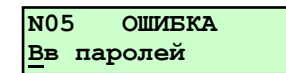

Затем, после нажатия любой из клавиш, контроллер требует вновь ввести пароль, при этом невозможно нажатием каких-либо клавиш выйти из режима ввода пароля (только выключением и повторным включением электропитания).

Если четырёхкратно пароль введён неправильно, то на табло контроллера вновь появляется раздел меню, в который была попытка войти, либо этот раздел будет доступен только для просмотра, а редактирование невозможно.

Если пароль введён правильно, то открывается доступ к дальнейшему диалогу с контроллером.

В п.6.5.2 на рис. 6.5.2.1 приведен пример ввода пароля наладчика.

# **6.5 Дополнительное меню и его состав**

<span id="page-26-0"></span>Переход из основного меню в дополнительное и наоборот производится длительным нажатием (удержанием более 3сек) **МЕНЮ** (см. рисунок 6.3.1.).

Разделы дополнительного меню **«Состав системы»**, **«Задание сетевого номера»**, **«Ввод даты»**, **«Режим пуска»** в режиме оператора для редактирования недоступны, возможен только просмотр заданных значений.

Разделы дополнительного меню **«Поверка»**, **«Тест входов/выходов»**, **«Наладка»**, **«Задание паролей»** в режиме оператора для просмотра недоступны. При попытке просмотра содержания данных разделов на табло появляется сообщение:

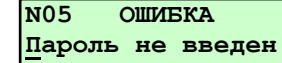

Для возврата в дополнительное меню нажать любую клавишу.

## **6.5.1 Раздел дополнительного меню «Задание паролей»**

<span id="page-26-1"></span>Предназначен для задания и изменения пароля оператора, наладчика и руководителя. Доступ в раздел в режиме оператора невозможен, при попытке открыть раздел на табло выводится сообщение: **«ОШИБКА Пароль не введен»**.

Ввод нового пароля возможен только по предъявлению действующего на момент изменения пароля наладчика или руководителя.

# **ВНИМАНИЕ! При утрате действующего пароля ввод нового пароля НЕВОЗМОЖЕН! Необходимо обратиться к разработчику.**

Контроллер поставляется с предустановленными паролями, которые указаны в таблице 6.6.1.1.

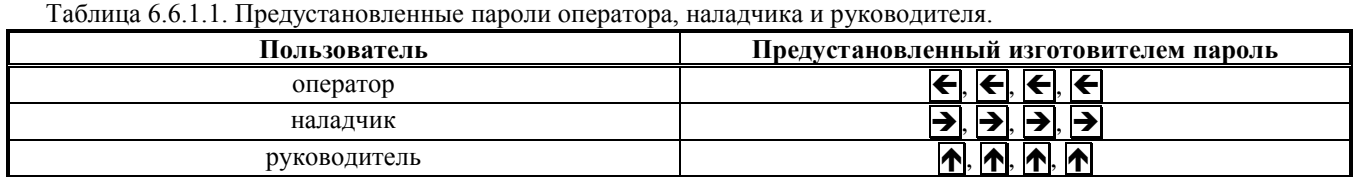

#### <span id="page-26-2"></span>**6.5.1.1 Порядок смены паролей**

Для смены паролей необходимо:

- перейти в режим наладчика или руководителя вводом соответствующего пароля в соответствующем разделе;

- клавишами  $\overline{A}$ ,  $\overline{V}$  выбрать раздел дополнительного меню **«Задание паролей»**;

- нажать . На табло отобразится экран выбора пользователя пароля, например наладчика:

- клавишами  $\|\cdot\|$ ,  $\|\cdot\|$  выбрать пользователя: **оператора**, **наладчика** или **руководителя**, пароль которого необходимо сменить;

- нажать  $\forall$ . Отобразится экран ввода действующего пароля

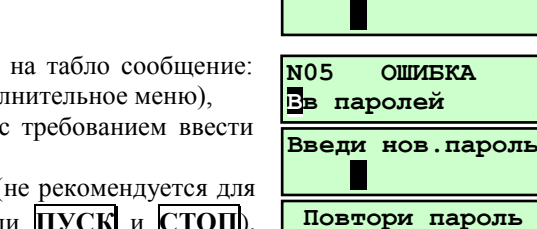

**H** 

 **ПАРОЛЬ Наладчика**

**Введи пароль**

- ввести действующий пароль, при вводе неправильного пароля на табло сообщение: (если троекратно введен неправильный пароль, следует выход в дополнительное меню),

при вводе правильного пароля на табло выводится сообщение с требованием ввести новый пароль:

- ввести новый пароль, используя сочетание любых 4-х клавиш (не рекомендуется для избежания ошибочных остановов при работе использовать клавиши **ПУСК** и **СТОП**), затем нажать любую клавишу (например  $\Box$ ) для исполнения команды. На табло выводится сообщение с требованием повторить пароль:

- повторить ввод нового пароля. Если новый пароль, введенный в первый и второй раз совпадает, происходит выход в дополнительное меню без нажатия **МЕНЮ**;

Если вторично введенный пароль отличается от введенного в первый раз, то на табло появится сообщение об ошибке введенного пароля: **«Ошибка Вв пароля»**. Нажать любую клавишу, для повторного ввода нового пароля. Для смены паролей других пользователей повторить вышеуказанные действия.

#### **6.5.2 Раздел дополнительного меню «Ввод пароля наладчика»**

<span id="page-27-0"></span>Предназначен для перевода меню из режима оператора в режим наладчика и обратно. Порядок ввода показан на рисунке 6.5.2.1.

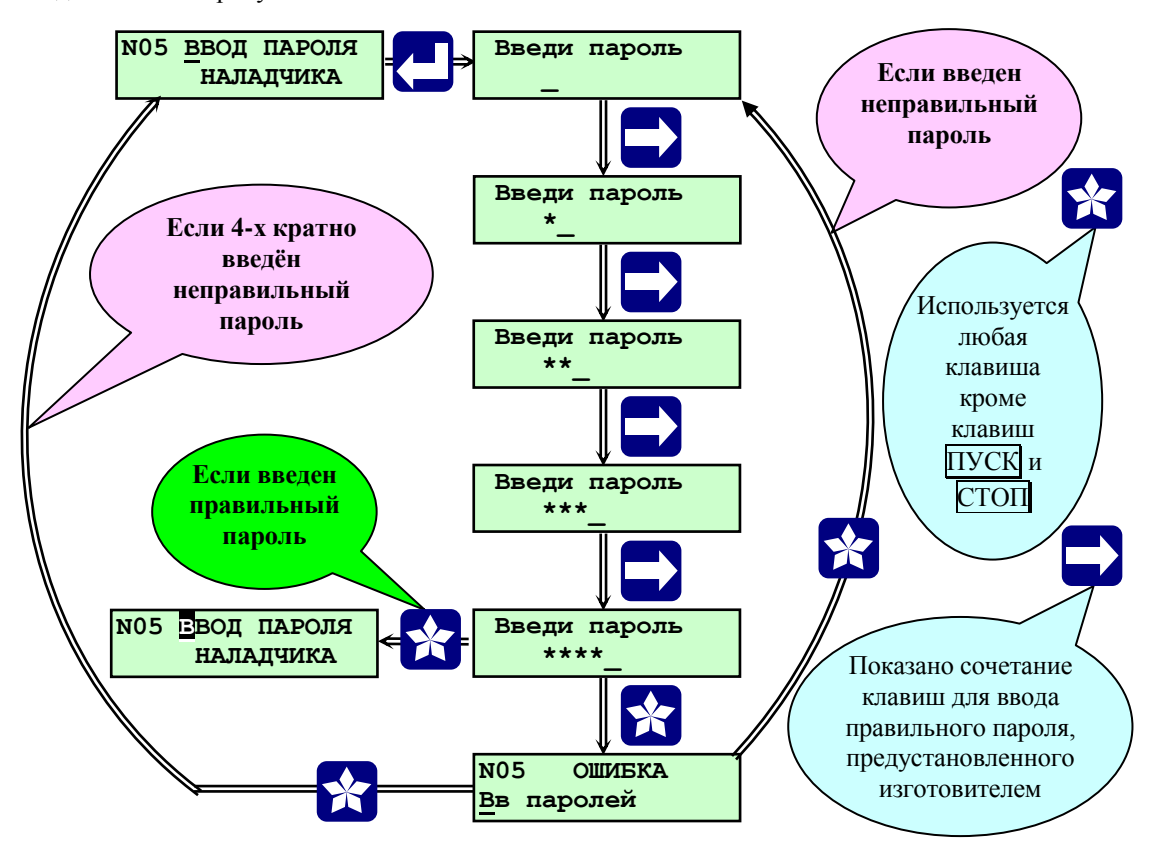

**Рисунок 6.5.2.1** Раздел дополнительного меню **«Ввод пароля наладчика»**

При правильном вводе пароля наладчика происходит перевод в режим наладчика, при котором появляются в основном меню дополнительные (по отношению к меню оператора) разделы, и разрешён доступ к настройкам и изменениям в основном и дополнительном меню. В режиме наладчика мигает первая буква названия раздела, в данном случае это буква В.

# **ВНИМАНИЕ! Наладчик или руководитель, после внесения изменений в базу данных контроллера, должен перевести основное меню в режим оператора повторным вводом пароля в разделе «Ввод пароля наладчика» для исключения доступа посторонним лицам к настройкам.**

При снятии питания с контроллера (на время более 2 сек) и последующей его подаче следует **Тест памяти**, контроллер находится в режиме оператора, независимо от режима, в котором он находился до пропажи питания. Все защиты при этом разблокированы.

### **6.5.3 Раздел дополнительного меню «Ввод пароля руководителя»**

<span id="page-27-1"></span>Руководителю предоставляется возможность блокировки защит, стирания архивов, задания промежутка времени автоматической калибровки газоанализатора. Порядок ввода пароля изложен в п. 6.5.2.

Руководитель обладает всеми полномочиями наладчика за исключением возможности пуска котла.

**6.5.4 Раздел дополнительного меню «Состав системы»**

<span id="page-28-0"></span>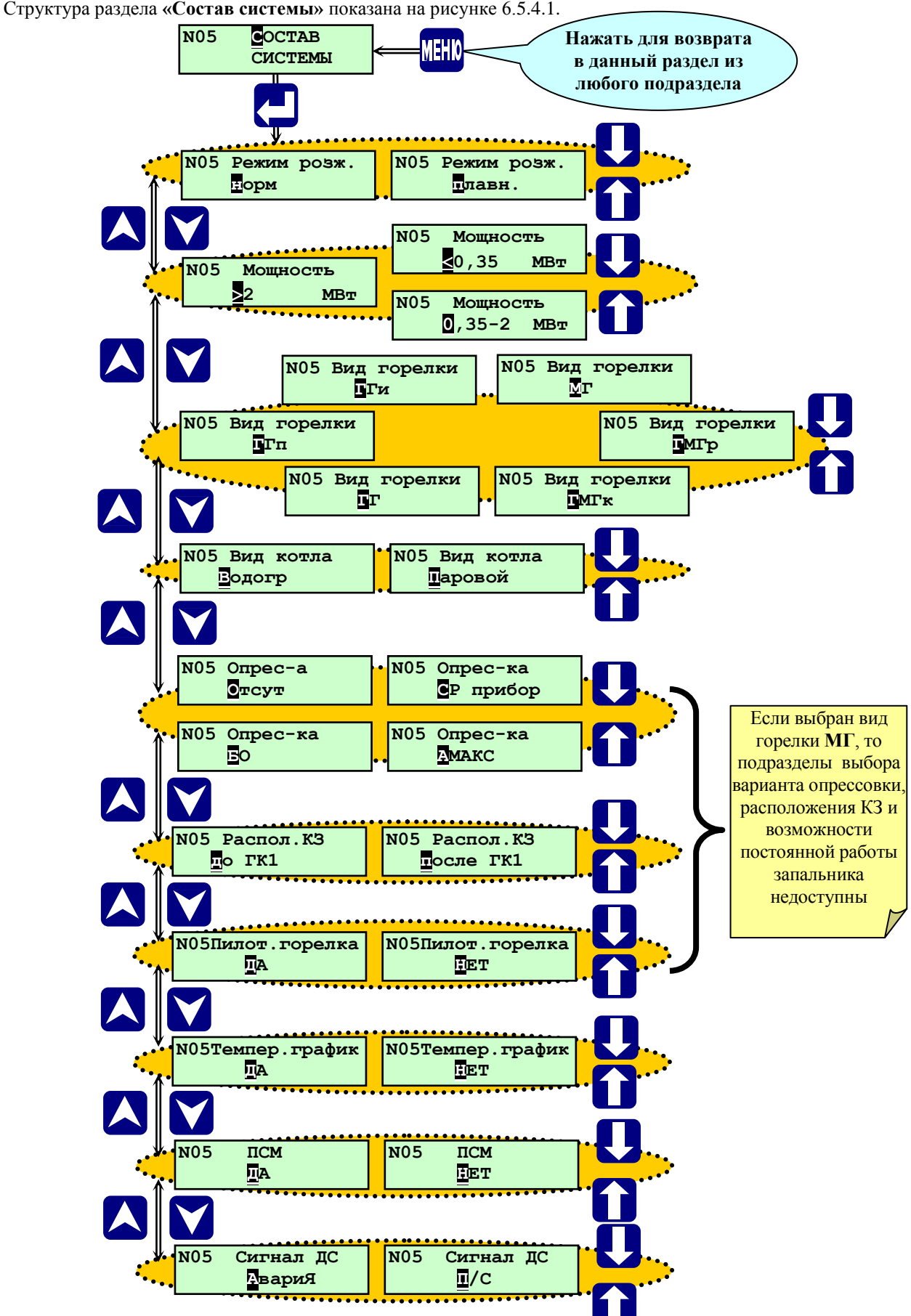

**Рисунок 6.6.4.1** Раздел дополнительного меню «**Состав системы**» (режим наладчика)

В режиме наладчика предназначен для выбора и задания:

- мощности котла;

- вида установленной горелки;

- вида котла;

- варианта опрессовки газовой арматуры;

- варианта расположения клапана запальника;

- необходимости постоянной работы запальника (пилотная горелка)

- необходимости использования погодозависимого графика (зависимости температуры прямой воды **Тпв** или давления пара **Рп** от температуры наружного (окружающего) воздуха **Тов**).

В режиме оператора предназначен только для просмотра заданного состава системы.

**ВНИМАНИЕ! В рабочем режиме (с момента нажатия ПУСК, в т.ч. в состоянии «горячего резерва», и до полного останова котла) раздел доступен только для просмотра состава системы.**

#### <span id="page-29-0"></span>**6.5.4.1 Подраздел «Режим розжига»**

Предоставляется выбор режимов розжига горелки:

# - **нормальный**;

- **плавный**.

При использовании нормального режима розжига горелки регулятор топлива **РТпГ(М)** переводится в растопочное положение во время перевода **ИМ** в растопочное положение (экран **«Перевод ИМ в раст. полож.»**).

При использовании плавного режима розжига горелки регулятор топлива **РТпГ(М)** переводится в растопочное положение с открытием топливных клапанов (**ГК2** или **МК**), обеспечивая плавную подачу топлива (экран **«Розжиг горелки»**).

При использовании **нормального** режима розжига горелки команда на открытие топливных клапанов (**ГК2** или **МК**) формируется контроллером после установки регулятора топлива **РТпГ(М)** в растопочное положение. (экран **«Перевод ИМ в раст. полож.»**).

При использовании **плавного** режима розжига горелки команды на открытие топливных клапанов (**ГК2** или **МК**) и перевод регулятора топлива **РТпГ(М)** в растопочное положение формируется контроллером одновременно. (экран **«Розжиг горелки»**).

# **6.5.4.2 Подраздел «Мощность»**

<span id="page-29-1"></span>В данном подразделе выбирается диапазон мощностей, в котором находится данный котел, так как он, согласно нормативных документов, определяет для газовой горелки минимальный состав отсечных клапанов (газовой линейки). В зависимости от заданной мощности должны быть в базе данных контроллера:

- **>2 МВт** заданы **ГКП**, **ГК2**, **ГК1**, **КЗ;**

- **0,35 – 2 МВт** заданы **ГК2**, **ГК1**, **КЗ;**

- **< 0,35 МВт** задан **ГК1**.

**ВНИМАНИЕ! Если при вводе базы данных эти условия не выполнены, то пуск котла запрещается и при нажатии ПУСК на табло контроллера выводится сообщение об ошибке ввода базы данных.**

## **6.5.4.3 Подраздел «Вид горелки»**

<span id="page-29-2"></span>В данном подразделе задаётся вид горелки:

**- МГ** – мазутная (жидкотопливная) горелка;

- **- ГГ** газовая горелка;
- **ГГи** газовая горелка инжекционная;
- **ГГп** газовая горелка подовая;

- **ГМГр** – газомазутная горелка с раздельными электроприводами регуляторами топлива на газе и мазуте;

- **ГМГк** – газомазутная горелка комплексная с общим электроприводом регуляторов топлива на газе и мазуте,

что определяет алгоритм работы контроллера, состав системы, датчиков, регуляторов и **ИМ** в разделах основного и дополнительного меню, например, при задании **МГ** – мазутной (жидкотопливной) горелки будут отсутствовать в составе датчиков аналоговых - датчик давления газа **Рг**, в составе исполнительных механизмов газовые клапаны, в составе системы - опрессовка и вариант расположения **КЗ** и т.д.

Особенностью **ГМГк** является управление регуляторами топлива **РТпГ** и **РТпМ** при помощи одних и тех же силовых выходов, применяемых для управления **РТпГ**, однако настройки для **РТпГ** и **РТпМ** разные.

Особенностью **ГМГр** является управление регуляторами топлива **РТпГ** и **РТпМ** при помощи разных силовых выходов, собственных для каждого регулятора топлива.

Для регулятора воздуха **РВз** предусмотрены одни и те же силовые выходы при работе на газе и жидком топливе, однако настройки разные для каждого вида топлива.

Особенностью **ГГп** является отсутствие **ДВ** и **ДС**, регулирование соотношения «топливо-воздух» производится по положению **РВз** в зависимости от давления газа **Рг**.

Особенностью **ГГи** является отсутствие **ДВ**, поддержание оптимальным значения коэффициента избытка воздуха производится регулятором **РДС**, т.е. производится регулирование соотношения «топливо-разрежение». Данные горелки применяются на газе среднего давления. Воздух в горелку инжектируется потоком газа. Во время розжига горелки **РТпГ** начинает открываться из полностью закрытого положения одновременно с открытием газовых клапанов. Во время вентиляции в регулятор топлива газовый **РТпГ** находится в закрытом положении.

Для остальных горелок имеется условие: при отсутствии регулятора воздуха **РВз** (например, исполнительные механизмы регуляторов топлива и воздуха имеют общий электропривод - блочные горелки) на периоды вентиляции его функции выполняет регулятор топлива.

#### **6.5.4.4 Подраздел «Вид котла»**

<span id="page-30-0"></span>В данном подразделе задаётся вид котла: **паровой** или **водогрейный**, что определяет алгоритм работы контроллера, состав датчиков, регуляторов и **ИМ** в разделах основного меню, например, при задании вида котла **водогрейный** будут отсутствовать в составе датчиков аналоговых - датчик уровня в барабане **ПК Нб**, в составе регуляторов **РВД**, **РП**, и т.д. и т.п.

#### **6.5.4.5 Подраздел «Опрессовка»**

<span id="page-30-1"></span>В данном подразделе выбирается отсутствие или наличие автоматической опрессовки, алгоритмы ее выполнения, которые условно названы: **«Старорусприбор»**, **«АМАКС»**. При выборе в подразделе **«Вид горелки»** - **МГ** данный подраздел в разделе **«Состав системы»** отсутствует. Алгоритмы опрессовки и условия её проведения, состав базы данных приведены в **Приложении Б**.

#### **6.5.4.6 Подраздел «Распол. КЗ»**

<span id="page-30-2"></span>В данном подразделе задаётся вариант расположения **КЗ** - клапана запальника **до ГК1** или **после ГК1**, что определяет алгоритм розжига запальника.

Если **КЗ** расположен до **ГК1**, то при розжиге запальника одновременно открывается **КЗ** и включается **ТрЗ**.

Если **КЗ** расположен после **ГК1**, то при розжиге запальника одновременно открываются **КЗ** и **ГК1**, закрывается **ГКП**, включается **ТрЗ**.

<span id="page-30-3"></span>При выборе в подразделе **«Вид горелки»** - **МГ** данный подраздел в разделе **«Состав системы»** отсутствует.

#### **6.5.4.7 Подраздел «Пилот. горелка»**

Выбором варианта **ДА** или **НЕТ** задаётся необходимость постоянной работы запальника. Если выбран вариант **ДА**, то после окончания розжига горелки выключается **ТрЗ**, а **КЗ** остаётся открытым до окончания работы горелки, т.е. запальник (пилотная горелка) работает постоянно.

# **6.5.4.8 Подраздел «Темпер. график»**

<span id="page-30-4"></span>Выбором варианта **ДА** или **НЕТ** задаётся необходимость погодозависимого регулирования **Тпв** или **Рп**. Если задан температурный график, то в настройках регулятора топлива вместо уставки задаётся зависимость **Тпв (Рп)** от **Тов** – температуры наружного воздуха (до 8-ми точек). Датчик **Тов** подключается на **R-вход DA2** вместо датчика температуры обратной воды (с такой же аббревиатурой **Тов)**.

### **ВНИМАНИЕ! Температурный график выдерживается только в пределах заданных точек.**

При наличии погодозависимого графика и задании **«Диапазона ГР»** (раздел **«Суточный график»)**, границы диапазона «горячего резерва» будут определяться относительно уставки регулирования вычисленной для данной температуры наружного воздуха. Аналогично определяются границы перехода с малого горения (**МГ)** на большое (**БГ)** и обратно при позиционном регулировании.

#### <span id="page-30-5"></span>**6.5.4.9 Подраздел «ПСМ»**

Выбором варианта **ДА** или **НЕТ** задаётся порядок слов Modbas.

# **6.5.4.9 Подраздел «Сигнал ДС»**

Выбором варианта **«Авария»** или **«П/С»** задаётся алгоритм способа обработки двухпозиционного датчика **«Сигнал ДС»** - датчика дистанционного останова котла.

Вариант **«Авария»** подразумевает обработку датчика как аварийного, т.е. срабатывание датчика приводит к аварийному останову котла (нештатная ситуация по сигналу датчика **«Сигнал ДС»**).

Вариант **«П/С»** применяется, когда датчик служит для пуска и останова котла. При срабатывании датчика контроллер производит пуск котла без ввода паролей, при отпускании датчика производится останов котла. Данная функция введена для возможности пуска котлов от контроллеров верхнего уровня при помощи их выходных сигналов. Нажатие на кнопку ПУСК не обрабатывается. Нажатие на кнопку СТОП приводит к останову котла.

## **6.5.4.10 Порядок формирования состава системы**

<span id="page-31-0"></span>Для формирования необходимого состава системы необходимо:

- клавишами  $\overline{\wedge}$  и  $\overline{\vee}$  выбрать раздел дополнительного меню «Состав системы»;
- нажать . На табло отобразится экран выбора режима розжига;
- клавишами  $\mathbb{R}$ ,  $\mathbb{Q}$  выбрать режим розжига: «пл**авный»** или «**нормальный»**;
- нажать  $\nabla$ , отобразится экран выбора мощности;
- клавишами  $\mathbb{R}$ ,  $\mathbb{Q}$  выбрать мощность: «>2 МВт», «0,35 2 МВт», «< 0,35 МВт»;
- нажать  $\nabla$ , отобразится экран выбора вида горелки;
- $\overline{\mathbf{r}}$  клавишами  $\overline{\mathbf{M}}$ ,  $\overline{\mathbf{W}}$  выбрать вид горелки: «МГ», «ГГ», «ГГи», «ГГп», «ГМГр», «ГМГк»;
- нажать  $\nabla$ , отобразится экран выбора вида котла;
- клавишами  $\mathbb{R}$ ,  $\mathbb{U}$  выбрать вид котла: «паровой» или «водогрейный»;
- нажать  $\nabla$ , отобразится экран выбора вида опрессовки газовых клапанов;
- клавишами  $\mathbb{R}$ ,  $\mathbb{Q}$  выбрать вид опрессовки: «Старорусприбор», «АМАКС» или «Отсутствует»;
- нажать  $\nabla$ , отобразится экран выбора варианта расположения **КЗ** клапана запальника;
- клавишами  $\|\|$ ,  $\|\|$  выбрать вариант расположения **КЗ**: «после ГК1» или «до ГК1»;
- нажать  $\nabla$ , отобразится экран выбора необходимости работы пилотной горелки;
- клавишами  $\bigcap_{\alpha} \bigcup_{\beta} \bigcup_{\beta}$ выбрать необходимость работы пилотной горелки: «ДА» или «НЕТ»;
- нажать  $\nabla$ , отобразится экран выбора необходимости погодозависимого регулирования;
- клавишами  $\mathbb{R}$ ,  $\mathbb{Q}$  выбрать необходимость погодозависимого регулирования: «ДА» или «НЕТ»;
- нажать **МЕНЮ** для выхода в дополнительное меню.

**ВНИМАНИЕ! В рабочем режиме (с момента нажатия ПУСК, в т.ч. в состоянии «горячего резерва», и до полного останова котла) раздел доступен только для просмотра состава системы, редактирование раздела блокировано.**

#### **6.5.5 Раздел дополнительного меню «Регистрация горелок»**

<span id="page-32-0"></span>В разделе «Регистрация горелок» контроллера СК2-24 производится регистрация контроллеров СК1-24, управляющих дополнительными горелками

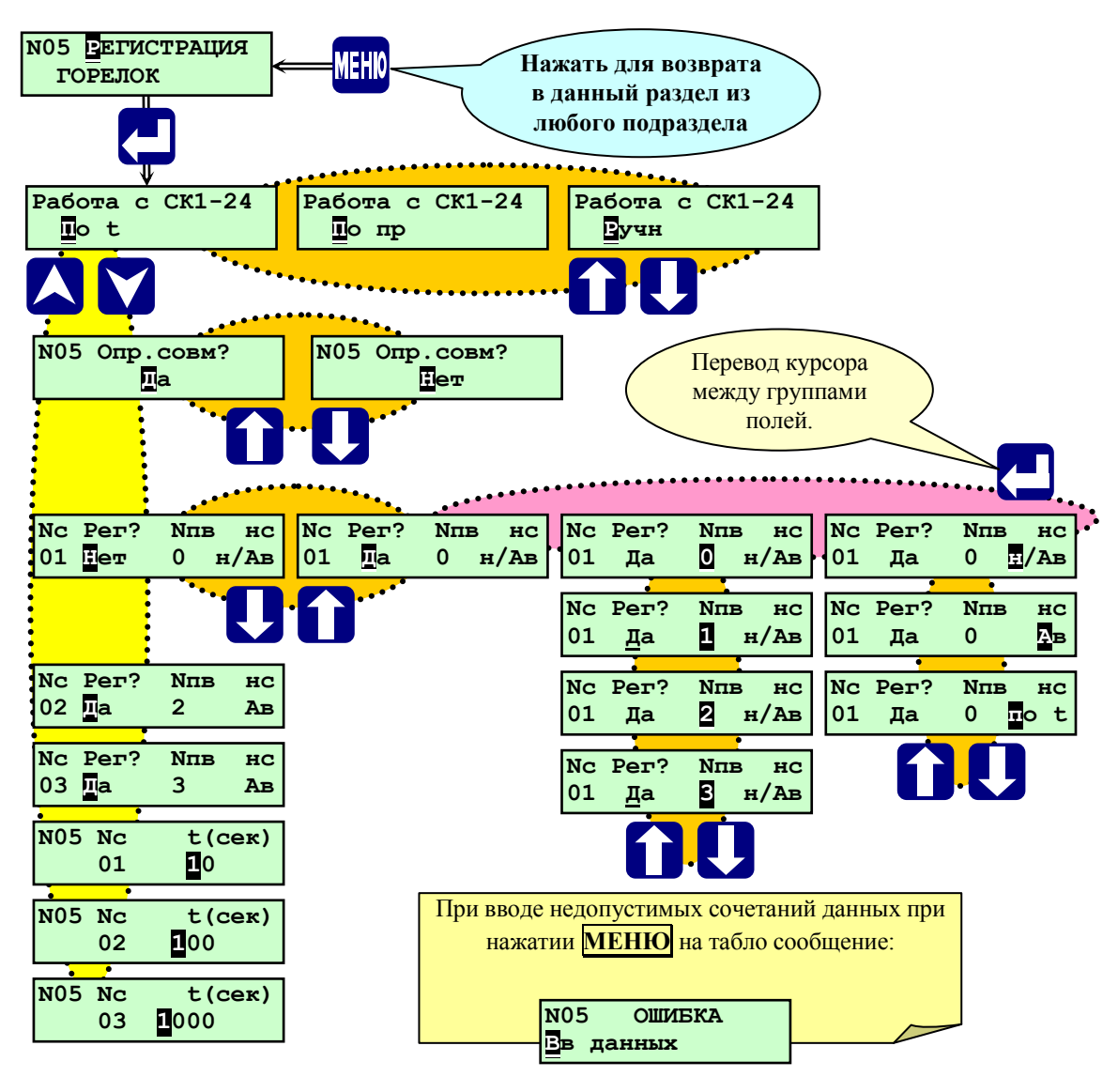

**Рисунок 6.5.5.1** Раздел дополнительного меню наладчика «**Регистрация горелок**»

1 Производится выбор работы СК1-24 по времени, по производительности или ручной пуск.

2 Выбирается вариант опрессовки:

2.1 Совместная – производится одновременная опрессовка всех горелок в случае, когда газовая линейка содержит один общий первый отсечной газовый клапан ГК1, газовый клапан продувки ГКП, а вторые отсечные газовые клапаны ГК2 имеются на каждой горелке собственные.

2.2 Раздельная – производится последовательно опрессовка каждой горелки, когда каждая горелка имеет собственную газовую линейку.

3 Производится регистрация горелок с присвоением номера последовательности ввода в работу, а также выбор статуса горелки, когда требуется или не требуется аварийный останов котла при аварии горелки, управляемой СК1-24.

Регулирование мощности котла может осуществляться общим регулятором топлива (РТпГ(М) в СК2-24), либо раздельно, когда регуляторы имеются на каждой горелке, при этом регуляторы контроллеров СК1-24 работают по таблице соотношения зависимости давления топлива на СК1-24 от давления топлива перед основной горелкой СК2- 24.

Также каждая дополнительная горелка может содержать свою воздушную заслонку.

Ввод и вывод дополнительных горелок сопровождается переходом на минимальную мощность.

# **6.5.6 Раздел дополнительного меню «Задание сетевого номера»**

<span id="page-33-0"></span>Предназначен для задания и изменения сетевого (станционного) номера котла. Сетевой номер котла необходим при управлении данным контроллером с верхнего уровня (контроллер, компьютер). Доступен для редактирования в режиме наладчика или руководителя.

# <span id="page-33-1"></span>**6.5.6.1 Порядок задания сетевого номера**

Для задания (изменения) сетевого номера:

- клавишами и выбрать раздел дополнительного меню **«Задание сетевого номера»**;
- нажать  $\Box$ . На табло отобразится экран выбора сетевого номера;
- клавишами  $\mathbb{R}, \mathbb{Q}, \blacktriangleright$  задать сетевой номер;
- нажать **МЕНЮ** для выхода в дополнительное меню.

## **6.5.7 Раздел дополнительного меню «Ввод даты»**

<span id="page-33-2"></span>Предназначен для ввода и коррекции текущей даты и времени при наладочных работах. Доступен для редактирования в режиме наладчика или руководителя. Для изменения текущей даты выбрать с помощью  $\overline{M}$  и  $\overline{M}$ раздел «Ввод даты». Нажав  $\downarrow$ , войти в раздел. Ввод чисел даты производится поразрядно клавишами M, W.Сдвиг курсора при вводе месяца, года, числа, производится клавишами **(+)**. Переход к часам и минутам при помощи **...** 

## **6.5.8 Раздел дополнительного меню «Режим пуска»**

<span id="page-33-3"></span>Предназначен для выбора режима пуска котла (**Автоматический, Ручной, Дистанционный**). В режиме оператора возможен только просмотр установленного режима пуска.

В режиме пуска **«Автоматический»** розжиг, прогрев, перевод в регулируемый режим работы и т.д. производится автоматически после нажатия оператором **ПУСК**, Алгоритм работы подробно описан **п. 7 Алгоритм работы контроллера**.

В режиме пуска **«Ручной»** выполняется поэтапно автоматический пуск. После окончания этапа выполнение следующего начинается только после нажатия **ПУСК**. **Ручной** режим пуска котла используется, как правило, при проведении пуско-наладочных работ (в том числе для настройки соотношения «топливо – воздух»). Работа контроллера в ручном режиме пуска изложена в п. 7 **«Алгоритм работы контроллера»**.

Для ручного режима пуска не рекомендуется задавать возможность использования режима **«Горячего резерва»**, т.к. после автоматического перевода котла в режим **«горячий резерв»**, последующий его перевод в рабочий режим потребует вышеуказанных действий оператора после каждого этапа пуска.

**Дистанционный** режим пуска котла используется при работе контроллера **СК2-ХХ** в составе автоматизированной системе управления котельной совместно с контроллером СПЕКОН **СК3-ХХ** (контроллер для управления оборудованием котельной). Команда на розжиг котла поступает от контроллера **СК3-ХХ**. При попытке произвести пуск котла нажатием **ПУСК** на лицевой панели **СК2-ХХ** на табло будет сообщение **«ОШИБКА. Запрещен ведущим»**. При работе котла нажатие **СТОП** приводит к останову котла.

**ВНИМАНИЕ! В рабочем режиме (с момента нажатия ПУСК, в т.ч. в состоянии «горячего резерва», и до полного останова котла) раздел доступен только для просмотра режима пуска, редактирование раздела блокировано.**

### **6.5.9 Раздел дополнительного меню «Блокировка защит»**

<span id="page-34-0"></span>Является разделом руководителя и предназначен для блокировки защиты, выбираемой из списка. *Заблокировать можно только одну защиту из списка.* Блокировка производится при проведении периодических проверок защиты на работающем котле. Для получения доступа к разделу (из режима оператора или наладчика) контроллер требует ввести пароля руководителя. В состоянии со снятой защитой – номер котла на табло мигает.

Структура раздела приведена на рисунке 6.5.9.1.

Если при проверке блокировки защиты одновременно с сигналом от проверяемого датчика будет получен сигнал о возникновении другой **НС**, то производится аварийный останов котла с указанием причины.

# **ВНИМАНИЕ! Пуск котла НЕВОЗМОЖЕН при наличии аварийного сигнала даже с заблокированной по этому сигналу защитой!**

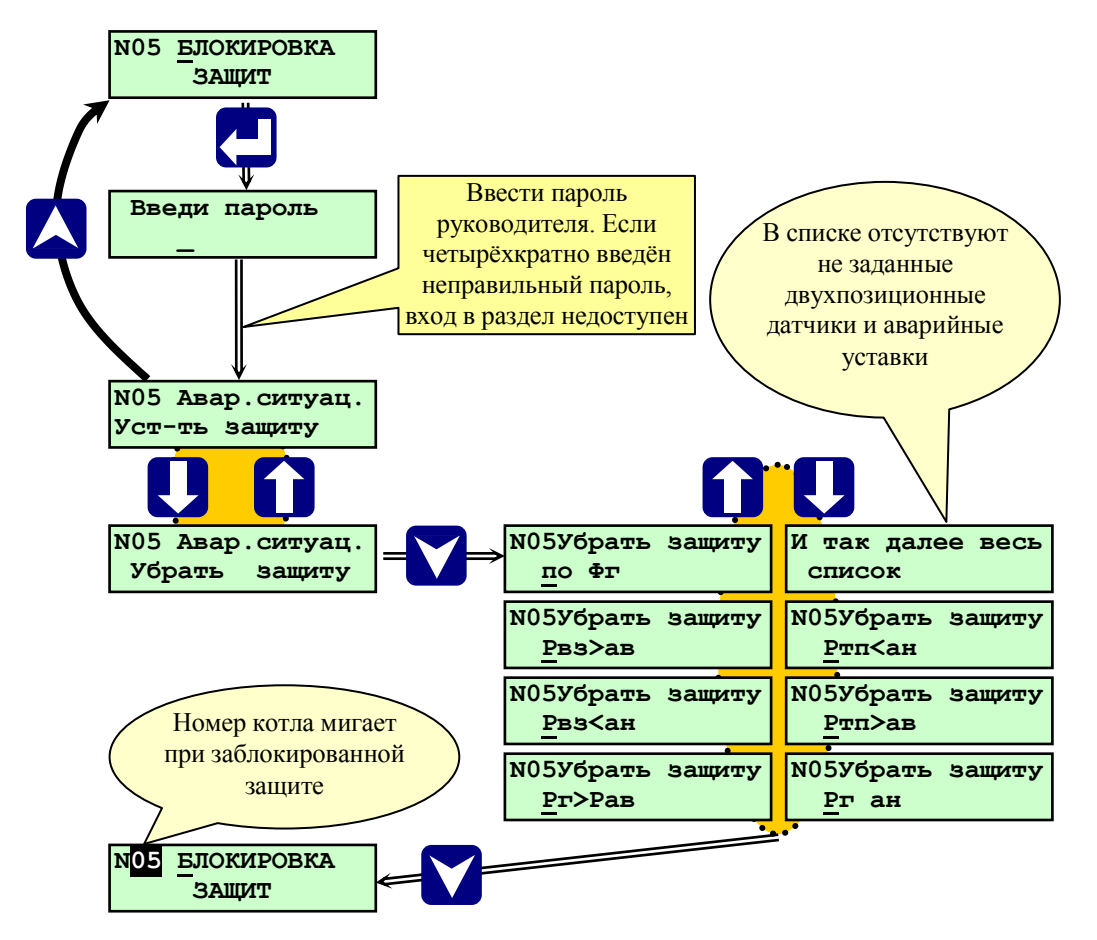

**Рисунок 6.5.9.1** Раздел дополнительного меню **«Блокировка защит»**

#### <span id="page-34-1"></span>**6.5.9.1 Порядок блокировки и проверки защит по сигналам от двухпозиционных датчиков**

Для блокировки и проверки защит по сигналам от двухпозиционных датчиков необходимо:

- в рабочем режиме клавишами **А** и **V** выбрать раздел дополнительного меню **«Блокировка защит»**;

- нажать . На табло отобразится требование ввести пароль. Ввести пароль руководителя. Если 4-хкратно введён неправильный пароль, то вход в раздел недоступен. При вводе правильного пароля на табло сообщение: **«Установить защиту»**;

- клавишами  $\uparrow$ ,  $\downarrow$  выбрать вариант **«Убрать защиту»**;

- нажать  $\nabla$ . Отобразится экран выбора блокируемого сигнала от двухпозиционных датчиков и по аварийным уставкам параметров аналоговых датчиков;

- клавишами **,**  выбрать двухпозиционный датчик, сигнал от которого будет блокироваться, например **Фг**;

- нажать  $\nabla$ , произойдет выход в раздел «Бл**окировка защит»**, при этом номер котла в левом верхнем углу табло будет мигать;

- инвертировать сигнал от двухпозиционного датчика. Для оптического датчика **Фг**, если при наличии пламени контакты были замкнуты – перевести их в разомкнутое состояние, например отключением соединительного разъема от датчика или закрытием его оптической части непрозрачным предметом.

**Порядок работы Стр. 36**

- в момент инвертирования состояния контактов датчика с учетом времени задержки (если установлено) на табло выводится мигающее сообщение об аварийной ситуации с указанием причины: **N05 Авар.ситуац.**

**По Фг**

при этом загорается светодиод **«Нештатная ситуация»**, включается светозвуковая сигнализация (силовой выход **«АС вкл»**), производится запись о **НС** в архивы **«Регистратор»** и **«Архив НС»**, останов котла не производится;

- восстановить нормальное состояние контактов датчика, дождаться сообщения на табло **«Рабочий режим»**, которое появится в течение не более одной минуты;

- снова клавишами **A** и **V** выбрать раздел дополнительного меню «Блокировка защит»;

- нажать  $\Box$ . На табло отобразится требование ввести пароль. Ввести пароль руководителя. На табло сообщение **«Убрать защиту»**, светодиод **«Нештатная ситуация»** гаснет;

- клавишами  $\|\|$ ,  $\|\|$  выбрать вариант «Установить защиту»;

- нажать **V**. Отобразится раздел «Бл**окировка защит**», номер котла мигать перестанет – защита восстановлена.

Если не дождаться сообщения на табло о рабочем режиме и ввести защиту ранее, то произойдет аварийный останов, несмотря на нормальное (безаварийное) состояние контактов датчика.

Если сообщение о рабочем режиме (например, при просмотре в этот момент разделов меню) будет пропущено оператором, то вводить защиту следует не ранее, чем через одну минуту после восстановления нормального состояния контактов датчика.

# <span id="page-35-0"></span>**6.5.9.2 Порядок блокировки и проверки защит по сигналам от аналоговых датчиков (аварийные уставки)**

Для блокировки и проверки защит по выходу сигнала от аналоговых датчиков за пределы аварийных уставок необходимо:

- в рабочем режиме клавишами | **A**| и |  $\vee$ | выбрать раздел дополнительного меню «Бл**окировка защит»**;

- нажать . На табло отобразится требование ввести пароль. Ввести пароль руководителя. Если 4-хкратно введён неправильный пароль, то вход в раздел недоступен. При вводе правильного пароля на табло сообщение **«Установить защиту»**;

- клавишами  $\|\|$ ,  $\|\|$  выбрать вариант **«Убрать защиту»**;

- нажать  $\nabla$ . Отобразится экран выбора блокируемого сигнала от двухпозиционных датчиков и по аварийным уставкам параметров аналоговых датчиков;

- клавишами **П**, **Д** выбрать аварийную уставку, сигнал по которой будет блокироваться, например по превышению параметром верхней аварийной уставки по температуре воды на выходе из котла: **Тпв>Тпв ав.верх**;

- нажать **V**, произойдет выход в раздел «Бл**окировка защит»**, при этом номер котла в левом верхнем углу табло будет мигать;

- нажать и удерживать более 3 секунд клавишу **МЕНЮ** для перехода в основное меню;

- клавишами **А** и **V** выбрать раздел основного меню «**Параметры**»;

- нажать **.** На табло отобразится один из параметров, например: «**Тпв**» и его числовое значение;

- клавишами  $\overline{A}$ ,  $\overline{V}$  выбрать требуемый экран, например: «Тпв»;

- нажать  $\Box$ , на табло выводится значение аварийной верхней уставки (защиты) по данному параметру, например: **Тпв ав.верх 115.00 <sup>0</sup>С**;

- изменить значение уставки так, чтобы она была ниже реального параметра;

- нажать для возврата в экран показаний аналогового датчика;

- нажать  $\nabla$ , произойдет выход в раздел «Параметры», с учетом времени задержки (если установлено) на табло выводится мигающее сообщение об аварийной ситуации с указанием причины: 1805 **Авар. ситуац.** 

**Тпв>Тпв ав.верх.**

при этом загорается светодиод **«Нештатная ситуация»**, включается светозвуковая сигнализация, производится запись о **НС** в архивы **«Регистратор»** и **«Архив НС»**, останов котла не производится;

- в разделе **«Параметры»** восстановить прежнее значение аварийной уставки, дождаться сообщения на табло **«Рабочий режим»**, которое появится в течение не более одной минуты;

- перейти в дополнительное меню, снова клавишами **A** и **M** выбрать раздел дополнительного меню «Блокировка **защит»**;

- нажать . На табло отобразится требование ввести пароль. Ввести пароль руководителя. На табло сообщение **«Убрать защиту»** , светодиод **«Нештатная ситуация»** гаснет;

- клавишами **П**, **Џ** выбрать вариант **«Установить защиту»**;

- нажать **V**. Отобразится раздел «Бл**окировка защит»**, номер котла мигать перестанет – защита восстановлена.
Если не дождаться сообщения на табло о рабочем режиме и ввести защиту ранее, то произойдет аварийный останов, несмотря на нормальное (безаварийное) значение аварийной уставки.

Если сообщение о рабочем режиме (например, при просмотре в этот момент разделов меню) будет пропущено оператором, то вводить защиту следует не ранее, чем через одну минуту после восстановления нормального значения аварийной уставки.

Если аварийная уставка отличается от той, которая была перед пуском котла, то при восстановлении защиты будет восстановлена первоначально заданная аварийная уставка.

#### **6.5.10 Раздел дополнительного меню «Стирание архивов»**

Является разделом руководителя, предназначен для стирания архива параметров, архива нештатных ситуаций и архива регистратор. Стирание архивов производится по предъявлению пароля руководителя.

Выбрать с помощью **A** и **V** раздел «Ст**ирание архивов**». Нажав **Д**, войти в раздел. На табло будет запрос: «Введи пароль». Вести пароль руководителя. На табло запрос: «Стереть? Нет». Клавишами **П** и  $\overline{\mathbb{N}}$  выбрать «Да», нажать  $\nabla$ . В течение 1 минуты происходит стирание архива, при этом на табло сообщение «Ждите». По мере стирания архива происходит заполнение нижней строчки табло знаками **«»** и **«»**. По окончании стирания происходит выход в дополнительное меню.

**ВНИМАНИЕ! Во все время стирания архива состояние РВД сохраняется таким, каким оно было на момент начала стирания.**

**ВНИМАНИЕ! В рабочем режиме (с момента нажатия ПУСК, в т.ч. в состоянии «горячего резерва», и до полного останова котла) стирание архива блокировано.**

При попытке в рабочем режиме (с момента нажатия **ПУСК** и до полного останова) стереть архивы, после ввода пароля руководителя, на табло выводится сообщение: **«Ошибка Остановите котел»**. Нажав **МЕНЮ** или любую другую клавишу, выйти в дополнительное меню. Для стирания архивов остановить котел, при отсутствии такой необходимости продолжить работу.

## **6.5.11 Раздел дополнительного меню «Поверка»**

Является разделом меню наладчика, предназначен для контроля метрологических характеристик каналов измерений контроллера при проведении поверки. Может быть использован (при установке контроллера на объекте) для отладки и проверки работы аналоговых датчиков: токовых, температурных, частотных. При входе в этот раздел в режиме оператора на табло сообщение: **«ОШИБКА Пароль не введён»**.

Работа с этим разделом при проведении поверки изложена в **Методике поверки РБЯК423100.023 Д5**.

**ВНИМАНИЕ! В рабочем режиме (с момента нажатия ПУСК, в т.ч. в состоянии «горячего резерва», и до полного останова котла) вход в этот раздел блокирован.**

При попытке просмотра раздела на табло выводится сообщение: **«ОШИБКА Остановите котел»**. Нажав **МЕНЮ** или любую другую клавишу, выйти в дополнительное меню. Для просмотра раздела остановить котел, при отсутствии такой необходимости продолжить работу.

#### **6.5.12 Раздел дополнительного меню «Тест входов/выходов»**

Является служебным, предназначен для проверки работоспособности контроллера при проведении стендовых испытаний. При входе в этот раздел в режиме оператора на табло будет сообщение **«ОШИБКА Пароль не введён»**.

**ВНИМАНИЕ! С подключёнными исполнительными механизмами (ИМ) и регуляторами входить в этот раздел категорически З А П Р Е Щ А Е Т С Я! В рабочем режиме (с момента нажатия ПУСК, в т.ч. в состоянии «горячего резерва», и до полного останова котла) вход в этот раздел блокирован.**

При попытке просмотра раздела на табло выводится сообщение: **«ОШИБКА Остановите котел»**. Нажав **МЕНЮ** или любую другую клавишу, выйти в дополнительное меню. Для просмотра раздела остановить котел, при отсутствии такой необходимости продолжить работу.

#### **6.5.13 Раздел дополнительного меню «Наладка»**

Является служебным, предназначен для настройки контроллера и проверки работоспособности контроллера при проведении стендовых испытаний. При входе в этот раздел в режиме оператора на табло сообщение **Ошибка. Пароль не введён.**

**ВНИМАНИЕ! В рабочем режиме (с момента нажатия ПУСК, в т.ч. в состоянии «горячего резерва», и до полного останова котла) вход в этот раздел блокирован.**

При попытке просмотра раздела на табло выводится сообщение: **«ОШИБКА Остановите котел»**. Нажав **МЕНЮ** или любую другую клавишу, выйти в дополнительное меню. Для просмотра раздела остановить котел, при отсутствии такой необходимости продолжить работу.

#### **6.6 Основное меню и его состав**

После подачи электропитания на контроллер, завершения теста памяти, становятся доступны пункты меню в режиме оператора.

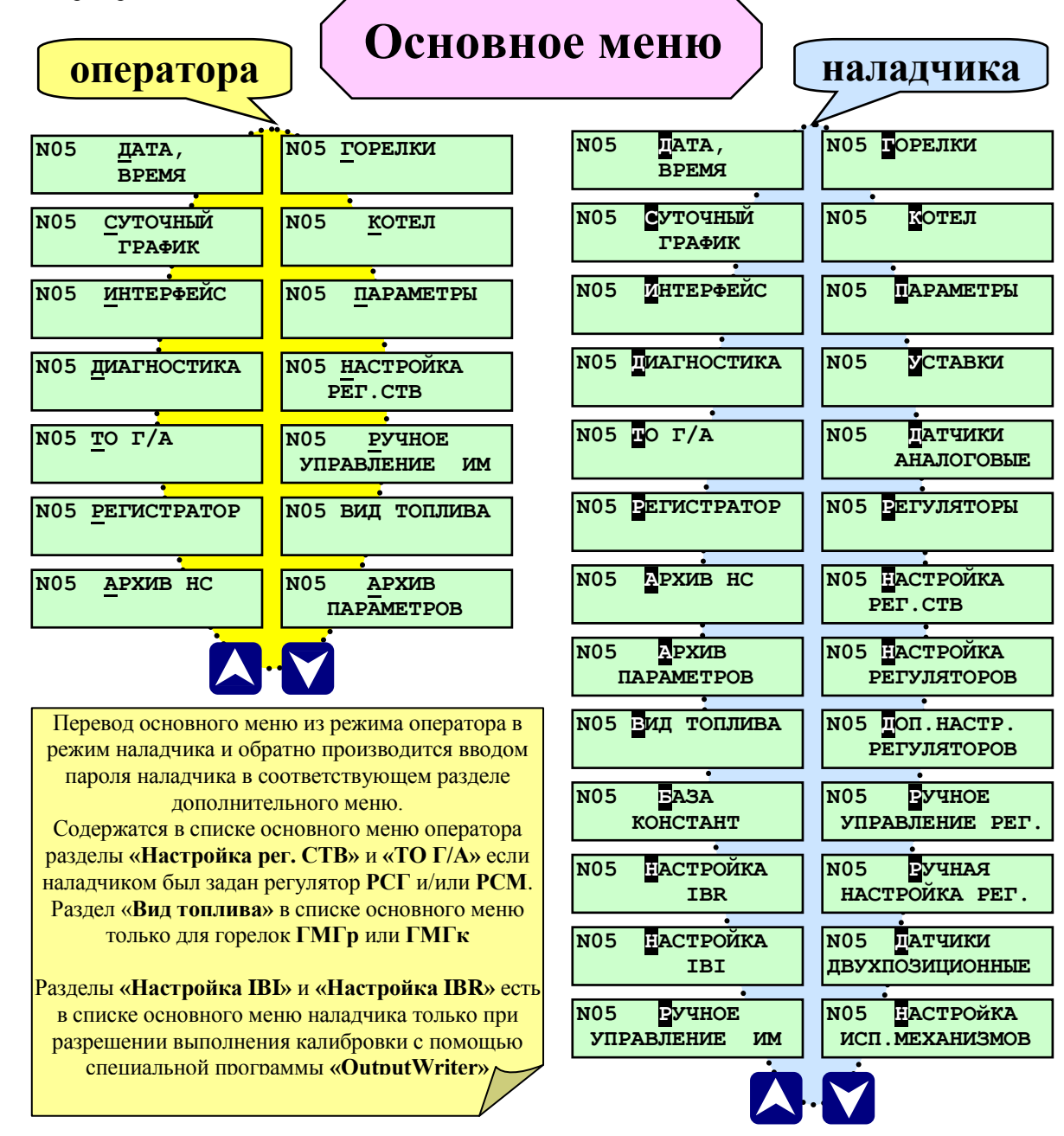

**Рисунок 6.6.1** Состав основного меню в режиме оператора и наладчика

Перевод основного меню из режима оператора в режим наладчика выполнять следующим образом:

- перейти в дополнительное меню, для чего нажать **МЕНЮ** и удерживать более 3сек (см. рисунок 6.3.1);

- выбрать с помощью  $\mathsf{A}$  и  $\mathsf{V}$  раздел дополнительного меню Ввод пароля наладчика;

- нажать  $\Box$ . На табло будет сообщение «Введи пароль» (см. рисунок 6.5.2.1.);

- ввести пароль наладчика. Если пароль введен правильно, на табло название раздела будет иметь вид: **Ввод пароля наладчика**, мигает буква **В** на черном фоне, что и является признаком работы в режиме наладчика. При вводе неправильного пароля ситуация изложена в п. 6.5.2.;

- перейти в основное меню, вновь нажав **МЕНЮ** и удерживая её более 3 сек.

Возврат в режим оператора из режима наладчика производится повторным вводом (см. выше) пароля наладчика.

Основное меню (в режиме) оператора (см. рис. 6.6.1) предназначено для отображения состояния контроллера и процесса управления котлом (исходное состояние, автоматические пуск и останов, переход с одного вида топлива на другое), индикации (просмотра) параметров работы котла, просмотра архивов и т.д.

Разделы основного меню, в которых производится настройка контроллера (ввод базы данных в режиме наладчика), в режиме оператора недоступны и на табло не выводятся. Ниже приведено описание разделов основного меню оператора, а также изложены дополнительные возможности редактирования этих разделов в режиме наладчика.

Основное меню (в режиме) наладчика (см. рис. 6.6.1) предназначено для адаптации контроллера под конкретный котел. В этом режиме меню разрешается ввод базы данных, настройка регуляторов котла, проверки работы исполнительных механизмов и т.п.

## **6.6.1 Раздел основного меню оператора «Котел»**

Предназначен для отображения текущего состояния котла и хода техпроцесса, а также для оперативного просмотра (без необходимости просмотра архивов) наличия предупредительных ситуаций.

На рисунке 6.6.1.1 показана структура раздела.

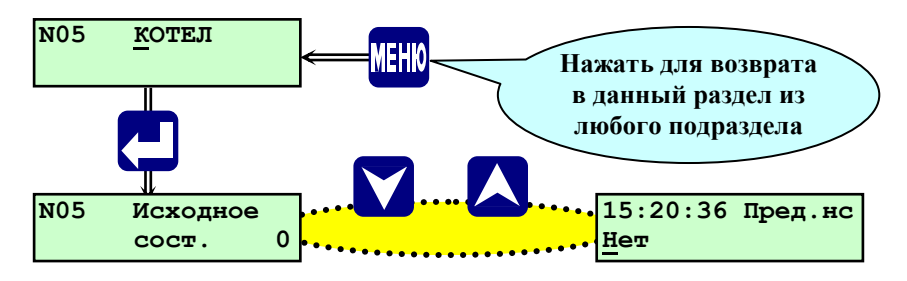

**Рисунок 6.6.1.1** Раздел основного меню **«Котел»**

Для просмотра состояния котла необходимо:

- в основном меню, выбрать с помощью и раздел **Котел**;
- нажать  $\Box$ , на табло выводится сообщение о состоянии котла, например:
	- Исходное состояние;
	- Предварительные операции выполнены?;
	- Предварительная вентиляция;
	- Розжиг горелки;
	- Прогрев котла;
	- Рабочий режим;
	- Останов котла вентил.;
	- и другие (изложены в разделе 7 **«Алгоритм работы контроллера»**).

При пуске котла вышеуказанные сообщения о ходе техпроцесса последовательно, по мере выполнения алгоритма пуска, работы и останова, отображаются на табло.

 $\sim$  для оперативного просмотра наличия предупредительных ситуаций и их причин нажать  $\nabla$ .

- нажать **МЕНЮ** для выхода из данного раздела в основное меню

Более подробно ход техпроцесса изложен в разделе 7 **«Алгоритм работы контроллера»**. В правом нижнем углу табло отображается в секундах оставшееся время текущего этапа техпроцесса.

Предупредительные ситуации сопровождаются миганием светодиода **«Нештатная ситуация»** и сопровождаются светозвуковым сигналом (используется силовой выход **«АС вкл»**).

Если при пуске (останове) или в рабочем режиме оператору потребовалась информация из других разделов, например, просмотр параметров, нажать **МЕНЮ**, выбрать с помощью **A** и **V** требуемый раздел для просмотра. Для возврата в режим просмотра состояния котла необходимо вновь выбрать раздел «**Котел**», нажать . На табло будет отображено текущее состояние котла.

При использовании газоанализатора для коррекции соотношения **«топливо-воздух»** по остаточному кислороду в уходящих газах, после перехода котла из режима прогрева в рабочий режим, сообщение на табло **«Рабочий режим»** после ввода в работу газоанализатора будет содержать признак **РС** (работа регулятора соотношения **«топливовоздух»** от газоанализатора) и иметь вид: **«Рабочий режим РС»**.

#### **6.6.2 Раздел основного меню оператора «Параметры»**

Предназначен для просмотра текущих параметров как на остановленном, так и на работающем котле, а также их уставок. Список раздела **«Параметры»** зависит от заданных датчиков в разделе **«Датчики аналоговые»** и от заданного на текущее время вида топлива в разделе **«Вид топлива»**.

Любой из параметров представлен шестизначным числом (с учетом знаков «минус» и запятой). Максимальным положительным целым числом является **«999999»** (для расходов **9999999**), минимальным положительным дробным числом является **«0,0001»** (для расходов **0,00001**), минимальным отрицательным целым числом является **«-99999»**, максимальным отрицательным дробным числом является **«-0,001»**.

Для параметров указаны следующие единицы измерения:

- температура - **С**;- давление (разрежение) – **кПа**;- уровень – **см**;- расход – **м 3 /час**;- положение воздушной заслонки - **%**, содержания кислорода и окиси углерода – единицы измерения не используются.

На рисунке 6.6.2.1 показан процесс просмотра параметров и соответствующих им уставок.

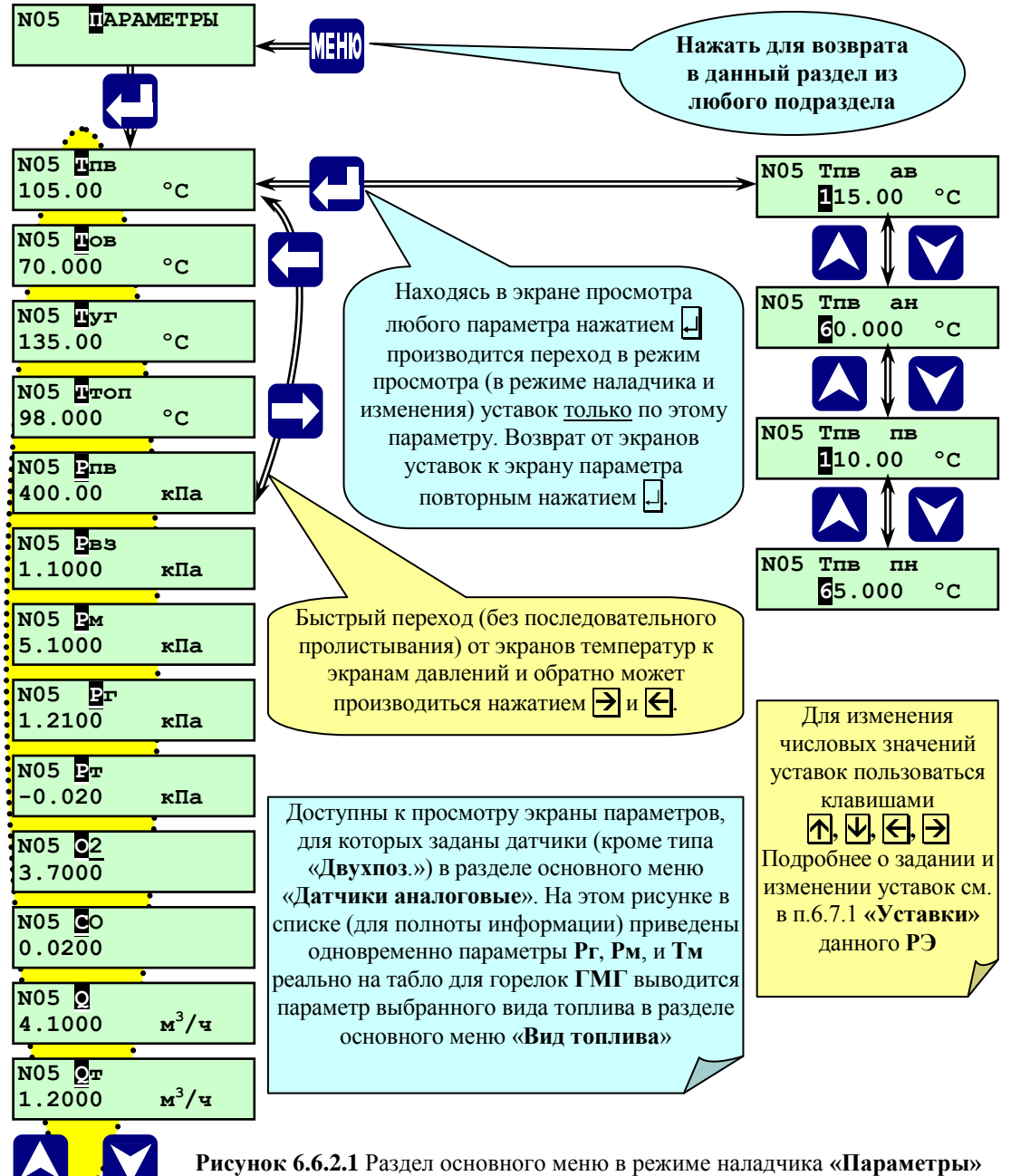

(показан список параметров для водогрейного котла)

Редактирование (задание и изменение) уставок разрешено только в режиме наладчика на остановленном котле.

## **6.6.2.1 Порядок просмотра параметров**

Для просмотра параметров необходимо:

- клавишами  $\overline{A}$ ,  $\overline{W}$  выбрать раздел основного меню «**Параметры**»

- нажать **..** На табло отобразится один из параметров, например: «**Тпв**» и его числовое значение (на рисунке 6.6.2.1 это значение **105,00 С)**;

- клавишами  $\overline{A}$ ,  $\overline{V}$  выбрать требуемый для просмотра параметр. При последовательном листании на табло выводятся сначала показания от термометров сопротивления (значения измеряемых температур), затем от токовых датчиков (значения измеряемых давлений (разрежения) и уровня, положения **РВз** и т.п.), затем от частотных датчиков (значения измеряемых расходов);

- клавишами  $\bigodot$ ,  $\bigodot$  (при необходимости) перейти от параметров температур, не пролистывая их все) к параметрам давлений или наоборот от давлений к температурам;

- нажать **МЕНЮ** для выхода в основное меню, если не требуется постоянная индикация (вывод информации на табло) одного из параметров.

## **6.6.2.2 Порядок просмотра и задания уставок из раздела «Параметры»**

Для изменения (только в режиме наладчика) числовых значений уставок предназначены следующие клавиши:

 $-\pi$ ,  $\Box$  - увеличение, уменьшение значения цифры в разряде, ввод знаков «минус», «запятая десятичной дроби»;

 $\overline{\bigoplus}$   $\overline{\bigoplus}$  - выбор разряда числа (сдвиг курсора).

Для просмотра и изменения (только в режиме наладчика) уставок необходимо:

- клавишами  $\Lambda$ ,  $\nabla$  выбрать в разделе «**Параметры**» требуемый экран, например: «Тпв»;

- нажать  $\downarrow$ , на табло выводится значение аварийной верхней уставки (защиты) по данному параметру, например: **Тпв ав 115.00 <sup>0</sup>С**;

- при помощи клавиш  $\overline{\wedge}$  и  $\overline{\vee}$  просмотреть значения остальных уставок по данному параметру (аварийной нижней, предупредительной верхней, предупредительной нижней);

- нажать для возврата в экран показаний аналогового датчика.

#### **6.6.3 Раздел основного меню наладчика «Уставки»**

Предназначен для ввода значений уставок по измеряемым аналоговым параметрам. По каждому аналоговому параметру могут быть заданы значения четырёх уставок:

- верхней аварийной;
- нижней аварийной;
- верхней предупредительной;
- нижней предупредительной.

На рисунке 6.6.3.1 показан состав раздела.

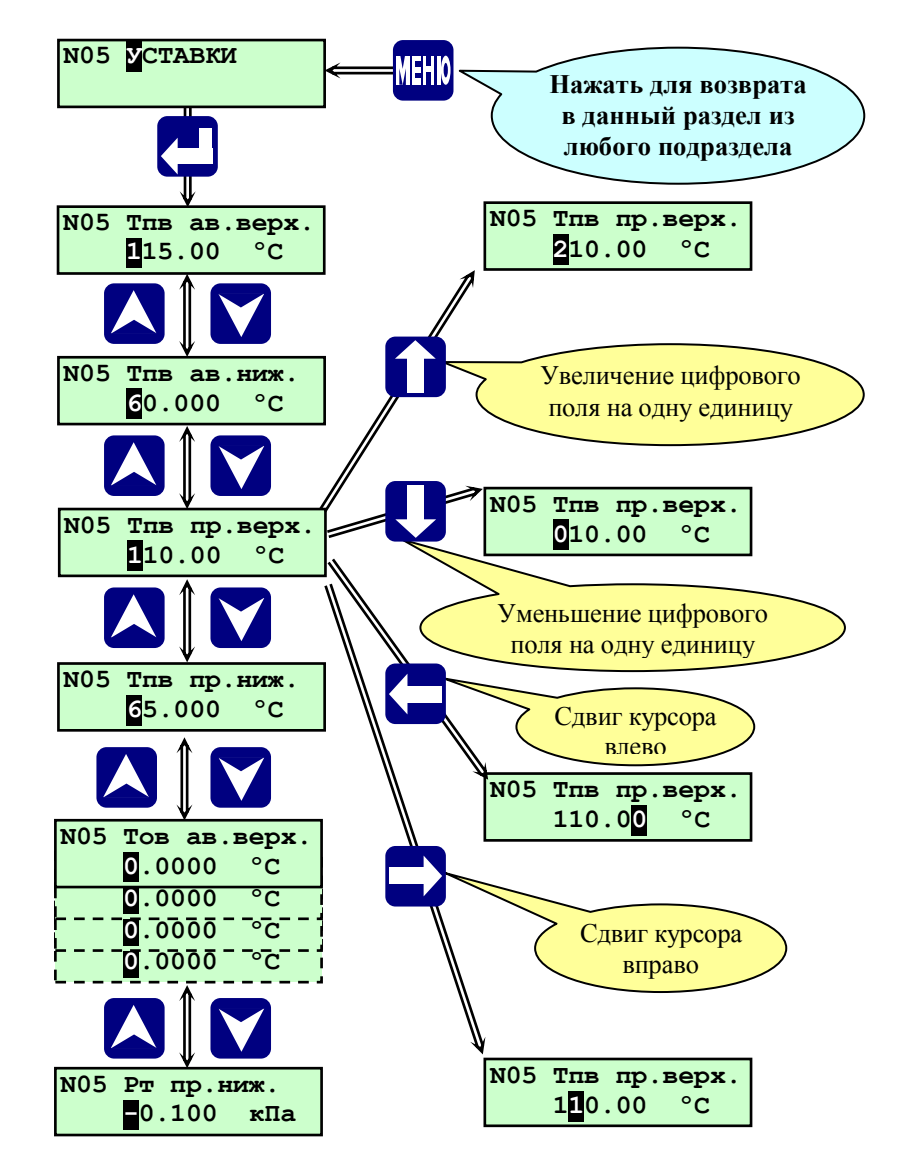

**Рисунок 6.6.3.1** - Раздел основного меню наладчика **«Уставки»**

При выходе значения параметра из диапазона, ограниченного предупредительными уставками включается предупредительная сигнализация.

При выходе значения параметра из диапазона, ограниченного аварийными уставками:

- при пуске котла происходит прекращение дальнейшего пуска, останов котла и включение аварийной сигнализации;

- на работающем котле происходит аварийный останов и включение аварийной сигнализации.

**ВНИМАНИЕ: Значение аварийной или предупредительной уставки равное нулю контроллер воспринимает как её отсутствие.**

Защиты по уставкам вводятся в последовательности, соответствующей алгоритму работы контроллера, изложенному в п.7 **«Алгоритм работы контроллера»** данного **РЭ**.

# **6.6.3.1 Особенности задания уставок для датчика давления-разрежения**

При задании уставок для датчика давления-разрежения в топке необходимо учитывать: нижняя аварийная уставка – это глубокое разрежение, верхняя – низкое.

## **6.6.3.2 Способы задания уставок**

Задание уставок можно производить двумя способами:

- из раздела **«Уставки»** последовательно вводятся значения уставок для всех параметров, как показано на рисунке 6.6.3.1;

- из раздела **«Параметры»** вводятся значения уставок только для просматриваемого в текущий момент параметра, как показано на рисунке 6.6.2.1;

Для изменения числовых значений предназначены следующие клавиши:

 $-\left|\uparrow\right|$ ,  $\left|\downarrow\right|$  - увеличение, уменьшение значения цифры в разряде, ввод знака минус, запятой десятичной дроби;

 $\overline{\bigoplus}$ ,  $\overline{\bigoplus}$  - выбор разряда числа (сдвиг курсора).

**ВНИМАНИЕ: Задавать и изменять уставки можно только на остановленном котле (в исходном**  состоянии), в остальных случаях разрешён только просмотр заданных уставок (клавиши **∩, Џблокированы**).

**ВНИМАНИЕ! Если используется двухтопливная горелка ГМГр или ГМГк, то датчик давления воздуха Рвз для каждого вида топлива имеет индивидуальные настройки, включая и индивидуальные уставки аварийной и предупредительной сигнализации. Необходимо для каждого вида топлива ввести эти настройки. Уставки при работе на газе могут быть заданы одними значениями, а при работе на жидком топливе другими. При этом необходимо учитывать, что названия их (выводимые сообщения на табло) не имеют различий.**

## **6.6.3.3 Порядок задания уставок из раздела «Уставки» (1-й способ)**

Для задания уставок (см. рисунок 6.6.3.1) необходимо:

- клавишами  $\overline{A}$ ,  $\overline{V}$  выбрать раздел основного меню «Уставки»;

- нажать **...** На табло отобразится верхняя аварийная уставка первого из параметров, например: **«Тпв ав.верх»** с заданным ранее значением, в данном случае (см. рисунок 6.6.3.1) **«115.00 <sup>о</sup>С»**, ввести необходимое значение;

- клавишей выбрать следующую уставку и ввести необходимое её числовое значение;

- нажать **МЕНЮ** после задания требуемых уставок для выхода в основное меню.

## **6.6.3.4 Порядок задания уставок из раздела «Параметры» (2-й способ)**

Задание уставок из раздела **«Параметры»** изложено в п.6.6.2.2 **«Порядок просмотра и задания уставок из раздела «Параметры»** настоящего **РЭ**.

#### **6.6.4 Раздел основного меню наладчика «Датчики аналоговые»**

Предназначен для задания типа и параметров аналоговых датчиков, установленных на конкретном котле: температуры, давления, уровня, расхода, положения регулятора и т.д., в зависимости от исполнения контроллера, вида котла, типа горелки. Раздел доступен для просмотра и редактирования только в режиме наладчика.

Адреса для подключения аналоговых датчиков к контроллеру указаны в таблице **А.2.1 Приложения А** к настоящему **РЭ**.

Состав и структура раздела **«Датчики аналоговые»** для водогрейного котла показаны на рисунке 6.6.4.1.

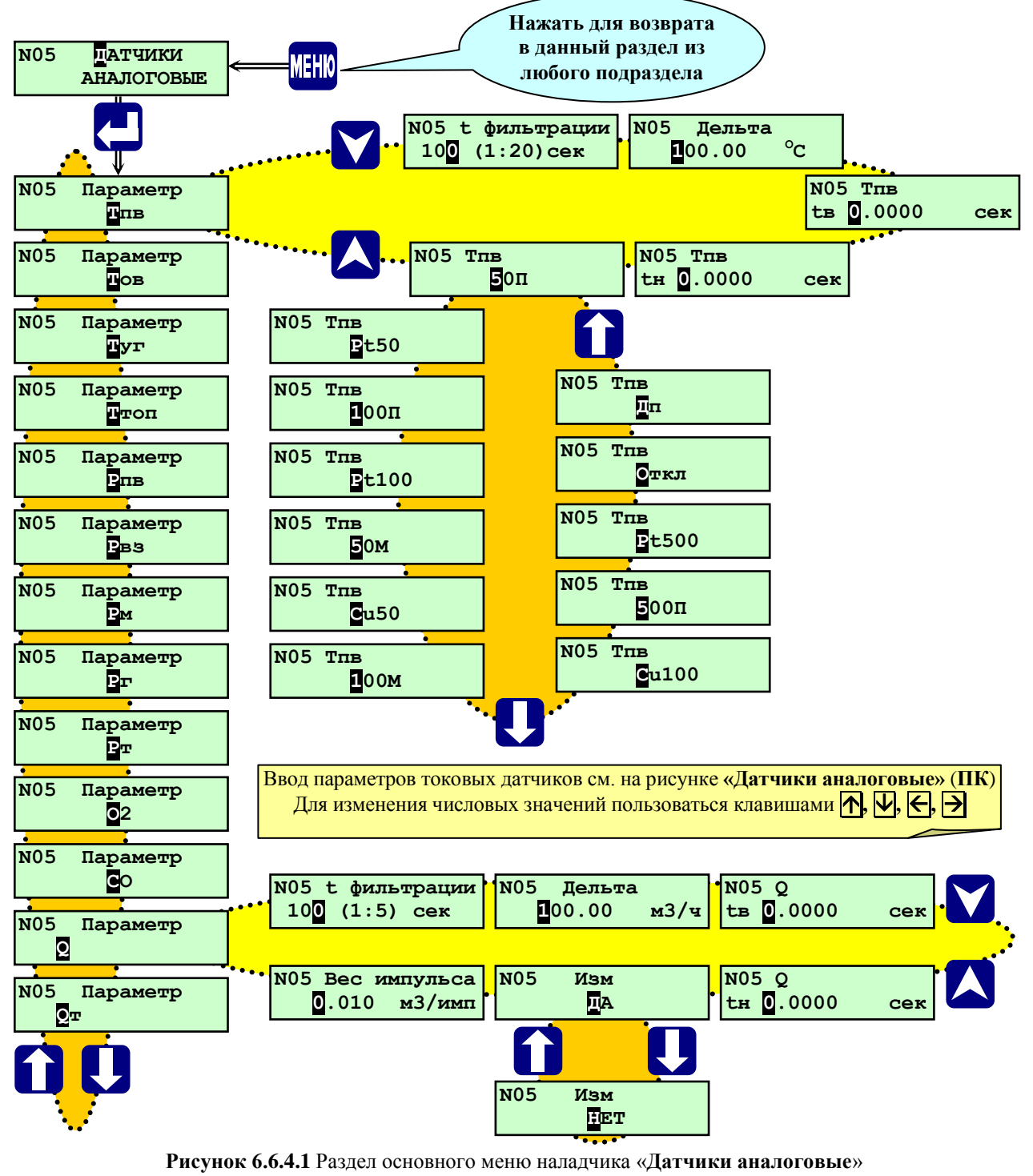

(водогрейный котел)

Состав и структура раздела **«Датчики аналоговые»** для парового котла показаны на рисунке 6.6.4.2.

![](_page_44_Figure_3.jpeg)

(паровой котел)

**ВНИМАНИЕ!** Если задана газовая горелка подовая **ГГп** в разделе дополнительного меню **«Состав системы»**, то в регулировании соотношения «газ-воздух» используется зависимость положения регулятора воздуха (воздушной заслонки) **Рвз** от значения измеренного давления газа **Рг**. Для датчика **Рвз** (в этом случае - это датчик положения воздушной заслонки) вместо **Рмах** и **Рмin** задаются **Gмах** и **Gмin** – значения (в %), соответствующие полностью открытому и полностью закрытому положению заслонки.

**ВНИМАНИЕ!** Если задана газомазутная горелка **ГМГр** или **ГМГк** в разделе дополнительного меню **«Состав системы»**, то датчик давления воздуха **Рвз** для каждого вида топлива имеет индивидуальные настройки, включая уставки аварийной и предупредительной сигнализации. Необходимо для каждого вида топлива ввести эти настройки.

Пример: при работе на газе датчик давления воздуха **Рвз** задан в базе данных, а для жидкого топлива выбран вариант **«Отключен»**. Уставки при работе на газе могут быть заданы одними значениями, а при работе на жидком топливе другими, но для названий их (выводимые сообщения на табло) нет различий для каждого вида топлива.

**Опрос датчиков контроллером** осуществляется следующим образом: 1 раз в 0,5 секунды опрашиваются все токовые (8 каналов) и числоимпульсные (2 канала) входы и один температурный (например, №1). В следующие 0,5 секунды опрашиваются все токовые и числоимпульсные входы и один температурный (№2), и т.д. Т.е. цикл опроса каждого температурного входа 2 секунды.

**Изменение показаний (частота вывода на табло контроллера)** для токовых и числоимпульсных каналов осуществляется 1 раз в 1 секунду, для температурных каналов 1 раз в 2 секунды.

Показания от температурных, токовых и частотных каналов в разделах дополнительного меню **«Поверка»** и **«Наладка»** не зависят от величины параметров **«t фильтрации»** и **«Дельта»**.

Для аналоговых датчиков всех типов задаются:

- **t фильтрации** - время фильтрации входного сигнала от датчика (время обновления результатов измерения, в течение которого производится усреднение результатов измерения с исключением недостоверных измерений), сек;

- **Дельта** – величина ограничения результата измерения, обрабатывается, если разница предыдущего и текущего измеренного значения ≥ значения **«Дельта»,** единицы измерение те же, что и параметр. Если данный параметр задать нулевым значением, то индикация параметра не будет изменяться. Поэтому данный парматр должен быть отличен от нуля.

- **tв** - время задержки срабатывания защиты при превышении значения измеряемого параметра величины верхней аварийной уставки, сек;

- **tн** - время задержки срабатывания защиты при снижении значения измеряемого параметра ниже величины нижней аварийной уставки, сек;

Дельта = 1 кПа – за 10 секунд на 20 кПа Дельта = 1 °C – за 20 секунд на 10 °С

Для аналоговых датчиков температуры (термопреобразователей сопротивления) задаются:

- **50П, Pt50, 100П, Pt100, 50М, Cu50, 100М, Cu100, 500П, Pt500, Отключен, Двухпоз.** - тип используемого датчика температуры (термопреобразователя сопротивления) или его отсутствие;

Для аналоговых датчиков давления (преобразователей с унифицированными токовыми сигналами) задаются:

- **0 - 5 мА, 0 – 20 мА, 4 – 20 мА, Откл, Дп.** – диапазон выходного сигнала и тип используемого преобразователя давления (разрежения) или его отсутствие или подключен двухпозиционный датчик;

- **Рмах** – верхнее значение измеряемого давления, соответствующее верхнему значению тока датчика, кПа;

- **Рмin** - нижнее значение измеряемого давления, соответствующее нижнему значению тока датчика, кПа;

- **Нвс** – поправка показаний датчика давления с учётом разности высоты места его установки и отбора., м вод.ст. При установке датчика выше места отбора импульса вводится поправка **Нвс** со знаком **«+»**, при установке датчика ниже отбора со знаком **«-»**;

Для датчика (преобразователя) уровня воды в барабане парового котла задаются:

- **0 - 5 мА, 0 – 20 мА, 4 – 20 мА, Отключен, Двухпоз.** - диапазон выходного сигнала и тип используемого преобразователя уровня или его отсутствие;

- **Нмах** – верхнее значение измеряемого уровня, соответствующее верхнему значению тока датчика, см;

- **Нмin** - нижнее значение измеряемого уровня, соответствующее нижнему значению тока датчика, см;

- **dНвс** – поправка показаний датчика уровня с учётом высоты места установки датчика уровня относительно места отбора уровня при использовании импульсной линии, см.

Для аналоговых содержания кислорода и окиси углерода задаются:

- **0 - 5 мА, 0 – 20 мА, 4 – 20 мА, Отключен, Двухпоз.** – диапазон выходного сигнала и тип используемого преобразователя давления (разрежения) или его отсутствие;

- **О2(СО)мах** – верхнее значение измеряемой концентрации, соответствующее верхнему значению тока датчика;

- **О2(СО)мin** – нижнее значение измеряемой концентрации, соответствующее нижнему значению тока датчика;

- **dО2(СО)** – поправка показаний датчика;

Для частотных (числоимпульсных) датчиков (преобразователей) расхода задаются:

- **Измерять? НЕТ, ДА** – отсутствие или наличие датчика расхода;

- Вес импульса - значение расхода, соответствующее одному импульсу, м<sup>3</sup>/имп (при наличии датчика).

Время фильтрации входного сигнала **tф** необходимо в случае, если измеряемый параметр имеет пульсации. Ввиду того, что сигналы аналоговых датчиков используются не только для индикации параметров, но и для автоматического регулирования и защиты котла, а фильтрация сигнала вносит временную задержку в процесс измерения, выбор значения **tф** необходимо производить с учетом параметров настройки автоматических регуляторов и времён, требуемых для срабатывания защит котла.

Введение времени задержки срабатывания защит по выходу значений измеряемого сигнала за пределы верхней аварийной уставки **tв** и нижней аварийной уставки **tн** позволяет исключить аварийный останов котла (**АО**) из-за неоптимальных настроек регуляторов при переходных процессах в топке.

Например, при отработке регулятором топлива **РТпГ(М)** отклонения параметра **Рп (Тпв)** от заданной уставки регулирования, вслед за ним включается регулятор воздуха **РВз** для поддержания заданного соотношения «топливовоздух». При этом возможно отклонение параметра **Рт (в топке)** с выходом его за пределы значений аварийных уставок, т.к. регулятор разрежения (дымососа) **РДС** может не успеть удержать параметр в допуске. Это вызовет **АО** котла. Введение **tв** и **tн** позволяет исключить подобную ситуацию, поскольку **РДС** должен вернуть регулируемый параметр в допустимые пределы за время не более **tв** или **tн**. Если этого не происходит, следует **АО** котла.

Выбор значений **tв** и **tн** должен выполняться с учетом типа котла, его характеристики.

## **6.6.4.1 Порядок задания аналоговых датчиков**

Для задания аналоговых датчиков выбрать раздел основного меню «Датчики аналоговые» клавишами A, V. Для изменения числовых значений предназначены следующие клавиши:

 $-\left\| \bm{\mu} \right\|$ ,  $\bm{\mu}$  - увеличение, уменьшение значения цифры в разряде, ввод знака минус, запятой десятичной дроби;

 $\leftarrow$ ,  $\rightarrow$  - выбор разряда числа (сдвиг курсора).

Если параметр не измеряется (датчик отсутствует), то выбрать вариант **«Отключен»**, при этом в разделах **«Параметры»** и **«Уставки»** не будет индикации этого параметра и уставок, а также не будет производиться диагностика датчика.

Если на аналоговый токовый или температурный вход подключается двухпозиционный датчик, то выбирается вариант **«Двухпоз»**, при этом в разделах **«Параметры»** и **«Уставки»** не будет индикации этого параметра и уставок. Подключение двухпозиционных датчиков и расчеты дополнительных подключаемых элементов изложены в **Приложении Е** к данному **РЭ**.

## **6.6.4.2 Порядок задания датчиков температуры**

Для задания датчиков температуры необходимо:

- нажать  $\|\cdot\|$ . На табло отобразится один из параметров, например: «Параметр Тпв»;

- клавишами  $\bigcap_{i=1}^{\infty} \bigcup_{i=1}^{\infty}$  (при необходимости) выбрать требуемый датчик температуры;

- нажать **V**. Отобразится экран задания времени фильтрации **tфильтрации** (в сек). Ввести необходимое время фильтрации. При отсутствии необходимости в фильтрации сигнала задать **tф = 0сек**;

- нажать . Отобразится экран задания ограничивающего параметра **Дельта** (в единицах параметра). Ввести необходимое ограничение. При отсутствии необходимости в ограничении изменения параметра задать **Дельта = 1000 <sup>O</sup>C**;

- нажать  $\nabla$ , отобразится экран времени задержки срабатывания защиты по верхней аварийной уставке **tв** (в сек). Ввести значение. При отсутствии необходимости в задержке задать **tв = 0сек**;

- нажать  $\nabla$ , отобразится экран времени задержки срабатывания защиты по нижней аварийной уставке **tн** (в сек). Ввести значение. При отсутствии необходимости в задержке задать **tн = 0сек**;

- нажать  $\nabla$ . На табло отобразится экран типов термометров сопротивления;

- клавишами **,**  выбрать необходимый тип термометра сопротивления из списка (**50П**, **Pt50**, **100П**, **Pt100**, **50М**, **Cu50**, **100М**, **Cu100**, **500П**, **Pt500**, **Откл**, **Дп**.);

- нажать **V**. Отобразится экран параметров, например: «Параметр Тпв»;

- клавишами **1**, **V** выбрать поочередно (при необходимости) другие датчики температур и выполнить вышеуказанные операции для **«Параметр Тпв»**;

- нажать **МЕНЮ** для выхода в основное меню наладчика, если не требуется задания других датчиков.

## **6.6.4.3 Порядок задания токовых датчиков (давления, уровня и т.д)**

Для задания токовых датчиков давления, уровня, положения регулятора воздуха и т.д. необходимо, находясь в разделе основного меню **«Датчики аналоговые»**:

- клавишами **П**, **Џ** выбрать датчик, например давления прямой воды (экран «**Параметр Рпв**»);

- нажать  $\nabla$ . Аналогично, как для датчиков температуры задать **tфильтрации**, Де**льта**, **tв**, и **tн**;

- нажать  $\nabla$ . На табло отобразится экран типов токовых датчиков;

- клавишами **,**  выбрать необходимый тип датчика из списка (**0-5мА**, **0-20мА**, **4-20мА**, **Откл**, **Дп**.). При выборе вариантов **Откл** или **Дп** нижеуказанные настройки для данного параметра отсутствуют;

- нажать **V**. Отобразится экран задания верхнего значения измеряемого параметра **Р(H,G)max**. Ввести значение;

- нажать **V**. Отобразится экран задания нижнего значения измеряемого параметра **Р(H,G)min**. Ввести значение;

- нажать **V**. Отобразится экран задания поправки Нвс(dH). Ввести значение;

- нажать  $\nabla$ , отобразится экран параметров, например: «Параметр Рпв»;

- клавишами **П**, **Д** выбрать поочередно (при необходимости) другие токовые датчики и выполнить вышеуказанные операции для **«Параметр Рпв»**;

- нажать **МЕНЮ** для выхода в основное меню наладчика, если не требуется задания других датчиков.

## **6.6.4.4 Порядок задания числоимпульсных датчиков расхода**

Для задания числоимпульсных датчиков расхода воды, топлива необходимо, находясь в разделе основного меню **«Датчики аналоговые»**:

- клавишами  $\|\|$ ,  $\|\|$  выбрать датчик, например расхода прямой воды (экран «**Параметр Q**»);
- нажать . Аналогично, как для датчиков температуры, задать **tфильтрации**, **Дельта, tв**, и **tн**;
- нажать  $\nabla$ . На табло отобразится экран необходимости измерения;
- клавишами  $\left| \uparrow \right|$ ,  $\downarrow \left|$  выбрать необходимость измерения из списка ДА, НЕТ;
- нажать  $\nabla$ . Отобразится экран задания веса импульса (если задана необходимость измерения). Ввести значение:
- нажать  $\nabla$ , отобразится экран параметров, например: «Параметр Q»;

- клавишами  $\uparrow$ ,  $\downarrow$  выбрать (при необходимости) датчик расхода топлива (экран **«Параметр Qт»**) и выполнить вышеуказанные операции для **«Параметр Q»**;

- нажать **МЕНЮ** для выхода в основное меню наладчика, если не требуется задания других датчиков.

## **6.6.4.5 Диагностика аналоговых датчиков**

Контроллер производит диагностику исправности температурных и токовых датчиков с момента перевода **ИМ** в исходное положение при пуске до момента подтверждения выполнения предварительных операций. Возобновляется диагностика с момента перехода котла в рабочий режим и снимается с началом останова котла. Если датчик неисправен, то при пуске следует запрет пуска, в рабочем режиме – **АО** с указанием причины. Временная задержка срабатывания защиты из-за неисправности задается для каждого датчика в данном разделе, определяется как сумма времен **tв + tн + 3 сек**.

Для токовых датчиков:

- с диапазоном  $4 20$  мА ток должен быть в пределах от 2 до 24 мА;
- с диапазоном 0 20 мА ток должен быть в пределах от -2,5 до 25 мА;
- с диапазоном 0 5 мА ток должен быть в пределах от -0,625 до 6,25 мА;

Для температурных датчиков являются неисправностью:

- обрыв от одного до 4-х соединительных проводов;

## **6.6.5 Раздел основного меню наладчика «Регуляторы»**

В разделе основного меню наладчика **«Регуляторы»** задается количественный и качественный состав регуляторов, установленных на конкретном котле. Список регуляторов данного раздела зависит от выбранных в разделе дополнительного меню **«Состав системы»** вида котла (парового или водогрейного), вида горелки. Наладчик в данном разделе задает для каждого регулятора из списка:

- его тип (позиционный, импульсный, ПИД, и т.д.) или отсутствие выбором варианта **«НЕТ»** (регулятор топлива **РТпГ(М)** всегда должен быть задан);

- тип концевых выключателей (датчиков положения) или их отсутствие.

Контакты для подключения регуляторов к контроллеру указаны в таблице **А.3 Приложения А** к настоящему **РЭ**. Состав и структура раздела **«Регуляторы»** для водогрейного котла показаны на рисунке 6.6.5.1.

![](_page_49_Figure_7.jpeg)

**Рисунок 6.6.5.1** Раздел основного меню наладчика «**Регуляторы**» (водогрейный котел)

**ВНИМАНИЕ!** Выбор варианта **«НЕТ»** для регулятора воздуха **РВзГ(М)** означает, что используется блочная горелка с механической связью между воздушной и топливной заслонками (клапанами). На период вентилирования топки функции регулятора воздуха выполняет регулятор топлива **РТпГ(М)**.

Состав и структура раздела **«Регуляторы»** для парового котла показаны на рисунке 6.6.5.2.

![](_page_50_Figure_3.jpeg)

**Рисунок 6.6.5.2** Раздел основного меню наладчика «**Регуляторы**» (паровой котел)

**ВНИМАНИЕ!** Выбор варианта **«НЕТ»** для регулятора воздуха **РВзГ(М)** означает, что используется блочная горелка с механической связью между воздушной и топливной заслонками (клапанами). На период вентилирования топки функции регулятора воздуха выполняет регулятор топлива **РТпГ(М)**.

**ВНИМАНИЕ!** Если регулятор **РВД**, работает по сигналам от датчиков электродной колонки (см. таблицу 6.6.5.1), то сначала необходимо в разделе **«Датчики двухпозиционные»** задать датчики **«Нпв»**, и **«Нпн»**, после чего задать тип **РВД**. В противном случае при нажатии **МЕНЮ** тип регулятора не будет сохранен (при просмотре типа регулятора будет вариант **«НЕТ»**).

В таблице 6.6.5.1 указаны типы регуляторов уровня **РВД**, которые могут быть заданы в зависимости от используемого датчика уровня воды на регулирование.

![](_page_50_Picture_439.jpeg)

![](_page_50_Picture_440.jpeg)

## **6.6.5.1 Характеристика контуров регулирования**

Характеристика контуров регулирования, используемых в контроллере приведена в таблице 6.6.5.1.1.

![](_page_51_Picture_606.jpeg)

![](_page_51_Picture_607.jpeg)

Примечание 1 Регуляторы **РВзГ(М)** <sup>и</sup>**РДС** при задании уставок вентилирования и растопки в разделе основного меню **«Дополнительная настройка регуляторов»** (см.п. 6.6.8) будут поддерживать эти уставки в процессе вентилирования топки и при переводе в растопочное положение по закону регулирования, соответствующему заданному типу регулятора.

Примечание 2 Алгоритм работы главной паровой задвижки **РП** изложен в разделе 7 **«Алгоритм работы контроллера»** настоящего **РЭ**.

Примечание 3 Алгоритм работы задвижек на входе воды в водогрейный котел **ЗОВ** и на выходе воды из котла **ЗПВ** изложен в разделе 7 **«Алгоритм работы контроллера»** настоящего **РЭ**.

## **6.6.5.2 Типы регуляторов**

Для каждого регулятора наладчик задает тип из предлагаемого списка. Тип определяет закон регулирования: позиционный (**Поз.**), импульсный (**Имп.**) или пропорционально-интегрально-дифференциальный (**ПИД**). При отсутствии регулятора наладчик выбирает вариант **«НЕТ»**.

**ВНИМАНИЕ!** Выбор варианта **«НЕТ»** для регулятора воздуха **РВзГ(М)** означает, что используется блочная горелка с механической связью между воздушной и топливной заслонками (клапанами). На период вентилирования топки функции регулятора воздуха выполняет регулятор топлива **РТпГ(М)**.

Регуляторы воздуха при работе на газе - **РВзГ** и при работе на жидком топливе (мазуте) - **РВзМ** имеют разные настройки, соответствующие данным вида топлива,. При этом используются одни и те же силовые выходы контроллера (см. таблицу **А3 Приложения А**), т.к. управление производится одной и той же воздушной заслонкой (направляющим аппаратом дутьевого вентилятора).

Для комбинированной газомазутной горелки **ГМГк.** используются на любом виде топлива силовые выходы (**Y7** и **Y8** – см. таблицу **А3 Приложения А**) для регулятора топлива газового **РТпГ**.

В таблице 6.6.5.2.1 приведены списки регуляторов и их типы

| Тип регулятора                                                                               | Наименование регулятора |                 |         |                                                 |                  |                                                 |     |    |     |          |
|----------------------------------------------------------------------------------------------|-------------------------|-----------------|---------|-------------------------------------------------|------------------|-------------------------------------------------|-----|----|-----|----------|
|                                                                                              | УT                      | РДС             | РТпГ    | $PB3\Gamma$                                     | PT <sub>IM</sub> | PB <sub>3</sub> M                               | РВД | PП | 3OB | $3\Pi B$ |
| нет                                                                                          |                         | ПК и ВК ПК и ВК |         | ПК и ВК                                         |                  | ПК и ВК                                         | ПК  | ПК | BК  | BК       |
| Поз.ЭЛДР                                                                                     |                         |                 |         | ПК и ВК ПК и ВК ПК и ВК ПК и ВК ПК и ВК ПК и ВК |                  |                                                 | ПК  | ПК | BК  | BК       |
| Имп.                                                                                         |                         |                 |         | ПК и ВК ПК и ВК ПК и ВК ПК и ВК ПК и ВК ПК и ВК |                  |                                                 | ПК  |    |     |          |
| ПИД                                                                                          |                         |                 |         |                                                 |                  | ПК и ВК ПК и ВК ПК и ВК ПК и ВК ПК и ВК ПК и ВК | ПК  |    |     |          |
| Поз.КБГ                                                                                      |                         |                 | ПК и ВК |                                                 | ПК и ВК          |                                                 |     |    |     |          |
| Поз.КБГ,КМГ                                                                                  |                         |                 | ПК и ВК |                                                 | ПК и ВК          |                                                 |     |    |     |          |
| Поз.3ст                                                                                      |                         |                 | ПК и ВК |                                                 | ПК и ВК          |                                                 |     |    |     |          |
| Поз.Кл.                                                                                      |                         | ПК и ВК ПК и ВК |         | ПК и ВК                                         |                  | ПК и ВК                                         | ПК  |    | BК  | BК       |
| Поз.Кол                                                                                      |                         |                 |         |                                                 |                  |                                                 | ПК  |    |     |          |
| Двухп.Имп.                                                                                   |                         |                 |         |                                                 |                  |                                                 | ПК  |    |     |          |
| Поз.п.насос                                                                                  |                         |                 |         |                                                 |                  |                                                 | ПК  |    |     |          |
| $\Pi$ 03.M $\Theta$ $(T)$                                                                    |                         |                 |         | ПК и ВК                                         |                  | ПК и ВК                                         |     |    |     |          |
| Примечание 1 ПК и ВК - регулятор применяется на паровом и водогрейном котле, ПК - регулятор  |                         |                 |         |                                                 |                  |                                                 |     |    |     |          |
| применяется только на паровом котле, ВК - регулятор применяется только на водогрейном котле. |                         |                 |         |                                                 |                  |                                                 |     |    |     |          |
| Примечание 2 Пустые ячейки - для данного регулятора в списке нет такого типа.                |                         |                 |         |                                                 |                  |                                                 |     |    |     |          |

Таблица 6.6.5.2.1 - Состав, типы, наименование регуляторов

# **6.6.5.3 Датчики положения (концевые выключатели) регуляторов, их количество и типы**

Наладчик для регуляторов выбирает типы концевых выключателей (датчиков положения) и их наличие из предлагаемого списка:

- **Нр** – нормально-разомкнутые;

- **Нз** - нормально-замкнутые;

- **Нет** – датчик положения отсутствует.

Для регуляторов клапанного типа: **«Поз.КБГ»**, **«Поз.КБГ,КМГ»**, **«Поз.3ст», «Поз.кл»** и типа **«Поз.п.насос»** экраны датчиков положения отсутствуют.

Типы датчиков положения для каждого регулятора могут быть заданы все одинаковыми, например, **ДПО** – **нр**, **ДПЗ** – **нр**, **ДП40** – **нр**, или индивидуальными, например, **ДПО** – **нр**, **ДПЗ** – **нет**, **ДП40** – **нз**.

Для регуляторов топлива **РТпГ(М)** и воздуха **РВзГ(М)** наладчик может задавать до 3-х датчиков положения:

- **ДПО** – положения **«открыт»**;

- **ДПЗ** – положения **«закрыт»**;

- **ДП40** – положения **«открыт на 40%»**;

Для остальных регуляторов наладчик может задавать до 2-х датчиков положения:

- **ДПО** – положения **«открыт»**;

- **ДПЗ** – положения **«закрыт»**.

Адреса для подключения датчиков положения (концевых выключателей) регуляторов к контроллеру указаны в таблице **А.2.2 Приложения А** к настоящему **РЭ**.

На рисунке 6.6.5.3.1 показано состояние контактов (в зависимости от их типа) датчиков положения регуляторов.

![](_page_53_Figure_3.jpeg)

**Рисунок 6.6.5.3.1** Состояние контактов регуляторов с 3-мя ДП в зависимости от их типа

## **6.6.5.4 Диагностика регуляторов по состоянию датчиков положения**

Диагностика исправности регуляторов производится по состоянию концевых выключателей (датчиков положения) с момента нажатия клавиши **ПУСК** и до останова котла. Анализируется:

- только заданные датчики положения;

- недопустимое состояние датчиков положения, например, есть одновременно сигнал от датчиков и открытого и закрытого положения;

- время срабатывания датчиков (с учетом **«tуст.»** для каждого регулятора, которое задается в разделе основного меню **«Настройка регуляторов»**, см. п.6.6.7 настоящего **РЭ**) при переводах регуляторов в исходное положение, в положение вентилирования, растопочное, т.е. диагностика исправности самого регулятора.

#### **6.6.5.5 Диагностика регуляторов РВзГ(М) и РДС при работе по уставкам**

Если регуляторы воздуха **РВзГ(М)** и разрежения **РДС** работают по уставкам вентилирования и растопки, то производится следующая диагностика:

- при вентилировании топки за время **«tуст.»** (начало отсчёта – пуск **ДС** и пуск **ДВ** для соответствующего регулятора) регулируемый параметр должен достигнуть соответствующей уставки вентилирования с учетом зоны нечувствительности. При невыполнении этого условия следует запрет пуска по окончании предварительной вентиляции с сообщением на табло: **«Пуск запрещен. РДС (РВз) о»**;

- при переводе **ИМ** в растопочное положение за время **«tуст.»** (начало отсчёта – сообщение на табло: **«Перевод ИМ в растоп.полож.»**) регулируемый параметр должен достигнуть соответствующей уставки растопки с учетом зоны нечувствительности. При невыполнении этого условия следует запрет пуска по окончании перевода **ИМ** в растопочное положение с сообщением на табло: **«Пуск запрещен. РДС (РВз) о»**;

## **6.6.5.6 Порядок задания типов регуляторов и их датчиков положения (ДП)**

Для задания типов регуляторов и их датчиков положения (см. рисунки 6.6.5.1 и 6.6.5.2) необходимо:

- клавишами  $\mathsf{A}, \mathsf{W}$  выбрать раздел основного меню «Регуляторы»;

```
- нажать ... На табло отобразится экран регулятора из списка, например: «Регулятор УТ»;
```
- клавишами  $\bigcap_{k=1}^{\infty} \bigcup_{k=1}^{\infty}$  (при необходимости) выбрать из списка требуемый регулятор;

- нажать  $\nabla$ . Отобразится экран задания типа регулятора;

- клавишами **П**, **Д** выбрать необходимый тип регулятора из списка, при отсутствии регулятора выбрать вариант **«НЕТ»**, при этом в списках разделов основного меню, связанных с настройкой и ручным управлением регуляторами не будет экрана отображения данного регулятора, а также не будет производиться его диагностика;

 $\cdot$  нажать  $\forall$ , отобразится экран выбора типов ДП. Курсор указывает тип датчика открытого положения;

- клавишами **,**  выбрать необходимый тип датчика открытого положения (**ДПО**) из списка (**Нет**, **Нр**, **Нз**);

- нажать для перевода курсора в положение изменения типа датчика закрытого положения;

- клавишами **,**  выбрать необходимый тип датчика закрытого положения (**ДПЗ**) из списка (**Нет**, **Нр**, **Нз**);

- нажать для перевода курсора в положение изменения типа датчика положения **«Открыт на 40%»** (редактирование разрешено только для регуляторов топлива **РТпГ(М)** и воздуха **РВзГ(М)**);

- клавишами  $\left|\uparrow\right|$ ,  $\left|\downarrow\right|$  выбрать необходимый тип для ДП40 из списка (Нет, Нр, Нз);

- нажать  $\nabla$ , отобразится экран списка регуляторов, при необходимости произвести вышеуказанные операции для других регуляторов;

- нажать **МЕНЮ** для выхода в основное меню наладчика после задания других регуляторов.

## **6.6.6 Раздел основного меню «Настройка рег. СТВ»**

Предназначен для задания и настройки корректирующего регулятора соотношения «топливо-воздух» при работе по сигналу от стационарного датчика (газоанализатора) содержания кислорода в уходящих газах.

В разделе основного меню **«Регуляторы»** для регуляторов **РТпГ(М)** и **РВЗГ(М)** должны быть заданы типы **«ПИД»** или **«Имп.»**. В противном случае при входе в раздел **«Настройка рег. СТВ»** на табло выводится сообщение **«ОШИБКА. Пров-те РВЗ,РТп»**, редактирование раздела невозможно.

## **6.6.7 Раздел основного меню наладчика «Настройка регуляторов»**

Предназначен для ввода значений параметров настройки автоматических регуляторов, типы которых заданы в разделе «**Регуляторы»** (п. 6.6.5).

Состав и структура раздела **«Настройка регуляторов»** на примере парового котла показаны на рисунке 6.6.7.1.

![](_page_55_Figure_5.jpeg)

**Рисунок 6.6.7.1** Раздел основного меню наладчика **«Настройка регуляторов»** (паровой котел)

Для всех регуляторов кроме клапанного типа: **«Поз.КБГ»**, **«Поз.КБГ,КМГ»**, **«Поз.3ст», «Поз.кл»** и типа **«Поз.п.насос»** задаются:

- **t хода доба.** – время дополнительного управляющего воздействия на открытие или закрытие регулятора после срабатывания соответствующего концевого выключателя (**ДПО** или **ДПЗ**), актуально для регулятора уровня при невозможности отстройки сигнальных **КВ**, рекомендуется для всех регуляторов задавать нулевым значением;

- **t уст.** – время полного хода (между крайними положениями) регулирующего органа, используется для ограничения управляющих воздействий на регулятор в процессе выполнения различных этапов алгоритма работы, а также для диагностики исправности регуляторов. Для **РДС** и **РВзГ(М)**, использующих в работе дополнительные настройки (уставки вентилирования и растопки) данное время предназначено для диагностики исправности регуляторов по достижению регулируемыми параметрами за это время значений вышеуказанных уставок в период вентиляции и переводе **ИМ** в растопочное положение.

#### Для позиционного регулятора задаются:

- **Уставка** - номинальное значение регулируемого параметра. Значение уставки задаётся в тех же единицах, что и значение регулируемого параметра, т.е. Тпв, Туг в [<sup>O</sup>C], Рп, Рт, Рвз в [кПа], Уровень в барабане ПК в [см];

- **Диапазон** - диапазон регулирования, определяющий верхнюю и нижнюю границы регулирования, при которых происходит переключение регулирующего органа. Верхняя граница регулирования - **Уставка + Диапазон**, нижняя граница регулирования - **Уставка – Диапазон**.

Например, для регулятора топлива РТпГ(М) водогрейного котла задано: **Уставка** = **90 ºС**, **Диапазон** = **5 ºС**. При этом верхняя граница регулирования - **95 ºС**, при превышении которой производится переход в режим **МГ**, нижняя граница регулирования - **85 ºС**, при снижении температуры ниже которой производится переход в режим **БГ**.

## **Внимание! Настройка регулятора пара - необходимо задать Номинал…кПа. Это значение давления пара при достижении которого РП начнёт выполнять свой алгоритм работы.**

## Для импульсного регулятора задаются:

- **Уставка** - номинальное значение регулируемого параметра. Значение уставки задаётся в тех же единицах, что и значение регулируемого параметра, т.е. Тпв, Туг в [<sup>O</sup>C], Рп, Рт, Рвз в [кПа], Уровень в барабане ПК в [см];

**- Зона неч. %** - зона нечувствительности, задается в тех же единицах, что и уставка. При значении параметра в пределах зоны нечувствительности контроллер не формирует управляющие воздействие на ИМ регулятора. (В версиях ПО до сентября 2006 г зона нечувствительности задавалась в % от уставки.);

- **t1** (длительность импульса на открытие);

- **t2** (период следования импульсов на открытие);

- **t3** (длительность импульса на закрытие);

- **t4** (период следования импульсов на закрытие).

Для ПИД-регулятора задаются параметры:

- **Уставка** – уставка регулирования - значение входного параметра, которое необходимо поддерживать в процессе регулирования. Значение уставки задаётся в тех же единицах, что и значение регулируемого параметра, т.е. Тпв, Туг в [<sup>O</sup>C], Рп, Рт, Рвз в [кПа], Уровень в барабане ПК в [см];

- **КУ** – коэффициент усиления общий (для интегральной и дифференциальной составляющих) – определяет чувствительность регулятора к величине и скорости изменения параметра. Задаётся соответственно уставке сек/[<sup>O</sup>C], сек/[кПа] или сек/[см].к величине

- **Диффер.** – коэффициент при дифференциальной составляющей - определяет чувствительность регулятора к скорости изменения параметра, безразмерный.

**- Зона неч.** - зона нечувствительности, задаётся в тех же единицах, что и уставка. При значении параметра в пределах зоны нечувствительности контроллер не формирует управляющие воздействие на ИМ регулятора. (В версиях ПО до сентября 2006 г зона нечувствительности задавалась в % от уставки.)

- **Период возд.** – период воздействия - периодичность, с которой производится очередной расчёт корректирующего сигнала, сек.

**- Порог сраб.** – порог срабатывания электропривода - наименьшая длительность корректирующего сигнала, который может быть отработан ИМ, сек.

**Примечание.** Поскольку зона нечувствительности задается в процентах от уставки, то ее величина для отдельных регуляторов может составлять десятки процентов.

Например, регулируется давление, верхний предел диапазона измерения датчика – 100 кПа, погрешность измерения - 0,5%, т.е. абсолютная погрешность измерения – 0,5 кПа. Уставка регулирования задается 10 кПа. Поддерживать ее надо в диапазоне не менее чем погрешность измерения, т.е. пределы зоны нечувствительности должны быть не менее чем ± 0,5 кПа. Выбираем зону ± 1 кПа, что составляет 10% от уставки.

Более подробно настройка ПИД-регулятора изложена в **Приложении В** к данному **РЭ**.

## **6.6.7.1 Порядок ввода настроек регуляторов**

Ввод числовых значений производится аналогично п. 6.6.4.1.

Для ввода настроек регуляторов (см. рисунок 6.6.7.1) необходимо:

- клавишами  $\mathbb{A}, \mathbb{W}$  выбрать раздел основного меню «Настройка регуляторов»;

- нажать **...** На табло отобразится экран регулятора из списка, например: «Регулятор РДС» (для примера выбран тип регулятора **ПИД**);

- клавишами  $\bigcap_{k} \bigcup_{k}$  (при необходимости) выбрать из списка требуемый регулятор;

- нажать **V**. Ввести значение **Уставка**;

- нажать  $\nabla$ . Ввести значение **KY**;
- нажать **V**. Ввести значение Диффер.;
- нажать **V**. Ввести значение Зона неч;
- нажать **V**. Ввести значение **Период воздействия**;
- нажать **V**. Ввести значение **Порог срабатывания**;
- нажать  $\nabla$ . Ввести значение **t хода доба.**;
- нажать  $\nabla$ . Ввести значение **t уст.**;
- нажать  $\nabla$ . На табло отобразится регулятор «Регулятор РДС»;

- клавишами **П, U** выбрать следующий регулятор, например PB3Г (для примера выбран тип регулятора Имп.);

- нажать  $\nabla$ . Для регуляторов воздуха выбирается не одна, а несколько уставок (до 8-ми). Подробнее изложено в Приложении Г «Регулирование соотношения «топливо-воздух». Ввести значения **Уставка, Зона неч, t1, t2, t3, t4**;

- после ввода параметров настройки нажать  $\nabla$ .

- выбрать регулятор РТпГ (для примера выбран тип регулятора Поз). Нажать **[V]**. Ввести значения Уставка., **Диапазон**. После ввода всех параметров настройки регулятора, нажав **,** выходят в раздел меню наладчика **Настройка регуляторов**. Для выхода из этих экранов до окончания ввода всех параметров нажать **МЕНЮ**.

- нажать **МЕНЮ** для выхода в основное меню наладчика после задания регуляторов.

Если в разделе дополнительного меню **«Состав системы»** задан погодозависимый температурный график (в подразделе **«Темпер. график»** выбран вариант **«ДА»**), то в настройках регулятора топлива вместо уставки задаётся зависимость **Тпв (Рп)** от **Тов** – температуры наружного воздуха (до 8-ми точек). Датчик **Тов** подключается на **Rвход DA2** вместо датчика температуры обратной воды (с такой же аббревиатурой **Тов)**. (подробнее см.п.6.5.4.8 **«Подраздел «Темпер. график»**)

#### **6.6.8 Раздел основного меню наладчика «Дополнительная настройка регуляторов»**

Предназначен для дополнительной настройки регуляторов топлива **РТпГ(М)**, воздуха **РВзГ(М)**, разрежения **РДС**. Этот раздел позволяет настроить регуляторы, **ИМ** которых не имеют двухпозиционных датчиков положения (концевых, путевых) или для управления ими используется частотный привод. Кроме того, создаются дополнительные удобства при наладке и в случае использования традиционных регуляторов с двухпозиционными датчиками положения.

В режиме оператора раздел доступен только для просмотра дополнительных настроек регуляторов.

**Внимание! Неиспользуемые дополнительные настройки должны задаваться нулевыми значениями, кроме дополнительной настройки РТпГ(М) – «Уставка БГ».**

![](_page_58_Figure_6.jpeg)

**Рисунок 6.6.8.1** Раздел основного меню наладчика **«Дополнительная настройка регуляторов»**

#### **6.6.8.1 Порядок ввода настроек регуляторов**

При помощи **Д. выбрать раздел «Дополнительная настройка регуляторов». Нажав**  $\downarrow$ **, войти в подраздел** выбора регулятора (см. рисунок 6.6.8.1).

Пользуясь **↑**,  $\parallel$  выбрать экран с требуемым регулятором, например, «**Регулятор РТп Г»**, нажать **∇**. Ввести значение **tx.p, сек**. Нажать  $\forall$ . Ввести значение **tx.40%, сек**. Нажать  $\forall$ . Ввести значения **tx.п., сек.** 

В режиме оператора раздел доступен только для просмотра дополнительных настроек регуляторов

Если в разделе **«Регуляторы»** заданы типы регуляторов, не нуждающиеся в дополнительной настройке, то вход в раздел **«Дополнительная настройка регуляторов»** нажатием блокирован.

## **6.6.8.1 Дополнительные настройки регулятора топлива РТпГ(М)**

Дополнительные настройки содержит регулятор топлива **РТпГ(М)** при задании его следующими типами: - **«Поз. ЭЛДР»**;

- **«Имп.»**;

- **«ПИД»**.

Для типов регулятора топлива **«Поз.КБГ»** и **«Поз. КБГ, КМГ»** дополнительных настроек нет.

Регулятор топлива **РТпГ(М)** имеет следующие дополнительные настройки:

- **tх.р, сек** - время хода, необходимое для перевода регулирующего органа из закрытого положения в растопочное. Используется при наличии в составе системы отдельного регулятора воздуха **РВз**, т.е. когда вентиляция производится при закрытом **РТпГ(М)**;

- **tх.40%, сек** - время хода из положение при вентиляции (открытого) в растопочное. Используется при отсутствии **РВз** (блочная горелка), т.е. когда вентиляция производится при открытом **РТпГ(М)**. При позиционном регулировании с помощью электродвигателя (**РТпГ(М)** задан типом **«Поз. ЭЛДР»**) и отсутствии **РВз, tх.40%, сек** время хода из положения, соответствующее «большому горению» (**БГ**) в положение «малого горения» (**МГ**). Если при этом задано **tх.прог.**, то при переводе с **БГ** на **МГ** время хода составляет **tх.40% - tх.прог.**

- **tх.п, сек** – время хода из растопочного положения в положение прогрева;

- **Уст. МГ, кПа** – уставка минимального горения – минимальное давление топлива перед горелкой (**Рг** - газа или **Рм** – жидкого топлива), при значении ниже которого (т.е. при **Рг(м)** < **Уст. МГ**) контроллер прекращает формировать команды на закрытие регулятора топлива, независимо от наличия задания. Данная настройка предназначена для исключения возможности аварийного останова по сигналу минимального давления топлива перед горелкой или неустойчивого горения при снижении мощности котла в процессе автоматического поддержания заданного параметра (**Тпв/Рп**) в рабочем режиме.

- **Уст. БГ, кПа** – уставка большого горения – максимальное давление топлива перед горелкой (**Рг** - газа или **Рм** – жидкого топлива), при значении выше которого (т.е. при **Рг(м) Уст. БГ**) контроллер прекращает формировать команды на открытие регулятора топлива, независимо от наличия задания. Данная настройка предназначена для исключения возможности аварийного останова по сигналу максимального давления топлива перед горелкой или превышения подачи топлива сверх разрешенного в процессе автоматического поддержания заданного параметра (**Тпв/Рп**) в рабочем режиме. **Регулятор РТпГ(М) в регулируемом режиме не будет открываться, если «Уст. БГ» задана нулевым значением.**

## **6.6.8.2 Дополнительные настройки регулятора воздуха РВзГ(М)**

- **Уст.вент., кПа** – давление воздуха перед горелкой, поддерживаемое регулятором при вентиляции топки;

- **Уст.раст., кПа** – давление воздуха перед горелкой, поддерживаемое регулятором при розжиге горелки;

- **tх40%, сек** – время хода из открытого положения при вентиляции в растопочное

#### **6.6.8.3 Дополнительные настройки регулятора разрежения (дымососа) РДС**

- **Уст.вент., кПа** – давление (разрежение) в топке, поддерживаемое регулятором при вентиляции топки;

- **Уст.раст., кПа** – давление (разрежение) в топке, поддерживаемое регулятором при розжиге горелки;

- **tх40%, сек** - время хода из открытого положения при вентиляции в растопочное

#### **6.6.9 Раздел основного меню наладчика «Ручное управление регуляторами»**

Предназначен для настройки и проверки работы исполнительных механизмов (ИМ) регуляторов, датчиков положения (концевых выключателей) ИМ, измерения **tуст.** (время полного хода), вводимого затем в «**Настройки регуляторов».**

## **6.6.10 Раздел основного меню наладчика «Ручная настройка регуляторов»**

Предназначен для ручного управления только регуляторами топлива и воздуха **РТп Г (РТп М)** и **РВзГ (РВзМ)**, в зависимости от выбранного вида топлива. Используется при настройке соотношения «топливо-воздух».

Порядок ручной настройки регуляторов изложен в **Приложении Г «Регулирование соотношения «топливовоздух»** к **РЭ**.

#### **6.6.11 Раздел основного меню наладчика «Датчики двухпозиционные»**

Предназначен для задания двухпозиционных датчиков, установленных на котле: наличие датчика, тип контакта датчика (**нр**, **нз**) и **t** – время задержки срабатывания защиты по сигналу от этого датчика.

Выбор типа контактов двухпозиционных датчиков (**Тпв.ав.верх**, **Фг**, **Фз** и т.д.) нормально разомкнутые (**нр**) или нормально замкнутые (**нз**), обусловлен состоянием контактов датчика при нормальном рабочем режиме котла и отсутствии **НС**.

**Примечание. Для большинства двухпозиционных датчиков рекомендуется задавать тип контактов «нз», т.к. в рабочем режиме при отсутствии аварийной ситуации контакты будут замкнуты. Обрыв соединительной линии датчика, в этом случае, контроллер воспримет, как сигнал аварии.**

Адреса для подключения двухпозиционных датчиков к контроллеру указаны в таблице **А.2.2** Приложения **А** к настоящему **РЭ**.

![](_page_60_Figure_7.jpeg)

**Рисунок 6.6.11.1** Раздел основного меню наладчика **«Датчики двухпозиционные»** (водогрейный котел)

Выбрав этот раздел, войти в него, нажав  $\Box$ , выбрать из списка датчик при помощи  $\Box$ ,  $\Box$ , нажать  $\Box$ , на табло появится тип контактов (**нр** или **нз**) или **нет** при отсутствии датчика. При помощи **,**  выбрать необходимый вариант. Нажать  $\nabla$ , для задания времени **t** - задержки срабатывания защиты по сигналу от этого датчика. При помощи **П, Щ.**  $\bigoplus$  и  $\bigoplus$  задать время, если в этом есть необходимость. Следует при этом учитывать требования руководящих документов по безопасной эксплуатации, руководств по эксплуатации котлов и обслуживающих их систем и механизмов. Затем нажать  $\nabla$  для выхода в подраздел выбранного датчика, если необходимо изменять конфигурацию других датчиков, или нажать **МЕНЮ** для выхода в основное меню наладчика.

Контроллером производится непрерывная диагностика состояния датчиков уровнемерной электродной колонки, т. е. анализируется последовательность срабатывания датчиков (диагностика пропуска срабатывания). При использовании встроенной платы уровнемерной колонки (в контроллере СПЕКОН СК2-25) тип всех используемых датчиков уровня задать **нр**.

![](_page_61_Figure_2.jpeg)

**Рисунок 6.6.11.2** Раздел основного меню наладчика **«Датчики двухпозиционные»** (паровой котел)

Примеры выбора типа контактов двухпозиционных датчиков:

- если при наличии пламени горелки контакты датчика контроля пламени **Фг** замкнуты, то в базе данных необходимо задать тип контактов **нз** (размыкание контактов – **НС**), если при наличии пламени контакты разомкнуты, то должен задаваться тип контактов **нр** (замыкание контактов – **НС**);

- если величина давления газа перед основным запорным органом (**ГК1**) находится в диапазоне 70 ÷ 100 % от номинального, что является нормой, и при этом контакты датчика **Рог ав.нижн**. замкнуты, то для этого датчика задать тип контактов **нз** (размыкание контактов с момента пуска до останова означает **НС**);

- для датчиков **Ргр** и **Ргр max**, использующихся при проведении автоматической опрессовки газовых клапанов, задание типа контактов **нр** означает, что они разомкнуты при отсутствии давления газа и замкнуты при давлении газа, соответствующим величине настройки срабатывания датчика.

Датчик **«ДП ГК»** (в примере – тип **нз**) – обобщенный датчик положения газовых клапанов. На данный вход подключается сигнал от цепочки, состоящей из датчиков положения газовых клапанов. В процессе пуска и работы производится следующий контроль состояния контактов общей цепочки (состояния двухпозиционного входа **DD32** контроллера):

- с момента нажатия клавиши **ПУСК** до начала розжига запальника (горелки) – контакты должны быть разомкнуты (сигнал на входе **DD32=0**);

- во время опрессовки газовых клапанов состояние контактов не контролируется;

- с момента розжига запальника (горелки) до начала прогрева состояние контактов не контролируется;

- с момента прогрева контакты должны быть замкнуты (сигнал на входе **DD32=1**);

- с момента останова (штатного или по **НС**) + **tгк2** – разомкнуты (сигнал на входе **DD32=0**).

В противном случае – запрет пуска или аварийный останов.

Датчик **«КБП»** - виртуальный датчик контроля наличия сетевого напряжения на блоке питания. БП обеспечивает работу контроллера при пропаже сетевого напряжения на время, не более 2 сек. В отличие от других двухпозиционных датчиков, вместо настройки типа контактов доступен выбор вариантов **«Да»** или **«Нет»**. При

выборе варианта **«Нет»** работа датчика **«КБП»** не анализируется. При выборе варианта **«Да»** дополнительно доступна настройка времени срабатывания **t**.

Если в процессе работы контроллера на блоке питания происходит пропажа сетевого напряжения длительностью, меньшей заданного времени срабатывания **t** датчика **«КБП»**, то следует только запись в архив **«Регистратор»** о факте предупредительной ситуации (**ПС**) с указанием причины, аварийный останов не производится. При пропаже сетевого питания на время, большее времени срабатывания **t**, – производится аварийный останов с записью о **НС** в архивы с указанием причины. Процесс **АО** продолжается только в случае, если сетевое питание было восстановлено до полного обесточения контроллера, т.е. не произошёл его перезапуск. В случае перезапуска после восстановления питания контроллер самостоятельно не выполняет никаких действий, за исключением срабатывания светозвуковой аварийной сигнализации, которую можно снять нажатием любой клавиши.

Время срабатывания **t**, не задавать более 1,5 сек, т.к. в этом случае не гарантируется регистрация факта пропажи сетевого напряжения

![](_page_62_Picture_241.jpeg)

Защита введена означает, что во время пуска при несоответствии состояния контактов датчика требуемому, следует запрет пуска, а при работе аварийный останов

#### **6.6.12 Раздел основного меню наладчика «Настройка исполнительных механизмов»**

Предназначен для задания наличия или отсутствия исполнительных механизмов в составе системы управления данным котлом.

Адреса для подключения исполнительных механизмов к контроллеру указаны в таблице **А.3** Приложения **А** к настоящему **РЭ**.

![](_page_63_Figure_5.jpeg)

**Рисунок 6.6.12.1** Раздел основного меню наладчика **«Настройка исполнительных механизмов»**

Выбрав этот раздел войти в него, нажав  $\Box$  на табло появится название исполнительного механизма, при помощи **П**,  $\Pi$  выбрать исполнительный механизм, нажать  $\Pi$ . При помощи **П**,  $\Pi$  выбрать необходимый вариант (Да, Нет), затем нажать для выхода в подраздел выбранного **ИМ**, если необходимо изменять конфигурацию других **ИМ**, или нажать **МЕНЮ** для выхода в раздел.

**ВНИМАНИЕ!** Если используется газомазутная горелка **ГМГр** или **ГМГк**, то дутьевой вентилятор **ДВ** для каждого вида топлива имеет индивидуальные настройки. Необходимо для каждого вида топлива ввести эти настройки. Например: при работе на газе **ДВ** задан в базе данных, а для жидкого топлива выбран вариант **«Нет»**. При этом необходимо учитывать, что для названия **ДВ** (выводимые сообщения на табло) нет различий для каждого вида топлива.

## **6.6.13 Раздел основного меню наладчика «Ручное управление исполнительными механизмами»**

Предназначен для опробования, ручного управления и измерения времени хода исполнительных механизмов (**ИМ**), установленных на котле.

![](_page_64_Figure_4.jpeg)

**Рисунок 6.6.13.1** Раздел основного меню наладчика **«Ручное управление исполнительными механизмами»**

Выбрав этот раздел, войти в него, нажав  $\Box$ , при помощи  $\Box$ ,  $\Box$  выбрать **ИМ**, которым необходимо управлять. Нажать **▽**, на табло будет наименование ИМ и его состояние ВКЛ или ВЫКЛ. При помощи **∩, ↓** можно изменять состояние **ИМ**, при этом необходимо учитывать, что при нажатии **МЕНЮ**, при выходе в основное меню наладчика состояние **ИМ** останется в том состоянии, каким его выбрали, т.е. если остался включенным **ДВ**, то он также будет продолжать работать. При выборе **ИМ** на топливной магистрали (**ГК**, **МК**, **ТрЗ**, **КЗ**) на табло запрос наладчику **Топливо перекрыто? Нет.** Нажатие **∇** вернёт в подраздел выбранного ИМ. Если при помощи П, Џ выбрать Да, то нажатие приведет к переходу в экран изменения состояния **ИМ**, как для **ИМ** вне топливной магистрали.

**Внимание! Перед ручным включением ИМ обеспечивающих подачу топлива и розжиг - ГК1, ГК2, ГКП, КО, КЗ, ТрЗ необходимо убедиться в перекрытии топлива. Запрос наладчику «Топл. перекрыто?» выводится на табло при попытке включить/выключить указанные ИМ. Команда (ОТКР/ЗАКР) будет сформирована контроллером только после подтверждения перекрытия топлива (рисунок 6.6.13.1).**

**ВНИМАНИЕ!** При переходе котла в рабочий режим оператор (контроллер должен находиться при этом только в режиме оператора) в данном разделе имеет доступ к управлению **ИМ** аварийной сигнализации для периодической проверки работоспособности оконечных устройств светозвуковой сигнализации.

## **6.6.13.1 Порядок проверки оператором светозвуковой сигнализации**

В рабочем режиме оператор клавишами **А** и **V** должен выбрать раздел основного меню «Ручное управление **ИМ»**.

- нажать . На табло отобразится исполнительный механизм **«Вых.с.АС»**.
- нажать **V**. Отобразится экран выбора состояния выхода «Выкл».
- клавишами  $\mathbb{N}$ ,  $\mathbb{V}$  выбрать вариант «Вкл», при этом сработает сигнализация;
- клавишами  $\mathbb{R} \mathbb{R}$  выбрать вариант «Выкл», при этом выключится сигнализация;

Для выхода из раздела в основное меню нажать клавишу **МЕНЮ** .

## **6.6.14 Раздел основного меню наладчика «Настройка IBI»**

Является служебным внутренним разделом. Доступен только в режиме наладчика при запуске разработчиком специальной программы **«OutputWriter»**. Предназначен для калибровки контроллера как средства измерения. В данном разделе калибруются токовые входы. Описание порядка калибровки изложено в Приложении **Д** к настоящему **РЭ**.

## **ВНИМАНИЕ! Калибровка производится изготовителем контроллера. После калибровки требуется проведение госповерки!**

![](_page_65_Figure_12.jpeg)

#### **Рисунок 6.6.14.1** Раздел основного меню наладчика **«Настройка IBI»**

## **6.6.15 Раздел основного меню наладчика «Настройка IBR»**

Является служебным внутренним разделом. Доступен только в режиме наладчика при запуске разработчиком специальной программы **«OutputWriter»**. Предназначен для калибровки контроллера как средства измерения. В данном разделе калибруются температурные входы.

![](_page_66_Figure_4.jpeg)

**Рисунок 6.6.15.1** Раздел основного меню наладчика **«Настройка IBR»**

Описание порядка калибровки изложено в **Приложении Д** к **РЭ**.

**ВНИМАНИЕ! Калибровка производится изготовителем контроллера. После калибровки требуется проведение госповерки!**

## **6.6.16 Раздел основного меню наладчика «База констант»**

Предназначен для ввода значений временных уставок (в секундах), определяющих продолжительность отдельных этапов алгоритма работы котла и уставки давления пара (для ПК) в % от номинального значения, при котором разрешается пуск котла.

Полный состав базы констант, приведен в таблице 6.6.16.1. Состав базы констант зависит от конкретного состава системы - вида котла, горелки и т.д.

![](_page_67_Picture_416.jpeg)

Таблица 6.6.16.1 Состав базы констант

![](_page_68_Picture_255.jpeg)

![](_page_68_Picture_256.jpeg)

![](_page_69_Figure_2.jpeg)

**Рисунок 6.6.16.1** Раздел основного меню наладчика «**База констант**» (водогрейный котел)

![](_page_70_Figure_2.jpeg)

Рисунок 6.6.16.2 **Раздел основного меню наладчика** «База констант» **(паровой котел)**

#### **6.6.17 Раздел основного меню оператора «Вид топлива»**

Предназначен для перевода котла с одного вида топлива на другое. Перевод с одного вида топлива на другой производится по предъявлению пароля оператора, наладчика или руководителя.

Если при входе в раздел **«Вид топлива»** 4-хкратно введен неправильный пароль, то невозможно изменить вид топлива, доступен только просмотр.

## **ВНИМАНИЕ! Переход на использование другого вида топлива производится только на остановленном котле. На работающем котле можно только просмотреть заданный вид топлива, смена вида топлива программно заблокирована.**

Раздел **«Вид топлива»** присутствует в списке основного меню, если в разделе дополнительного меню **«Состав системы»** задана газомазутная горелка **«ГМГк»** или **«ГМГр»**.

#### **6.6.17.1 Порядок смены вида топлива**

Для перевода на другой вид топлива необходимо:

- остановить котел, если он находился в работе;

- нажать . На табло сообщение с требованием ввести пароль: «Введи пароль»;

- ввести пароль. После ввода правильного пароля, в зависимости от того, на каком топливе до этого работал котел

![](_page_71_Picture_157.jpeg)

- клавишами  $\prod$ или  $\prod$ изменить вид топлива;

на табло сообщение:

- нажать **МЕНЮ** для выхода из данного раздела в основное меню.
#### **6.6.18 Раздел основного меню оператора «Архив параметров»**

Предназначен для просмотра архива параметров котла. На рисунке 6.6.18.1 показана структура раздела основного меню **«Архив параметров»**.

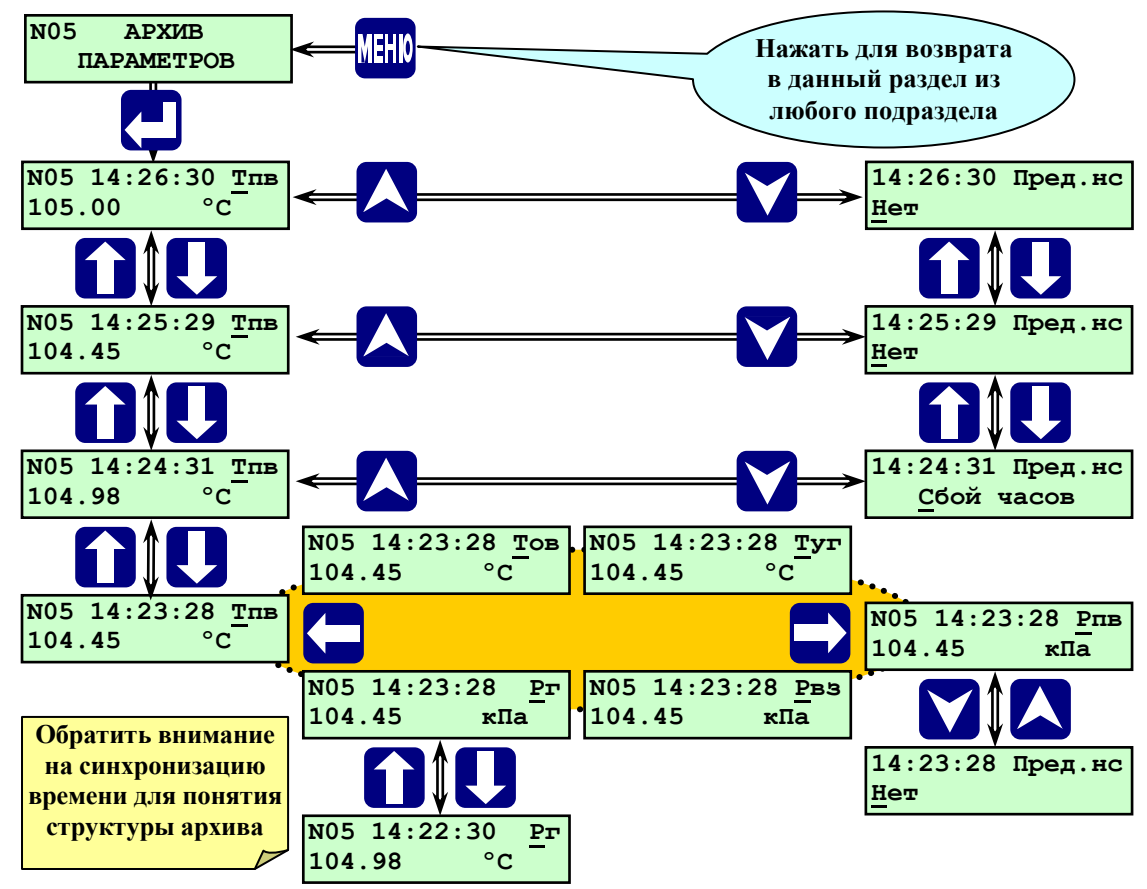

**Рисунок 6.6.18.1** Раздел основного меню **«Архив параметров»**

Запись в **«Архив параметров»** производится один раз в минуту с указанием времени события в формате: **«часы : минуты : секунды»**. Дата не указывается. Глубина (объём) архива параметров – один час (60 записей 1 раз в минуту). После заполнения архива (после 60 записей) последующая запись (61-я) вытесняет первую.

В архив параметров заносятся показания аналоговых датчиков (только для заданных в разделе основного меню наладчика **«Датчики аналоговые»**), а также наличие или отсутствие **ПС** в момент записи с указанием причины. Запись в **«Архив параметров»** начинается с началом режима прогрева котла и заканчивается с момента останова **ДВ**. Записи в **«Архив параметров»** при переводе котла в режим **ГР** с момента останова **ДВ** не прекращаются.

#### **6.6.18.1 Порядок просмотра раздела «Архив параметров»**

Для просмотра архива параметров выбрать с помощью **| М** и **| У** раздел **«Архив параметров»**. Нажать **|** На табло выводится значение первого параметра (например, **Тпв = 105,00 <sup>О</sup>С** для **ВК**) последней по времени записи в архиве, время записи в формате **14:26:30** (14 часов 26 минут 30 секунд). Просмотр остальных параметров, записанных в указанное время, производится листанием архива при помощи  $\blacktriangleright$  и  $\blacktriangleright$ . При этом на табло последовательно выводятся значения всех записанных параметров.

Переход к предыдущим по времени записям (листание архива по времени) производится при помощи **.** При этом на табло выводится записанное в предыдущую минуту значение того параметра, который находился на табло до нажатия  $\mathcal{V}$ . После перехода к предыдущей по времени записи можно с помощью  $\mathcal{V}$  и  $\mathcal{F}$  просмотреть все параметры, записанные в указанный момент времени, и т.д.

Таким образом, листанием по горизонтали (при помощи  $\blacktriangleright$  и  $\blacktriangleright$  производится просмотр одновременно записанных параметров, а листанием по вертикали (при помощи  $\|\cdot\|$  или  $\|\cdot\|$ ) производится просмотр архива параметров по времени.

Содержимое раздела **«Архив параметров»**, в отличие от разделов **«Архив НС»** и **«Регистратор»**, при снятии (выключении) питания с контроллера стирается из его памяти. Удаление содержимого раздела **«Архив параметров»** также происходит при стирании всех архивов в разделе дополнительного меню **«Стирание архива»** при предъявлении пароля руководителя.

Если Архив параметров не содержит записей, то при попытке его просмотра на табло сообщение:

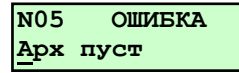

Выход из подразделов раздела **«Архив параметров»** в основное меню нажатием **МЕНЮ**.

## **6.6.19 Раздел основного меню оператора «Архив НС»**

Раздел **«Архив НС»** предназначен для хранения информации о нештатных ситуациях (**НС**), возникших при розжиге, прогреве или в рабочем режиме котла (включая режим «горячего резерва»).

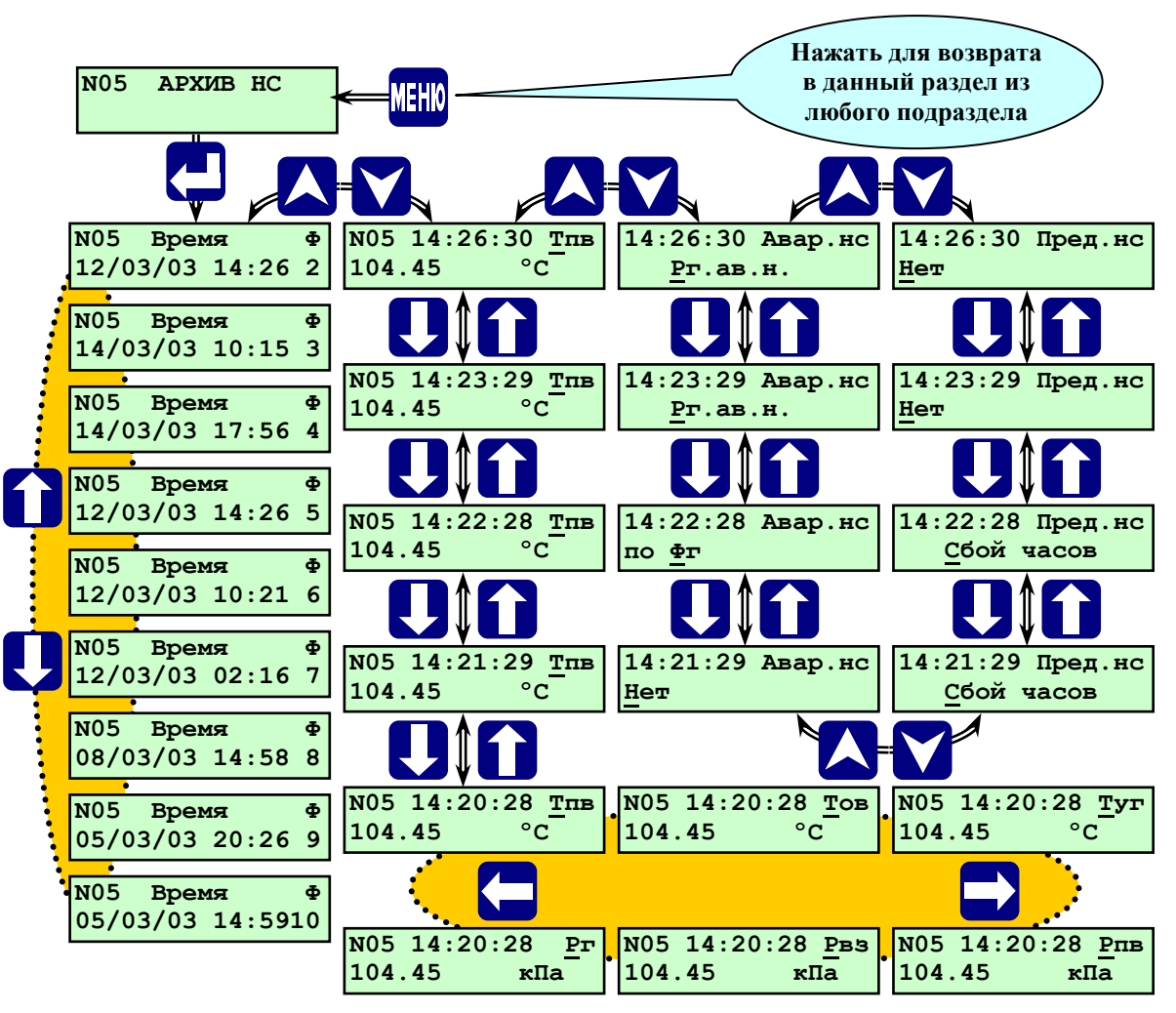

**Рисунок 6.6.19.1** Раздел основного меню **«Архив НС»**

При выключении питания контроллера, при загрузке новой версии программного обеспечения все данные раздела **«Архив НС»** сохраняются.

Каждая запись (файл) о **НС** содержит:

- первопричину аварии (**НС**), а также **НС** сопутствующие (возникшие) при аварийном останове;

- часовой архив параметров (до 60 записей с дискретностью 1 минута), предшествующий **НС**;

- записи о наличии или об отсутствии **ПС**.

По часовому архиву и записям о **ПС** в отдельных случаях можно проследить за развитием аварийной ситуации.

При превышении (снижении) каким-либо параметром предельно допустимого значения (аварийной уставки), срабатывании аварийного двухпозиционного датчика и аварийном останове котла в разделе **«Архив НС»** записываются значения всех параметров на момент срабатывания защиты. Кроме того записывается архив параметров в течении часа, предшествовавшего **НС**, что позволяет анализировать предысторию **НС**.

Предусмотрено хранение одновременно записей (файлов) о 10-ти нештатных ситуациях. Если **«Архив НС»** переполнен, т.е. имеются записи о 10-ти **НС**, то при возникновении очередной **НС** запись о самой первой аварии из архива стирается. Если при пуске котла после запроса **«Предварительные операции выполнены?»** на табло выводится сообщение:

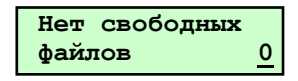

то это означает, что **«Архив НС»** переполнен. При повторном нажатии **ПУСК** запись о первой (самой ранней) **НС**, из хранящихся в архиве, будет удалена для освобождения места новой записи о **НС** (если такая произойдёт).

**ВНИМАНИЕ!** В случае появления сообщения **«Нет свободных файлов»** рекомендуется, перед повторным нажатием **ПУСК**, сохранить стираемую информацию о **НС**.

При проведении периодической проверки защит котла (в режиме выведенной (заблокированной) защиты) во время имитирования аварийной ситуации на табло контроллера появляется мигающее сообщение об аварийной ситуации с указанием причины, но останов котла не происходит, при этом запись в раздел **«Архив НС»** производится, как и при введённой защите.

Начало и прекращение записей в разделе **«Архив НС»** так же, как и в разделе **«Архив параметров»**.

Структура архива нештатных ситуаций аналогична структуре архива параметров.

При входе в **Архив НС** не содержащий записей (не было аварийных остановов котла или было произведено стирание архива НС руководителем) на табло выводится сообщение:

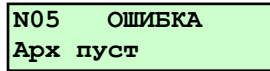

Если в процессе работы котла происходили **АО**, при входе в **Архив НС** на табло выводится сообщение:

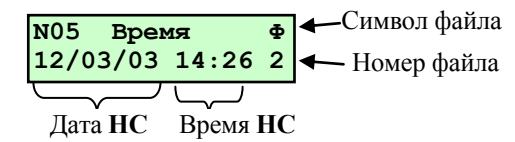

Символ **«Ф»** (файл) и следующий под ним номер (выводится номер последней аварии) показывают наличие и количество записей аварийных ситуаций в **Архиве НС**.

Просмотр параметров **Архива НС** производится аналогично просмотру записей **Архива параметров**, только до листания по времени происходит листание архива по номеру записи (**«Ф»** и его номер) для выбора требуемого файла.

При аварийном останове могут иметь место сопутствующие **НС**, причины которых также будут внесены в аварийный файл. При наличии таких ситуаций для выяснения первопричины необходимо пролистать аварийный файл по времени до появления сообщения **«Авар.ситуации отсутствуют»**. Следующая по времени запись и является первопричиной **НС**. Если одновременно было несколько первопричин, их можно увидеть, пролистав экраны  $\rightarrow$  и  $\leftarrow$ .

#### **6.6.19.1 Порядок просмотра раздела «Архив НС»**

Для просмотра архива необходимо выбрать с помощью  $\overline{A}$  и  $\overline{V}$  раздел **Архив НС**. Нажав  $\Box$ , войти в архив НС. Выбор записей в архиве производится  $\Pi$  и  $\Pi$ . Для просмотра выбранной архивной записи нажать  $\Pi$ . Просмотр параметров в архиве производится с помощью  $\mathbb Q$ ,  $\mathbb N$ ,  $\mathbb N$ ,  $\mathbb N$  и  $\mathbb K$ .

Для возврата в подраздел выбора архивной записи нажать  $\overline{\mathsf{A}}$ или  $\overline{\mathsf{v}}$ .

Для выхода из раздела **«Архив НС»** в основное меню нажать **МЕНЮ**.

#### **6.6.20 Раздел основного меню оператора «Регистратор»**

Предназначен для просмотра архива событий, таких, как нажатие **ПУСК**, **СТОП**, срабатывания уставок и двухпозиционных датчиков аварийной защиты, срабатывания уставок предупредительной сигнализации, стирание архивов. В архив **«Регистратор»** заносятся события (при срабатывании уставок или датчиков указывается по какому критерию произошло срабатывание, например **Тпв > Тпв ав**), время наступления события.

Раздел **«Регистратор»** занимает значительную (в несколько раз большую, чем раздел **«Архив НС»**) часть объёма энергонезависимой памяти контроллера. Записи в данный раздел производятся, в отличие от архива параметров и архива НС, не по времени, а по событиям. В разделе **«Регистратор»** (в дополнение к ведению «Архива параметров») после перевода котла в рабочий режим производятся записи всех параметров 1 раз в 30 минут (глубина архива при этом около 30 суток).

При выключении питания контроллера все данные раздела **«Регистратор»** сохраняются.

Структура архива **«Регистратор»** аналогична структуре раздела **«Архив параметров»**. Просмотр параметров производится аналогично просмотру записей архива параметров.

Выход из раздела меню **«Регистратор»** в основное меню нажатием **МЕНЮ**. Значение сообщений в регистраторе указано в таблице 6.6.20.1.

Таблица 6.6.20.1 - Значение кодов сообщений в регистраторе

**Сообщение** Значение **Исх** Исходное состояние **ИНП** нажат**ПУСК**, ожидание ввода пароля **ИВП** Исходное состояние, ввод пароля **ПИИ** Перевод ИМ в исходное положение **ПОВ** «Предв.опер. выполнены?» **КГК** Предв.опер. выполнены? **ОГК** Контроль ГГК (опрессовка газовых клапанов) **КРГ** Котел к растопке готов **ПрВ** Предварит. вентиляция **Оже Предварит. вентиляция РП** Уст.ИМ в растоп.положение **РЗ** Розжиг запальника **Нфз** Нет факела запальника **ПвВ** Повторная вентиляция **ПвВ** Повторная вентиляция **ПРП** Уст.ИМ в растоп.положение (после повт. вентиляции) **ПРЗ** Повторный розжиг запальн **РжГ** Розжиг горелки **Нфг** Нет факела горелки **Оже и « Розжиг горелки ЕФГ** Есть факел горелки **ПК** Прогрев котла **Рр** Рабочий режим **АO** АO НС вентил **ШО** Останов котла вентил. **ГР** Остан.котла Горяч. резерв **ПС** Есть предуп. ситуации **ОжП** Котел к растопке готов **ВЗ** Вентиляция закончена **ДсП** Запуск Дымососа **ДвП** Запуск дутьевого вентилятора **Рр** Рабочий режим

#### **6.6.21 Раздел основного меню «ТО Г/А»**

Предназначен для автоматического перевода регулятора соотношения «топливо-воздух» в режим работы регулятора воздуха 1 раз в сутки во время автоматической калибровки газоанализатора (если таковая имеется). После окончания калибровки г/а восстанавливается работа регулятора воздуха как корректирующего регулятора соотношения «топливо-воздух» по сигналу от датчика содержания кислорода в уходящих газах (газоанализатора).

На рисунке 6.6.21.1 показана структура раздела основного меню **«ТО Г/А»**.

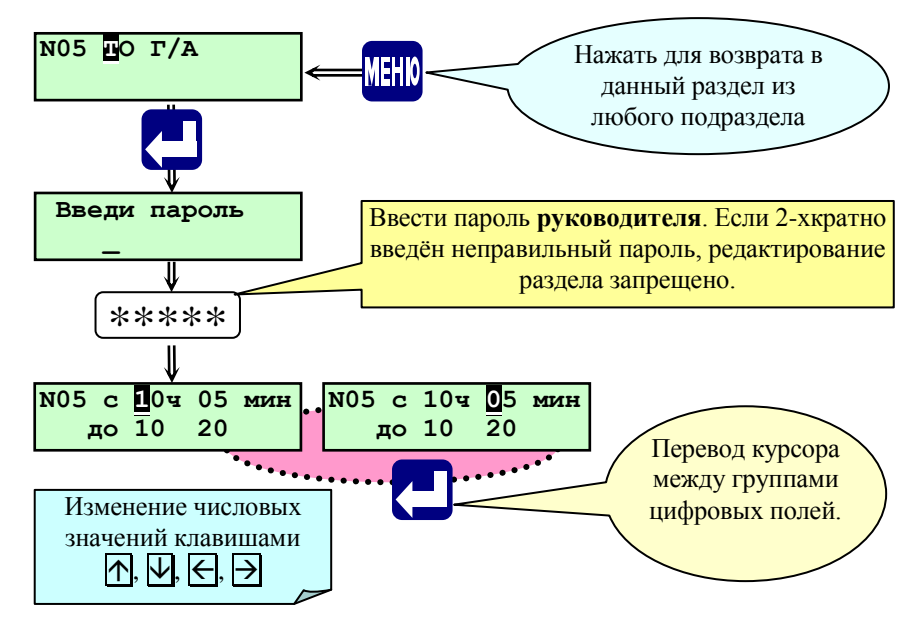

**Рисунок 6.6.21.1** Раздел основного меню **«ТО Г/А»**

Пример: Газоанализатор имеет функцию автоматической калибровки 1 раз в сутки. Производство калибровки в настройках самого газоанализатора задано с 10 часов 10 минут. Продолжительность – 5 минут. С запасом на погрешность внутренних часов газоанализатора и контроллера задаем в разделе основного меню **«ТО Г/А»** начало технического обслуживания газоанализатора в 10 часов 05 минут, окончание – в 10 часов 20 минут.

Если к началу указанного периода технического обслуживания газоанализатора регулирование соотношения «топливо-воздух» осуществлялось с учетом корректирующего сигнала по остаточному кислороду, то с 10 часов 05 минут регулирование осуществляется по традиционной схеме от сигналов датчиков давления воздуха и топлива. В 10 часов 20, с учетом настроек регулятора **СТВ** (см. п. **6.6.6 «Настройка рег. СТВ»**), регулирование с учетом сигнала от датчика кислорода возобновляется.

## **6.6.22 Раздел основного меню оператора «Диагностика»**

Предназначен для регистрации и просмотра аппаратных неисправностей, возникших в контроллере в процессе работы.

Для просмотра выбрать с помощью **A** и **V** раздел **Диагностика.** Нажав **Д**, войти в раздел.

Если в процессе самодиагностики аппаратных неисправностей в работе контроллера не обнаружено, то на табло будет выведено сообщение об их отсутствии:

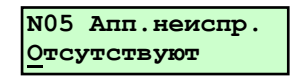

Признаком наличия аппаратных неисправностей в работе контроллера является мигание позиции «**N05**» с появлением кода «**АП**», т.е. на табло в верхнем левом углу с периодом 2 секунды номер котла **05** меняется на код **АП** и обратно,

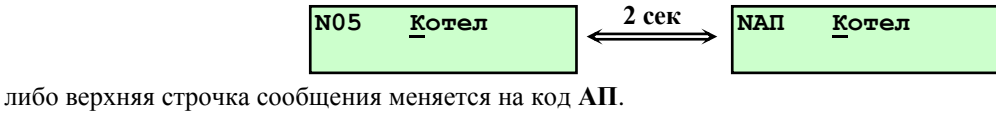

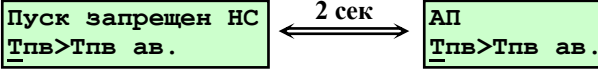

Если в процессе самодиагностики обнаружены аппаратные неисправности в работе контроллера, необходимо войти в раздел «Диагностика», нажав клавишу **.** На табло будет выведено сообщение о причине аппаратных неисправностей, например:

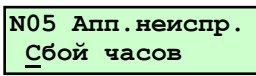

При этом необходимо пролистать при помощи  $\Pi$  и  $\Pi$  содержимое раздела, т.к. причин сбоя может быть несколько одновременно.

Перечень сообщений самодиагностики аппаратных неисправностей, их вызвавших причин и способов устранения приведен в таблице 6.6.22.1.

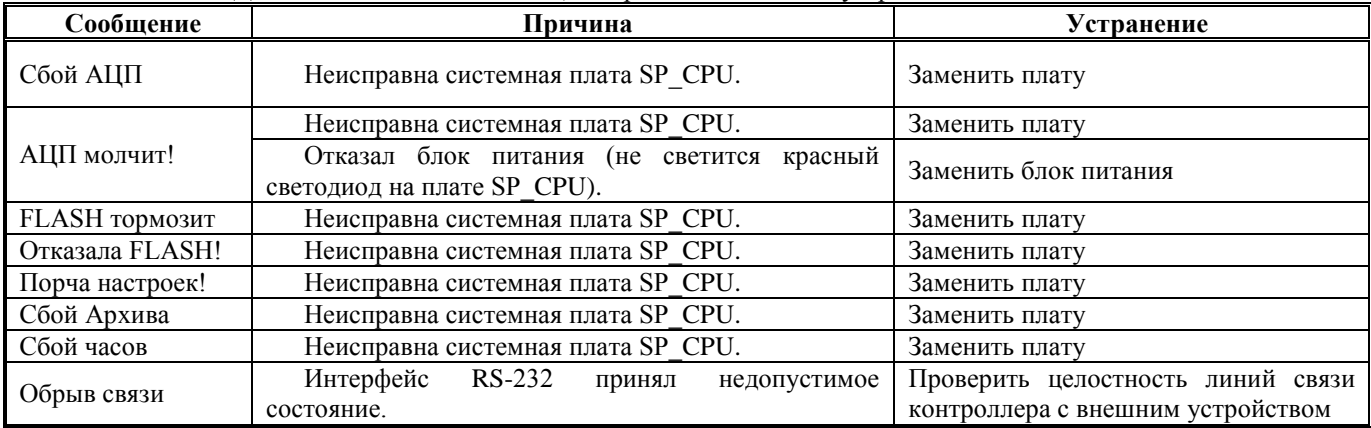

Таблица 6.6.22.1 Диагностические сообщения, их причины и способы устранения.

Для выхода из раздела **«Диагностика»** в основное меню нажать **МЕНЮ**.

После просмотра и выхода в основное меню при условии, что аппаратные неисправности не повторяется, т.е. сбой носил случайный характер, индикация наличия аппаратных неисправностей в работе контроллера прекращается. Если аппаратные неисправности в работе контроллера устойчиво повторяются (имеет место аппаратная неисправность), то при выходе в основное меню индикация наличия сбоев не прекращается.

### **ВНИМАНИЕ! Пуск котла при наличии аппаратных сбоев блокирован, т.е. нажатие клавиши**

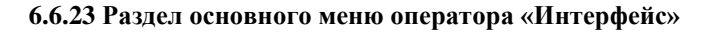

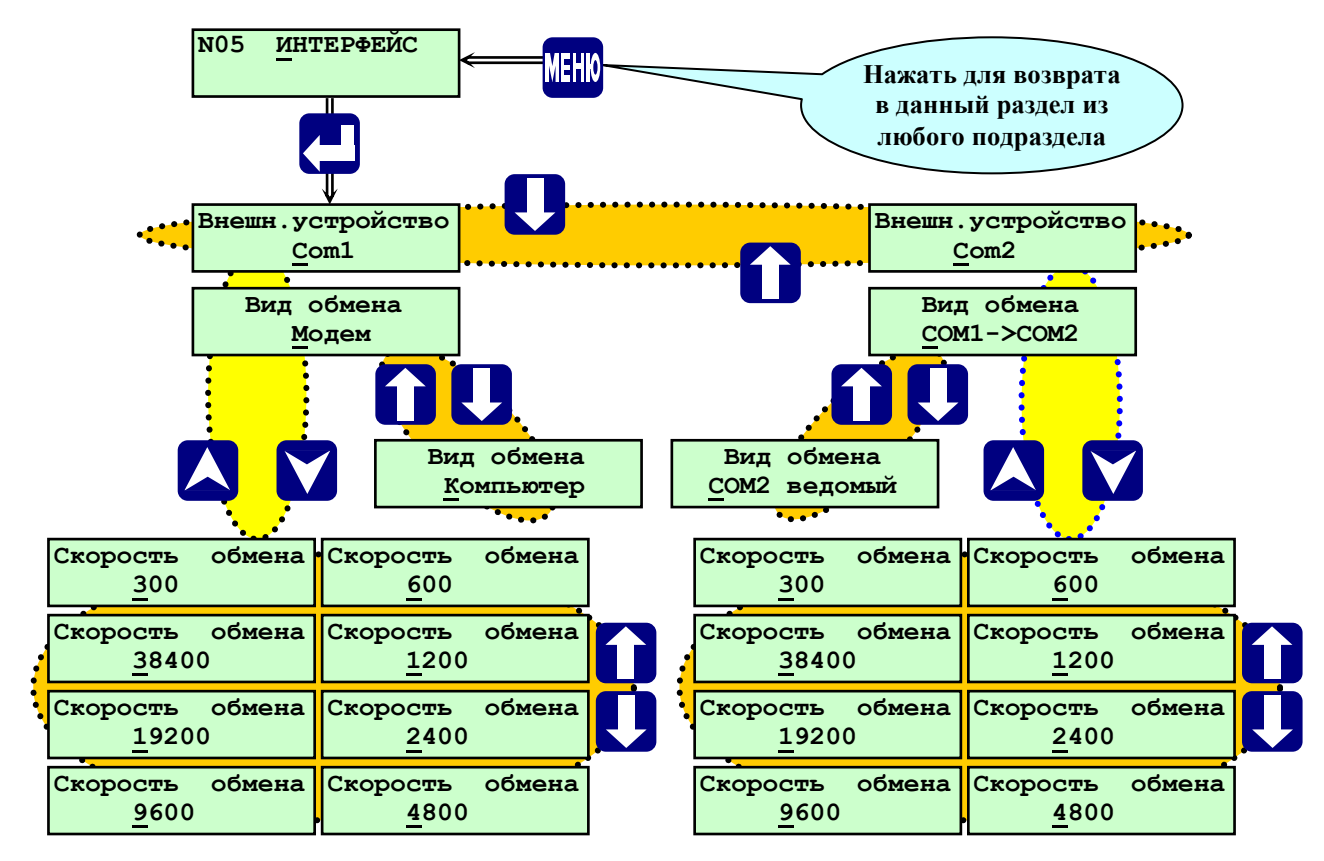

**Рисунок 6.6.23.1** - Структура раздела основного меню «**Интерфейс**»

Предназначен для выбора типа внешнего устройства, подключаемого к контроллеру и условий этого подключения. Например: при подключении компьютера к контроллеру необходимо выбрать внешнее устройство Com1, вид обмена – компьютер, задать скорость обмена и т.п. Структура раздела показана на рисунке 6.6.23.1.

## **6.6.24 Раздел основного меню оператора «Суточный график»**

В этом разделе оператор может (вне или в зависимости от времени суток):

- корректировать задание регулятору топлива **РТпГ(М)** - поддержание **Тпв** или **Рп**;

- изменять диапазон «горячего резерва»;

- вводить вручную поправку к температуре наружного воздуха **Тов** при работе с использованием погодозависимого температурного графика (использование графика задается в разделе дополнительного меню **«Состав системы»**, сам график задается в настройках регулятора топлива **РТпГ(М)** в разделе основного меню **«Настройка регуляторов»**);

- вводить вручную подстановочное (договорное) значение температуры наружного воздуха **Тов** при работе с использованием погодозависимого температурного графика, при этом, если используется сам датчик **Тов**, то в разделе **«Параметры»** отображаются показания от этого датчика, а регулирование производится по договорному значению.

Структура раздела **«Суточный график»** показана на рисунке 6.6.24.1.

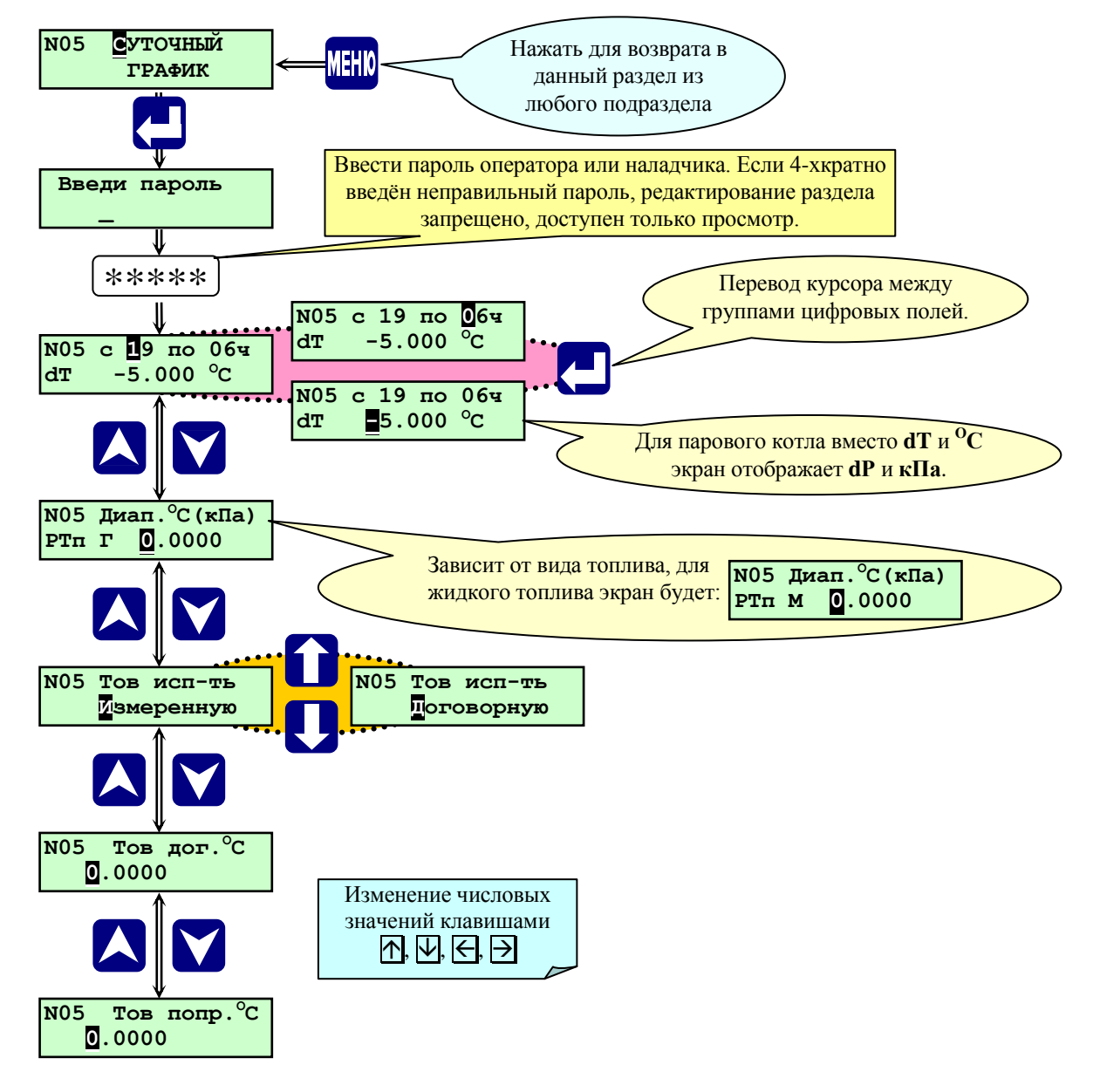

**Рисунок 6.6.24.1** Раздел основного меню **«Суточный график»**

Изменение уставки регулирования производится заданием **dT (dP)**. Если **dT (dP)** для заданного периода времени суток введены со знаком **«+» (плюс)**, то в этот период времени контроллер будет поддерживать температуру воды (давление пара) выше уставки регулирования на величину **dT (dP).** Если **dT (dP)** для заданного периода времени введены со знаком **«-» (минус)**, то меньше. В остальное время суток контроллер будет поддерживать заданную уставку регулирования (**«Уставка»)**.

Например, задана уставка регулирования - **«Уставка» = 80ºС, dT= - 30ºС с 19 по 06.** При этом контроллер с 06 часов по 19 будет поддерживать температуру воды на выходе из котла **80ºС,** а с 19 по 06 - **50ºС** (**80ºС - 30ºС).**

Если используется погодозависимый график (задается в разделе **«Состав системы»**), то в изменении задания регулятору участвует вычисленная уставка.

Параметры регулятора «**Уставка»**, **«Зона нечувствительности»** для импульсного, ПИД-регулятора или **«Диапазон»** для позиционного регулятора топлива задаются в разделе **«Настройка регуляторов»** для **РТпГ(М)**.

Изменять задание регулятору можно в исходном состоянии или после перевода котла в рабочий режим, включая режим прогрева.

Доступ к изменению задания по паролю оператора или наладчика. При 4-хкратном введении неправильного пароля раздел доступен только для просмотра.

## **6.6.24.1 Порядок корректировки задания регулятору топлива и диапазона ГР**

Для изменения числовых значений предназначены следующие клавиши:

 $-\left| \uparrow \right|$ ,  $\left| \downarrow \right|$  - увеличение, уменьшение значения цифры в разряде, ввод знаков минус, запятой;

 $\overline{\bigoplus}$ ,  $\overline{\bigoplus}$  - выбор разряда числа (сдвиг курсора);

-  $\Box$  - перевод курсора между группами цифровых полей.

Для смены задания регулятору топлива **РТпГ(М)** и диапазона **ГР** необходимо:

- клавишами  $\overline{A}$ ,  $\overline{V}$  выбрать раздел основного меню «Суточный график»;

- нажать  $\Box$ . На табло отобразится требование ввода пароля;

- ввести пароль оператора или наладчика, на табло отобразится экран задания суточных временных интервалов и изменения задания регулятору **dT (dP)**;

- клавишей переместить курсор в цифровое поле изменения задания регулятору, ввести значение;

- клавишей переместить курсор в цифровое поле начала действия суточного графика, ввести значение;

- клавишей переместить курсор в цифровое поле окончания действия суточного графика, ввести значение.

Нажать **V**. Отобразится экран «Диапазон <sup>°</sup>С(кПа)». Ввести необходимое значение диапазона «горячего резерва». При отсутствии необходимости **0**.

Работа котла с использованием режима **«Горячего резерва»** изложена в **п.7** «**Алгоритм работы контроллера»** данного **РЭ**.

Нажать **МЕНЮ** для выхода в основное меню наладчика.

# **6.6.24.2 Изменение dT (dP) - задания регулятору РТпГ(М) независимо от времени суток**

Если в группах цифровых полей задания диапазона времени установлены одинаковые значения, например **«с 00 по 00ч»** или **«с 20 по 20ч»**, то **dT (dP)** - изменение задания регулятору топлива **РТпГ(М)** будет действовать круглосуточно.

#### **6.6.25 Раздел основного меню оператора «Дата, время»**

Предназначен только для просмотра текущей даты и времени. Изменение текущей даты и коррекция времени производится в разделе дополнительного меню в режиме наладчика

Для просмотра даты и времени необходимо, находясь в основном меню, с помощью **A** и **V** выбрать раздел Дата, **время** и нажать **.** На табло будет выведена индикация текущей даты и текущего времени.

Для выхода из раздела **«Дата, время»** в основное меню нажать **МЕНЮ**.

#### **6.7 Ввод базы данных**

#### **6.7.1 Общие положения**

При установке контроллера для управления конкретным котлом необходимо ввести базу данных (БД), которая содержит:

- мощность и вид горелки, вид котла (паровой или водогрейный), необходимость проведения опрессовки газовых клапанов, наличие постоянно работающего запальника (пилотной горелки), место расположения клапана запальника, необходимость погодозависимого температурного графика;

- наличие аналоговых датчиков и их параметры;
- наличие двухпозиционных датчиков (типа «сухой контакт») и их параметры;
- значение уставок аварийной и предупредительной сигнализации;
- значение уставок автоматики безопасности котла;
- наличие и тип регуляторов, их настройки основные и дополнительные;
- наличие и тип исполнительных механизмов, настройки исполнительных механизмов;
- времена предварительной, повторной и послеостановочной вентиляции топки котла;
- временные параметры работы оборудования котла.

Предварительные значения параметров БД могут определяться на этапе проектирования и должны уточняться при проведении пуско-наладочных работ.

Большинство разделов меню для ввода базы данных доступно только при вводе пароля наладчика. Ввод базы данных производится с помощью функциональной клавиатуры контроллера, расположенной на его лицевой панели.

## **6.7.2 Особенности ввода базы данных**

При вводе базы данных необходимо соблюдать рекомендуемую ниже (см. п. 6.7.3 **«Порядок ввода базы данных в контроллер»**) последовательность введения базы данных, т.к. выбор того или иного пункта ведёт к открытию или закрытию связанных с ним разделов и подразделов основного меню, например, при задании какого-либо регулятора, появляется соответствующий подраздел в настройках регулятора и т.п.

Кроме того введенная БД проверяется на корректность, поэтому необходимо выполнение следующих условий.

- проверка на герметичность (опрессовка) газовой арматуры не производится, если не введён в базу данных датчик **Ргр** и в разделе **Состав системы** не выбран вариант опрессовки;

**Примечание. При выборе регулирования Тпв (Рп) по температурному графику (и/или соотношения «топливо-воздух») необходимо, при задании значений верхних и нижних предупредительных и аварийных уставок, учитывать изменение номинального значения параметра (Уставки) в зависимости от температуры наружного воздуха (и/или изменение номинального значения давления воздуха в зависимости от давления топлива).**

- если топливо газ, то защиты по факелу запальника вводится через время (**tклап.запальн. + tпл.запальн.), по**  факелу горелки (**tГК2 + tпл.гор.г);**

- полное время предварительной вентиляции – (**tпредв.вент.** и **+10сек** ) (10 сек – время вентиляции, которое уже жёстко внесено в программу);

- время ввода защиты по давлению топлива (**t зщ. по давл.)** отсчитывается от момента начала контроля наличия факела горелки (появления на табло сообщения **«Есть факел горелки»**);

- время погасания факела горелки на газе и мазуте (**t погас. г., t погас м**.) должно быть на 5 сек меньше времени послеостановочной вентиляции (**t п/ост. вент.),** в противном случае при останове будет сообщение об НС по факелу горелки, и автоматический пуск из режима **Горячего резерва** станет невозможен;

**Внимание! Запись введенных параметров БД в энергонезависимую память контроллера производится только при нажатии МЕНЮ, т.е. при выходе из подраздела, в котором проводился ввод параметров БД, в основное или дополнительное меню.**

## **6.7.2.1 Обеспечение позиционного регулирования**

Для обеспечения позиционного регулирования необходимо выполнить соотношение в уставках, как показано на рис. 6.7.2.1.1 на примере регулятора топлива (нагрузки) **РТпГ(М)** для водогрейного котла:

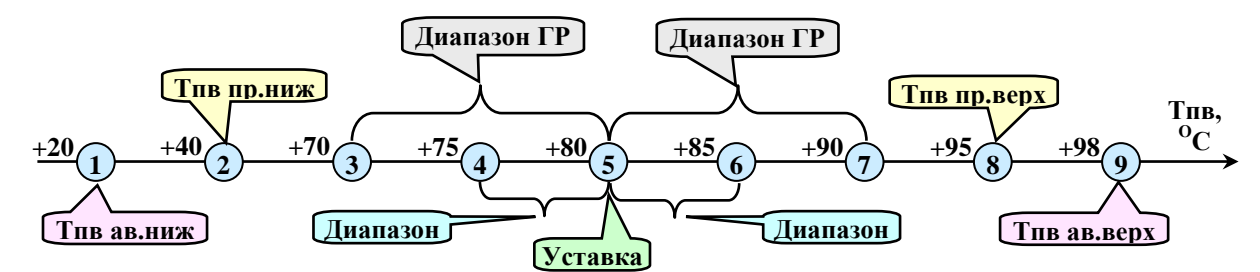

**Рисунок 6.7.2.1.1** Соотношение уставок при позиционном регулировании (водогрейный котел)

**Точка 5**. **«Уставка»** (80 <sup>О</sup>С), задается для конкретного регулятора (в данном случае – **РТпГ(М)**) в разделе **«Настройка регуляторов»**.

**Точки 4** (75 <sup>О</sup>С) и **6** (85 <sup>О</sup>С). Определяют нижнюю (**«уставка» - «диапазон»**) и верхнюю (**«уставка» + «диапазон»**) границу позиционного регулирования. Переход в режим **БГ** - большого горения (регулятор полностью открывается или отрывается **КБГ**) производится при снижении значения параметра ниже нижней границы регулирования. Переход в режим **МГ** - малого горения (регулятор переводится в положение «закрыт» («открыт на 40%») или закрывается **КБГ**) производится при увеличении значения параметра выше верхней границы регулирования. **«Диапазон»** (5 <sup>О</sup>С), задается для конкретного регулятора (в данном случае – **РТпГ(М)**) в разделе **«Настройка регуляторов»**.

**Точки 3** (70 <sup>О</sup>С) и **7** (90 <sup>О</sup>С). Только для регулятора топлива **РТпГ(М)**. Определяют нижнюю (**«уставка» - «диапазон ГР»**) и верхнюю (**«уставка» + «диапазон ГР»**) границу работы в режиме **ГР** – «горячего резерва». Переход в режим **ГР** (следует автоматический останов котла без вмешательства оператора) производится при превышении параметром значения верхней границы диапазона **ГР**. Выход из режима **ГР** (следует автоматический пуск котла без вмешательства оператора) производится при снижении значения параметра ниже нижней границы диапазона **ГР**. **«Диапазон ГР»** (10 <sup>О</sup>С), задается для регулятора **РТпГ(М)**) в разделе **«Суточный график»**.

**Точка 1**. **«Нижняя аварийная уставка»** (20 <sup>О</sup>С), задается для каждого датчика в разделе **«Уставки»**.

**Точка 9**. **«Верхняя аварийная уставка»** (98 <sup>О</sup>С), задается для каждого датчика в разделе **«Уставки»**.

**Точка 2**. **«Нижняя предупредительная уставка»** (40 <sup>О</sup>С), задается для каждого датчика в разделе **«Уставки»**.

**Точка 8**. **«Верхняя предупредительная уставка»** (95 <sup>О</sup>С), задается для каждого датчика в разделе **«Уставки»**.

Примечание. В разделе **«Суточный график»** может быть задано значение **dТ (dР)**, которое позволяет сместить точки 3 ÷ 7 на величину **dТ (dР)** вверх или вниз в зависимости от знака (**«+»** - увеличить или **«-»** уменьшить). Данное изменение может действовать в зависимости от заданного периода времени (интервала суток) или быть постоянным, подробнее изложено в п.6.5.10 (Раздел основного меню **«Суточный график»**) настоящего **РЭ**.

#### **6.7.2.2 Обеспечение импульсного и ПИД-регулирования**

Для обеспечения импульсного и ПИД-регулирования выполнить соотношение в уставках, как показано на рис.6.7.2.2.1 на примере регулятора топлива (нагрузки) **РТпГ(М)** для парового котла:

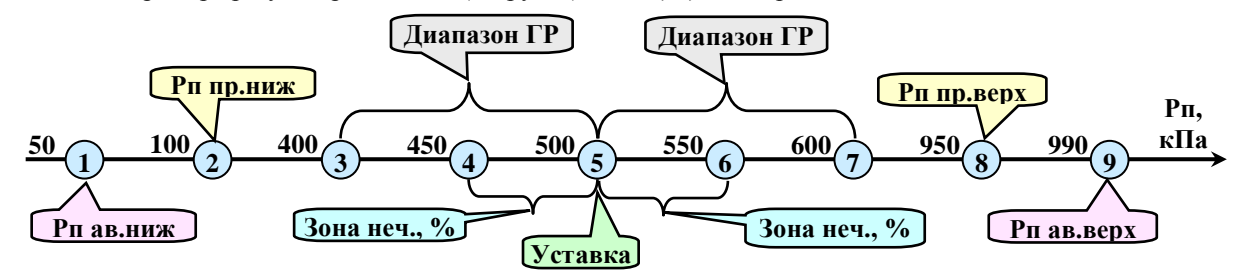

**Рисунок 6.7.2.2.1** Соотношение уставок при импульсном и ПИД-регулировании (паровой котел)

**Точка 5**. **«Уставка»** (500 кПа), задается для конкретного регулятора (в данном случае – **РТпГ(М)**) в разделе **«Настройка регуляторов»**.

**Точки 4** (450 кПа) и **6** (550 кПа). Определяют нижнюю (**«уставка» - «Зона неч.,%»**) и верхнюю (**«уставка» + «Зона неч.,%»**) границы начала регулирования. Регулятор вступает в работу по своему закону регулирования при выходе значения параметра выше верхней или ниже нижней границы регулирования. **«Зона неч.,%»** (10 %), задается для конкретного регулятора (в данном случае – **РТпГ(М)**) в разделе **«Настройка регуляторов»**.

**Точки 3** (400 кПа) и **7** (600 кПа). Только для регулятора топлива **РТпГ(М)**. Определяют нижнюю (**«уставка» - «диапазон ГР»**) и верхнюю (**«уставка» + «диапазон ГР»**) границу работы в режиме **ГР** – «горячего резерва». Переход в режим **ГР** (следует автоматический останов котла без вмешательства оператора) производится при превышении параметром значения верхней границы диапазона **ГР**. Выход из режима **ГР** (следует автоматический пуск котла без вмешательства оператора) производится при снижении значения параметра ниже нижней границы диапазона **ГР**. **«Диапазон ГР»** (100 кПа), задается для регулятора **РТпГ(М)**) в разделе **«Суточный график»**.

**Точка 1**. **«Нижняя аварийная уставка»** (50 кПа), задается для каждого датчика в разделе **«Уставки»**.

**Точка 9**. **«Верхняя аварийная уставка»** (990 кПа), задается для каждого датчика в разделе **«Уставки»**.

**Точка 2**. **«Нижняя предупредительная уставка»** (100 кПа), задается для каждого датчика в разделе **«Уставки»**.

**Точка 8**. **«Верхняя предупредительная уставка»** (950 кПа), задается для каждого датчика в разделе **«Уставки»**.

Примечание. В разделе **«Суточный график»** может быть задано значение **dТ (dР)**, которое позволяет сместить точки 3 – 7 на данное значение в зависимости от знака (**«+»** - увеличить или **«-»** - уменьшить). Данное изменение может действовать в зависимости от заданного времени (интервала суток) или быть постоянным, подробнее изложено в разделе основного меню «Суточный график» настоящего **РЭ**.

# **6.7.3 Порядок (последовательность) ввода базы данных в контроллер**

При вводе базы данных в контроллер соблюдать приведенный ниже порядок:

6.7.3.1 Подать питание на контроллер. Контроллер производит тест памяти (около 5-ти сек), по окончании которого на табло выводится сообщение о типе версии и даты её создания. Контроллер готов к началу работы с ним.

6.7.3.2 Нажать и удерживать (более 3-х сек) **МЕНЮ** для перехода из основного в дополнительное меню.

6.7.3.3 Выбрать раздел дополнительного меню **«Ввод пароля наладчика»**, в котором ввести пароль наладчика для перехода в режим наладчика.

6.7.3.4 В подразделах раздела дополнительного меню **«Состав системы»** задать:

6.7.3.4.1 Мощность горелки **(«<0,35 МВт»**, **«0,35 ÷ 2 МВт»** или **«>2 МВт»**);

6.7.3.4.2 Вид горелки (**«МГ»**, **«ГМГр»**, **«ГМГк»**, **«ГГ»**, **«ГГп»**, **«ГГи»**);

6.7.3.4.3 Вид котла (**«паровой»** или **«водогрейный»**);

6.7.3.4.4 Выполнение опрессовки и её способ (**«АМАКС»**, **«Старорусприбор»**, **«Отсутствует»**);

6.7.3.4.5 Место подключения клапана запальника **КЗ** (**«до ГК1»**, **«после ГК1»**);

6.7.3.4.6 Наличие пилотной горелки - постоянно работающего запальника при работе основной горелки (**«ДА»**, **«НЕТ»**);

6.7.3.4.7 Наличие погодозависимого температурного графика (**«ДА»**, **«НЕТ»**).

6.7.3.5 В разделе дополнительного меню **«Задание сетевого номера»** ввести (при необходимости) сетевой номер контроллера.

6.7.3.6 В разделе дополнительного меню **«Ввод даты»** откорректировать (при необходимости) дату и местное время (при изготовлении контроллера установлено время Московское).

6.7.3.7 В разделе дополнительного меню **«Режим пуска»** задать режим пуска (**«Автомат»**, **«Дистанционный»**, **«Ручной»**).

6.7.3.8 Нажать и удерживать (более 3-х сек) **МЕНЮ** для перехода из дополнительного в основное меню. Последовательно задать настройки в разделах основного меню.

После задания базы данных выключить и включить питание контроллера.

# **6.7.4 Проверка корректности введённой базы данных**

Как указано в п. **«Введение»** данного **РЭ**, контроллер производит проверку корректности введённой базы данных. Пуск котла запрещён, если не выполнены указанные ниже условия.

6.7.4.1 В базе данных контроллера должны быть в зависимости от мощности горелки:

- **«>2 МВт»** заданы **ГКП**, **ГК2**, **ГК1**, **КЗ**;
- **«0,35 – 2 МВт»** заданы **ГК2**, **ГК1**, **КЗ**;
- **«< 0,35 МВт»** задан **ГК1**.
- 6.7.4.2 При работе на газе д.б. заданы:
- давление газа перед горелкой аварийное верхнее уставка;
- **Рг** аналоговый датчик давления газа перед горелкой;
- **Рог** двухпозиционный датчик снижения давления газа перед основным запорным органом на 30%.

6.7.4.3 При работе на жидком топливе (если отсутствует **Дрот**) д.б. заданы:

- давление жидкого топлива перед горелкой аварийное нижнее уставка;
- датчик давления жидкого топлива перед горелкой.

### 6.7.4.4 При наличии **ДС** д.б. заданы:

- разрежение в топке аварийное низкое – уставка (для СК это верхняя уставка), если не задан двухпозиционный датчик **Рт ав.нижн**;

- датчик разрежения в топке при отсутствии двухпозиционного датчика **Рт ав.нижн**.

- 6.7.4.5 При наличии **ДВ** д.б. заданы:
- давление воздуха аварийное нижнее уставка;
- датчик давления воздуха.

#### 6.7.4.6 Для парового котла д.б. заданы:

- уровень верхний аварийный уставка (при наличии аналогового датчика);
- уровень нижний аварийный уставка (при наличии аналогового датчика);
- или аналоговый датчик уровня, или двухпозиционные датчики верхнего и нижнего аварийных уровней;
- давление пара аварийное верхнее уставка (при наличии аналогового датчика);
- или аналоговый Рп, или двухпозиционный датчик Рп ав.верх.

#### 6.7.4.7 Для водогрейного котла д.б. заданы:

- температура прямой воды аварийная верхняя уставка (при наличии аналогового датчика);
- или аналоговый Тпв, или двухпозиционный датчик Тпв ав.верх.

# **7 Алгоритм работы контроллера**

### **7.1 Общие сведения**

Алгоритм работы специализированного контроллера **СПЕКОН СК2-24**, предназначенного для автоматического управления водогрейными и паровыми котлами, работающими на природном газе и жидком топливе (мазуте), определяет необходимые для нормальной эксплуатации системы автоматического управления котлом:

- объем входной информации;

- условия и очередность формирования выходных сигналов (команд);
- вид и очередность формирования информационных сообщений на табло;
- состояние индикаторов контроллера.

Алгоритм работы контроллеров **СК2-20** - **СК2-29** отличается от алгоритма работы контроллера **СК2-24** отсутствием возможности управления котлом, работающим на жидком топливе (для **СК2-20**), или отсутствием возможности управления паровым котлом (для **СК2-21**) и т.д.

Алгоритм работы контроллера зависит от введённой базы данных (вид котла, вид горелки, необходимость или отсутствие опрессовки, количества и типов регуляторов, датчиков, исполнительных механизмов и т.д.).

## **Внимание! В дальнейшем тексте упоминание и описание алгоритма работы регуляторов, ИМ, датчиков и прочего оборудования, а также других параметров базы данных (БД) подразумевает их задание в БД.**

В алгоритме контроллера предусмотрена возможность, при предъявлении пароля руководителя, снятия (выведения) одной из защит для проверки срабатывания защиты без останова котла или на время пуско-наладочных работ.

Алгоритм предусматривает возможность работы котла без постоянного обслуживающего персонала.

## **7.1.1 Исходное состояние котла**

Исходное состояние характеризуется следующими условиями:

- на контроллер подано питание;

- котел остановлен;

- температура воды прямой воды **Тпв** (за котлом) для ВК или давление пара **Рп** для ПК меньше соответствующей верхней аварийной уставки (**Тпв < Тпв ав.верх. или Рп < Рп ав.верх.);**

- регулятор уровня воды **РВД** для **ПК** в регулируемом режиме.

При просмотре раздела основного меню **«Котел»** на табло сообщение:

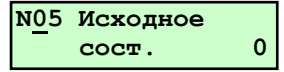

В исходном состоянии контроллер производит только измерение и индикацию параметров установки. Архивы не ведутся. Сигнализация и сообщения о **НС** или **ПС** контроллером не производятся (кроме состояния датчиков электродной уровнемерной колонки при их наличии). В режиме наладчика разрешено управление **ИМ** и регуляторами с лицевой панели контроллера.

Пуск котла из этого состояния начинается с нажатия **ПУСК**. Алгоритм пуска предусматривает вначале запрос оператору о выполнения ручных предпусковых операций и приведение **ИМ** в исходное состояние.

#### **7.1.2 Состояние котла в режиме «Горячий резерв»**

«Горячий резерв» - режим, когда котел остановлен автоматически при превышении значения температуры прямой воды (**Тпв)** для **ВК** или давления пара (**Рп)** для **ПК** верхней границы диапазона горячего резерва («Д**иапазон ГР»**).

Когда значение **Тпв** или **Рп** находятся между нижней и верхней границами Д**иапазона ГР -** котел остановлен и на табло сообщение:

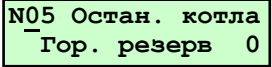

Пуск котла начинается автоматически при снижении значения **Тпв** или **Рп** ниже нижней границы диапазона **ГР**. Если возникает необходимость пустить котёл раньше, то следует нажать **СТОП**, а затем **ПУСК**, при этом производится пуск из исходного состояния (с вводом пароля и т.д.).

## **7.1.3 Ключевые этапы алгоритма работы**

Включение электропитания (см. п. 7.2.1).

Выполнение ручных предварительных (предпусковых) операций (см. п. 7.2.2).

Выбор вида топлива (см. п. 7.2.3).

Нажатие **ПУСК**, ввод пароля.

Перевод регуляторов и задвижек в исходное (закрытое) положение.

Подтверждение выполнения ручных предварительных операций нажатием **ПУСК**. Запуск дымососа и дутьевого вентилятора с переводом соответствующих регуляторов в положение, обеспечивающее вентилирование топки.

Опрессовка газовых клапанов.

Предварительная вентиляция.

Перевод регуляторов в растопочное положение.

Розжиг запальника.

Розжиг горелки.

Стабилизация пламени горелки.

Прогрев котла.

Рабочий режим.

Послеостановочная вентиляция с переводом соответствующих регуляторов в положение, обеспечивающее вентилирование топки.

Останов дутьевого вентилятора и дымососа, перевод регуляторов в исходное положение.

#### **7.2 Подготовка к пуску**

## **7.2.1 Включение электропитания**

Контроллер не имеет собственного выключателя питания. При подключении контроллера с сети электропитания начинает светиться светодиод **СЕТЬ** и включается подсветка табло ( **п. 6.2)**.

## **ВНИМАНИЕ! Все выходные ключи при отсутствии электропитания на контроллере - разомкнуты.**

После включения питания во время проведения теста памяти все выходные ключи контроллера разомкнуты.

**ВНИМАНИЕ! Если контроллер включается впервые, то необходимо ввести в него базу данных (БД). При этом при задании регулятора уровня РВД для ПК необходимо вначале задать датчики уровня (аналоговый или двухпозиционный), а затем задать РВД.** 

**ВНИМАНИЕ! Регулятор уровня РВД в барабане парового котла (если он задан в БД) включается в регулируемый режим работы для поддержания заданного уровня (уставки) с момента включения питания (после окончания теста памяти) контроллера.**

#### **7.2.2 Ручные предпусковые операции**

Перед пуском котла обслуживающий персонал должен выполнить определенные операции в соответствии с инструкцией по эксплуатации котла, заключающиеся, в основном, в визуальном осмотре оборудования и установке запорной арматуры в требуемое (пусковое) положение, продувке газопровода, заполнение котла водой и т.п.

Перед пуском котла рекомендуется проверить функционирование аварийной сигнализации **– АС (**п. 6.7.10, раздел основного меню наладчика **«Ручное управление исполнительными механизмами»).** 

# **7.2.3 Выбор вида топлива**

Если на котле установлена газомазутная горелка (**ГМГр** или **ГМГк**), необходимо в разделе основного меню **«Вид топлива»** выбрать используемое топливо: газ или мазут (ж.т.).

# **ВНИМАНИЕ! Изменение вида топлива возможно только на остановленном котле. На работающем котле, включая нахождение его в режиме «горячего резерва», разрешен только просмотр заданного вида топлива.**

# **7.3 Автоматический пуск котла из исходного состояния**

Нажать **ПУСК**, при этом необязательно выходить в основное меню (за исключением необходимости сохранения изменений базы данных при редактировании подразделов нажатием **МЕНЮ**), т.е. от оператора или наладчика после просмотра экрана параметров или других экранов не требуется выбора раздела **«Котел»**.

Контроллер производит проверку корректности введённой в него базы данных (более подробно об этом изложено в п. **6.6.4.1 Подраздел «Мощность»** и в п. **6.8.2 Проверка корректности введённой базы данных**). Пример. Если наладчиком не задана верхняя аварийная уставка аналогового датчика давления газа перед горелкой при работе на газе, то на табло сообщение:

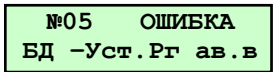

Если в процессе пуска возникают предупредительные ситуации, то выводится на табло сообщение о **ПС** с указанием причины.

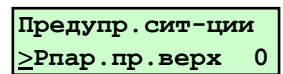

Если оператор считает возможным продолжение пуска, он должен нажать **ПУСК**.

#### **7.3.1 Запрос и ввод пароля оператора**

При корректно введённой базе данных на табло сообщение:

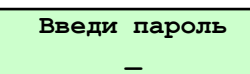

Оператор или наладчик вводит свой пароль. Режим (оператора или наладчика) основного меню контроллера не зависит (не изменяется) от предъявленного при пуске пароля. По предъявлению пароля руководителя пуск котла блокирован. Если введённый пароль неправильный, на табло сообщение:

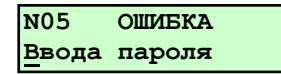

При четырёхкратном вводе неправильного пароля - возврат в исходное состояние, на табло сообщение:

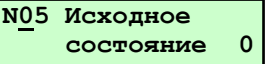

#### **7.3.2 Приведение ИМ в исходное состояние**

Если пароль введен правильно, то контроллер переводит регуляторы в исходное состояние, которое должно соответствовать таблице 7.3.2.1. На табло сообщение:

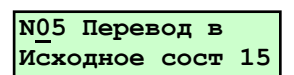

и обратный отсчёт времени в секундах, соответствующий максимальному значению времени установки **«tуст., сек»** (полного хода) регуляторов, которое задаётся в разделе **«Настройка регуляторов»** для каждого регулятора. Управляющее воздействие на закрытие конкретного регулятора сохраняется до срабатывания датчика закрытого положения Если датчики закрытого положения не заданы, то управляющее воздействие на закрытие такого регулятора сохраняется в течение соответствующего **«tуст., сек»**.

**Внимание! В таблице 7.3.2.1 и в дальнейшем приняты следующие обозначения.**

#### **Для выходных двухпозиционных сигналов «Y»:**

**«1» (Y…=1) - означает, что сигнал контроллером формируется, т.е. выходной ключ замкнут и нагрузка подключена к сети;**

**«0» - (Y…=0) - означает, что сигнал контроллером не формируется, т.е. выходной ключ разомкнут и нагрузка отключена от сети;**

**Для входных двухпозиционных сигналов «DD»:**

**«1» (DD…=1) – означает, что датчик сработал, т.е. или параметр вышел из заданного диапазона (заданных пределов), или регулирующий орган находится в положении, соответствующем данному концевому датчику.**

Таблица 7.3.2.1 Исходное состояние исполнительных механизмов

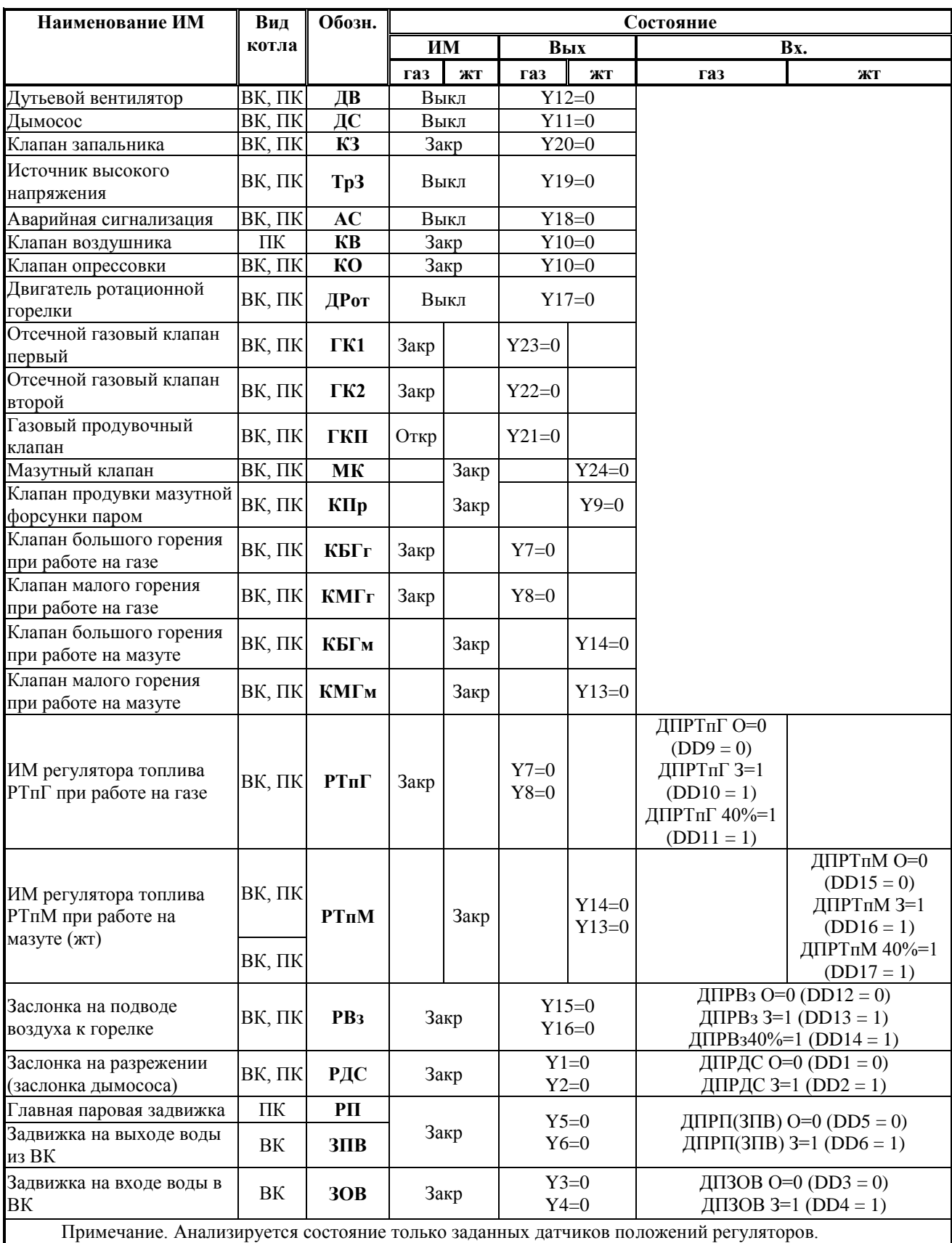

При невыполнении хотя бы одного из этих условий для **ИМ**, входящих в состав системы для данного котла, пуск прекращается, на табло выводится сообщение о запрете пуска котла с указанием причины, например (если для регулятора воздуха заданы концевые выключатели):

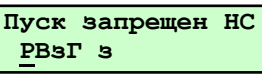

т. е. при приведении **ИМ** в исходное состояние через заданное время установки не получен сигнала от **ДПРВзГ з** - датчика закрытого положения **РВзГ**. Необходимо при помощи  $\mathbb{N}$  и  $\mathbb{N}$  просмотреть, есть ли другие сообщения о **HC** по положению регуляторов.

Управляющее воздействие с **ИМ** снимается:

- в течении заданного времени установки при срабатывании концевого датчика положения - штатная ситуация;

- по окончании времени установки, если концевой датчика положения не сработал - **НС**.

После перевода всех регуляторов в исходное положение, и не соответствующем этому положению состоянии хотя бы одного из заданных концевых сигнальных выключателей, следует запрет пуска и формируется сообщение о **НС**. При этом срабатывание датчика положения после окончания времени установки также считается **НС**, и пуск будет запрещен.

Примечание: Состояние **ИМ**, которые не входят в состав системы конкретного котла, не анализируется и команды для управления ими контроллером не формируются.

# **7.3.3 Проверка готовности к пуску**

Контроллер, после приведения ИМ в исходное состояние (7.3.2), производит проверку готовности котла к пуску. Котел считается готовым к пуску, если состояние ИМ (сигналы от датчиков положения) соответствует таблице 7.3.2.1, а значения контролируемых параметров, сигналы от внешних устройств соответствуют указанным в таблице 7.3.3.1. На этом этапе вводятся некоторые защиты и блокировки, диагностика исправности аналоговых датчиков.

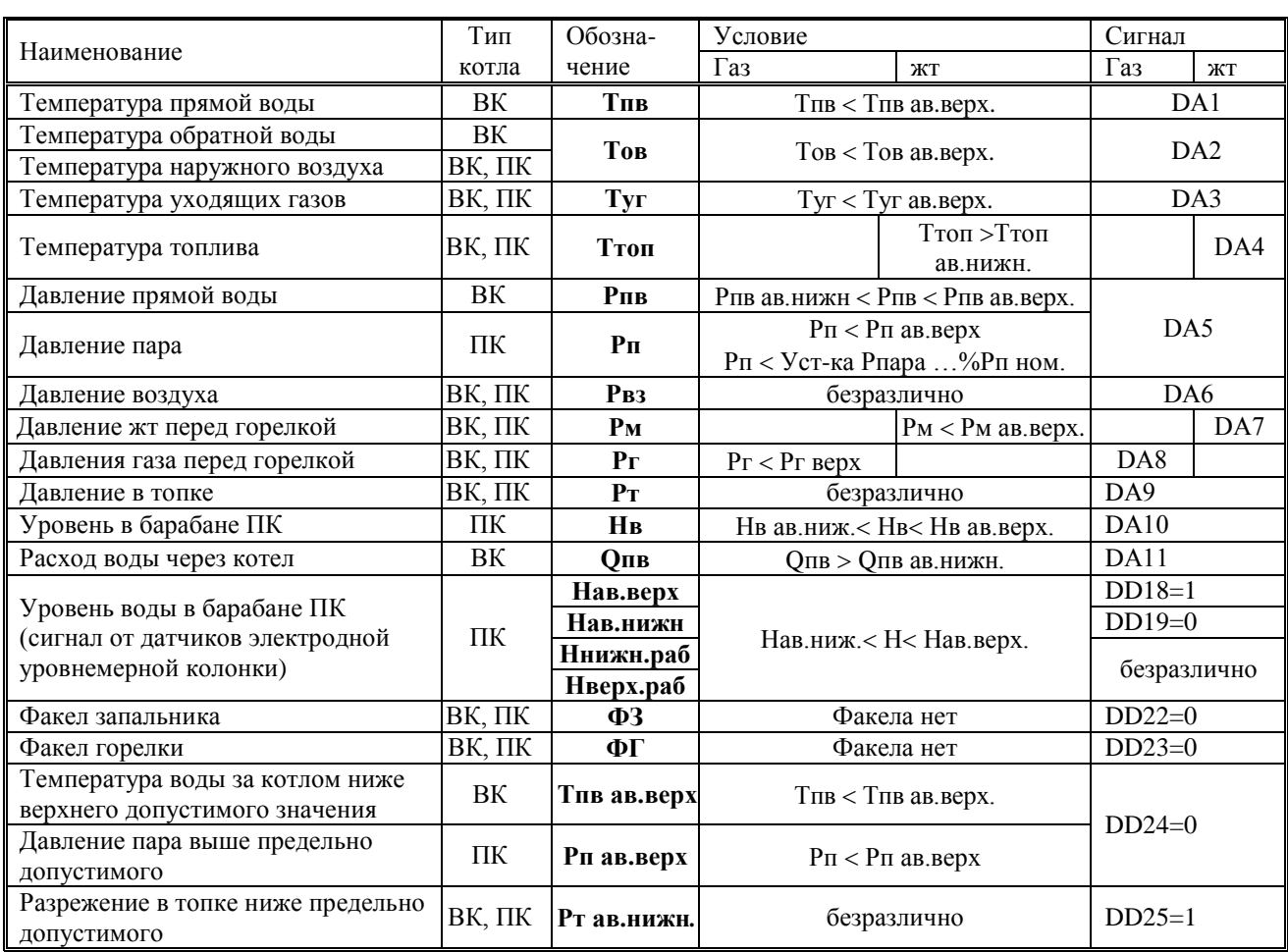

### Таблица 7.3.3.1 – Условия для разрешения пуска

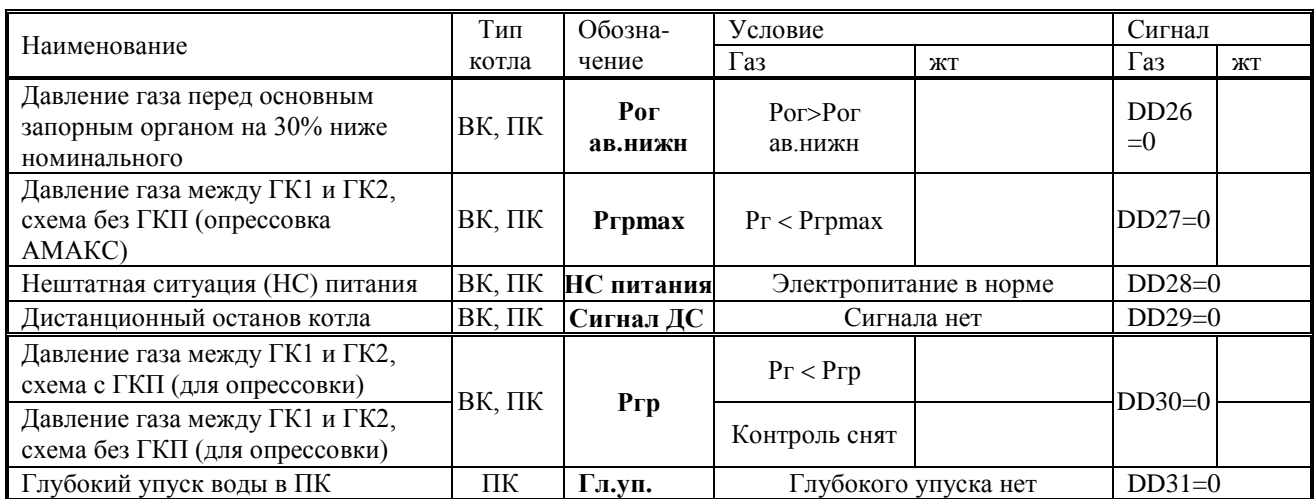

Если имеются задвижки на входе (**ЗПВ)** и выходе воды (**ЗОВ**) из ВК и их ИМ заданы МЭО (**Поз. ЭЛДР**), то защиты по расходу (**Qпв)** и давлению (**Рпв**) прямой воды вводятся после открытия этих задвижек, если тип ИМ выбран клапан (**Поз. Клапан)**, то защиты вводятся через 10 сек после появление сообщения «**Открытие задвижек**».

На момент пуска (только для **ПК** если задана паровая задвижка **РП**) верхняя аварийная уставка по **Рп** заменяется на уставку **Рпара …%Рп ном**. После появления сообщения **«Котел к растопке готов»** вновь действует верхняя аварийная уставка. Соответственно сообщение о запрете пуска **«Пуск запрещен Рпар > Рпар ав.в.»** по превышению верхней аварийной уставки пуска будет одинаковым перед нажатием **ПУСК** и после вышеуказанного сообщения.

Если какое-то из условий, указанных в таблице 7.3.3.1, не выполнено, то на табло появляется сообщение о запрете пуска с указанием причины, например:

- при превышении температуры воды на выходе из **ВК** выше верхней аварийной уставки:

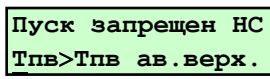

- при неисправности токового датчика давления газа перед горелкой **Рг**:

**Пуск запрещен НС Датчик Рг**

Необходимо при помощи  $\prod_{i=1}^{\infty}$  и  $\prod_{i=1}^{\infty}$  просмотреть, есть ли другие сообщения о **НС** по сигналам от аналоговых и двухпозиционных датчиков.

#### **7.3.4 Подтверждение выполнения предварительных операций**

7.3.4.1 При выполнении условий п.7.3.2 и 7.3.3 на табло выводится запрос выполнения предварительных операций:

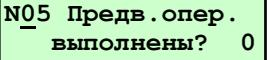

Для подтверждения выполнения предпусковых операций и продолжения пуска нажать **ПУСК**.

Открываются задвижки на входе и выходе воды в **ВК**, на табло сообщение:

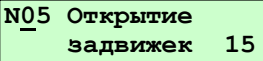

7.3.4.2 Если архив **НС** содержит 10 записей, т.е. заполнен, то на табло выводится сообщение:

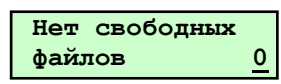

Это сообщение является напоминанием оператору о том, что самая первая запись о **НС** будет удалена перед пуском.. При необходимости просмотреть эту запись, оператору следует нажать **СТОП** и войти в **Архив НС.** При нажатии **ПУСК**. запись о первой НС удаляется из **Архива НС**. Вновь выводится запрос: **Предв. опер. выполнены?**  Для продолжения пуска нажать **ПУСК**.

7.3.4.3 Если архив **НС** содержит менее 10 записей, то п. 7.3.4.2 не выполняется.

При выполнении указанных выше условий появляется следующее сообщение на табло:

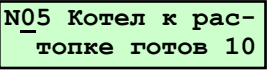

которое сохраняется в течение 10сек с обратным отсчётом этого времени.

Снимается диагностика исправности токовых датчиков, вплоть до окончания розжига горелки (сообщение на табло **«Есть факел горелки»**), с учетом времени **«tзщ по давлению»**, о чем указано далее в соответствующем разделе описания алгоритма.

В течение времени индикации на табло данного сообщения производится проверка условия:

- на газе **Рг<Рг ав.нижн.** – давление газа перед горелкой должно быть ниже значения нижней аварийной уставки;

- на жидком топливе **Рм<Рм ав.нижн.** – давление жидкого топлива перед горелкой должно быть ниже значения нижней аварийной уставки.

#### **7.3.5 Опрессовка газовых клапанов и предварительная вентиляция**

В этом разделе алгоритма описываются процедуры пуска дымососа (**ДС**) и дутьевого вентилятора (**ДВ**), установка регулирующих органов регуляторов разрежения - **РДС** и воздуха - **РВзГ(М)** в положение вентиляции. Если **РВзГ(М)** не задан (например, для блочной горелки, в которой воздушная заслонка механически связана с регулятором топлива), то в растопочное положение устанавливается регулятор топлива - **РТпГ(М)**.

Команда на установку в положение вентиляции - управляющее воздействие на открытие (подача напряжения на управляющий вход регулятора **ОТКР**) снимается после получения сигнала обратной связи, подтверждающего установку регулирующего органа в положение вентиляции. Одновременно производится диагностика исправности **ИМ**.

Если регулятор задан типами **«поз. ЭЛДР»**, **«имп»**, **«ПИД» (**раздел **«Регуляторы**»)**,** то тип сигнала (информации) о его установке в положение вентиляции зависит от заданных параметров БД. Таким сигналом может быть или срабатывание концевого выключателя открытия (**ДП О),** или окончание заданного периода времени - **t уст (**раздел **«Настройки регулятора**»), или достижения соответствующим параметром (давлением воздуха или разрежением) уставки вентилирования - **«Уст.вент.кПа» (**раздел **«Дополнительные настройки регулятора**»)**.**

Если регулятор задан типом - **«Клапан»,** то управляющее воздействие на открытие сохраняется на весь период вентиляции.

#### **7.3.5.1 Пуск дымососа**

Контроллер пускает **ДС**, на табло сообщение:

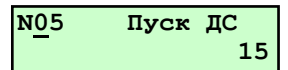

с обратным отсчётом времени, заданным в разделе **База констант** в подразделе **t зад. вент** (время задержки пуска **ДВ** после пуска **ДС**).

Через 10 сек после пуска **ДС** начинается опрос состояния двухпозиционного датчика включения дымососа **«Датчик ДС»**. Если от датчика нет сигнала о работе **ДС**, то пуск прекращается, на табло сообщение «**Пуск запрещён НС, Датчик ДС»**.

#### **7.3.5.2 Установка регулятора разрежения – РДС в растопочное положение**

После получения сигнала о включении **ДС** контроллер переводит регулятор разрежения **РДС** в положение вентиляции. Типы сигналов о установке регулятора в положение вентиляции в зависимости от параметров **БД** и условия диагностирования **НС** приведены в таблице 7.3.5.2.1.

Таблица 7.3.5.2.1

Типы сигналов о установке регулятора в положение вентиляции в зависимости от параметров БД и условия диагностирования НС

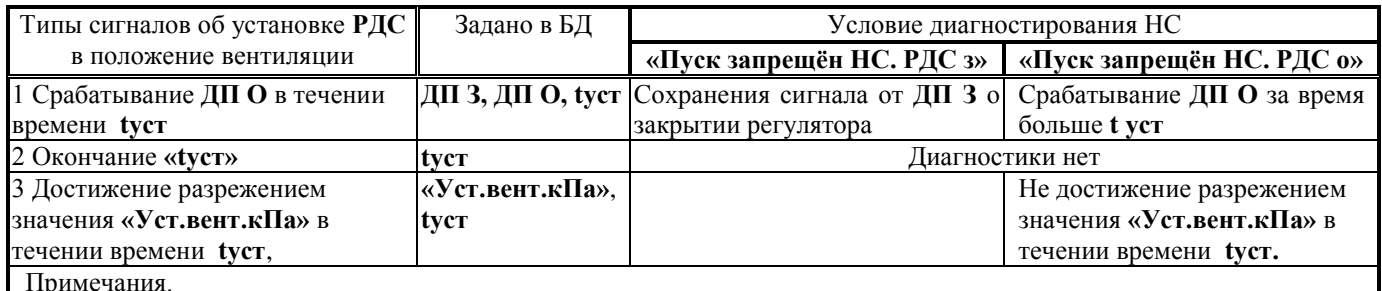

Примечания.

 1 Если в БД заданы **ДП** и **«Уст.вент.кПа»,** то сигналами являются и достижение разрежением (давлением) в топке значения уставки вентилирования (строка 3 таблицы), и срабатывание **ДП О** в течении **tуст.**

2 Отработка регулятором уставки вентилирования производится по выбранному закону регулирования.

## **7.3.5.3 Пуск дутьевого вентилятора**

Через период времени **t зад. вент. (**раздел **«База констант**»)**-** время задержки пуска дутьевого вентилятора после пуска дымососа - контроллер пускает **ДВ**, на табло сообщение:

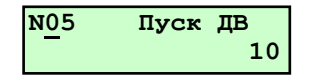

с обратным отсчетом времени 10 сек.

Через 10 сек после пуска **ДВ** начинается опрос состояния двухпозиционного датчика включения дымососа **«Датчик ДВ»**. Если от датчика нет сигнала о работе **ДВ**, то пуск прекращается, на табло сообщение **«Пуск запрещён НС, Датчик ДВ»**.

При наличии дутьевого вентилятора **(ДВ)**, с момента его пуска через время **tзщ возд**, задаваемого в разделе **«База констант»**, вводится защита по давлению воздуха.

Пуск и работа котла разрешаются при условии: **Рвз.ав.верх. Рвз Рвз.ав.нижн.**

#### **7.3.5.4 Установка регулятора воздуха в положение вентиляции**

После получения сигнала о включении **ДВ** контроллер переводит регулятор воздуха **РВз** (при его отсутствии – регулятор топлива РТпГ(М)) в положение вентиляции. Типы сигналов о установке регулятора в положение вентиляции в зависимости от параметров БД и условия диагностирования НС приведены в таблице 7.3.5.4.1.

Таблица 7.3.5.4.1

Типы сигналов о установке регулятора **РВз** в положение вентиляции в зависимости от параметров БД и условия диагностирования НС

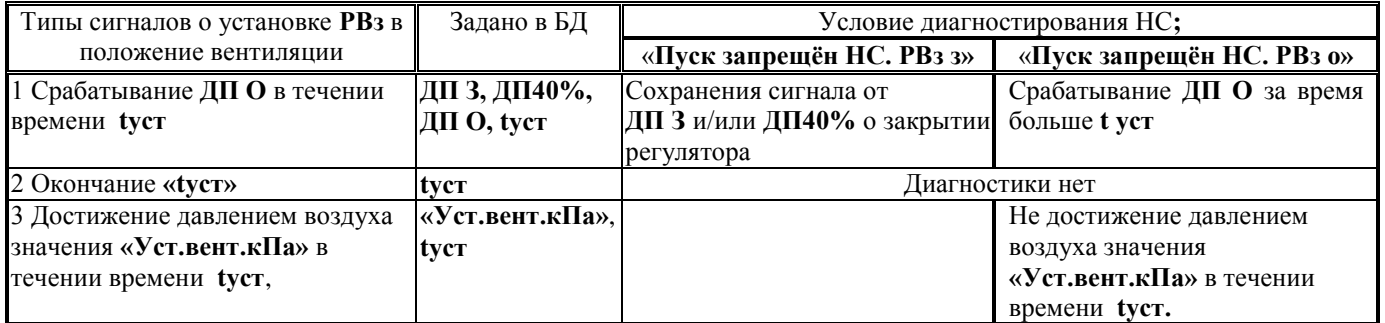

Примечания.

 1 Если в БД заданы **ДП** и **«Уст.вент.кПа»,** то сигналами являются и достижение давлением воздуха значения уставки вентилирования (строка 3 таблицы), и срабатывание **ДП О** в течении **tуст.**

2 Отработка регулятором уставки вентилирования производится по выбранному закону регулирования.

Если регулятор давления воздуха - **РВзГ(М)** не задан (например, блочная горелка)**,** то его функции на период вентиляции берет на себя регулятор топлива - **РТпГ(М).** Для этого случая типы сигналов о установке регулятора топлива в положение вентиляции в зависимости от параметров БД и условия диагностирования НС приведены в таблице 7.3.5.4.2.

Таблица 7.3.5.4.2

Типы сигналов о установке регулятора **РТпГ(М)** в положение вентиляции в зависимости от параметров БД и условия диагностирования НС

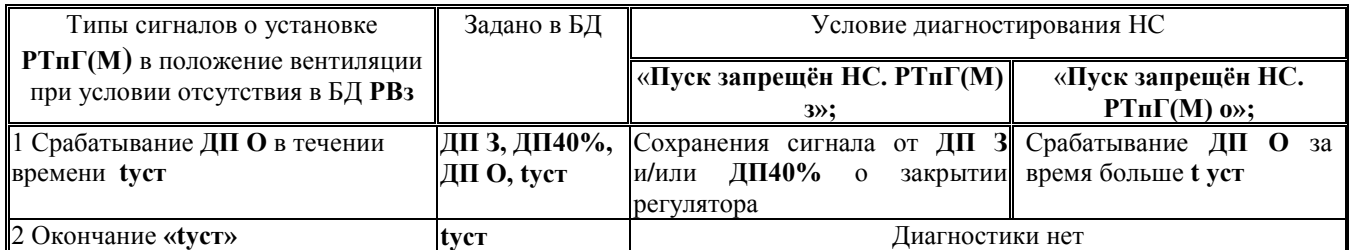

Если **РТпГ(М)** задан как **КБГ**, **КМГ** или **КБГ**, то при отсутствии **РВзГ(М)** формируется управляющее воздействие на открытие клапанов, которое будет сохраняться в течении всего времени вентиляции.

#### **7.3.5.4 Опрессовка (проверка герметичности) газовых клапанов**

После выполнения п.7.3.5.2 контроллер переходит к опрессовке газовых клапанов (проверке на герметичность), если котёл работает на газе, и если выполнены следующие условия:

- в разделе **«Состав системы»**, в подразделе **«Опрессовка»** выбран алгоритм опрессовки;

- в разделе **Датчики двухпозиционные** заданы контакты датчика **Ргр** (при необходимости для варианта **«АМАКС»** - датчика **Ргрmax**),

при этом на табло выводится сообщение **«Контроль ГГК»**;

По мере выполнения алгоритма опрессовки на табло сообщения о положении газовых клапанов. Алгоритм опрессовки приведен в **Приложении Б** к данному **РЭ**.

#### **7.3.6 Предварительная вентиляция топки**

После выполнения п. 7.3.5.3 (и, при необходимости, п. 7.3.5.4) на табло выводится сообщение:

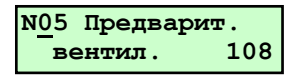

с обратным отсчётом времени, состоящим из двух этапов. Продолжительность первого этапа задаётся в разделе **«Базе констант»** как **t предв. вент**. (в сек) и может быть изменена наладчиком, продолжительность второго этапа составляет 10 сек и не может быть изменена наладчиком. После истечения первого этапа на табло обратный отсчет времени второго этапа.

#### **7.3.7 Установка ИМ в растопочное положение**

По истечении времени предварительной вентиляции контроллер формирует команды ИМ на перемещение регулирующих органов регулятора воздуха (**РВз),** топлива (**РТп**) и разрежения (**РДС)** из положения вентиляции в растопочное, на табло сообщение:

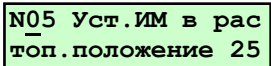

и обратный отсчёт времени в секундах, соответствующий максимальному значению времени установки **«tуст., сек».**

Управляющие воздействия действуют до установки регулирующих органов в растопочное положение, при этом производится диагностика исправности ИМ.

Команда на установку в растопочное положение для регуляторов разрежения – **РДС,** воздуха - **РВзГ(М)** и топлива - **РТпГ(М)**, в случае отсутствия **РВзГ(М)** - управляющее воздействие на закрытие (подача напряжения на управляющий вход регулятора **ЗАКР**).

Команда на установку в растопочное положение для регулятора топлива - **РТпГ(М)**, в случае наличия **РВзГ(М)** управляющее воздействие на открытие (подача напряжения на управляющий вход регулятора **ОТКР**).

Управляющие воздействия снимается после получения сигнала обратной связи, подтверждающего установку регулирующего органа в растопочное положение.

Если регулятор задан типами **«поз. ЭЛДР»**, **«имп»**, **«ПИД» (**раздел **«Регуляторы**»)**,** то тип сигнала (информации) о его установке в растопочное положение зависит от заданных параметров БД. Таким сигналом может быть:

или срабатывание концевого выключателя (**ДП40%, ДП З),** 

или окончание заданного периода времени - **t уст (**раздел **«Настройки регулятора**»),

или окончание заданного времени **tх.раст**, **tх.40%** для регулятора топлива при наличии и отсутствии **РВз,** соответственно:

или достижения соответствующим параметром (давлением воздуха или разрежением) уставки вентилирования - **«Уст.раст.кПа» (**раздел **«Дополнительные настройки регулятора**»)**.** 

Если регулятор задан типом - **«Клапан»,** то управляющее воздействие на открытие с него снимется.

Типы сигналов о установке регулятора в положение вентиляции в зависимости от параметров БД и условия диагностирования НС для **РДС** приведены в таблице 7.3.7.1, для **РВзГ(М) в** таблице 7.3.7.2, для **РТпГ(М)** при наличии **РВзГ(М)** в таблице 7.3.7.3, а при отсутствии в таблице 7.3.7.4.

Таблице 7.3.7.1

Типы сигналов о установке регулятора разрежения в растопочное положение в зависимости от параметров БД и условия диагностирования НС

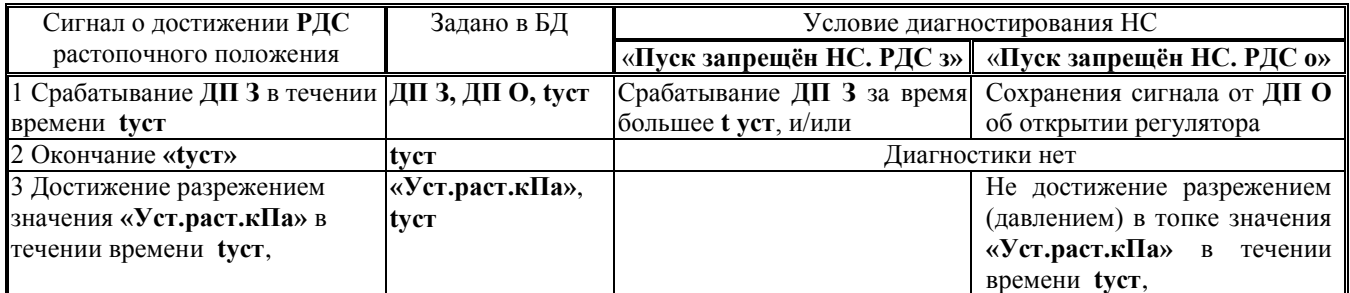

Примечания.

 1 Если в БД заданы **ДП** и **«Уст.раст.кПа»,** то сигналом является и достижение разрежением (давлением) в топке значения растопочной уставки (строка 3 таблицы) и срабатывание **ДП З** в течении **tуст.**

2 Отработка регулятором растопочной уставки производится по выбранному закону регулирования.

## Таблице 7.3.7.2

Типы сигналов о установке регулятора воздуха в растопочное положение в зависимости от параметров БД и условия диагностирования НС

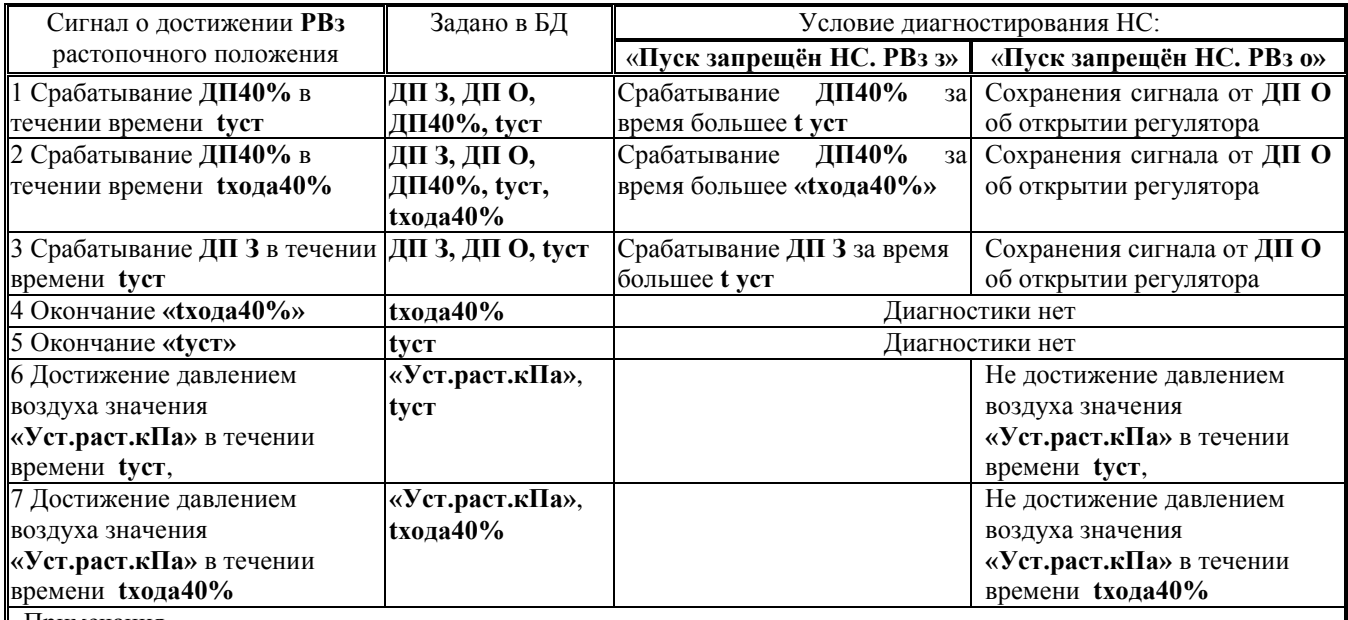

Примечания.

 1 Если в БД заданы **ДП** и **«Уст.раст.кПа»,** то сигналами является и достижение давлением воздуха значения растопочной уставки (строки 6 и 7 таблицы) и срабатывание **ДП З (ДП40%)** за время **tуст (tхода40%).**

2 Отработка регулятором растопочной уставки производится по выбранному закону регулирования

 3 При наличии в составе системы **ДП40%** (строки 1 и 2 таблицы) и его не срабатывании за заданное время сообщение о НС будет иметь вид: «**Пуск запрещён НС. РВз с»**

Таблице 7.3.7.3

Типы сигналов о установке регулятора топлива в растопочное положение в зависимости от параметров БД и условия диагностирования НС при наличии в составе системы регулятора воздуха - РВз

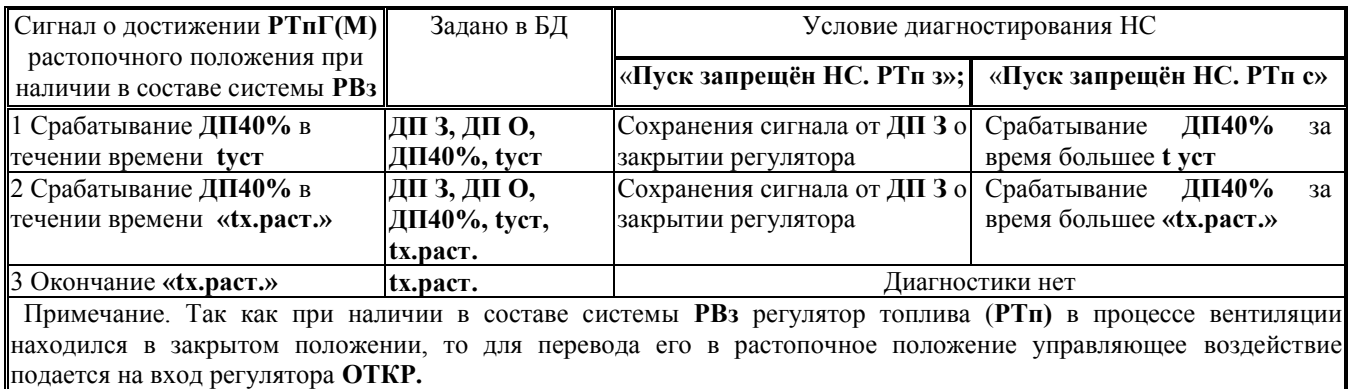

Таблице 7.3.7.4

Типы сигналов о установке регулятора топлива в растопочное положение в зависимости от параметров БД и условия диагностирования НС при отсутствии в составе системы регулятора воздуха - РВз

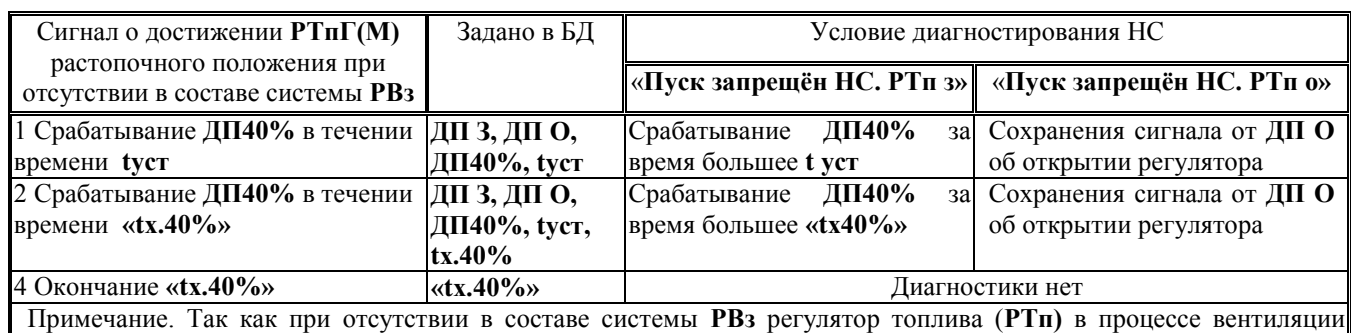

находился в открытом положении, то для перевода его в растопочное положение управляющее воздействие подается на вход регулятора **ЗАКР.**

## **7.3.8 Розжиг запальника**

Алгоритм работы предусматривает однократный или двухкратный розжиг запальника. При неудачном первом розжиге запальника возможен повторный его розжиг, если в разделе **«База констант»** время повторной вентиляции - **«tповт. в»** задано не нулевым значением.

Если при первой попытке отсутствует сигнал о наличии факела запальника после истечения заданного времени, то производится повторная вентиляция топки с последующей установкой **ИМ** в растопочное положение (п.п. 7.3.5.2; 7.3.5.4; 7.3.7). После чего повторяется розжиг запальника. Если при повторном розжиге сигнала о наличии факела запальника нет, то следует аварийный останов (**АО**) и на табло выводится соответствующее сообщение о **НС**:

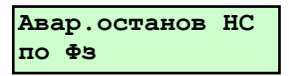

Алгоритм работы контроллера предусматривает наличие в составе системы двух приборов контроля факела (контроль факела запальника – **ФЗ** и горелки – **ФГ**) или одного (контроль факела горелки – **ФГ).**

При наличии **ФЗ** и **ФГ** сигналом о появлении факела запальника является срабатывание **ФЗ**, при наличии только одного прибора – срабатывание **ФГ** при условии закрытии (отсутствие управляющего воздействия и наличии сигнала **ДпГК «Положение газовых клапанов»** о закрытии) отсечных клапанов на подводе газа к горелке - **ГК1, ГК2.**

После начала розжига запальника вводится защита по факелу запальника. Факел запальника должен появится после открытия клапана (**КЗ)** через время **«t плам. запал» + «t клап.запал.»**.

**Внимание! Предельно допустимые времена появления факела запальника - «t плам. запал» и открытия клапана запальника - «t клап.запал.» должны задаваться в соответствии с действующими нормативными документами.**

#### **7.3.8.1 Первичный розжиг запальника**

После установки ИМ в растопочное положение контроллер формирует команды на розжиг запальника.

Если в разделе **«Состав системы»** выбрано расположение клапана запальника – **КЗ** до **ГК1**, то команды на розжиг запальника - открытие клапана запальника **КЗ** и включение источника высокого напряжения (трансформатора зажигания) **ТрЗ.**

Если выбрано расположение **КЗ** после **ГК1**, то команды на розжиг запальника - открытие **КЗ** и **ГК1,** закрытие **ГКП**, включение источника высокого напряжения (трансформатора зажигания) **ТрЗ.**

На табло выводится сообщение:

**N05 Розжиг запальника 25**

с обратным отсчётом времени.

## **Внимание! С момента формирования команды ОТКР КЗ, начинается отсчет времени t плам. запал и ВВОДИТСЯ ЗАЩИТА по факелу запальника.**

Если сигнал о наличии **ФЗ** появляется за время **«t плам.запал.»+ «t клап.запал.»,** то начинается розжиг горелки.

### **7.3.8.2 Повторный розжиг запальника**

Если факел запальника (сигнал от **ФЗ** или **ФГ)** не появился за заданное время, то **КЗ** закрывается, **ТрЗ**  отключается (когда **КЗ** до **ГК1**), или **КЗ, ГК1** закрываются, **ТрЗ** отключается, **ГКП -** открывается (когда **КЗ** после **ГК1)**, на табло выводится сообщение:

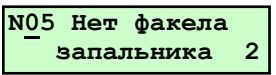

Регуляторы устанавливаются в положение вентиляции (п.п. 7.3.5.2; 7.3.5.4) начинается отсчет времени повторной вентиляции – **tповт.вент.** На табло выводится сообщение:

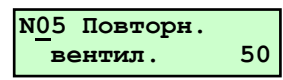

с обратным отсчетом времени При этом вначале идет обратный отсчет максимального времени полного открытия регуляторов - **tуст**. По окончании этого времени начинается обратный отсчет времени повторной вентиляции **tповт.вент**.

После окончания повторной вентиляции регуляторы устанавливаются в растопочное положение (п. 7.3.7). и производится повторный розжиг запальника. На табло выводится сообщение:

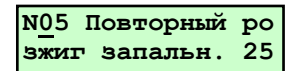

Если сигнал **ФЗ** не появляется в течение **«t плам.запал»+ «t клап.запал.»**, то начинается процесс аварийного останова котла. Если сигнал **ФЗ** появляется, то начинается процесс розжига горелки.

#### **7.3.8.4 Аварийный останов котла при не воспламенении запальника**

При **АО ГК1, ГК2, ГКП, МК** устанавливаются в исходное состояние (таблица 7.3.2.1) регуляторы устанавливаются в положение вентиляции, на табло выводится сообщение о аварийном останове, послеостановочной вентиляции и причине останова:

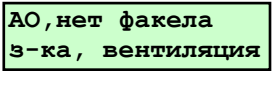

По истечении времени послеостановочной вентиляции **ИМ** переводятся в исходное состояние. На табло выводится сообщение:

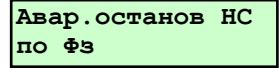

#### **7.3.9 Розжиг горелки**

После появления факела запальника (после первой или второй попыток) на табло выводится сообщение о розжиге горелки:

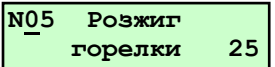

с обратным отсчётом времени. Контрольное время появления факела горелки складывается из времени появления пламени горелки и времени срабатывания топливного клапана, заданных в **Базе констант.** При работе на газе это **- «t плам. гор.г + t ГК2»,** при работе на жидком топливе - **«t пл.гор.ж.т.».**

**Внимание! Предельно допустимые времена появления факела горелки - «t плам. гор.г (t пл.гор.ж.т.)» и открытия топливного клапана - «t ГК2» должны задаваться в соответствии с действующими нормативными документами.**

Открываются **ГК1** и **ГК2,** закрывается **ГКП** (при работе на газе) или **МК** (при работе на жидком топливе).

Дальнейший алгоритм определяется количеством датчиков контроля факела, имеющихся в составе системы (БД).

Если заданы **ФЗ** и **ФГ,** то наличие факела горелки определяется появлением сигнала от **ФГ** в течении времени «**t плам. гор.г + t ГК2»,** после чего выключается запальник (**КЗ** закрывается, **ТрЗ** отключается**).**

Если задан только **ФГ,** то наличие факела горелки определяется наличием сигнала от **ФГ,** после выключения запальника, которое производится по окончании времени «**t плам. гор.г + t ГК2».**

При появлении факела горелки на табло выводится сообщение:

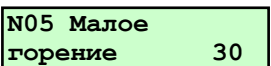

Для версии ПО СК2-04 сообщение:

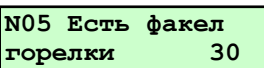

с обратным отсчетом времени 30 сек (время стабилизации пламени горелки).

Если факел горелки не появится за заданное время, то следует АО (п. 7.3.8.4) и на табло выводится сообщение:

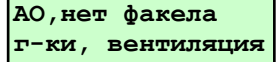

**Внимание! С появлением факела горелки вводятся защиты:** 

**- по факелу горелки - если факела нет, то АО;**

**- по давлению газа и/или жидкого топлива - (при работе на мазуте) - если Рг Рг ав.нижн., Рм Рм ав.нижн. через время «tзщ по давл», то АО.**

**Через «tзщ по давл» после появления сообщения «Есть факел горелки» вводится также защита по разрежению (давлению) в топке – если Рт Рт ав.нижн. или Рт > Рт ав.верх., и/или есть сигнал от датчика Рт ав.нижн. (двухпозиционного) то АО.** 

#### **7.4 Прогрев котла**

После появления факела горелки начинается режим прогрева котла. На табло выводится сообщение:

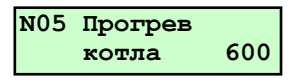

Формируется управляющее воздействие на перевод регулятора топлива – **РТпГ(М)** в положение прогрева, продолжительностью tх.прог. сек, задаваемого в разделе «Дополнительные настройки регулятора».

Если tх.прог.=0, то **РТпГ(М)** остается в течении прогрева котла в растопочном положении.

Регуляторы воздуха **- РВз** и разрежения (давления в топке) **- РДС** начинают поддерживать заданные параметры по выбранным законам регулирования.

### **Внимание! Вводятся защиты по превышению аварийной верхней уставке температурой прямой воды для ВК или давлением пара для ПК, т.е. если Тпв > Тпв ав.верх. или Рп > Рп ав.верх., то АО.**

Продолжительность прогрева котла определяется временем **tпр**, задаваемым в базе констант.

Прогрев может быть завершен досрочно до истечения времени **tпр**, при достижением значения **Тпв (Рп)** нижней границы регулирования. При позиционном регулировании это нижняя уставка регулирования (**Уставка – Диапазон),** при импульсном или ПИД регулировании это нижняя граница зоны нечувствительности (**Уставка - 0,01)**. При вышеуказанных условиях прогрев продолжается до истечения времени **tпр**, если **Туг<Туг пр.нижн**., (Если уставка **Туг пр.нижн** отлична от нуля).

#### **7.5 Рабочий (регулируемый) режим**

По окончании прогрева котла начинается рабочий (регулируемый) режим, при котором контроллер формирует управляющие воздействия на регуляторы, заданные в БД, с целью обеспечения требуемых параметров: температуры прямой воды (ВК), давления пара (ПК), соотношения топливо –воздух, разрежения (давления) в топке.

Регулирование параметров производится по выбранным законам регулирования (позиционный, импульсный, ПИД).

## **Внимание! Вводятся защиты по аварийной нижней уставке Рп. При Рп < Рп ав.нижн. – АО; Вводятся защиты по аварийной нижней уставке Тпв и Тов. При Тпв < Тпв ав.нижн. или Тов < Тов ав.нижн. – АО;**

При достижении параметром **Туг** значения верхней предупредительной уставки **«Туг пр.верх.»**, контроллер включает предупредительную сигнализацию, а также регулятор топлива, независимо от задания, прекращает подачу управляющих воздействий на открытие, вплоть до исчезновения предупредительной ситуации.

# **Внимание! Для парового котла при достижении заданного (номинального) давления пара Рп=Рпн контроллер формирует команду на открытие главной паровой задвижки - РП.**

Открытие задвижки производится по следующему алгоритму:

- вначале контроллер подает команду ОТКР **РП** длительностью **«t уст. РП 5-10»**, соответствующей 5-10% открытия (задается в базе констант);

- затем следует выдержка времени 60 сек, после чего контроллер формирует команду на полное открытие **РП**.

В разделе **«Регистратор»** (в дополнение к ведению «Архива параметров») производятся записи всех параметров 1 раз в 30 минут (глубина архива при этом около 50 суток).

#### **7.6 Штатный останов котла**

Контроллер производит штатный останов котла при нажатии оператором **СТОП**. При этом **ГК1, ГК2, ГКП, МК** устанавливаются в исходное состояние (таблица 7.3.2.1) регуляторы устанавливаются в положение вентиляции (п.п. 7.3.5.2; 7.3.5.4). На табло сообщение:

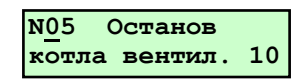

с обратным отсчетом времени послеостановочной вентиляции.

Формируется управляющее воздействие на открытие клапана продувки мазутной форсунки – **КПР.**

Через время **t п\остан.вент.**, заданной в **Базе констант**, процесс послеостановочной вентиляции прекращается, на табло сообщение

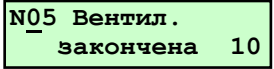

с обратным отсчетом времени 10 сек**,** и контроллер формирует команды на установку всех **ИМ** в исходное состояние согласно п.7.3.2.

Отключение **ДВ** и **ДС** выполняется в следующем порядке:

- первым выключается дутьевой вентилятор (**ДВ**), снимается контроль с датчика **«Датчик ДВ»;**

- после окончания перевода всех регуляторов в исходное положение выключается **ДС, снимается** контроль с датчика **«Датчик ДС»**. На табло сообщение:

На табло сообщение:

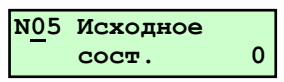

Если во время останова возникла нештатная ситуация, то вместо вышеуказанного сообщения на табло будет сообщение о **НС** с указанием причины её возникновения, например при останове **Рг** не стало в течении **«tзщ по давл»** ниже нижней аварийной уставки **Рг ав.н.**:

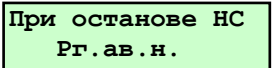

#### **7.7 Работа котла в режиме «горячий резерв» (ГР)**

#### **7.7.1 Останов котла - перевод в режим «горячего резерва»**

Если регулятор топлива находится в положении «малого горения» (открыт КМГ, регулятор топлива в положении 40% и т.п.) и **Тпв > Уставка + Диапазон ГР. (**для водогрейного котла**)** или **Рп Уставка + Диапазон ГР. (**для парового котла**),** то контроллер начинает отсчитывать время задержки перехода в горячий резерв – **tгр («База констант»**). При этом на табло к сообщению **Рабочий режим** добавляется обратный отсчет времени. Если в течении этого времени указанные условия сохранятся, то котел автоматически останавливается – **переходит в режим горячего резерва (в дальнейшем – ГР).** 

При переводе в **ГР** контроллер выполняет штатный останов котла согласно 7.6.

Для парового котла при переводе в **ГР РП** не закрывается. На табло, выводятся сообщения: **Останов, ГР, вентиляция**, затем **Останов, ГР**.

#### **7.7.2 Условия пуска котла из режима «горячего резерва»**

Пуск из режима «горячего резерва» производится:

-для водогрейного котла если **Тпв Уставка – Диапазон ГР**.

-для паровых котлов если **Рп Уставка – Диапазон ГР**.

На табло выводится сообщение**: Пуск котла из ГР**

Пуск из ГР аналогичен пуску из исходного состояния за исключением нажатия **ПУСК**, ввода пароля и подтверждения выполнения предпусковых операций. Пуск котла нажатием **ПУСК** заблокирован. Если необходимо пустить котёл раньше, чем создадутся условия для его автоматического пуска из **ГР**, необходимо нажать **СТОП**, а затем **ПУСК**. При этом производится пуск из исходного состояния (с вводом пароля и т.д.).

При пуске парового котла из **ГР** не формируется команда на открытие главной паровой задвижки - **РП**, так как при переводе котла в **ГР** она остается открытым.

#### **7.8 Аварийный останов**

.

Контроллер производит аварийный останов (**АО**) при срабатывании введенных защит или по команде с верхнего уровня АСУ, например от общекотельного контроллера СПЕКОН СК3-01 при получении сигнала от датчиков загазованности котельной, или при собственной неисправности.

При **АО ГК1, ГК2, ГКП, МК** устанавливаются в исходное состояние (таблица 7.3.2.1), регуляторы устанавливаются в положение вентиляции, на табло выводится сообщение о производстве аварийного останова, послеостановочной вентиляции и причине останова, например:

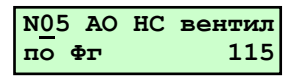

По истечении времени послеостановочной вентиляции все **ИМ** переводятся в исходное состояние. На табло выводится сообщение:

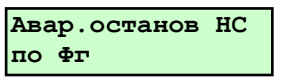

Количество защит определяется аналоговыми и двухпозиционными датчиками находящимися в составе базы данных (количеством контролируемыми параметрами).

При аварийном останове загорается индикатор **НС** (красный), свечение постоянное, и включается звуковая сигнализация. Для выключения (снятия) аварийной сигнализации необходимо нажать любую клавишу на лицевой панели контроллера, кроме **ПУСК и СТОП.** При этом постоянное свечение индикатора **НС** сохраняется до последующего пуска котла.

## **Внимание! Количество контролируемых датчиков и их типы должны обеспечивать защиты котла в соответствии с нормативными документами.**

Для аналоговых датчиков предусмотрена возможность введения защиты при отклонении параметра выше верхней или ниже нижней аварийных уставок, причём задание уставки нулевыми значениями означает отключение данной защиты.

Предусмотрена возможность задания времени задержки (демпфирования) срабатывания защиты по сигналам как от аналоговых, так и от двухпозиционных датчиков.

При аварийном останове в раздел **«Архив НС»** контроллера записывается календарное время возникновения **НС**, вызвавшей **АО** (первопричины **НС**), наименование или условное обозначение **НС**, значения параметров в течении часа до возникновения **НС** - (предыстория аварии). Очистка архива от этих данных может быть произведена только по предъявлению пароля руководителя.

#### **Внимание! Пуск котла после АО по команде с верхнего уровня запрещен.**

#### **7.8.1 Аварийный останов при неисправности (пропадании) электропитания контроллера**

АО происходит при пропаже электропитания контроллера на время более 1 сек. В этом случае все выходные цепи контроллера обесточиваются и ИМ топливных клапанов переводятся в исходное состояние. Послеостановочная вентиляция не проводится, регуляторы в исходное состояние не переводятся.

Аналогично производится **АО** при собственной неисправности контроллера, определяемой по результатам автодиагностики.

#### **7.9 Ручной пуск котла**

Режим ручного пуска котла используется для опробования контроллера, датчиков и запорной арматуры при пуско-наладочных работах, а также для снятия показаний датчиков давления топлива и давления воздуха (разрежения) при настройке соотношения «топливо – воздух» («топливо – разрежение» для **ГГи**.).

Выбор режима ручного пуска производится в разделе дополнительного меню **«Режим пуска»** в режиме наладчика.

Последовательность действий, выполняемых контроллером аналогична автоматическому пуску, только после истечения обратного времени при следующих сообщениях на табло: **«Котел к растопке готов»**, **«Установка в растопочное положение», «Для продолжения нажмите ПУСК»** к продолжению пуска контроллер выполнит только после нажатия **ПУСК**.

# **7.10 Ручной режим управления ИМ**

**Внимание! Ручное управление ИМ допускается только на остановленном котле. В этом режиме все защиты и блокировки сняты.**

На работающем котле разрешается только ручное управление **ИМ** контуров регулирования **РТпГ(М)** и **РВз (РДС** для **ГГи**.) в разделе **«Ручная настройка регуляторов»** в режиме наладчика, при этом все штатные защиты введены.

В ручном режиме управления ИМ оператор имеет возможность включать (открывать) и выключать (закрывать) ИМ, задвижки, клапана и т.п., определить время хода задвижек, проверить функционирование датчиков положения ИМ.

Доступ к ручному режиму управления разрешен только в режиме наладчика.

# **7.11 Нештатные (НС) и предупредительные (ПС) ситуации**

При возникновении нештатной ситуации (**НС**) красный светодиод (нештатная ситуация) светится постоянно (НС, вызывающая останов котла) или начинает мигать с постоянной частотой примерно 1 Гц при возникновении **ПС** (предупредительная ситуация, не требующая останова котла).

#### **7.11.1 Список нештатных и предупредительных ситуаций**

Таблица 7.11.1.1 - Список НС и ПС

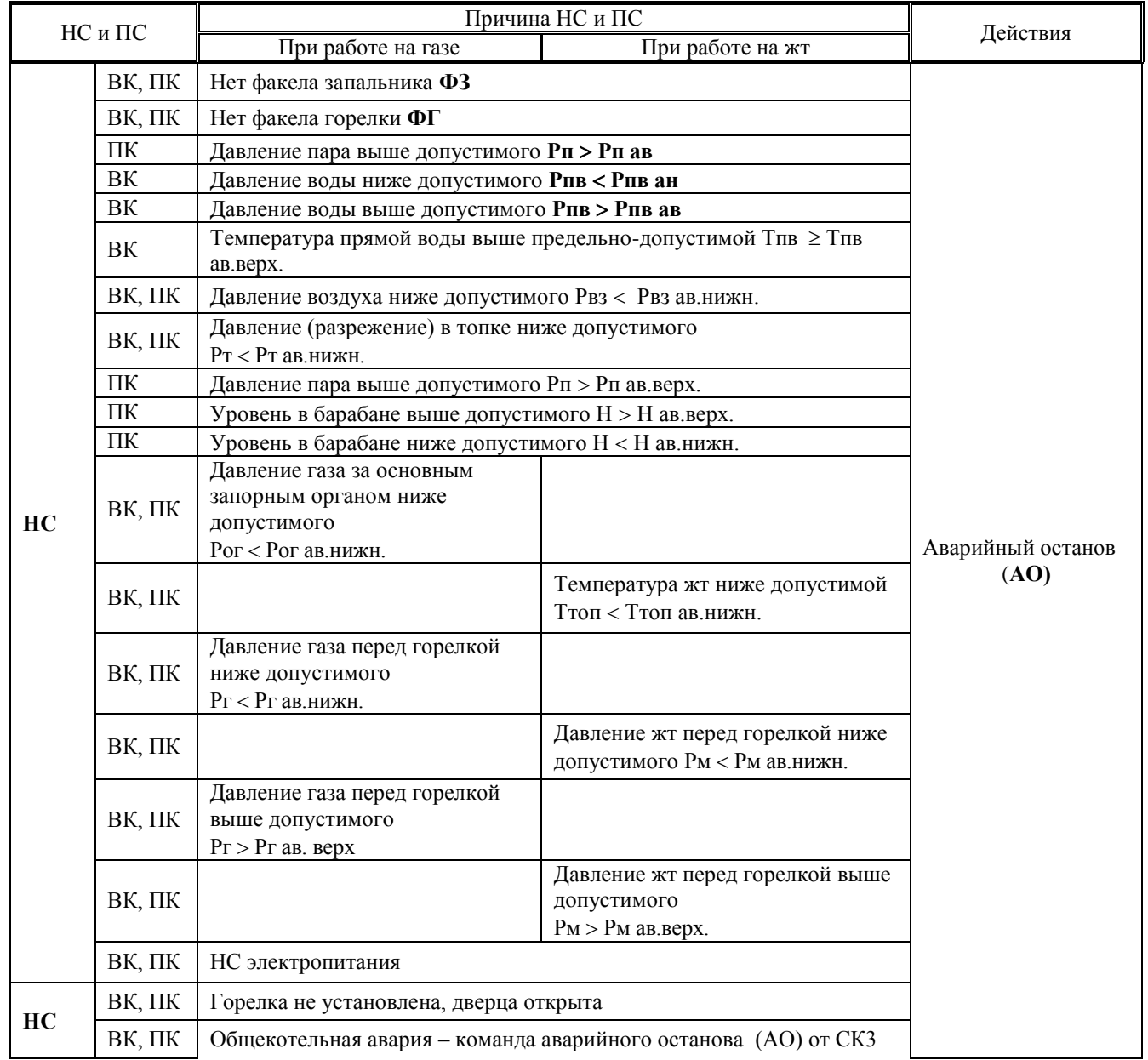

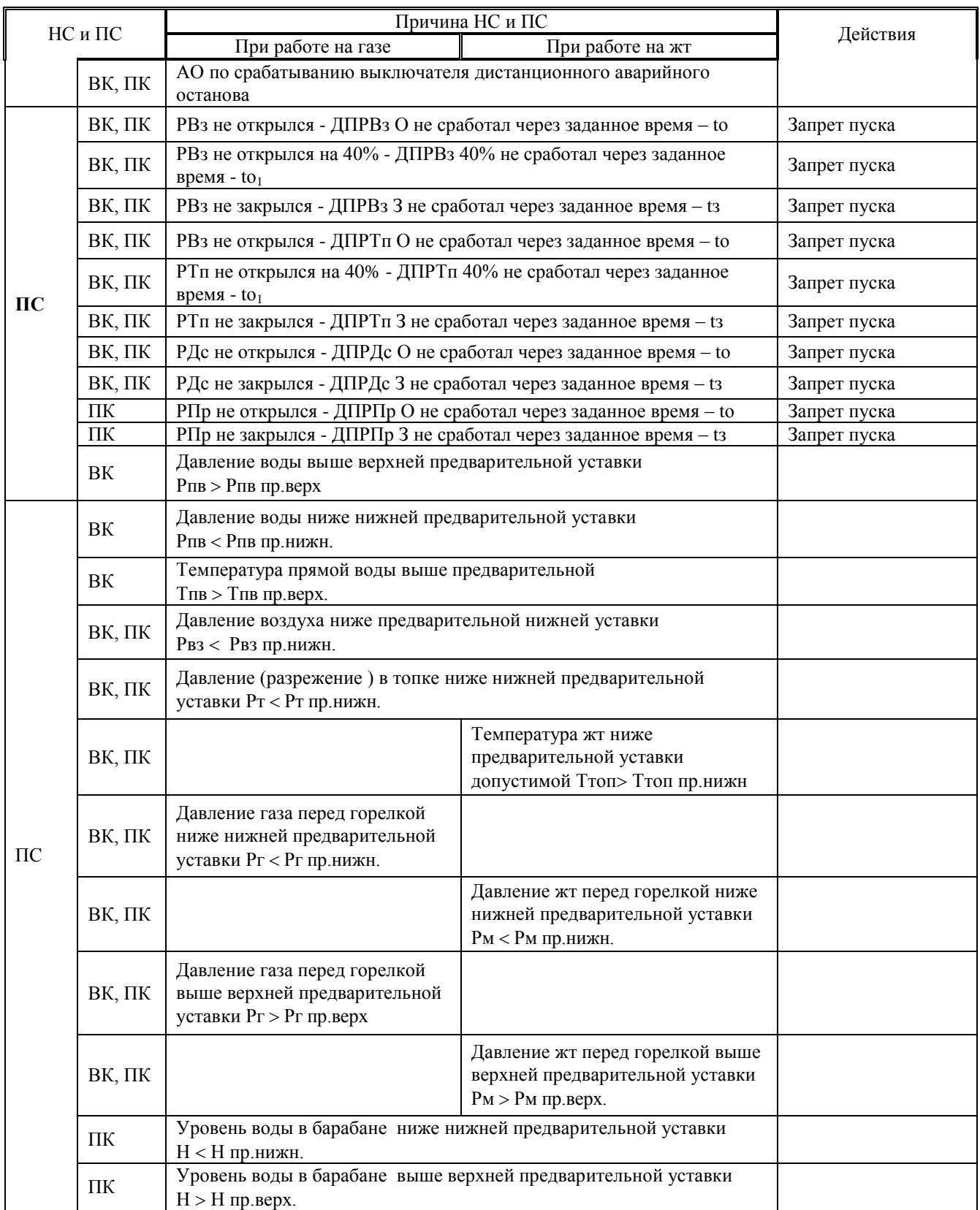

### **7.12 Архив текущих параметров**

В составе меню контроллера имеется раздел **Архив параметров**. Предназначен для хранения архива значений параметров, измеряемых аналоговыми датчиками - **Тпв**, **Рпв, Qпв (**для водогрейных котлов**), Рп (**для паровых котлов**), Рг (Рм), Рвз**, **Рт**.

Частота записи в архив 1 мин. Глубина архива 60 записей - 1 час. При переполнении архива первая по времени запись вытесняется последней. Например в 12-00 можно просмотреть значения параметров за время от 11-01 до 12- 00, в 12-05 – от 11-06 до 12-05 и т.п.

## **7.13 Архив НС**

В составе меню контроллера имеется раздел **Архив НС**. Предназначен для архивирования причины нештатной ситуации (**НС**), времени ее возникновения и значения параметров за час до возникновения НС в рабочем режиме котла.

**Архив НС** вмещает 10 записей (файлов) о НС. Если архив заполнен (содержит 10 файлов), то при возникновении НС (11 по счету) запись о первой НС будет стерта. При пуске котла, если Архив НС заполнен на табло выводится сообщение о его переполнении. Если архив не стереть, а продолжить пуск котла, то первый по времени файл будет стерт. Принудительное стирание записей архива **НС** возможно только по предъявлению пароля руководителя.

#### **7.14 Выведение защит**

Данные режим работы контроллера предназначен для проверки срабатывания защит без останова котла.

По предъявлению пароля руководителя допускается отмена аварийного останова котла при срабатывании защит – только одной одновременно. При этом срабатывает аварийная сигнализация, на табло выводятся соответствующие сообщения, производится запись в **Архив НС**.

## **Внимание! При снятой защите на табло контроллера мигает номер котла «№…».**

Факт выведения защит фиксируется в разделе **Регистратор** с указанием даты и времени.

## **7.15 Аварийная сигнализация (АС)**

В случае выходе значения измеряемого параметра из диапазона, ограниченного верхней и нижней аварийными уставками или возникновении ситуаций, определяемых в таблице 7.11 как НС, контроллер диагностирует нештатную ситуацию НС и производит аварийный останов (АО). При этом включается аварийная сигнализация (**АС)**: начинает постоянно светиться индикатор **НС** на лицевой панели контроллера и формируется команд **АС** (подключение устройства аварийной сигнализации к сети).

# **Внимание! Для выключения (снятия) АС нажать любую клавишу кроме ПУСК и СТОП. При этом постоянное свечение индикатора НС сохраняется до последующего пуска котла.**

#### **7.16 Предупредительная сигнализация (ПС)**

В случае выходе значения измеряемого параметра из диапазона, ограниченного верхней и нижней предупредительными уставками или возникновении ситуаций, определяемых в таблице 7.11 как **ПС**, контроллер диагностирует предупредительную ситуацию (**ПС**). При этом включается предупредительная сигнализация: индикатор **НС** на лицевой панели начинает мигать частотой 1 Гц и формируется команда **ПС** (подключение с частотой 1 Гц устройства аварийной сигнализации к сети). Предупредительная сигнализация сохраняется в течении времени существования предупредительной ситуации или до нажатием любой клавиши кроме **ПУСК и СТОП** .

#### **7.17. Связь с внешними устройствами**

Протокол обмена контроллера с верхним по иерархии АСУ устройством (компьютером, контроллером и т.п.) предусматривает передачу: состояния котла, состава БД, значения параметров, состояние ИМ, содержание архивов, команд - разрешение пуска котла (готовность общекотельного оборудования), пуск котла (автоматический, полуавтоматический), останов котла, включить/выключить ИМ (управление ИМ в ручном режиме).

**Внимание! Описание протокол обмена контроллера с внешними устройствами содержится на сайте http://www.teplocom.spb.ru.**

## **8 Проверка работоспособности контроллера**

#### **8.1 Общие сведения**

Проверку технического состояния контроллера проводят с целью определения его фактических метрологических характеристик указанным в паспорте. Проводить проверки подлежит один раз в 2 года в соответствии с документом **«КОНТРОЛЛЕРЫ СПЕЦИАЛИЗИРОВАННЫЕ СПЕКОН СК. Методика поверки. РБЯК.423100.023 Д5»**.

# **9 Возможные неисправности и методы их устранения**

Сообщением о неисправности собственно контроллера является отсутствие:

- информации на табло;

- реакции контроллера (изменение информации на табло, перемещения курсора) при нажатии клавиш.

- сообщения о аппаратных неисправностях.

Отсутствие подсветки табло информирует оператора о неисправности электропитания.

Восстановление работоспособности контроллера возможно только у производителя или у его представителей заменой соответствующих плат.

## **10 Правила транспортирования и хранения**

#### **10.1 Транспортирование**

Транспортирование контроллеров в упаковке для транспортирования допускается производить транспортным средством с обеспечением защиты от дождя и снега, в том числе:

- автомобильным транспортом на расстояние до 1000 км по дорогам с асфальтовым и бетонным покрытием (дороги первой категории) без ограничения скорости, или на расстояние до 250 км по булыжным и грунтовым дорогам (дороги второй и третьей категории) со скоростью до 40 км/ч;

- железнодорожным, воздушным (в отапливаемых герметизированных отсеках), речным видами транспорта, в сочетании их между собой и автомобильным транспортом;

- морским транспортом.

Вид отправки при железнодорожных перевозках - мелкая малотоннажная.

Транспортирование контроллеров допускается пакетами.

При транспортировании контроллеров должны соблюдаться следующие правила:

- «Правила перевозки грузов В2 ХУ/МПС СССР», изд. «Транспорт», М., 1983 г.;

- «Правила перевозки грузов автомобильным транспортом», 2 изд., изд. «Транспорт»,М., 1984 г.;

- «Правила перевозок грузов», изд. «Транспорт», М., 1985 г.;

- «Правила перевозки грузов», утвержденные Министерством речного флота РСФСР 14.08.78;

- «Общие специальные правила перевозки грузов», утвержденные Минморфлотом СССР,1979г.;

- «Руководство по грузовым перевозкам на внутренних воздушных линиях Союза ССР», утвержденное Министерством гражданской авиации 28.03.75 г.

Условия транспортирования в части воздействия климатических факторов внешней среды должны соответствовать условиям хранения 5 (для морских перевозок - условиям хранения 3) по ГОСТ 15150 (температура окружающего воздуха от минус 40 до 50 °С).

#### **10.2 Хранение**

Условия хранения в части воздействия климатических факторов внешней среды должны соответствовать условиям хранения 1 по ГОСТ 15150.

Воздух в помещении не должен содержать пыли, паров кислот и щелочей, а также газов, вызывающих коррозию.

# **Приложение А**

# **Подключение внешних соединений и устройств контроллера, размещение разъемов на платах**

## **А.1 Подключение к сети переменного тока и подключение заземления**

Подключение сети ~ 220 В, 50 Гц производить согласно таблице А.1 трёхжильным кабелем. Сечение каждой жилы должно быть не более 0,75 мм<sup>2</sup>. Подключение заземления корпуса контроллера (защитное заземление) производится одножильным кабелем к специально приваренному внутри корпуса болту.

Расположение разъемов блока питания и нумерация их контактов приведено на рисунке А.5.4 данного приложения.

**Таблица А.1** - Подключение контроллера к сети переменного тока

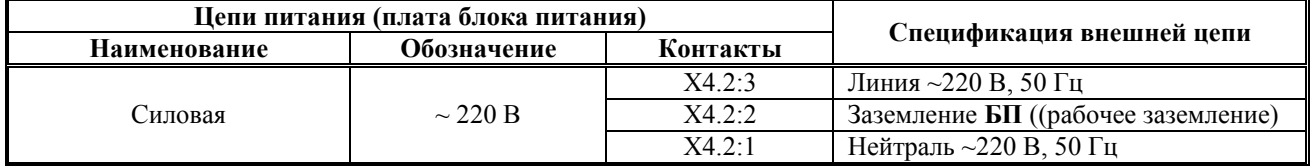

# **А.2 Подключение входных сигналов**

Подключение входных сигналов должно выполняться согласно таблице А.2.1 для аналоговых токовых, температурных и числоимпульсных датчиков, и согласно таблице А.2.2 для двухпозиционных датчиков типа «сухой контакт».

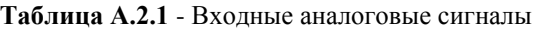

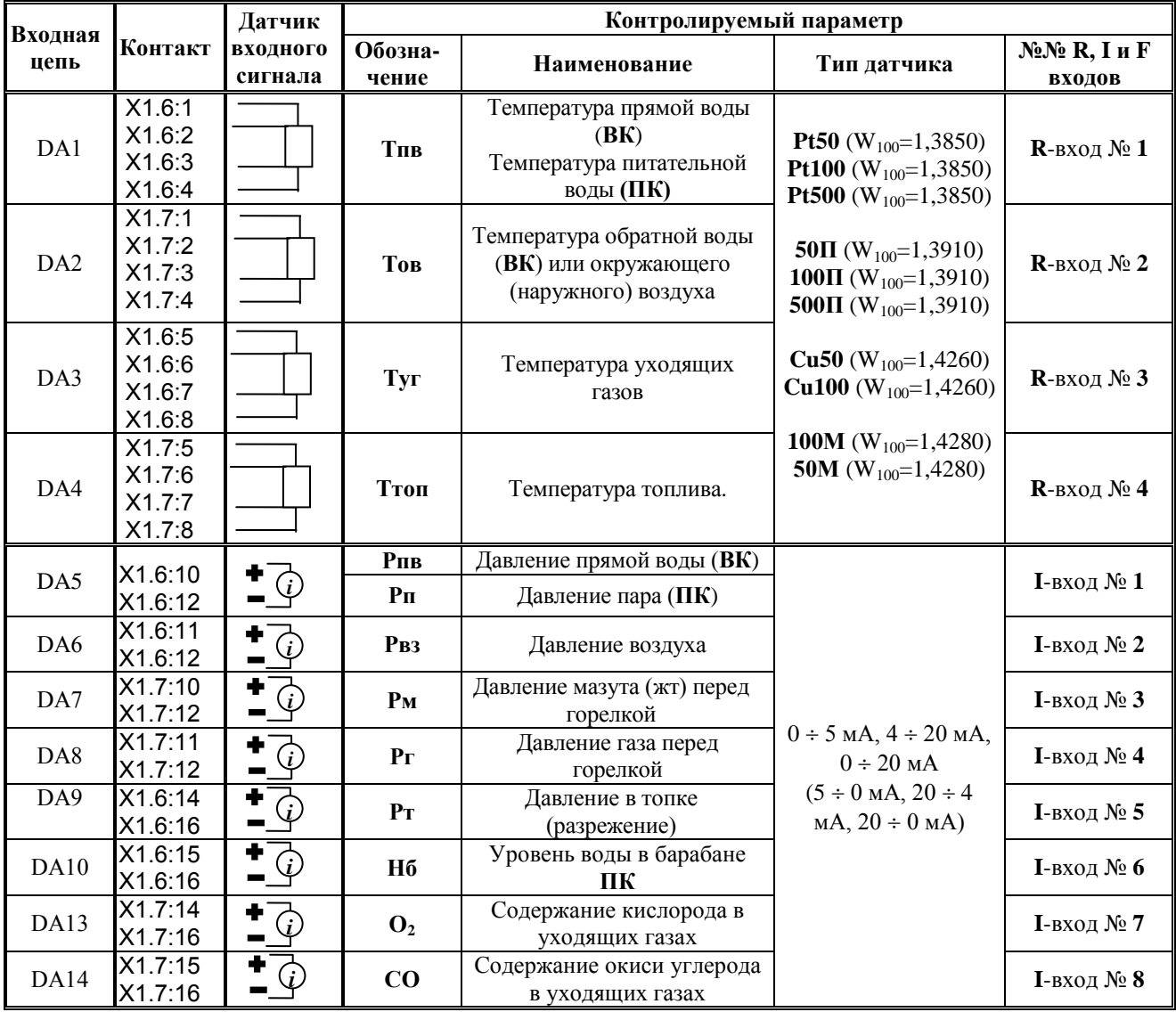

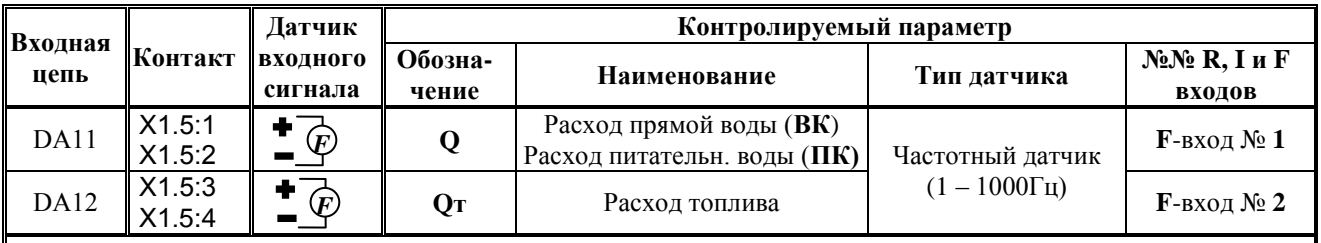

Примечания

1 Для исполнения СК2-01 не задействован DA10, для исполнения СК2-00 - входы DA4, DA7.

**ВНИМАНИЕ. Подача на аналоговые входы напряжения более 36 В недопустимо, так как приведет в выходу контроллера из строя.**

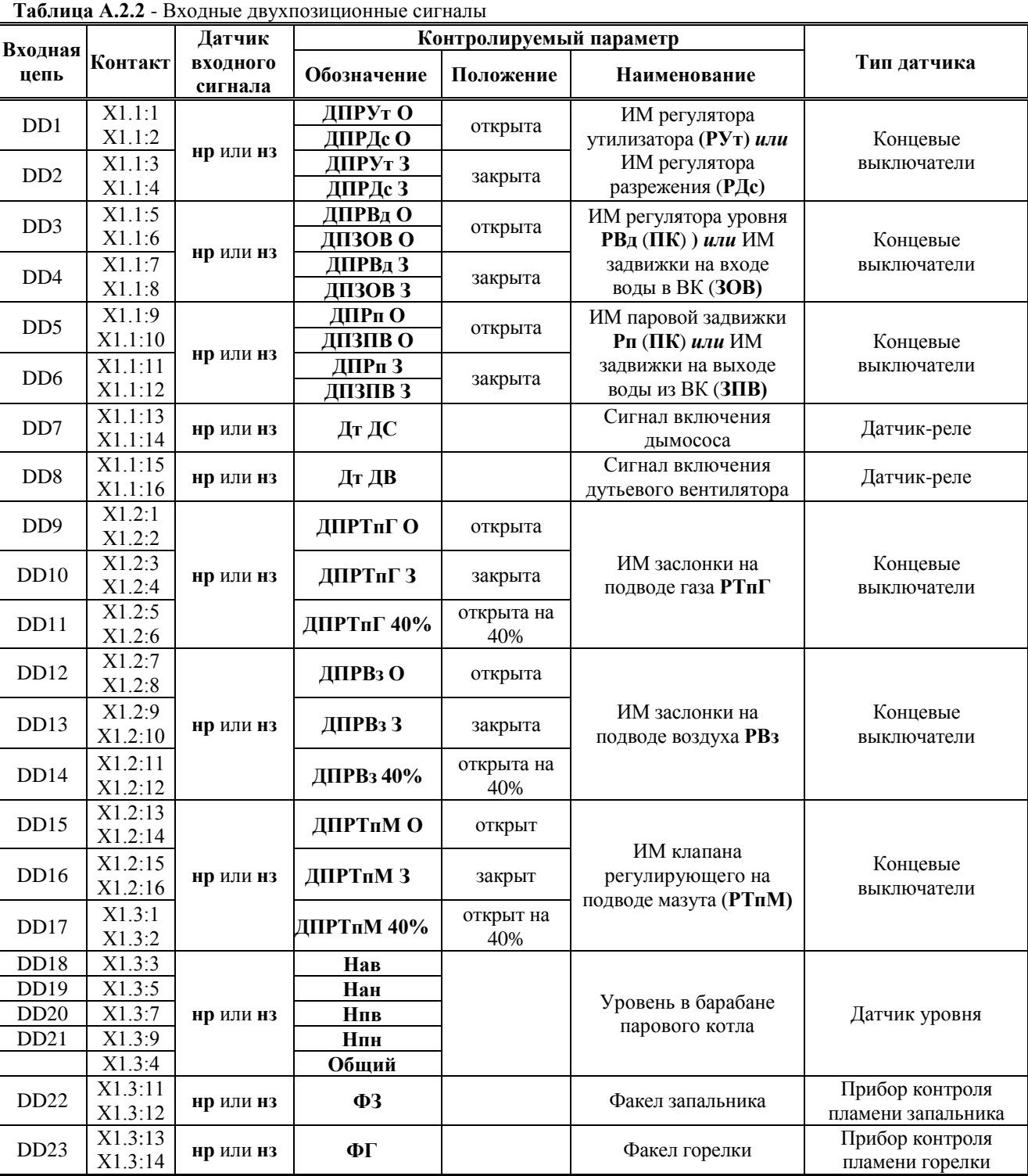
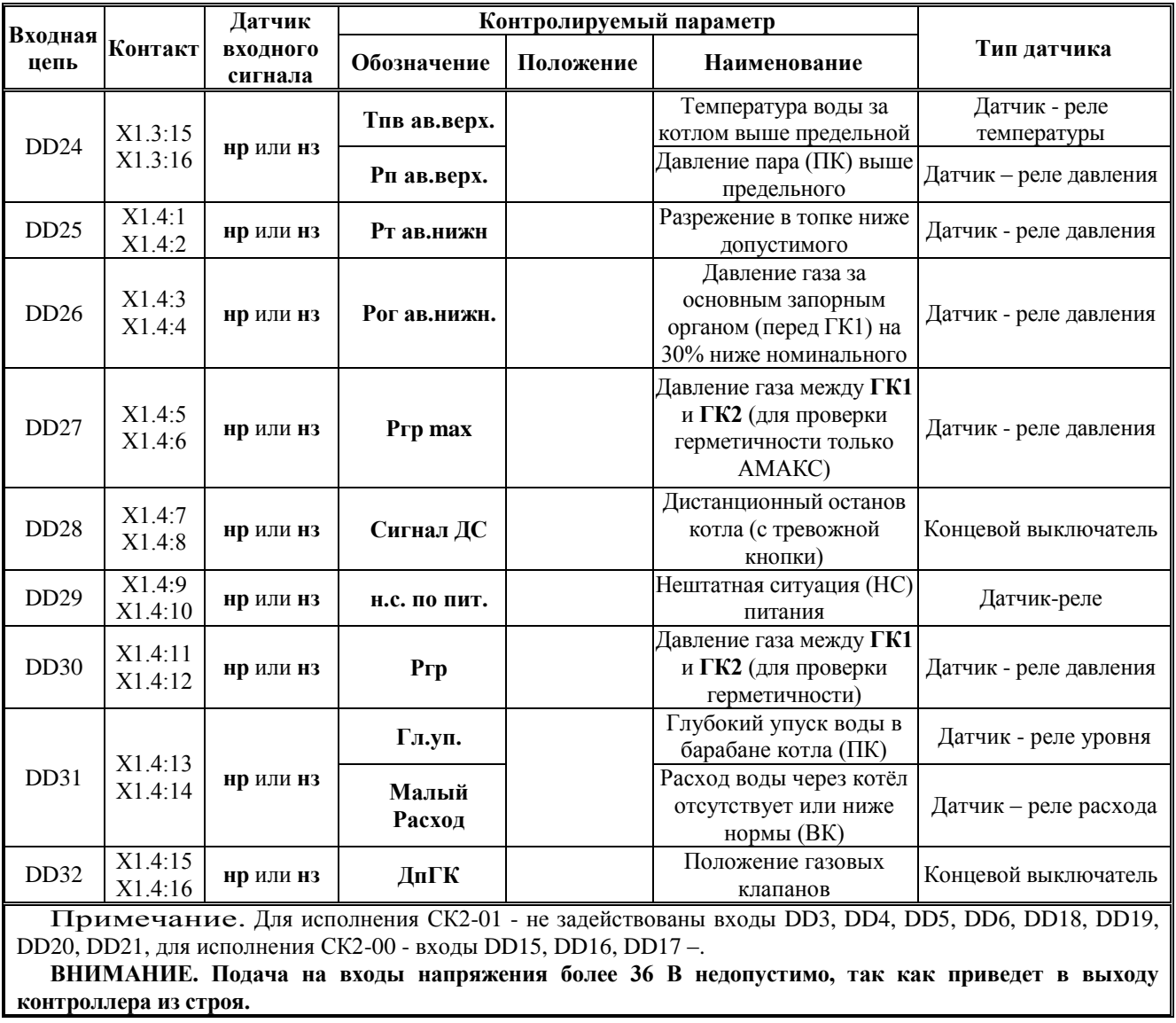

## **А.3 Подключение выходных сигналов**

Адреса для подключения выходных сигналов в зависимости от исполнений контроллеров приведены в таблицах **А.3.1 – А.3.5**. Адреса выходных сигналов для каждого исполнения назначаются изготовителем, используя специальную программу **«OutputWriter»**.

Подключение выходных сигналов контроллеров **СПЕКОН СК2-00 – СК2-05** приведено в таблице **А.3.1**.

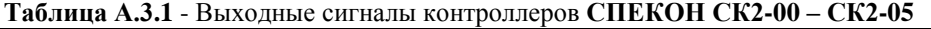

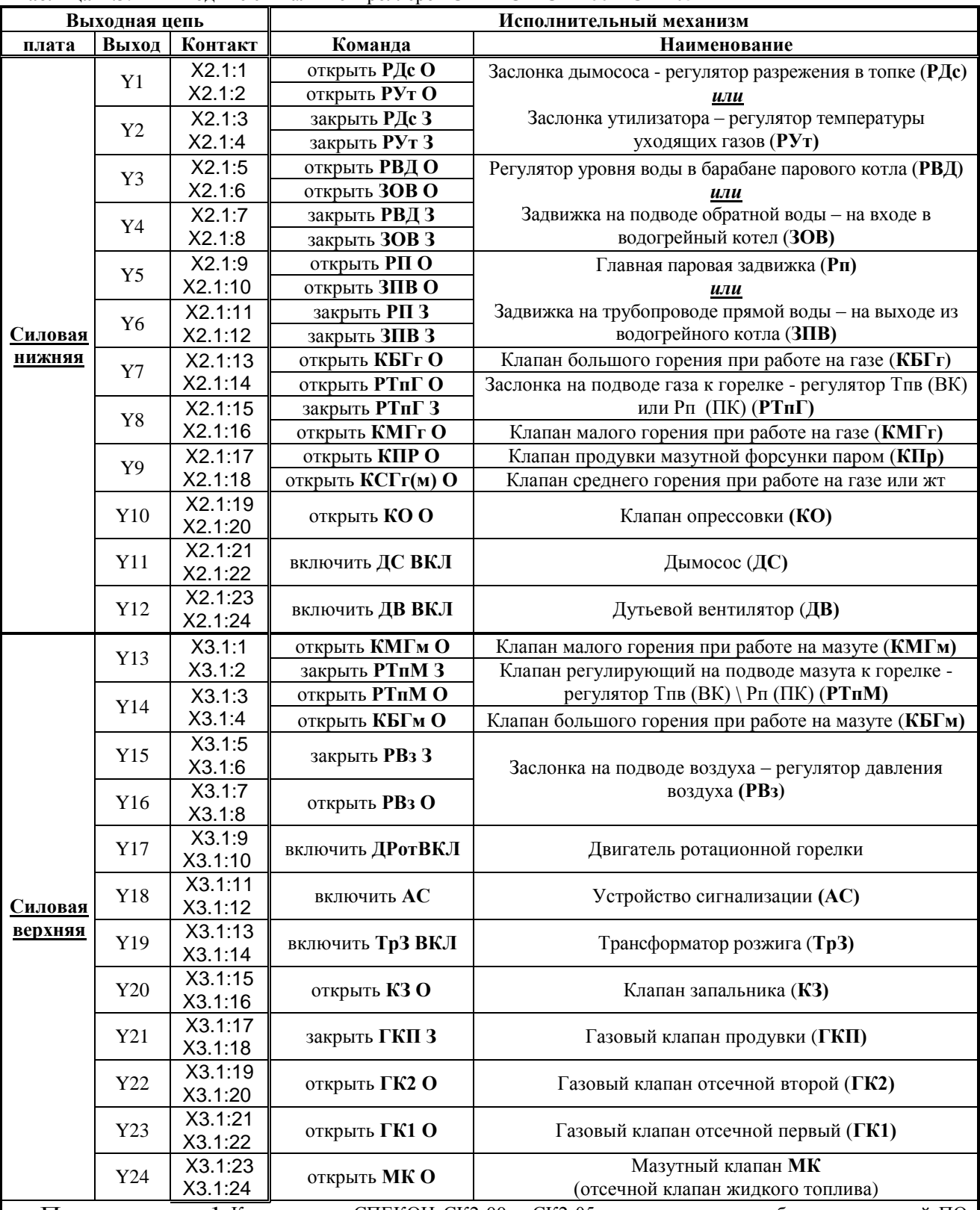

Примечание 1 Контроллеры СПЕКОН СК2-00 – СК2-05 поставляются потребителю с версией ПО «СПЕКОН СК2-24». Адреса силовых выходов для данных исполнений назначаются изготовителем, используя специальную программу OutputWriter, в варианте «по умолчанию».

Примечание 2 Для следующих исполнений не используются и не устанавливаются элементы выходов на силовых платах:

- СПЕКОН СК2-00 – для номеров выходов Y9, Y13, Y14, Y17, Y24;

- СПЕКОН СК2-01 - для номеров выходов Y3 ÷ Y6;

- СПЕКОН СК2-02 - для номеров выходов Y3 ÷ Y6, Y9, Y13, Y14, Y17, Y24;

- СПЕКОН СК2-03 - для номеров выходов Y3, Y4, Y5, Y6, Y7, Y8, Y21, Y22, Y23.

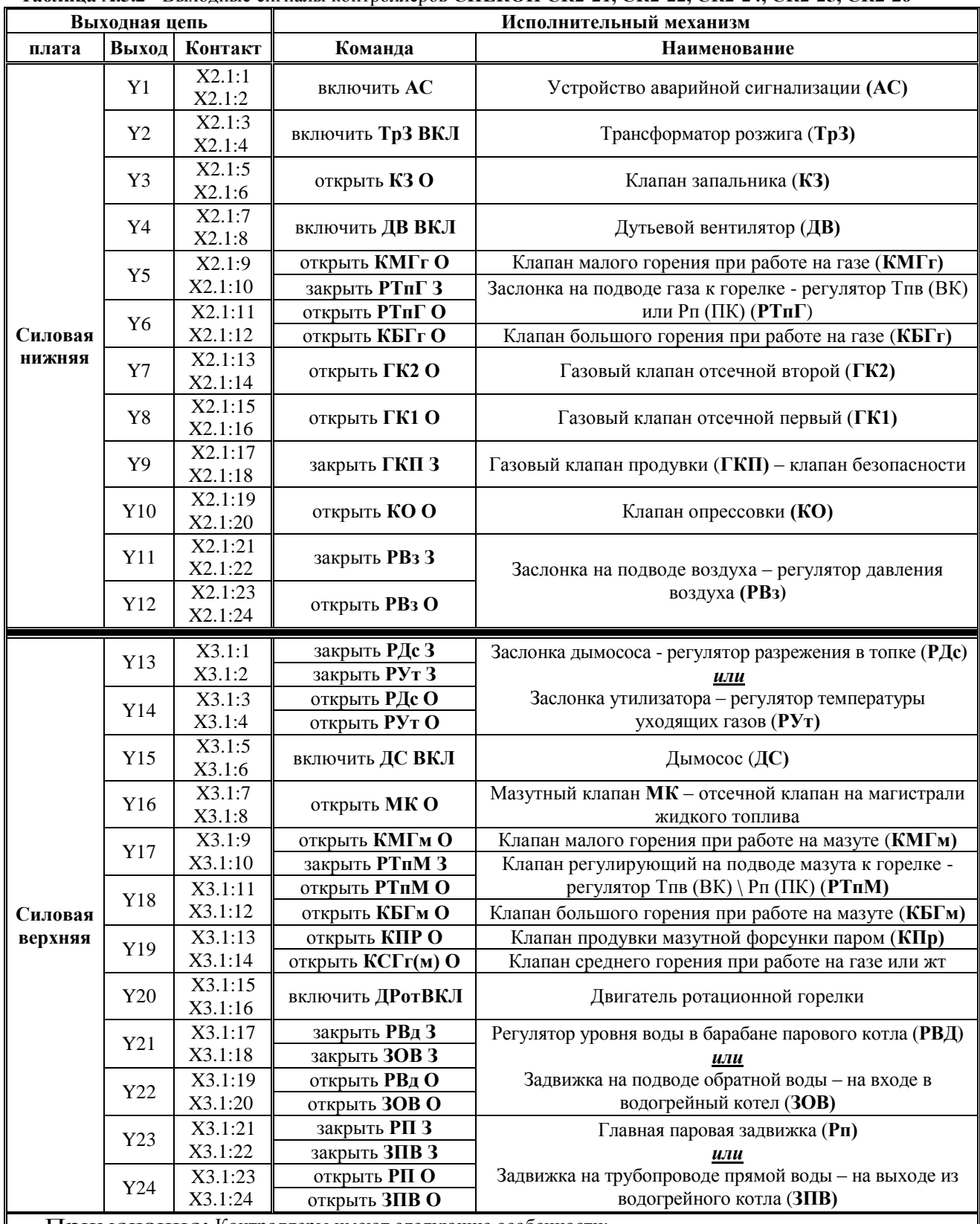

**Таблица А.3.2** - Выходные сигналы контроллеров **СПЕКОН СК2-21, СК2-22, СК2-24, СК2-25, СК2-26**

Примечание: Контроллеры имеют следующие особенности:

- СК2-24 и СК2-25 управляют водогрейным или паровым котлом, топливо газ + мазут; содержат максимальное количество силовых ключей, выходы  $Y1 \div Y24$ ;

- СК2-21 управляет водогрейным котлом, топливо газ + мазут, установлены силовые выходы  $Y1 \div Y21$ (выход Y21 резервный);

- СК2-22 управляет водогрейным котлом, топливо газ, установлены силовые выходы  $Y1 \div Y15$ ;

- СК2-26 управляет водогрейным газоплотным котлом (нет дымососа и РДС), топливо газ, установлены силовые выходы Y1 ÷ Y12, верхняя силовая плата не устанавливается.

|                                                                                                    |                |                    | <b>Гаолица A.J.J</b> - Dылодные енгналы контроллера СК2-20, CK2-20 |                                                                                   |  |  |  |  |
|----------------------------------------------------------------------------------------------------|----------------|--------------------|--------------------------------------------------------------------|-----------------------------------------------------------------------------------|--|--|--|--|
| Выходная цепь                                                                                        |                |                    | Исполнительный механизм                                            |                                                                                   |  |  |  |  |
| Силовая<br>плата                                                                                     | Выход          | Контакт            | Команда                                                            | Наименование                                                                      |  |  |  |  |
|                                                                                                    | Y1             | X2.1:1<br>X2.1:2   | включить <b>AC</b>                                                 | Устройство сигнализации (АС)                                                      |  |  |  |  |
|                                                                                                    | Y2             | X2.1:3<br>X2.1:4   | включить ТрЗ ВКЛ                                                   | Трансформатор розжига (ТрЗ)                                                       |  |  |  |  |
|                                                                                                    | Y3             | X2.1:5<br>X2.1:6   | открыть КЗО                                                        | Клапан запальника (КЗ)                                                            |  |  |  |  |
|                                                                                                    | Y4             | X2.1:7<br>X2.1:8   | включить <b>ДВ ВКЛ</b>                                             | Дутьевой вентилятор (ДВ)                                                          |  |  |  |  |
|                                                                                                    | Y <sub>5</sub> | X2.1:9             | <b>ОТКРЫТЬ КМГгО</b>                                               | Клапан малого горения при работе на газе (КМГг)                                   |  |  |  |  |
|                                                                                                    |                | X2.1:10            | закрыть РТпГ З                                                     | Заслонка на подводе газа к горелке - регулятор Тпв (ВК)                           |  |  |  |  |
|                                                                                                    | Y6             | X2.1:11            | <b>ОТКРЫТЬ РТПГ О</b>                                              | или Рп (ПК) (РТпГ)                                                                |  |  |  |  |
| <b>ККНЖИН</b>                                                                                        |                | X2.1:12            | открыть КБГгО                                                      | Клапан большого горения при работе на газе (КБГг)                                 |  |  |  |  |
|                                                                                                    | Y7             | X2.1:13<br>X2.1:14 | открыть ГК2 О                                                      | Газовый клапан отсечной второй (ГК2)                                              |  |  |  |  |
|                                                                                                    | Y8             | X2.1:15<br>X2.1:16 | открыть ГК1 О                                                      | Газовый клапан отсечной первый (ГК1)                                              |  |  |  |  |
|                                                                                                    | Y9             | X2.1:17<br>X2.1:18 | закрыть ГКП З                                                      | Газовый клапан продувки (ГКП)                                                     |  |  |  |  |
|                                                                                                    | Y10            | X2.1:19<br>X2.1:20 | открыть КОО                                                        | Клапан опрессовки (КО)                                                            |  |  |  |  |
|                                                                                                    | Y11            | X2.1:21<br>X2.1:22 | закрыть РВз З                                                      | Заслонка на подводе воздуха - регулятор давления<br>воздуха (РВз)                 |  |  |  |  |
|                                                                                                    | Y12            | X2.1:23<br>X2.1:24 | открыть PB <sub>3</sub> O                                          |                                                                                   |  |  |  |  |
|                                                                                                    |                | X3.1:1             |                                                                    |                                                                                   |  |  |  |  |
|                                                                                                    | Y13            | X3.1:2             | закрыть РВд З                                                      | Задвижка на подводе питательной воды - регулятор                                  |  |  |  |  |
|                                                                                                    | Y14            | X3.1:3             |                                                                    | уровня в барабане парового котла (РВд)                                            |  |  |  |  |
|                                                                                                    |                | X3.1:4             | открыть <b>PB</b> д О                                              |                                                                                   |  |  |  |  |
|                                                                                                    | Y15            | X3.1:5<br>X3.1:6   | резерв                                                             | резерв                                                                            |  |  |  |  |
|                                                                                                    | Y16            | X3.1:7<br>X3.1:8   | включить ДС ВКЛ                                                    | Дымосос (ДС)                                                                      |  |  |  |  |
| верхняя                                                                                              | Y17            | X3.1:9<br>X3.1:10  | закрыть РДс З                                                      | Заслонка дымососа - регулятора разрежения в топке<br>$(P_1C)$                     |  |  |  |  |
|                                                                                                    | Y18            | X3.1:11<br>X3.1:12 | открыть РДс О                                                      |                                                                                   |  |  |  |  |
|                                                                                                    | Y19            | X3.1:13<br>X3.1:14 | закрыть РП З                                                       | Главная паровая задвижка (Рп) (ПК)                                                |  |  |  |  |
|                                                                                                    | Y20            | X3.1:15<br>X3.1:16 | открыть РПО                                                        |                                                                                   |  |  |  |  |
|                                                                                                    | Y21            | X3.1:17<br>X3.1:18 | резерв                                                             | резерв                                                                            |  |  |  |  |
|                                                                                                    |                |                    |                                                                    | Примечание 1 Контроллеры предназначены для управления котлом и основной горелкой: |  |  |  |  |
|                                                                                                    |                |                    | - СК2-20 управляет паровым котлом, топливо газ;                    |                                                                                   |  |  |  |  |
| - СК2-28 управляет паровым газоплотным котлом (нет дымососа и РДС), топливо газ, отсутствует паровая |                |                    |                                                                    |                                                                                   |  |  |  |  |

**Таблица А.3.3** - Выходные сигналы контроллера **СК2-20, СК2-28**

задвижка.

Примечание 2 Различие по выходам:

- в СК2-20 установлены силовые выходы Y1 ÷ Y21 (выходы Y15 и Y21 резервные);

- в СК2-28 установлены силовые выходы Y1 ÷ Y15 (выход Y15 резервный).

| Выходная цепь                                                                                  |                |                    | Исполнительный механизм   |                                                                                            |  |  |  |  |
|------------------------------------------------------------------------------------------------|----------------|--------------------|---------------------------|--------------------------------------------------------------------------------------------|--|--|--|--|
| Силовая<br>плата                                                                               | Выход          | Контакт            | Команда                   | Наименование                                                                               |  |  |  |  |
|                                                                                                | Y1             | X2.1:1<br>X2.1:2   | включить <b>AC</b>        | Устройство сигнализации (АС)                                                               |  |  |  |  |
|                                                                                                | Y2             | X2.1:3<br>X2.1:4   | включить <b>ТрЗ ВКЛ</b>   | Трансформатор розжига (ТрЗ)                                                                |  |  |  |  |
|                                                                                                | Y3             | X2.1:5<br>X2.1:6   | открыть КЗО               | Клапан запальника (КЗ)                                                                     |  |  |  |  |
|                                                                                                | Y4             | X2.1:7<br>X2.1:8   | включить ДВ ВКЛ           | Дутьевой вентилятор (ДВ)                                                                   |  |  |  |  |
|                                                                                                |                | X2.1:9             | открыть <b>КМГм О</b>     | Клапан малого горения при работе на мазуте (КМГм)                                          |  |  |  |  |
|                                                                                                | Y5             | X2.1:10            | закрыть РТпМ 3            | Клапан регулирующий на подводе мазута к горелке -                                          |  |  |  |  |
|                                                                                                |                | X2.1:11            | <b>ОТКРЫТЬ РТПМ О</b>     | регулятор Тпв (ВК) \ Рп (ПК) (РТпМ)                                                        |  |  |  |  |
|                                                                                                | Y <sub>6</sub> | X2.1:12            | <b>ОТКРЫТЬ КБГм О</b>     | Клапан большого горения при работе на мазуте (КБГм)                                        |  |  |  |  |
| <b>RRHЖNH</b>                                                                                  | Y7             | X2.1:13            | открыть <b>КПР О</b>      | Клапан продувки мазутной форсунки паром (КПр)                                              |  |  |  |  |
|                                                                                                |                | X2.1:14            | открыть КСГг(м) О         | Клапан среднего горения при работе на газе или жт                                          |  |  |  |  |
|                                                                                                | Y8             | X2.1:15<br>X2.1:16 | открыть <b>МКО</b>        | Мазутный клапан МК                                                                         |  |  |  |  |
|                                                                                                | Y9             | X2.1:17<br>X2.1:18 | <b>включить ДРотВКЛ</b>   | Двигатель ротационной горелки                                                              |  |  |  |  |
|                                                                                                | Y10            | X2.1:19<br>X2.1:20 | резерв                    | резерв                                                                                     |  |  |  |  |
|                                                                                                | Y11            | X2.1:21<br>X2.1:22 | закрыть РВз З             | Заслонка на подводе воздуха - регулятор давления                                           |  |  |  |  |
|                                                                                                | Y12            | X2.1:23<br>X2.1:24 | открыть PB <sub>3</sub> O | воздуха (РВз)                                                                              |  |  |  |  |
| верхняя                                                                                        | Y13            | X3.1:1<br>X3.1:2   | закрыть РВд З             | Задвижка на подводе питательной воды - регулятор<br>уровня в барабане парового котла (РВд) |  |  |  |  |
|                                                                                                | Y14            | X3.1:3<br>X3.1:4   | открыть <b>PB</b> д О     |                                                                                            |  |  |  |  |
|                                                                                                | Y15            | X3.1:5<br>X3.1:6   | резерв                    | резерв                                                                                     |  |  |  |  |
| Примечание 1 Контроллер предназначен для управления котлом и основной горелкой:                |                |                    |                           |                                                                                            |  |  |  |  |
| - СК2-27 управляет паровым газоплотным котлом (нет дымососа и РДС), топливо мазут, отсутствует |                |                    |                           |                                                                                            |  |  |  |  |
| паровая задвижка.                                                                              |                |                    |                           |                                                                                            |  |  |  |  |
| Примечание 2 в СК2-27 установлены силовые выходы Y1 ÷ Y15 (выходы Y10 и Y15 резервные).        |                |                    |                           |                                                                                            |  |  |  |  |

**Таблица А.3.4** - Выходные сигналы контроллера **СК2-27**

**СПЕКОН СК2-00 – СК2-05, СК2-20 – СК2-29, Руководство по эксплуатации РБЯК.423100.023-2-24 РЭ**

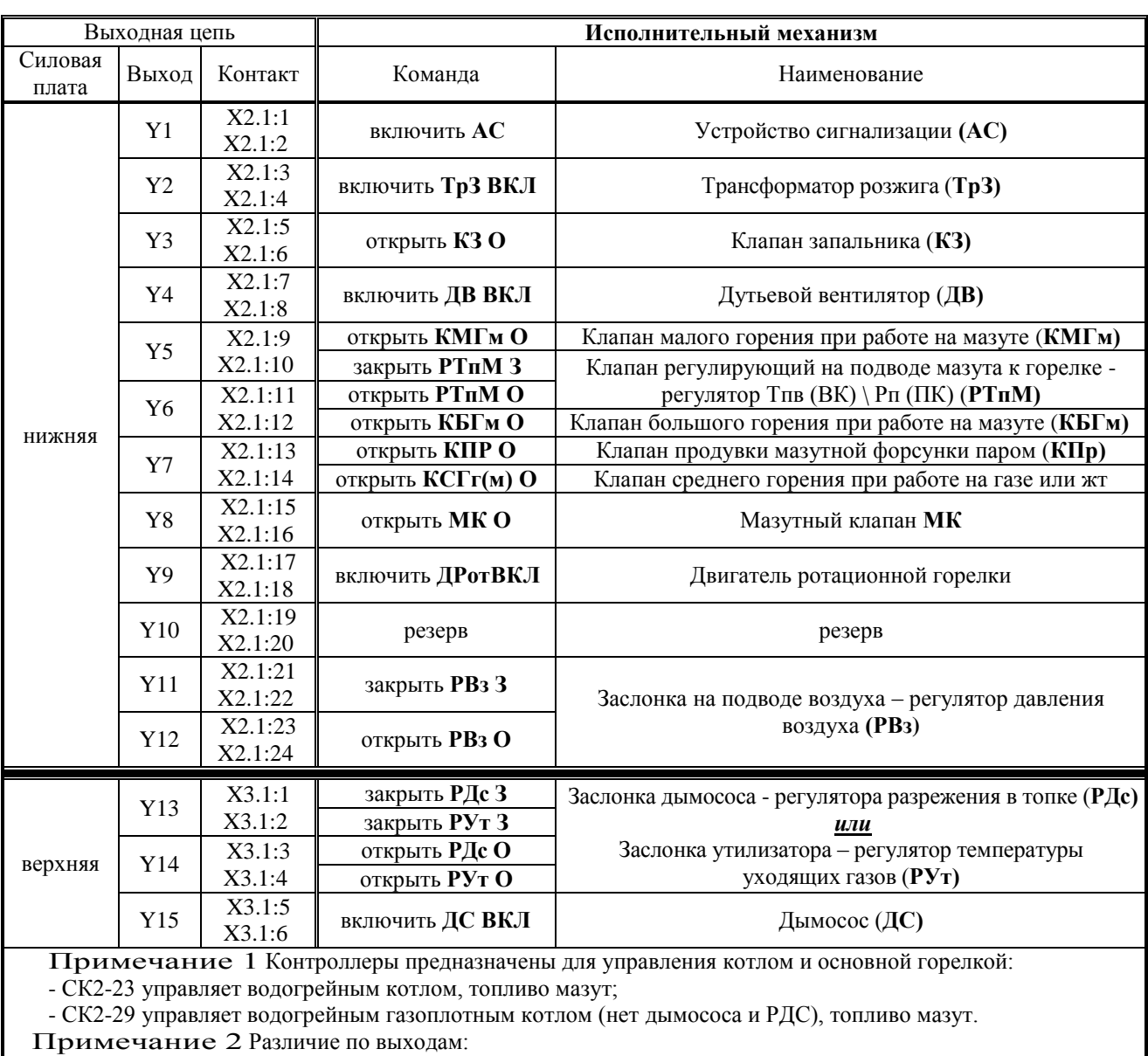

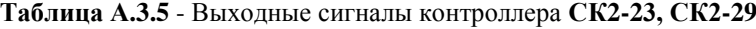

- в СК2-23 установлены силовые выходы  $Y1 \div Y15$  (выход Y10 резервный);

- в СК2-29 установлены силовые выходы  $Y1 \div Y12$  (выход Y10 резервный), верхняя силовая плата не устанавливается.

|                   | Исполнение контроллера СПЕКОН СК2-20 ÷ СПЕКОН СК2-29 |                                         |                                         |                        |                                     |                   |                   | Примеч                          |                                     |                                 |                          |
|-------------------|------------------------------------------------------|-----------------------------------------|-----------------------------------------|------------------------|-------------------------------------|-------------------|-------------------|---------------------------------|-------------------------------------|---------------------------------|--------------------------|
| название          | $CK2-24$                                             | $CK2-25$                                | $CK2-21$                                | <b>CK2-22</b>          | $CK2-26$                            | $CK2-20$          | <b>CK2-28</b>     | CK2-27                          | CK2-29                              | $CK2-23$                        |                          |
| назначение        | $\Gamma$ ,М,п,в                                      | $\Gamma$ , М, п, в                      | $\Gamma$ <sub>,</sub> M <sub>,B</sub>   | $\Gamma$ <sub>,B</sub> | $\Gamma$ , B, $\Gamma$ II           | $\Gamma$ ,п       |                   | $\Gamma$ ,п,гп,брп М,п,гп,брп   | $M$ ,в,гп                           | M, B                            |                          |
| выход             | Исполнительный механизм                              |                                         |                                         |                        |                                     |                   |                   |                                 |                                     |                                 |                          |
| <b>Y1</b>         | АС ВКЛ                                               | АС ВКЛ                                  | АС ВКЛ                                  | АС ВКЛ                 | АС ВКЛ                              | АС ВКЛ            | АС ВКЛ            | АС ВКЛ                          | АС ВКЛ                              | АС ВКЛ                          |                          |
| Y2                | ТрЗ ВКЛ                                              | ТрЗ ВКЛ                                 | ТрЗ ВКЛ                                 | ТрЗ ВКЛ                | ТрЗ ВКЛ                             | ТрЗ ВКЛ           | ТрЗ ВКЛ           | ТрЗ ВКЛ                         | ТрЗ ВКЛ                             | ТрЗ ВКЛ                         |                          |
| Y3                | K3O                                                  | K3O                                     | K3O                                     | K3O                    | K3O                                 | K3O               | K3O               | K3O                             | K3O                                 | K3O                             |                          |
| Y <sub>4</sub>    | ДВ ВКЛ                                               | ДВ ВКЛ                                  | ДВ ВКЛ                                  | ДВ ВКЛ                 | ДВ ВКЛ                              | ДВ ВКЛ            | ДВ ВКЛ            | ДВ ВКЛ                          | ДВ ВКЛ                              | ДВ ВКЛ                          |                          |
| $\mathbf{Y}$ 5    | $PTII T$ 3                                           | $PTII T$ 3                              | $PTII T$ 3                              | РТпГ З                 | $PTII$ $T3$                         | $PTII$ $T3$       | $PTII T$ 3        | PT <sub>II</sub> M <sub>3</sub> | PT <sub>II</sub> M <sub>3</sub>     | PT <sub>II</sub> M <sub>3</sub> |                          |
| Y6                | РТпГО                                                | РТпГО                                   | РТпГО                                   | РТпГО                  | $PTII \Gamma$                       | РТпГО             | РТпГО             | PΤπM O                          | PΤπM O                              | PΤπM O                          |                          |
| Y7                | TK2O                                                 | TK <sub>2</sub> O                       | TK2O                                    | TK2O                   | TK2O                                | TK2O              | TK2O              | <b>КПРО</b>                     | КПР О                               | КПР О                           | Нижняя                   |
| Y8                | TK1 O                                                | $\Gamma$ K1 $\Omega$                    | ΓK <sub>1</sub> Ο                       | TK1 O                  | ΓK <sub>1</sub> O                   | ΓK <sub>1</sub> O | ΓK <sub>1</sub> O | MK O                            | MK <sub>O</sub>                     | MK O                            |                          |
| Y9                | ГКП З                                                | ГКП З                                   | ГКП З                                   | ГКП З                  | ГКП З                               | ГКП З             | ГКП З             | Дрот ВКЛ                        | Дрот ВКЛ                            | Дрот ВКЛ                        | силовая плата            |
| <b>Y10</b>        | KO O                                                 | KO O                                    | KO O                                    | KO O                   | KO O                                | KO O              | KO O              | резерв                          | резерв                              | резерв                          |                          |
| <b>Y11</b>        | PB <sub>3</sub> 3                                    | PB <sub>3</sub> 3                       | PB <sub>3</sub> 3                       | PB <sub>3</sub> 3      | PB <sub>3</sub> 3                   | PB <sub>3</sub> 3 | PB <sub>3</sub> 3 | PB <sub>3</sub> 3               | PB <sub>3</sub> 3                   | PB <sub>3</sub> 3               |                          |
| Y <sub>12</sub>   | PB <sub>3</sub> O                                    | PB <sub>3</sub> O                       | PB <sub>3</sub> O                       | PB <sub>3</sub> O      | PB <sub>3</sub> O                   | PB <sub>3</sub> O | PB <sub>3</sub> O | PB <sub>3</sub> O               | PB <sub>3</sub> O                   | PB <sub>3</sub> O               |                          |
| Выходов на        | 12                                                   | 12                                      | 12                                      | 12                     | 12                                  | 12                | 12                | 12                              | 12                                  | 12                              |                          |
| нижн. плате       |                                                      |                                         |                                         |                        |                                     |                   |                   |                                 |                                     |                                 |                          |
| Y13               | РДСЗ                                                 | РДС З                                   | РДСЗ                                    | РДС З                  |                                     | РВДЗ              | РВДЗ              | РВДЗ                            |                                     | РДСЗ                            |                          |
| Y14               | РДС О                                                | РДС О                                   | РДСО                                    | РДС О                  |                                     | РВДО              | РВДО              | РВД О                           |                                     | РДС О                           |                          |
| Y15               | ДС ВКЛ                                               | ДС ВКЛ                                  | ДС ВКЛ                                  | ДС ВКЛ                 |                                     | резерв            | резерв            | резерв                          |                                     | ДС ВКЛ                          |                          |
| Y16<br><b>Y17</b> | MK O<br>PT <sub>II</sub> M <sub>3</sub>              | MK O<br>PT <sub>II</sub> M <sub>3</sub> | MK O<br>PT <sub>II</sub> M <sub>3</sub> |                        |                                     | ДС ВКЛ<br>РДС З   |                   |                                 |                                     |                                 |                          |
| <b>Y18</b>        | PΤπM O                                               | PΤπM O                                  | PΤπM O                                  |                        | силовая плата не<br>устанавливается | РДСО              |                   |                                 | силовая плата не<br>устанавливается |                                 |                          |
| <b>Y19</b>        | КПРО                                                 | <b>КПРО</b>                             | КПР О                                   | Her                    |                                     | $PTI$ 3           | Her               | Her                             |                                     | Her                             | силовая плата<br>Верхняя |
| <b>Y20</b>        | Дрот ВКЛ                                             | Дрот ВКЛ                                | Дрот ВКЛ                                | силовых                |                                     | $P\Pi$ O          | силовых           | силовых                         |                                     | силовых                         |                          |
| Y21               | РВДЗ                                                 | РВДЗ                                    | резерв                                  | ключей                 |                                     | резерв            | ключей            | ключей                          |                                     | ключей                          |                          |
| Y22               | РВД О                                                | РВД О                                   | Her                                     |                        |                                     | Нет               |                   |                                 |                                     |                                 |                          |
| Y23               | PTI3                                                 | $PTI$ 3                                 | силовых                                 |                        |                                     | силовых           |                   |                                 |                                     |                                 |                          |
| Y24               | PII O                                                | PΠO                                     | ключей                                  |                        | Верхняя                             | ключей            |                   |                                 | Верхняя                             |                                 |                          |
| Выходов на        | 12                                                   | 12                                      | 9                                       | $\mathbf{3}$           |                                     | 9                 | $\mathbf{3}$      | $\mathbf{3}$                    |                                     | 3                               |                          |
| верх. плате       |                                                      |                                         |                                         |                        |                                     |                   |                   |                                 |                                     |                                 |                          |
| Общее кол.        | 24                                                   | 24                                      | 21                                      | 15                     | 12                                  | 21                | 15                | 15                              | 12                                  | 15                              |                          |
| выходов           |                                                      |                                         |                                         |                        |                                     |                   |                   |                                 |                                     |                                 |                          |

**Таблица А.3.6** - Сводная таблица выходных сигналов контроллеров СК2-20 ÷ СК2-29

Г – топливо только газ

М – топливо только жидкое

ГМ – топливо газ + жидкое

п – паровой котел

в – водогрейный котел

пв – пар + вода

гп – газоплотный без дымососа и регулятора разрежения

брп – без главной паровой задвижки

## **А.4 Подключение интерфейсов RS485 и RS232**

Подключение должно выполняться согласно таблице А.4.1 - А.4.2.

**Таблица А.4.1** - Подключение при использовании RS485

|              | Выходная цепь контроллера | Внешнее устройство     |                    |                       |  |
|--------------|---------------------------|------------------------|--------------------|-----------------------|--|
| Наименование | Обозначение               | Контакт                | <b>Эбозначение</b> | Наименование          |  |
| RS485        |                           | $X1.11$ : <sup>1</sup> |                    |                       |  |
|              |                           | 11.2                   |                    | Контроллер, компьютер |  |

## **Таблица А.4.2** Подключение при использовании RS232

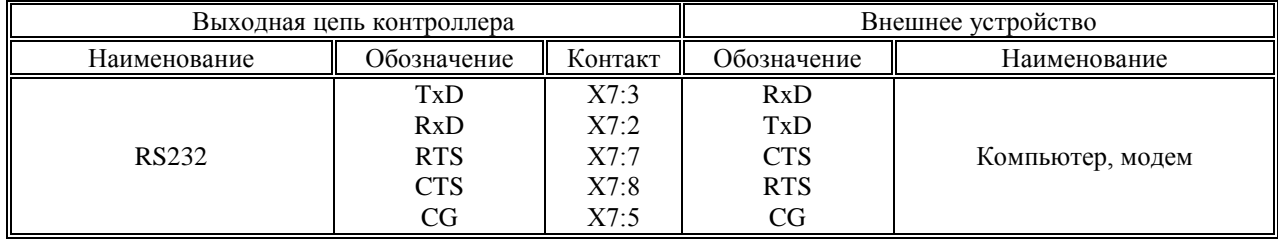

**ВНИМАНИЕ! Если к контроллеру не подключены внешние устройства, то, для повышения помехоустойчивости контроллера, рекомендуется установить на разъем RS-232 заглушку, выполненную по следующей схеме:**

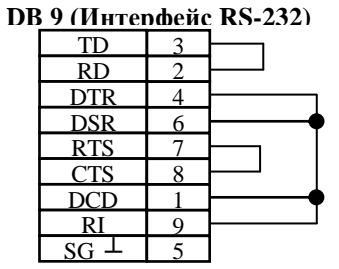

### **А.5 Размещение разъёмов на платах, их наименование и назначение**

На рисунках А.5.1 – А.5.6 показаны места расположения разъёмов и их наименование, на рисунке А.5.7 показано подключение платы **УК** (для СК2-05).

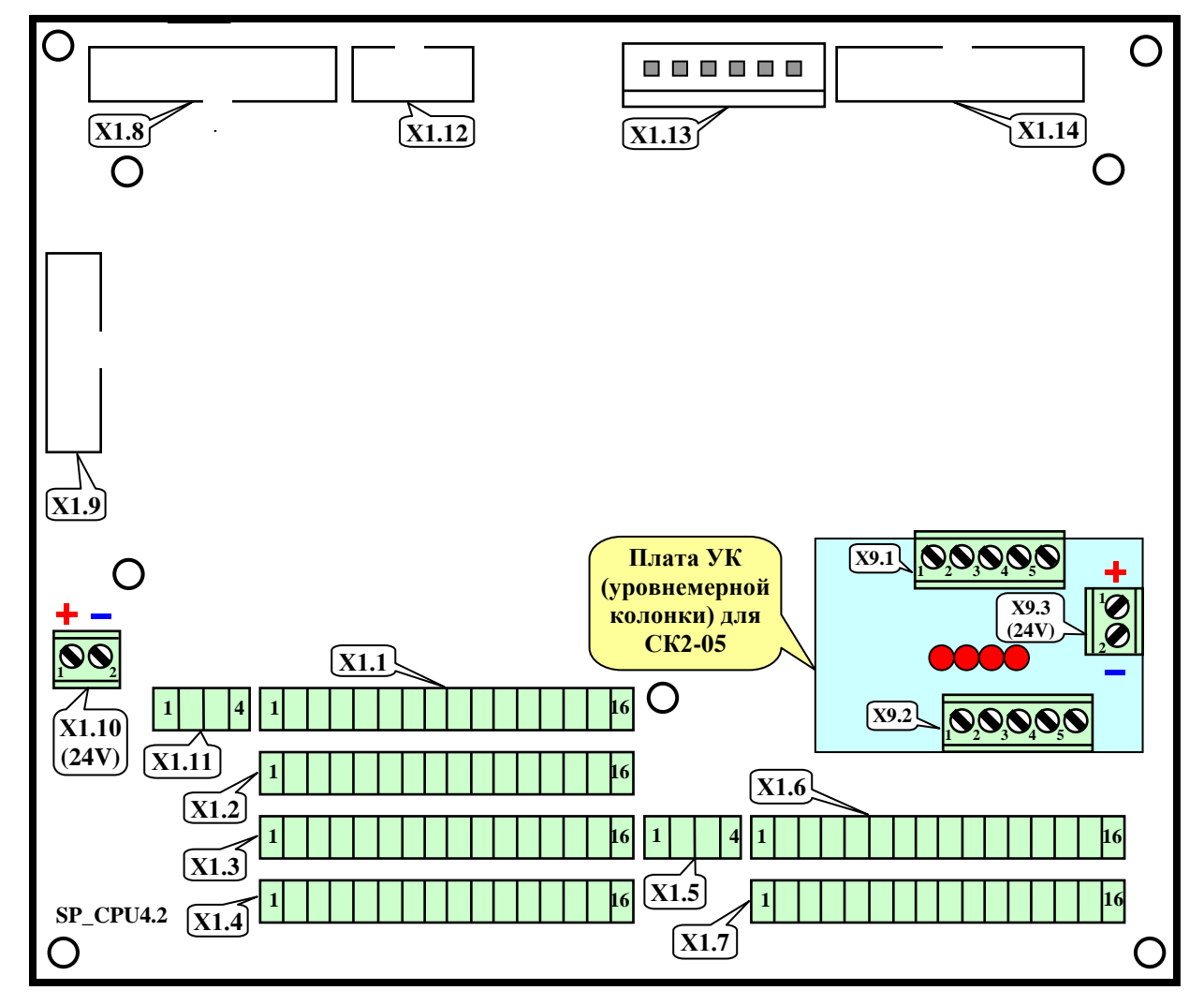

**Рисунок А.5.1** - Расположение разъёмов на системной плате **SP\_CPU** и их нумерация, размещение платы **УК** (уровнемерной колонки) и нумерация её разъёмов

Назначение разъёмов на системной плате **SP\_CPU**:

- **Х1.1 ÷ Х1.4** подключение двухпозиционных датчиков типа «сухой контакт»;
- **Х1.5** подключение числоимпульсных датчиков расхода;
- **Х1.6 ÷ Х1.7** подключение аналоговых токовых и температурных датчиков;
- **Х1.8\*** подключение шлейфа к разъёму **Х8** (Centronics) на корпусе контроллера;
- **Х1.9** подключение шлейфа к разъёму **Х5.2** платы кнопок лицевой панели;
- **Х1.10** подключение шлейфа от **БП** (24 В постоянного тока) для подачи питания на двухпозиционные датчики,
- а также к контактам разъёма **Х9.3** платы уровнемерной колонки (**соблюдать полярность!**).
	- **Х1.11** подключение интерфейса **RS485**;
	- **Х1.12\*** подключение шлейфа к разъёму **Х7** (Интерфейс **RS232**) на корпусе контроллера;
	- **Х1.13** подключение шлейфа от **БП** для подачи питания на системную плату;
	- **Х1.14** подключение шлейфа к разъёмам **Х2.2** и **Х3.2** плат силовых входов.

\* - на платах CPU5.1 и последующих разъём **Х1.8** (для подключения интерфейса Centronics) отсутствует, а разъём **Х1.12** смещён на плате левее.

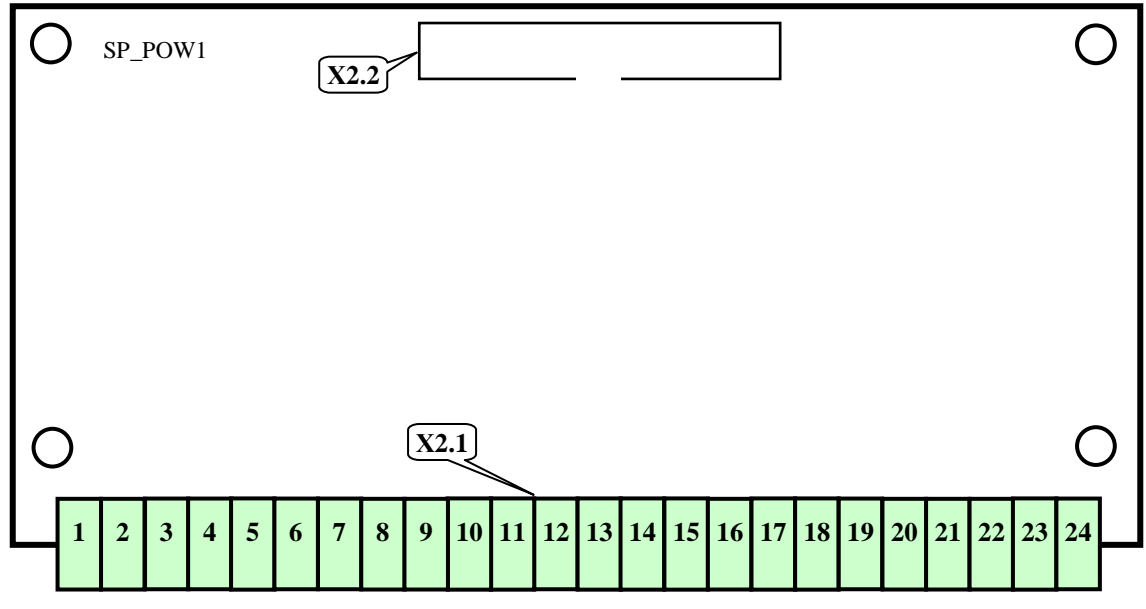

**Рисунок А.5.2** - Силовая плата нижняя **SP\_POW1**

Назначение разъёмов на силовой плате нижней **SP\_POW1**:

- **Х2.1** – подключение (при монтаже на объекте) исполнительных механизмов и регуляторов к силовым выходам;

- **Х2.2** – подключение шлейфа к разъёмам **Х1.14** системной платы и **Х3.2** верхней платы силовых входов.

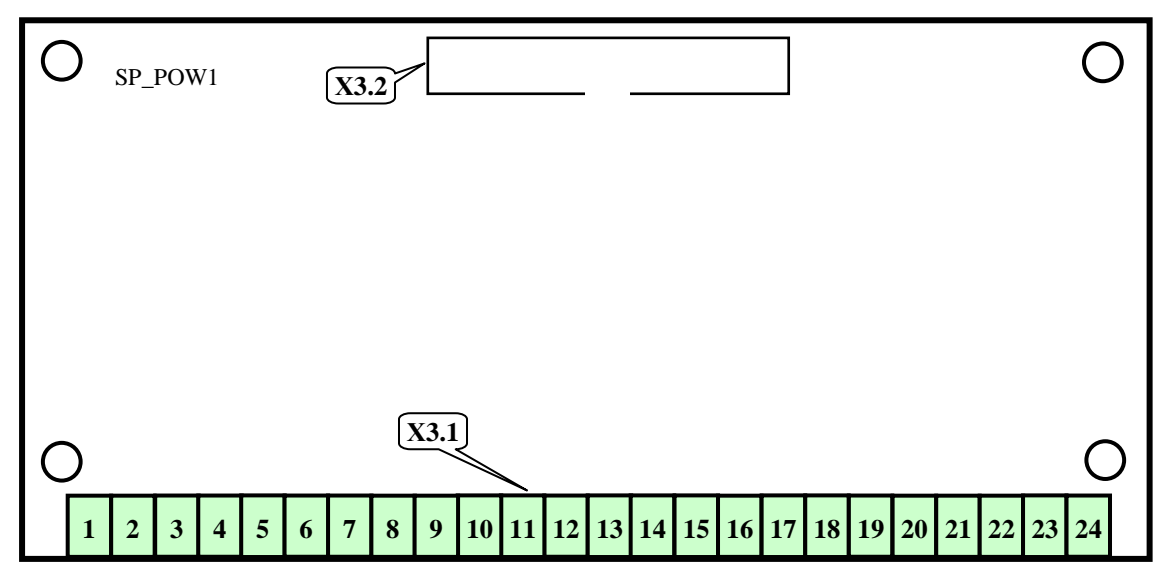

**Рисунок А.5.3** - Силовая плата верхняя **SP\_POW1**

Назначение разъёмов на силовой плате верхней **SP\_POW1**:

- **Х3.1** – подключение исполнительных механизмов и регуляторов к силовым выходам;

- **Х3.2** – подключение шлейфа к разъёмам **Х1.14** системной платы и **Х2.2** нижней платы силовых входов.

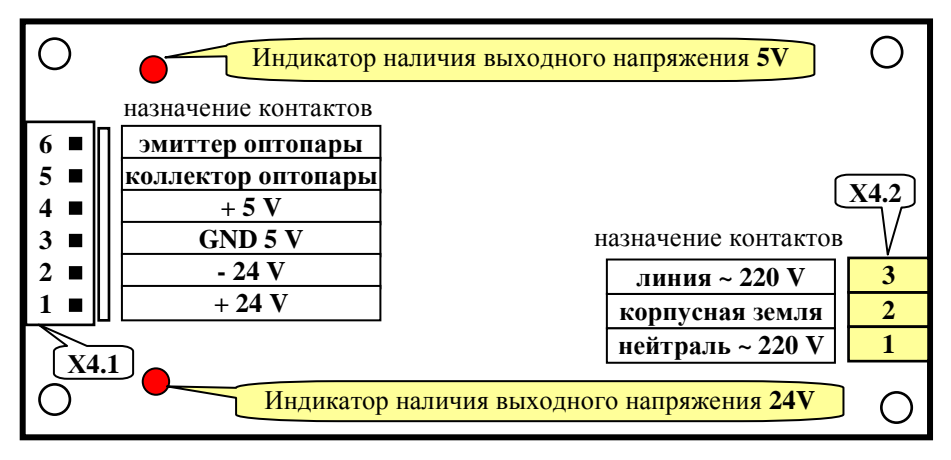

**Рисунок А.5.4** - Плата **БП** (блока питания) контроллера

Назначение разъёмов на плате **БП** (блока питания) контроллера:

- **Х4.1** – подключение шлейфа питания к разъёмам **Х1.10** и **Х1.13** системной платы;

- **Х4.2** – подключение к сети переменного тока 220 В 50 Гц.

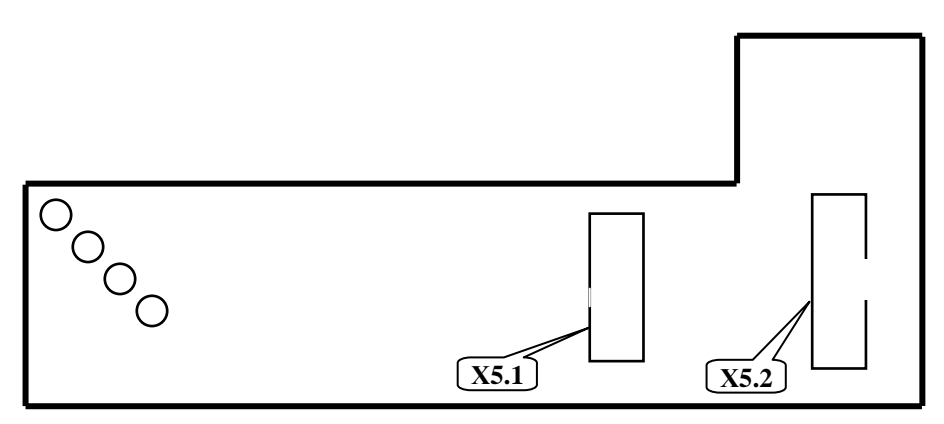

**Рисунок А.5.5** - Плата клавиатуры лицевой панели

Назначение разъёмов на плате кнопок лицевой панели:

- **Х5.1** – подключение шлейфа к разъёму **Х6** платы ЖК-индикатора;

- **Х5.2** – подключение шлейфа разъёму **Х1.9** системной платы.

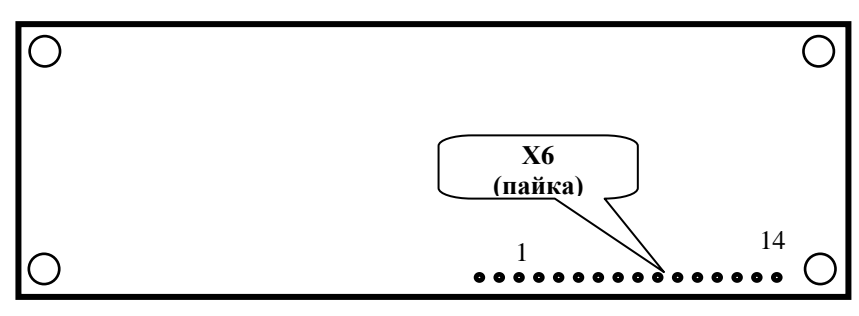

**Рисунок А.5.6** - Плата **ЖК** индикатора

Назначение разъёмов платы **ЖК**-индикатора:

- **Х6** – подключение шлейфа к разъёму **Х5.1** платы кнопок лицевой панели;

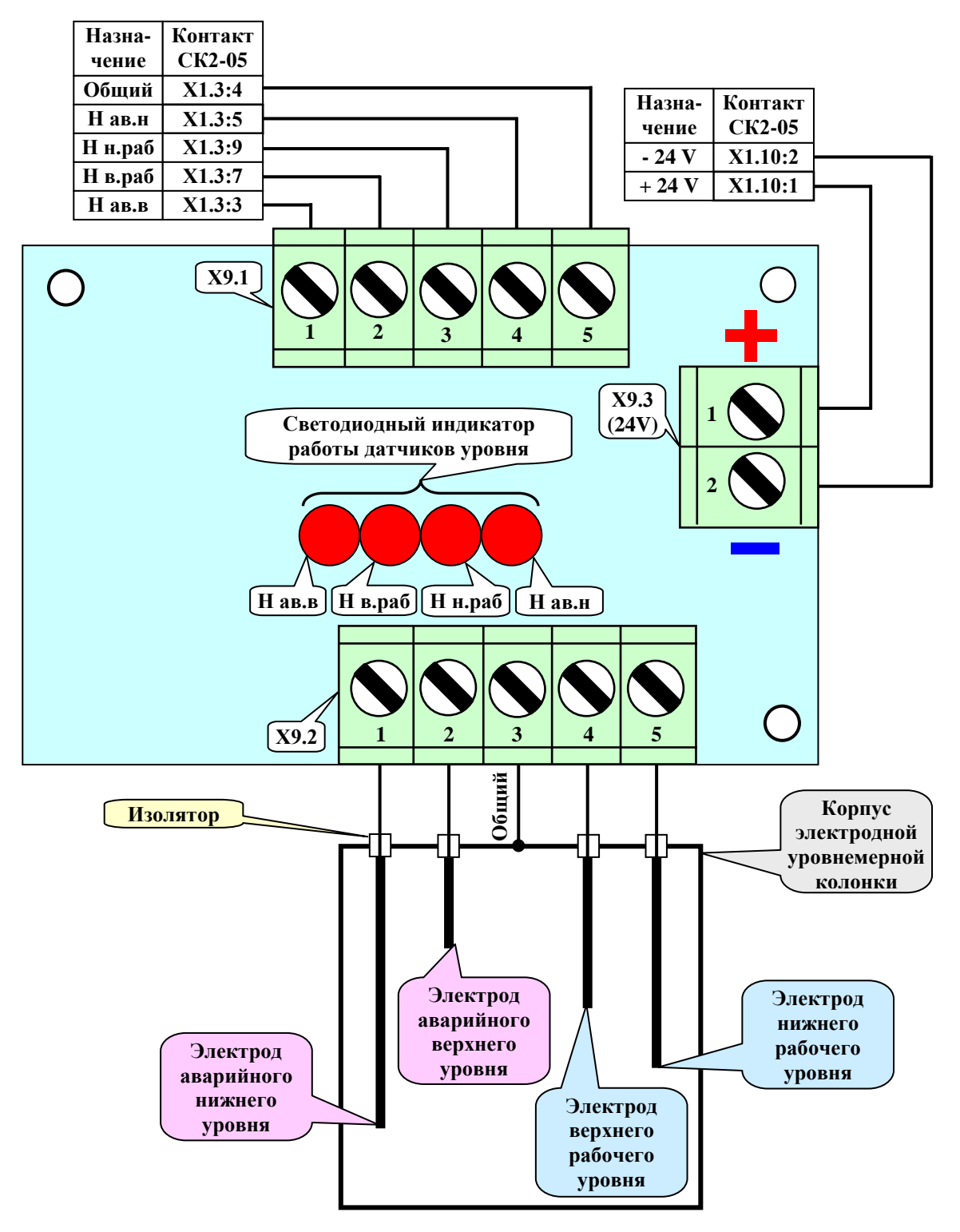

**Рисунок А.5.7** - Подключение платы **УК** (уровнемерной колонки) и нумерация её разъёмов

Назначение разъёмов (под винт) на плате **УК** (уровнемерной колонки):

- **Х9.1** – подключение к контактам разъёма Х1.3 на системной плате (входы двухпозиционных датчиков);

- **Х9.2** – подключение к электродам и корпусу уровнемерной колонки;

- **Х9.3** – подключение к контактам разъёма **Х1.10** на системной плате (питание 24 В постоянного тока) или к внешнему блоку питания (**соблюдать полярность!**).

#### **Приложение Б**

## **Алгоритм проверки герметичности (опрессовка) газовых клапанов**

### **Б.1. Общие положения**

Алгоритм работы контроллера предусматривает возможность автоматической проверки герметичности (опрессовки) газовых клапанов. Выбор отсутствия или наличия опрессовки, варианта алгоритма ее выполнения производится наладчиком в разделе дополнительного меню **«Состав системы»**. Имеется три варианта опрессовки, условно названные **«Старорусприбор»**, **«АМАКС»** и **«БО»**. Выбор варианта опрессовки обусловлен составом применяемого газового оборудования и определяется на стадии проектирования.

Все рисунки и блок-схемы алгоритмов опрессовки помещены в конце данного приложения.

В блок-схемах принято следующее обозначение: **1** – означает, что давление газа превысило значение величины настройки датчика (датчик сработал); **0** – датчик не сработал, т.е.:

- для **п. Б.2** и **Б.4: Ргр = 1** – есть давление газа, **Ргр = 0** – нет давления газа;

- для **п. Б.3: Ргрmax = 1** – давление выше максимального, **Ргрmax = 0** – давление ниже максимального; **Ргр = 0 –** давление выше минимального, **Ргр = 1 –** давление ниже минимального.

Настройку величины давления, при котором изменяется состояние датчика(ов), временные характеристики опрессовки определяет наладчик на основе данных проекта автоматизации.

С начала пуска вводится защита по давлению газа перед основным запорным органом (двухпозиционный датчик **Рог**), поэтому при описании алгоритмов опрессовки этот параметр не упоминается, т.к. предполагается, что он в норме.

На рисунках схем газовых линий не показаны регулятор топлива и подача газа на запальник, а также ручная арматура. Если место отбора газа на **КЗ** (запальник) находится перед **ГК1**, то герметичность **КЗ** физически не проверяется.

Если опрессовка неудачная, при поиске неисправного клапана следует учитывать, что одной из причин может быть неисправность самих датчиков **Ргр** и **Ргрmax**.

## **Б.2. Алгоритмы опрессовки газовых клапанов «Старорусприбор»**

Блок-схемы алгоритмов опрессовки **«Старорусприбор»** приведены на рисунках Б.2.1 и Б.2.3. Эти алгоритмы предполагают наличие схемы газовой линии в соответствии с рисунками Б.2.2 или Б.2.4.

Если задан клапан опрессовки **КО**, то при отработке алгоритма опрессовки он выполняет функции **ГК1** (на **ГК1** управление во время опрессовки в этом случае не подается).

Независимо от наличия **КО** при манипуляциях с этим клапаном во время опрессовки (только вариант **«Старорусприбор»**) на табло выводятся сообщения о том, что манипуляции производятся с **ГК1**.

## **Б.2.1. Алгоритм опрессовки «Старорусприбор» при наличии продувочной свечи (ГКП есть)**

Производится пуск согласно алгоритма работы контроллера (п.7 данного **РЭ**).

С начала пуска установлен контроль состояния датчика **Ргр = 0**, при нарушении этого условия следует запрет пуска с указанием причины, например, если **Ргр = 1**, на табло сообщение:

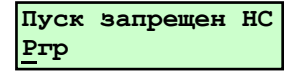

Такие же сообщения будут при невыполнении условий на различных этапах опрессовки.

При отсутствии **НС** при пуске после перевода регуляторов в положение вентилирования топки начинается процесс опрессовки.

1 Этап. Закрывается **ГКП** (**КО**, **ГК1**, **ГК2**, **КЗ** закрыты).

В течение времени **tопр1** состояние датчика должно быть **Ргр = 0**, т.е. отсутствует давление газа между клапанами **ГК1** и **ГК2**. Если условие не выполняется, следует запрет пуска. Причина - возможен пропуск газа через **ГК1 (КО)**.

Если условие **Ргр = 0** выполнено, то производится следующий этап опрессовки.

#### 2 Этап. **ГКП** остается закрытым, открывается **ГК1 (КО)** (**ГК2**, **КЗ** закрыты).

Через время **tопр2** состояние датчика должно быть **Ргр = 1**, т.е. давление газа между клапанами **ГК1** и **ГК2** должно быть выше настройки срабатывания датчика **Ргр**. Если условие не выполняется, следует запрет пуска. Причины – не подается газ через **ГК1 (КО)**; не герметичны **ГК2**, **ГКП**, **КЗ** локально или в сочетании друг с другом. Если условие **Ргр = 1** выполнено, то производится следующий этап опрессовки.

## 3 Этап. **ГКП** остается закрытым, **ГК1 (КО)** закрывается (**ГК2**, **КЗ** закрыты).

В течение времени **tопр3** состояние датчика должно быть **Ргр = 1**, т.е. давление газа между клапанами **ГК1** и **ГК2** должно быть выше настройки срабатывания датчика **Ргр**. Если условие не выполняется, следует запрет пуска. Причины – не герметичны **ГК2**, **ГКП**, **КЗ** локально или в сочетании друг с другом.

Если условие **Ргр = 1** выполнено, то производится следующий этап опрессовки.

4 Этап. Открывается **ГКП** (**КО**, **ГК1**, **ГК2**, **КЗ** закрыты).

Через время **tопр4** состояние датчика должно быть **Ргр = 0**, т.е. давление газа между клапанами **ГК1** и **ГК2** отсутствует. Если условие не выполняется, следует запрет пуска Причина – нарушена проходимость **ГКП**.

Если условие **Ргр = 0** выполнено, то начинается отсчет времени предварительной вентиляции.

Контроль за отсутствием давления между **ГК1** и **ГК2** сохраняется до начала розжига запальника (горелки), после чего контроль за состоянием датчика **Ргр** снимается вплоть до окончания останова.

#### **Б.2.2. Алгоритм опрессовки «Старорусприбор» при отсутствии продувочной свечи (ГКП нет)**

Производится пуск согласно алгоритма работы контроллера (п.7 данного **РЭ**).

С начала пуска контроль состояния датчика **Ргр** не производится, т.к. в межклапанном пространстве могло остаться давление после предыдущего пуска.

При невыполнении условий опрессовки на различных этапах на табло сообщение:

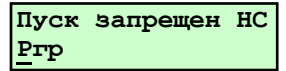

При отсутствии **НС** при пуске после перевода регуляторов в положение вентилирования топки начинается процесс опрессовки.

1 Этап. Открывается **ГК2** (**КО**, **ГК1**, **КЗ** закрыты).

Через время **tопр1** состояние датчика должно быть **Ргр = 0**, т.е. отсутствует давление газа между клапанами **ГК1** и **ГК2**. Если условие не выполняется, следует запрет пуска. Причина - нарушена проходимость **ГК2**; возможен большой пропуск газа через **ГК1 (КО)**.

Если условие **Ргр = 0** выполнено, то производится следующий этап опрессовки.

2 Этап. Закрывается **ГК2** (**КО**, **ГК1**, **КЗ** закрыты).

В течение времени **tопр2** состояние датчика должно быть **Ргр = 0**, т.е. отсутствует давление газа между клапанами **ГК1** и **ГК2**. Если условие не выполняется, следует запрет пуска. Причина - возможен пропуск газа через **ГК1 (КО)**.

Если условие **Ргр = 0** выполнено, то производится следующий этап опрессовки.

3 Этап. Открывается **ГК1 (КО)**, остается закрытым **ГК2** (**КЗ** закрыт).

В течение времени **tопр3** состояние датчика должно быть **Ргр = 1**, т.е. давление газа между клапанами **ГК1** и **ГК2** должно быть выше настройки срабатывания датчика **Ргр**. Если условие не выполняется, следует запрет пуска. Причины – нарушена проходимость **ГК1**; не герметичны **ГК2**, **КЗ** локально или в сочетании друг с другом.

Если условие **Ргр = 1** выполнено, то производится следующий этап опрессовки.

4 Этап. Закрывается **ГК1 (КО)**, (**ГК2**, **КЗ** закрыты).

Через время **tопр4** состояние датчика должно быть **Ргр = 1**, т.е. давление газа между клапанами **ГК1** и **ГК2** должно быть выше настройки срабатывания датчика **Ргр**. Если условие не выполняется, следует запрет пуска. Причины – не герметичны **ГК2**, **КЗ** локально или в сочетании друг с другом.

Если условие **Ргр = 1** выполнено, то начинается отсчет времени предварительной вентиляции.

Контроль за отсутствием давления между **ГК1** и **ГК2** по состоянию датчика **Ргр** снимается вплоть до окончания останова.

#### **Б.3 Алгоритмы опрессовки газовых клапанов «АМАКС»**

Этот алгоритм предполагает наличие схемы газовой линии в соответствии с рисунком Б.3.2. Блок-схема алгоритмов опрессовки «**АМАКС»** приведена на рисунке Б.3.1. Отличительной особенностью данного алгоритма является применение в схеме газовой линии клапана опрессовки **КО** и дроссельной шайбы с калиброванным отверстием после него. Диаметр отверстия выбирается в соответствии с рекомендациями изготовителя клапанов. При опрессовке оценивается скорость нарастания давления газа в межклапанном пространстве за заданный промежуток времени (по срабатыванию датчиков **Ргр** и **Ргр max**).

Алгоритм опрессовки **«АМАКС»** может выполняться в полном или сокращенном варианте.

### **Б.3.1 Алгоритм опрессовки «АМАКС» (полный)**

Производится пуск согласно алгоритма работы контроллера (п.7 данного **РЭ**).

С начала пуска установлен контроль состояния датчиков **Ргр = 0** и **Ргрmax = 0**, при нарушении этого условия следует запрет пуска с указанием причины, например, если **Ргр = 1**, на табло сообщение:

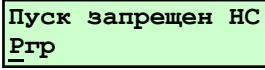

При отсутствии **НС** при пуске после перевода регуляторов в положение вентилирования топки начинается процесс опрессовки.

1 Этап. Закрывается **ГКП** (**КО**, **ГК1**, **ГК2**, **КЗ** закрыты).

В течение времени **tопр1** состояние датчиков должно быть **Ргр = 0** и **Ргрmax = 0**, т.е. отсутствует давление газа между клапанами **ГК1** и **ГК2**. Если условие не выполняется, следует запрет пуска с указанием причины возможность пропуска газа через клапаны **ГК1** или **КО**.

Если условие **Ргр = 0** и **Ргрmax = 0** выполнено, то производится следующий этап опрессовки.

2 Этап. **ГКП** остается закрытым, открывается **КО** (**ГК1**, **ГК2**, **КЗ** закрыты).

Через время **tопр2** состояние датчиков должно быть **Ргр = 1** и **Ргрmax = 0**, т.е. давление газа между клапанами **ГК1** и **ГК2** должно быть выше настройки срабатывания датчика **Ргр** и ниже настройки срабатывания датчика **Ргрmax**. Может быть два варианта невыполнения этого условия.

1 Вариант. Состояние датчиков **Ргр = 0** и **Ргрmax = 0**, т.е. давления газа между клапанами **ГК1** и **ГК2** недостаточно для срабатывания датчика **Ргр** из-за того, что или **ГК2** пропускает газ в топку, или **КО** не открылся. Следует запрет пуска с указанием причины. Возможно также нарушение герметичности **ГКП**, но возможность локализовать утечку с помощью ручного крана, обычно последовательно устанавливаемого с **ГКП**, позволяет не указывать его в причине запрета пуска.

2 Вариант. Состояние датчиков **Ргр = 1** и **Ргрmax = 1**, т.е. чрезмерно быстро следует повышение давления газа между клапанами **ГК1** и **ГК2** из-за отсутствия дроссельной шайбы или неправильно выбранного диаметра ее отверстия. Следует запрет пуска с указанием причины.

Если условие **Ргр = 1** и **Ргрmax = 0** выполнено, то производится следующий этап опрессовки.

3 Этап. **ГКП** остается закрытым, **КО** открытым (**ГК1**, **ГК2**, **КЗ** закрыты).

Через время **tопр3** состояние датчиков должно быть **Ргр = 1** и **Ргрmax = 1**, т.е. давление газа между клапанами **ГК1** и **ГК2** должно быть выше настройки срабатывания датчика **Ргр** и выше настройки срабатывания датчика **Ргрmax**. Если условие не выполняется, следует запрет пуска с указанием причины - возможность пропуска газа через клапаны **ГК2,КО** или **КЗ** (ситуация с **ГКП** изложена в 1 варианте 2 этапа).

Если условие **Ргр = 1** и **Ргрmax = 1** выполнено, то производится следующий этап опрессовки.

4 Этап. Открывается **ГКП**, закрывается **КО** (**ГК1**, **ГК2**, **КЗ** закрыты).

Через время **tопр4** состояние датчиков должно быть **Ргр = 0** и **Ргрmax = 0**, т.е. давление газа между клапанами **ГК1** и **ГК2** отсутствует. Этим проверяется проходимость **ГКП**. Если условие не выполняется, следует запрет пуска с указанием причины.

Если условие **Ргр = 0** и **Ргрmax = 0** выполнено, то начинается отсчет времени предварительной вентиляции.

Контроль за отсутствием давления между **ГК1** и **ГК2** сохраняется до начала розжига запальника (горелки), после чего контроль за состоянием датчиков **Ргр** и **Ргрmax** снимается вплоть до окончания останова.

#### **Б.3.2 Алгоритм опрессовки «АМАКС» (сокращенный)**

Схема газовой линейки подобна используемой при полном варианте опрессовки, но отсутствует в ней и базе данных контроллера датчик **Ргрmax**. Соответственно, контроллер не производит обработку его сигналов при разных этапах опрессовки, а также не производится 3-й этап опрессовки (см. п.Б.3.1). Т.о. производятся только 1,2 и 4-й этапы полного варианта опрессовки.

Контроль за отсутствием давления между **ГК1** и **ГК2** сохраняется до начала розжига запальника (горелки), после чего контроль за состоянием датчика **Ргр** снимается вплоть до окончания останова.

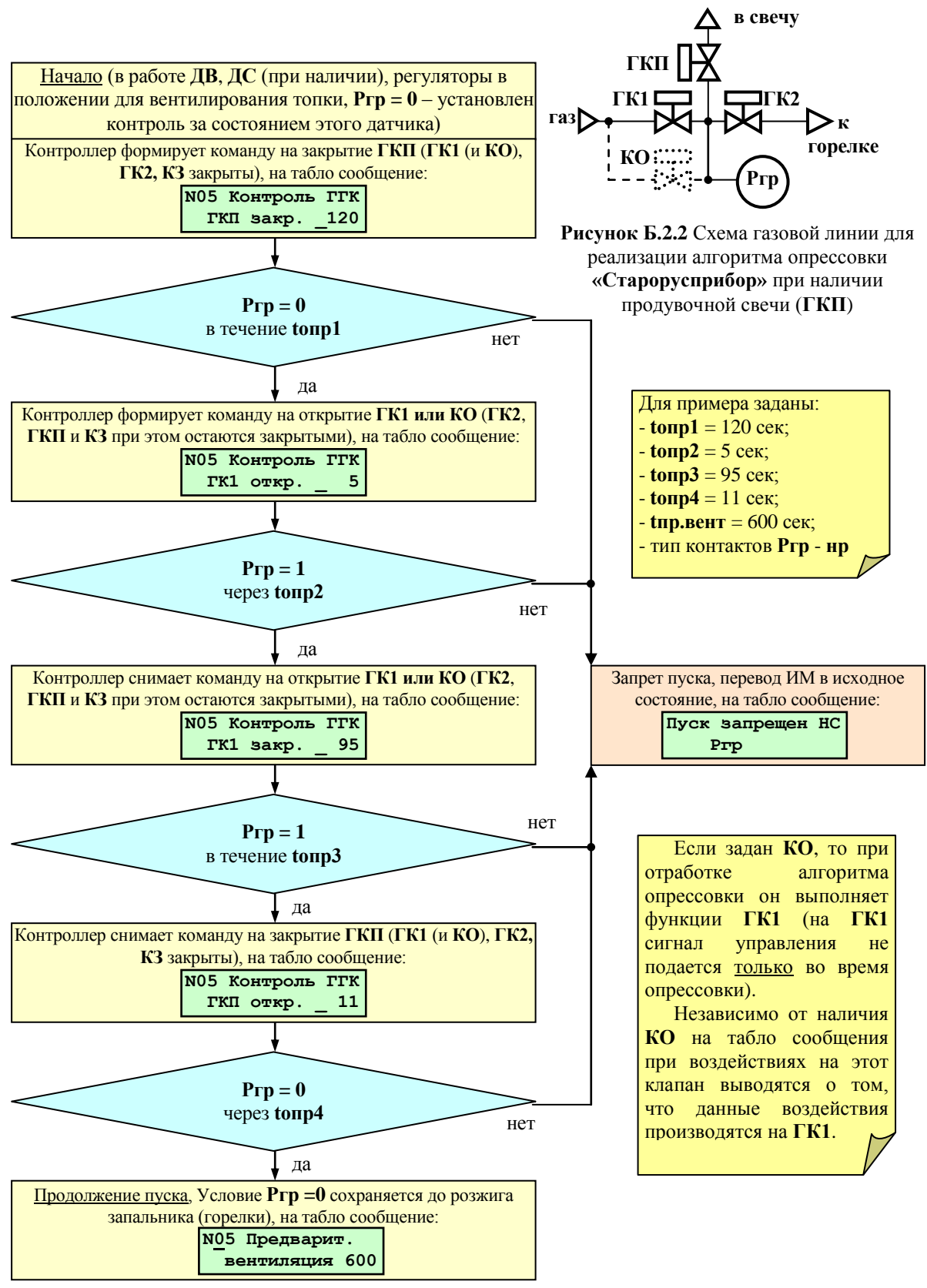

**Рисунок Б.2.1** Блок-схема алгоритма варианта опрессовки **«Старорусприбор»** при наличии продувочной свечи (**ГКП** есть)

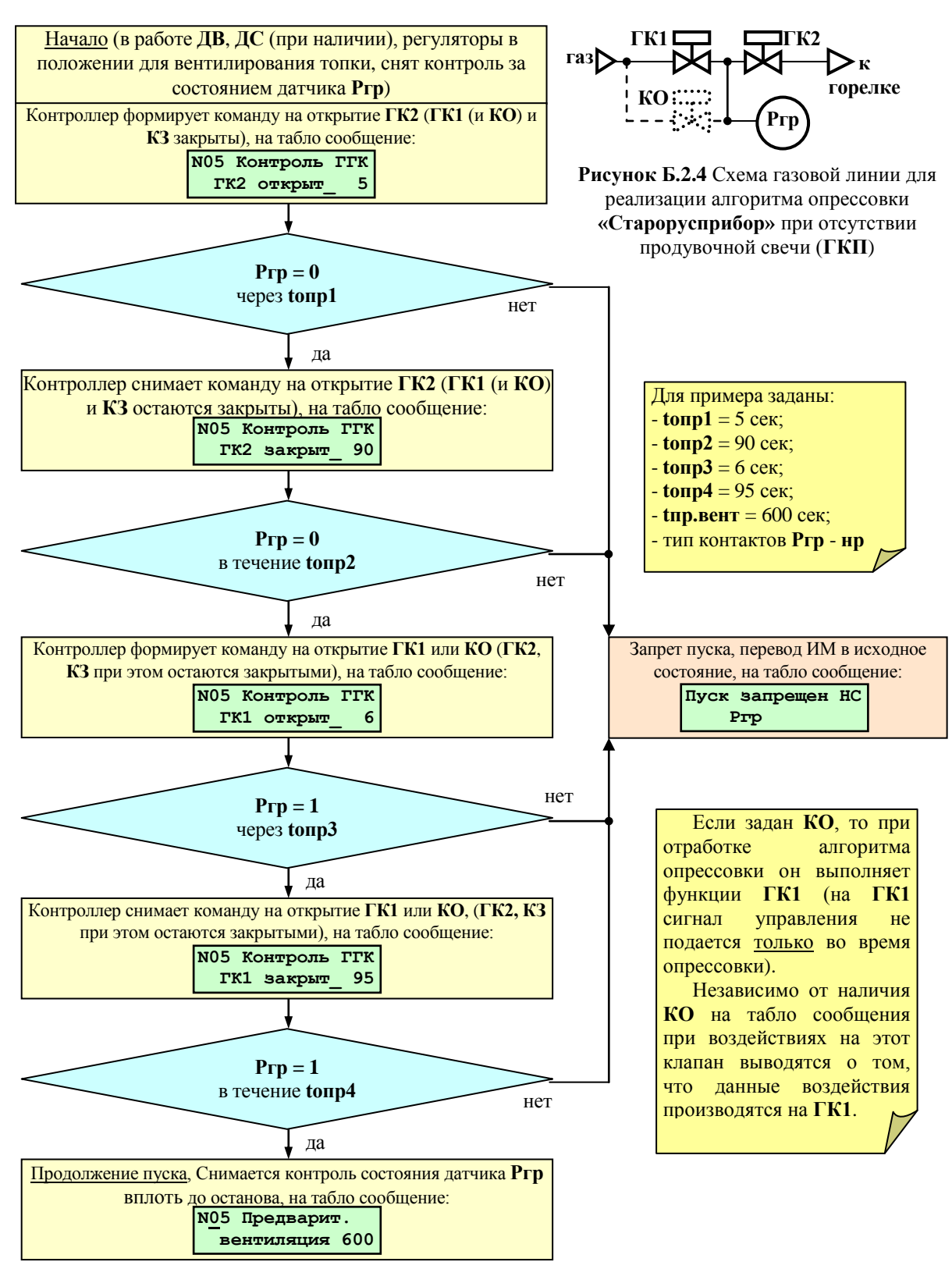

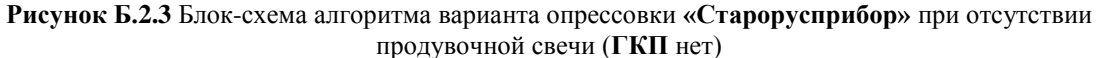

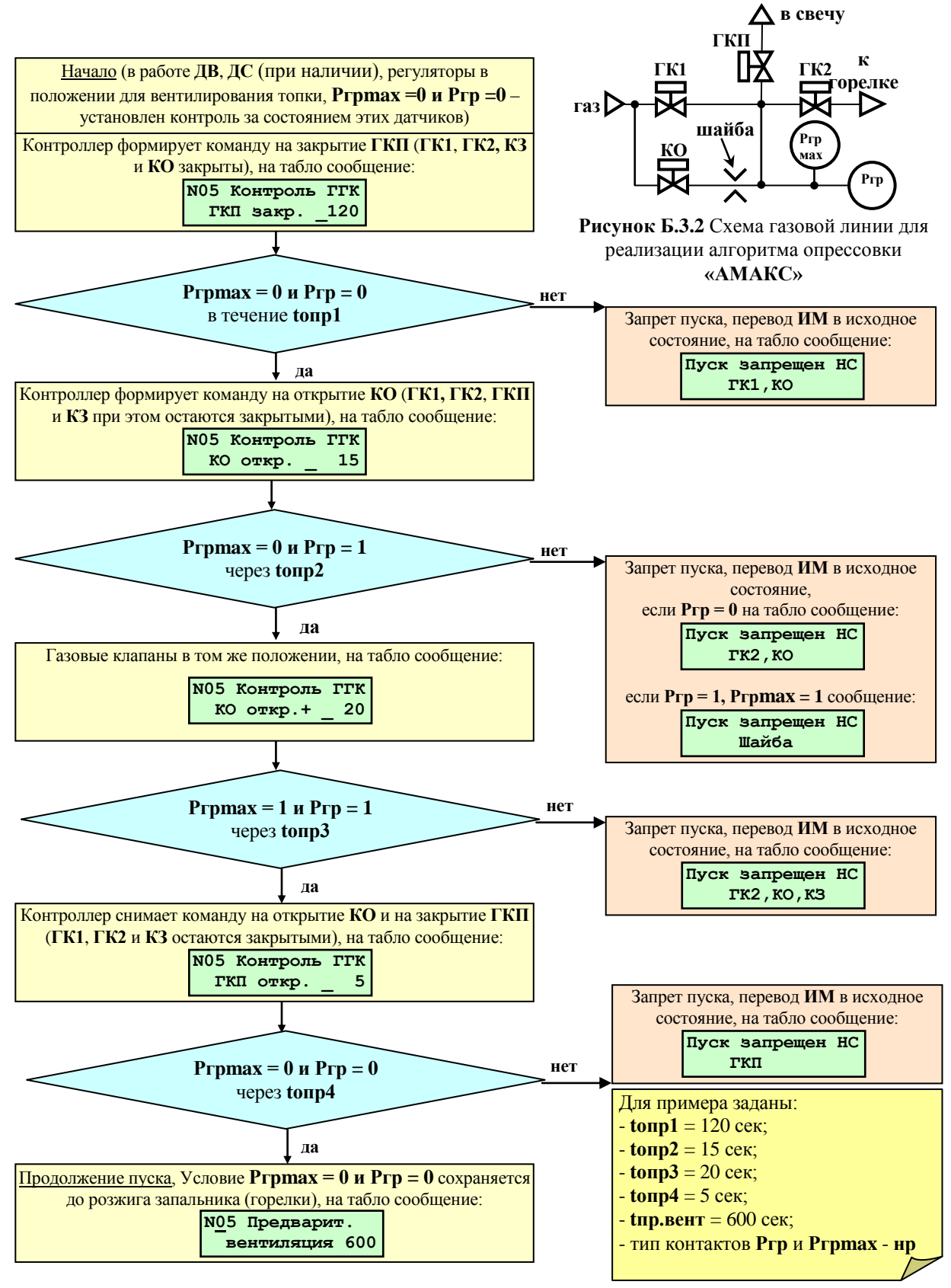

**Рисунок Б.3.1** Блок-схема алгоритма варианта опрессовки **«АМАКС»**

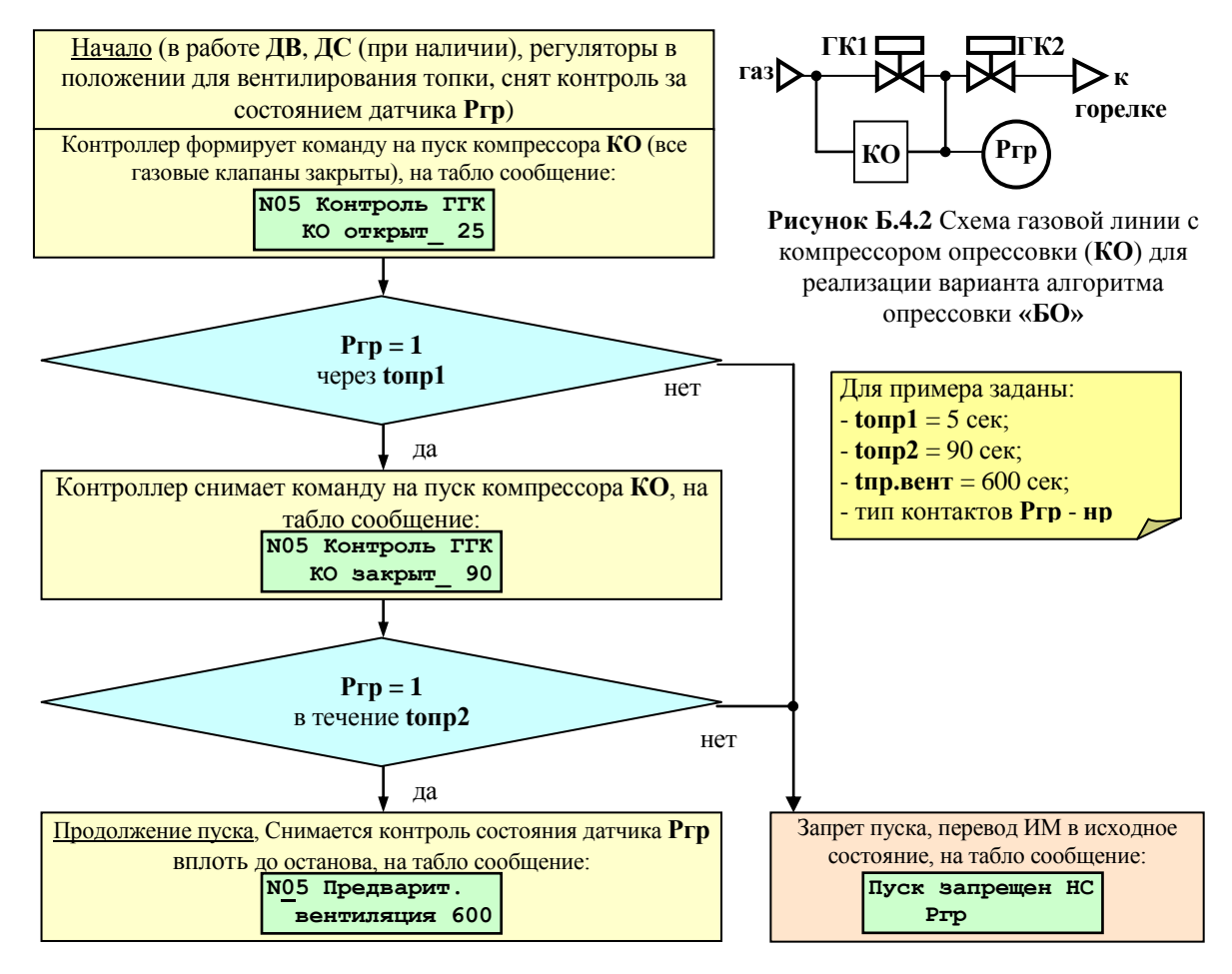

**Рисунок Б.4.1** Блок-схема алгоритма варианта опрессовки **«БО»** с компрессором **КО**

## **Приложение В**

## **Настройка ПИД-регулятора, импульсного и позиционного регуляторов Настройка ПИД-регулятора**

## **В.1 Общие положения**

В контроллере, по всем контурам регулирования, при выборе в соответствующих разделах меню требуемых условий, реализована возможность ПИД регулирования.

Управляющим воздействием для регулятора является длительность включения его ИМ (**Y)** на открытие или закрытие регулирующего органа. В качестве сигнала обратной связи для регулятора используется изменение значения регулируемого параметра (**Р)**.

Расчет величины управляющего воздействия контроллер производит периодически. Длительность этого периода (шага регулирования) задается в базе данных (БД) как **Период воздействия** (**Тв**).

Символом «**i»** обозначены величины текущего шага, «**i-1» -** предыдущего, «**i+1» -** следующего.

Величина (длительность) управляющего воздействия вычисляется по формуле В-1:

## $Yi = kEi + d\Delta E$ , (B-1) **[Yi = k (Еi + dЕ) – формула в версиях ПО до сентября 2006 г.] ,**

где: **Yi** - длительность управляющего воздействия на текущем шаге регулирования, сек;

- **k** коэффициент усиления, задается в БД, обозначен в меню как **КУ**;
- **Еi** величина рассогласования разность между номинальным (задаваемым в БД как **Уставка)** и текущим значениями регулируемого параметра, вычисляется по формуле В-2;
- **Е** разность между текущим и предыдущим значениями регулируемого параметра, вычисляется по формуле В-3;
- **d** коэффициент, задаваемый в БД как **Диффер.**

$$
Ei = Pycr - Pi,
$$
 (B-2)

где: **Еi** - величина рассогласования на текущем шаге;

**Руст** - номинальное значение (задаваемым в БД как **Уставка)**;

**Рi** - текущее значение регулируемого параметра.

$$
\Delta E = \text{Pi} \cdot \text{Pi}, \tag{B-3}
$$

где: **Е** - разность между текущим и предыдущим значениями регулируемого параметра;

**Рi** - текущее значение регулируемого параметра;

**Рi-1** - значение регулируемого параметра на предыдущем шаге.

## **В.2 Параметры, задаваемые в БД для ПИД-регулятора**

Для ПИД-регулятора задаются следующие параметры:

- **Уставка** – уставка регулирования, [<sup>O</sup>C], [кПа], [см] и т.п..

- **КУ** – коэффициент усиления общий (при сумме рассогласований: интегрального и дифференциального), соответственно уставке, сек/[<sup>O</sup>C], сек/[кПа] или сек/[см].

- **Диффер.** – коэффициент при дифференциальном рассогласовании, безразмерный.

**- Зона неч.** - зона нечувствительности, задаётся в тех же единицах, что и уставка. В версиях **ПО** до сентября 2006 г зона нечувствительности задавалась в % от уставки.

- **Период возд.** – период воздействия, задаётся в сек.

**- Порог сраб.** – порог срабатывания, задаётся в сек.

## **В.3 Условные обозначения величин, участвующих в ПИД-регулировании**

Для ПИД-регулятора в БД должны быть заданы параметры согласно таблице В-1: Таблица В-1Перечень параметров для ПИД-регулятора

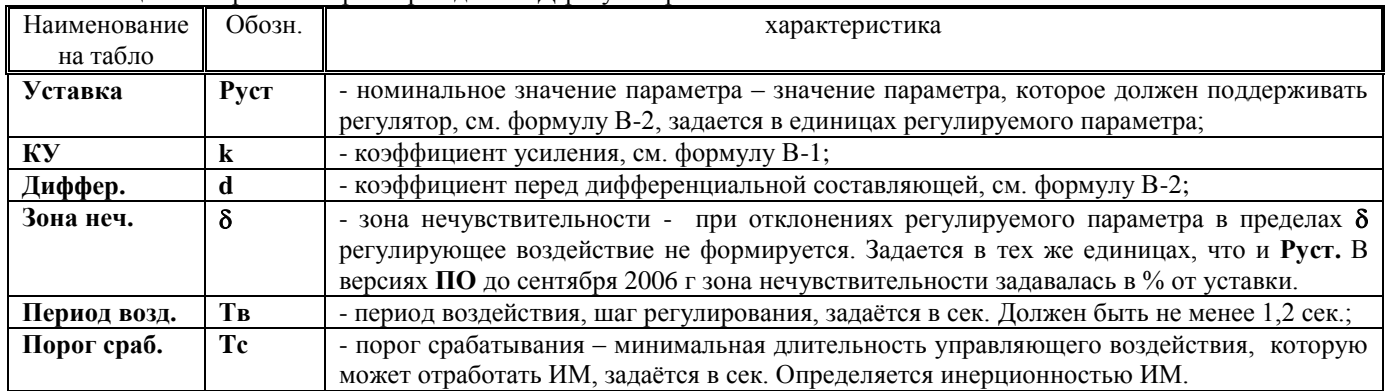

## **В.4 Работа ПИД-регулятора.**

Алгоритм работы регулятора приведен на рисунке В.1.

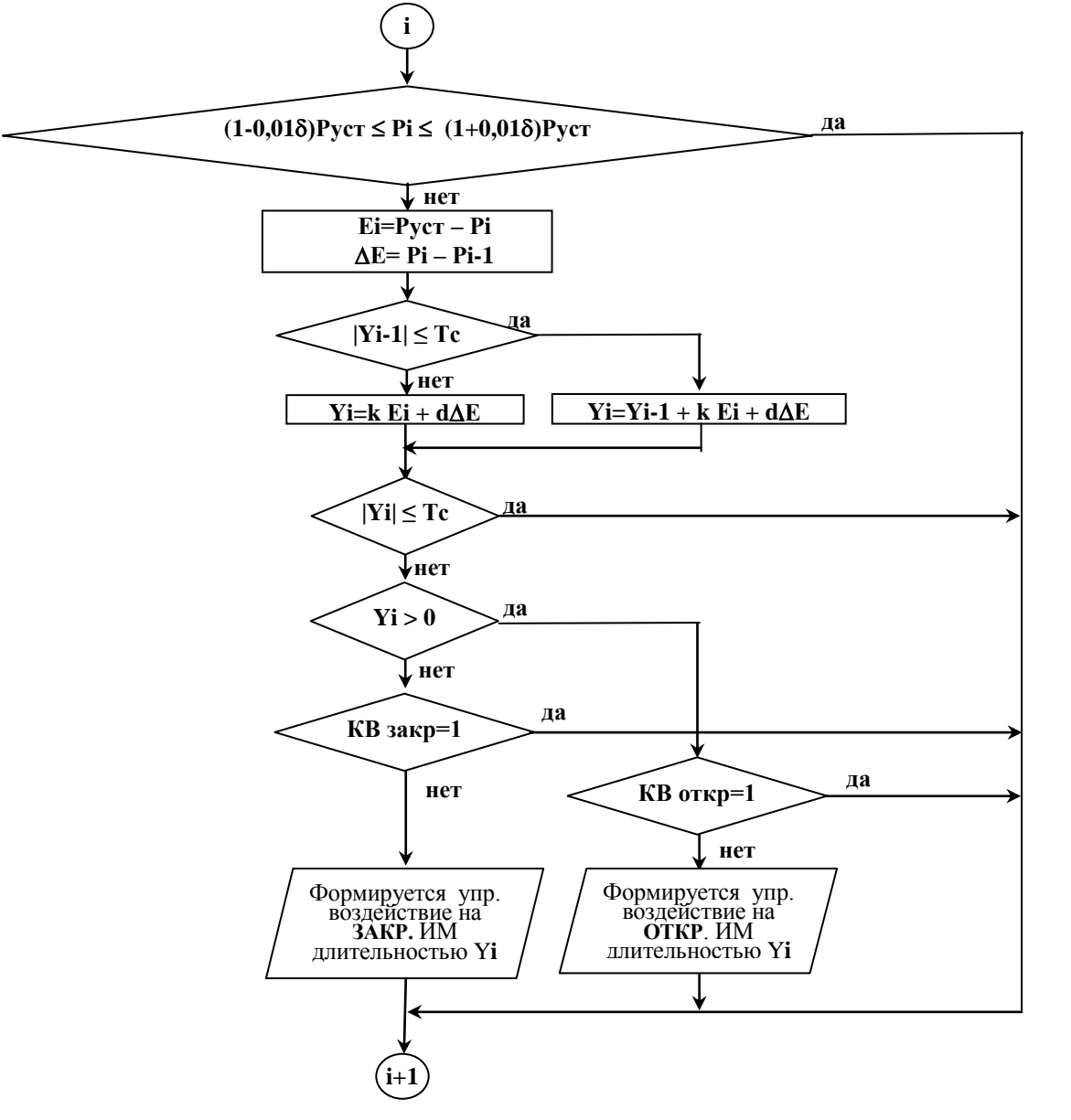

Рисунок В.1 - Блок-схема алгоритма одного шага регулирования.

Контроллер измеряет на шаге «**i**» текущее значение регулируемого параметра **Рi.** Если это значение вне зоны нечувствительности, т.е. выполняются условия **Рi-1 (1-0,01)Руст** или **Рi-1 (1+0,01)Руст** то вычисляет **Еi, Е.**

Если |**Yi-1| Тс (**порога срабатывания), то управляющее воздействие на ИМ на шаге «**i-1»** не формировалось, и управляющее воздействие шаге «**i**» будет вычисляться по формуле В-4:

$$
Yi=Yi-1+kEi+d\Delta E,
$$
 (B-4)

Где: **Yi-1** - длительность управляющего воздействия на предыдущем шаге регулирования, сек; Остальные обозначения те же, что и в формуле В-1.

Если |**Yi-1| Тс,** то управляющее воздействие на ИМ на шаге «**i-1»** формировалось и **Yi** вычисляется по формуле В-1.

Если |**Yi| Тс** то управляющее воздействие на этом шаге на ИМ не выдается и производится переход к началу следующего («**i+1»)** шага регулирования.

Если |**Yi| Тс,** то анализируется знак **Yi** (**Yi>0 - ?).**

При **Yi 0, т.е. Руст Рi,** управляющее воздействие формируется на увеличение параметра и подается на управляющий вход ИМ ОТКРЫТЬ.

Если **Yi < 0, т.е. Руст Рi,** управляющее воздействие формируется на уменьшение параметра и подается на управляющий вход ИМ ЗАКРЫТЬ.

При достижении регулятором крайних положений (срабатывания концевых выключателей – **ДП О=1** или **ДП З =1**) контроллер прекращает выдавать управляющие воздействия, но вычисления продолжает производить по формуле В-1.

## **В.5 Особенности настройки ПИД-регулятора**

При формировании БД ПИД – регулятора необходимо учитывать, что изменение параметра, происходящее при минимальном управляющем воздействии **Yi Тс,** должно быть меньше зоны нечувствительности **.** 

То есть при **Yi-1 1,05 1,1 Тс должно быть Еi=Руст – Рi < 0,01 ∙ Руст.**

**Если это условие не соблюдается, то регулятор будет совершать незатухающие колебания.**

#### **Приложение Г**

## **Регулирование соотношения «топливо – воздух», коррекция по сигналам от газоанализатора**

## **Г.1 Общие положения**

Контроллер предоставляет возможность пользователю ввести от 2 до 8 уставок (точек) соотношения «топливовоздух». При значении давления топлива - **Рг(м)** между заданными точками, поддержание давления воздуха - (**Рвз)**  производится по линейному закону (рисунок Г.1).

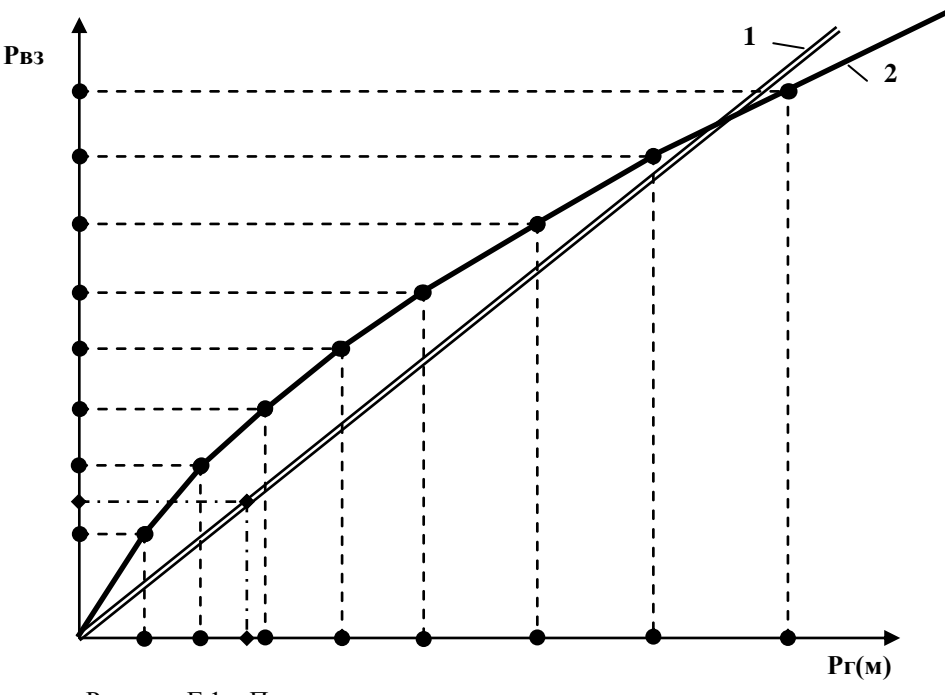

Рисунок Г.1 – Примеры задания зависимости давления воздуха от давления топлива по 2 (1) и 8 (2) точкам (уставкам)

#### **Г.2 Ввод соотношения топливо-воздух**

Задание соотношения «топливо-воздух» производится следующим образом.

Выбрать помощи  $\bigwedge u \bigotimes p$ аздел **Настройка регуляторов**, войти в него, нажав  $\bigcup$ , и, при помощи  $\bigwedge u$ ли  $\bigvee$ , выбрать регулятор воздуха – **РВз.** Нажать **.** На табло выводится сообщение:

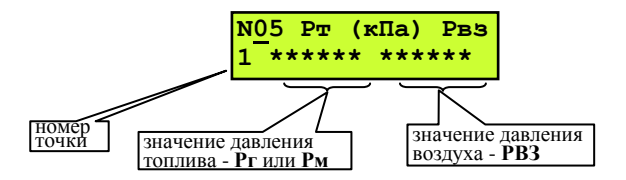

Для перехода между полями давлений топлива и воздуха в каждой точке нажать **.** Вначения давлений в пределах одного поля изменяются при помощи  $\blacksquare$  или  $\blacksquare$ . Переход между точками при помощи  $\blacksquare$  и  $\blacksquare$ . Значения давлений необходимо задавать по возрастающей от первой точки и далее. Если задается меньше восьми точек, то значения давлений в тех точках, которые не задаются, должны быть нулевыми. Например, для зависимости 1 (рисунке Г.1) значения давления топлива и воздуха для точек с 3 по 8 должны быть 0.0000.

После задания последней 8-ой точки, нажав  $\nabla$ , переходят к настройке непосредственно регулятора воздуха с введением коэффициентов, как указано в рекомендациях по настройке регуляторов. После настройки регулятора нажать **МЕНЮ**.

### **Г.3 Определение соотношений давлений топлива и воздуха**

Алгоритм работы контроллера предусматривает возможность опытной настройки соотношения «топливовоздух», которая выполняется в следующем порядке.

Перед пуском котла необходимо выбрать ручной режим пуска (в разделе дополнительного меню **Режим пуска** подраздел **Ручной)**.

К ручной настройке регуляторов топлива и воздуха переходят после завершения режима прогрева после появления на табло сообщения:

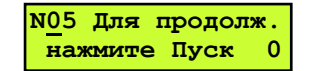

т.е окончания обратного отсчёта времени прогрева, заданном в **Базе констант.** 

## **ВНИМАНИЕ! При автоматическом режиме работы раздел «Ручная настройка регуляторов» недоступен.**

После окончания обратного отсчёта времени (сообщение: **Для продолжения нажмите ПУСК 0)**, нажать **МЕНЮ**, При помощи **A** или **N** выбрать раздел **Ручная настройка регуляторов**. Нажать  $\downarrow$ , войти в подраздел выбора регулятора. При помощи  $\bigcap u \bigcup$  выбрать регулятор топлива, нажать  $\nabla$ . Экран будет иметь вид:

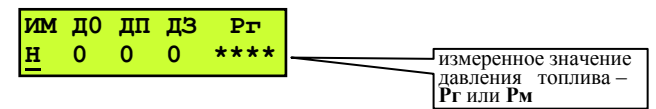

Измеренное давление топлива, указанное на табло под Рг(м) соответствует положению регулирующего органа в данный момент времени.**.** Направление перемещения регулятора определяет буква под надписью ИМ:

**Н** – ИМ регулятора остановлен;

**О** – регулятор открывается;

**З** – регулятор закрывается.

Изменение положения регулятора производится клавишами  $\bigcap u$  и

Цифры под обозначениями датчиков положения ИМ – **ДО** (датчик открытия), **ДП** (датчик открытия на 40%), **ДЗ**  (датчик закрытия) информируют оператора о их состоянии: 1 – датчик положения сработал (например, 1 под **ДО**  означает что регулятор полностью открыт), 0 – датчик не сработал.

Меняя положение регулятора установить требуемое давление топлива, например, соответствующее одной из точек желаемой зависимости «топливо-воздух». Если необходима большая точность в определении давления топлива, то следует перейти в раздел **Параметры.** Для удобства дальнейшего задания соотношения рекомендуется записать полученное значение давления топлива для данной точки зависимости.

Затем, нажав **, выбрать регулятор воздуха при помощи 1 и <b>.** Нажать **,** экран будет выглядеть как указано выше, но вместо давления топлива будет индицироваться давление воздуха.

Перемещая регулятор воздуха аналогично регулятору топлива и ориентируясь на показания газоанализатора (или другим способом, выбираемым наладчиком), установить давление воздуха оптимальное для ранее установленного давления топлива. Снять показания датчика давления воздуха и записать значение давления воздуха для данной точки.

Вновь вернуться к регулятору топлива и установить его в новое положение, при котором давление топлива будет соответствовать следующей точке зависимости. Процедуру, изложенную выше, повторить.

Установив, таким образом, оптимальное соотношение «топливо-воздух» для необходимого количества точек (до 8 точек), нажать **МЕНЮ**, выйти из раздела.

В результате для различных конкретных значений давлений топлива будут получены оптимальные значения давлений воздуха.

Затем, войти в раздел **Котёл,** на табло будет сообщение: **Для продолжения нажмите ПУСК**. Далее можно продолжить работу котла нажатием **ПУСК** или остановить котёл, нажав **СТОП** .

Для ввода полученных результатов в БД необходимо остановить котел и выполнить мероприятия согласно п. **Г-2.**

## **Приложение Д Калибровка контроллера (настройка IBI, IBR), подготовка к поверке**

## **Д.1 Общие положения**

При калибровке токовых входов (на них подаются сигналы от датчиков давлений, уровня) и температурных входов (на них подаются сигналы от термопреобразователей сопротивлений) используются разделы основного меню в режиме наладчика соответственно **Настройка IBI** и **Настройка IBR.**

Для проведения калибровки и поверки токовых и температурных входов необходимы магазин(ы) сопротивлений типа **Р4831**, источник тока типа **В1-12** или пульт **СКС6**. При использовании **СКС6** можно сигналы подавать сразу на все входы, при использовании источника тока и магазина сопротивлений калибровка производится по каждому входу отдельно.

Частотные входы не калибруются, подлежат только поверке. Для поверки частотных входов используется стенд **СКС6** или генератор сигналов низкочастотный прецизионный типа **Г3-110** с соединительным коннектором.

Проведение поверки изложено в Методике Поверки РБЯК.423100.023 Д5, которая входит в комплект сопроводительной документации контроллера.

**ВНИМАНИЕ! Перед проведением очередной поверки необходимо или сообщить госповеретелю установленный эксплуатацией пароль наладчика, или вновь задать пароль наладчика согласно настоящего РЭ** – четырехкратное нажатие  $\blacktriangleright$ .

## **Д.2 Подключение приборов к контроллеру при калибровке и при поверке**

Магазин(ы) сопротивлений подключаются к калибруемым температурным входам по четырёхпроводной схеме, как показано на рисунке Д.2.1. Соединять попарно провода между собой необходимо в контактах магазина № 2 и 9 (у данного типа магазина сопротивлений).

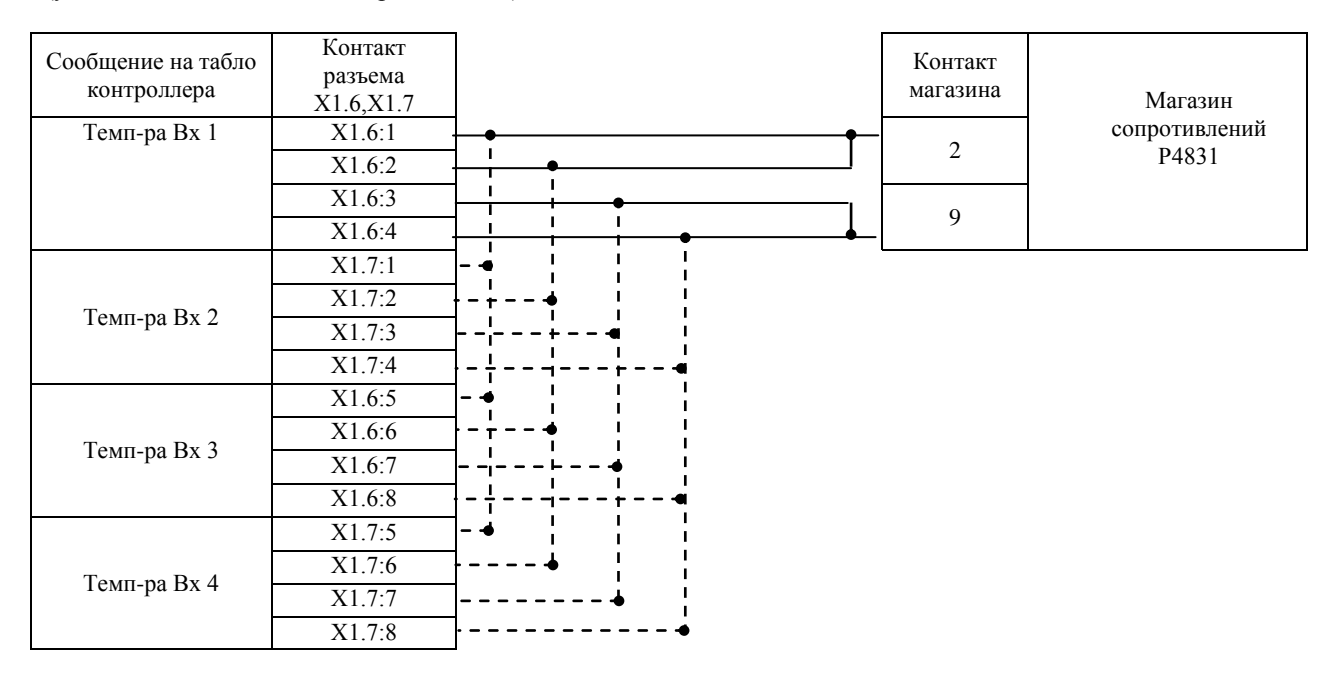

**Рисунок Д.2.1** - Схема подключения магазина сопротивлений при настройке **IBR**, при поверке температурных входов

Для одновременной поверки при использовании одного магазина сопротивлений всех 4-х температурных входов соединить контакты разъёмов Х1.6, Х1.7, как показано штриховыми линиями соединительными проводами минимально возможной длины.

Для одновременной калибровки всех 4-х температурных входов (при выборе раздела **Настройка IBR**, подраздела **Темп-ра Вх 0**) необходимо подключить 4 магазина сопротивлений (на каждый вход) для исключения взаимного влияния входов.

Источник(и) тока подключаются к контроллеру, как показано на рисунке Д.2.2.

| Сообщение на      | Цепь                                 | Контакт разъема |      |               |
|-------------------|--------------------------------------|-----------------|------|---------------|
| табло контроллера |                                      | X1.6, X1.7      | $+1$ |               |
| <b>Ток Вх N1</b>  | $\langle\langle +1 \rangle\rangle$   | X1.6:10         |      | Источник тока |
|                   | $\langle \langle -1 \rangle \rangle$ | X1.6:12         |      | $B1-12$       |
| TOK BX N2         | $\langle \langle +1 \rangle \rangle$ | X1.6:11         | -I   |               |
|                   | $\langle \langle -1 \rangle \rangle$ | X1.6:12         |      |               |
| TOK BX N3         | $\langle \langle +1 \rangle \rangle$ | X1.7:10         |      |               |
|                   | $\langle \langle -1 \rangle \rangle$ | X1.7:12         |      |               |
| TOK BX N4         | $\langle\langle +1 \rangle\rangle$   | X1.7:11         |      |               |
|                   | $\langle \langle -1 \rangle \rangle$ | X1.7:12         |      |               |
| TOK BX N5         | $\langle\langle +1 \rangle\rangle$   | X1.6:14         |      |               |
|                   | $\langle \langle -1 \rangle \rangle$ | X1.6:16         |      |               |
| <b>Ток Вх N6</b>  | $\langle\langle +1 \rangle\rangle$   | X1.6:15         |      |               |
|                   | $\langle \langle -1 \rangle \rangle$ | X1.6:16         |      |               |
| <b>Ток Вх N7</b>  | $\langle\langle +1 \rangle\rangle$   | X1.7:14         |      |               |
|                   | $\langle \langle -1 \rangle \rangle$ | X1.7:16         |      |               |
| TOK BX N8         | $\langle\langle +1 \rangle\rangle$   | X1.7:15         |      |               |
|                   | $\langle \langle -1 \rangle \rangle$ | X1.7:16         |      |               |

**Рисунок Д.2.2** - Схема подключения источника тока при настройке **IBI**, при поверке токовых входов

При проведении поверки частотных входов **Г3-110** - генератор низкочастотный прецизионный подключается к контроллеру, как показано на рисунке Д.2.3. При этом необходимо нажать на лицевой панели генератора **Г3-110** кнопки **2В**, **АРУ**. При использовании других типов генераторов с выходным напряжением прямоугольной формы необходимость в коннекторе отсутствует, выходной сигнал генератора подаётся непосредственно на частотный вход контроллера (сигнал подаётся на контакты Х1.5:1, Х1.5:3, земля подаётся на контакты Х1.5:2, Х1.5:4).

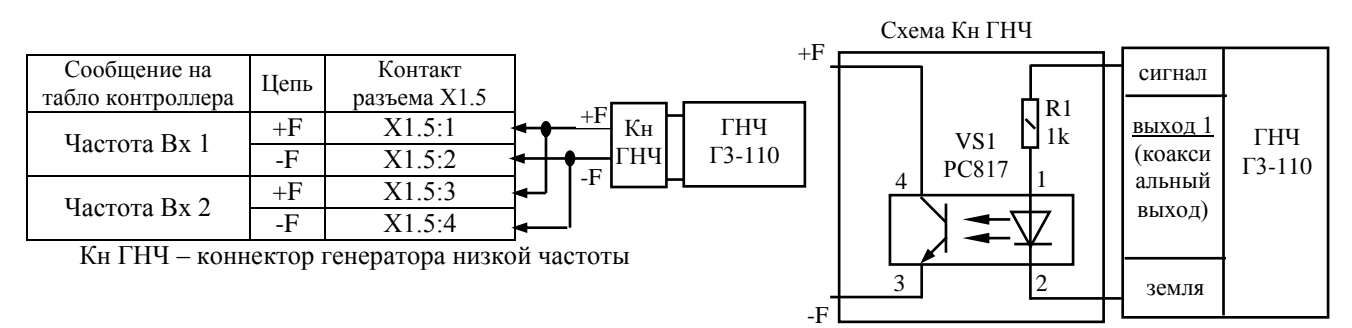

**Рисунок Д.2.3** - Схема подключения низкочастотного генератора при поверке частотных входов

## **Д.3 Схема соединений СКС6 и СК2-24 для поверки и калибровки токовых входов (Настройка IBI)**

Соединение СКС6 и СК2 для калибровки и поверки токовых входов.

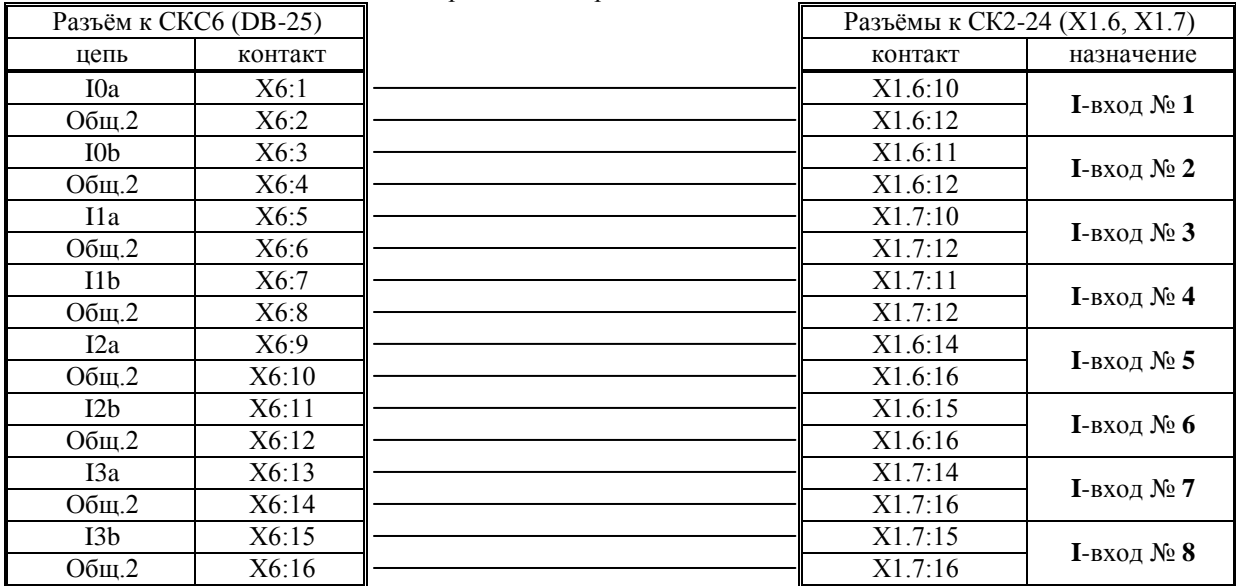

Соединение СКС6 и СК2 для калибровки и поверки температурных входов.

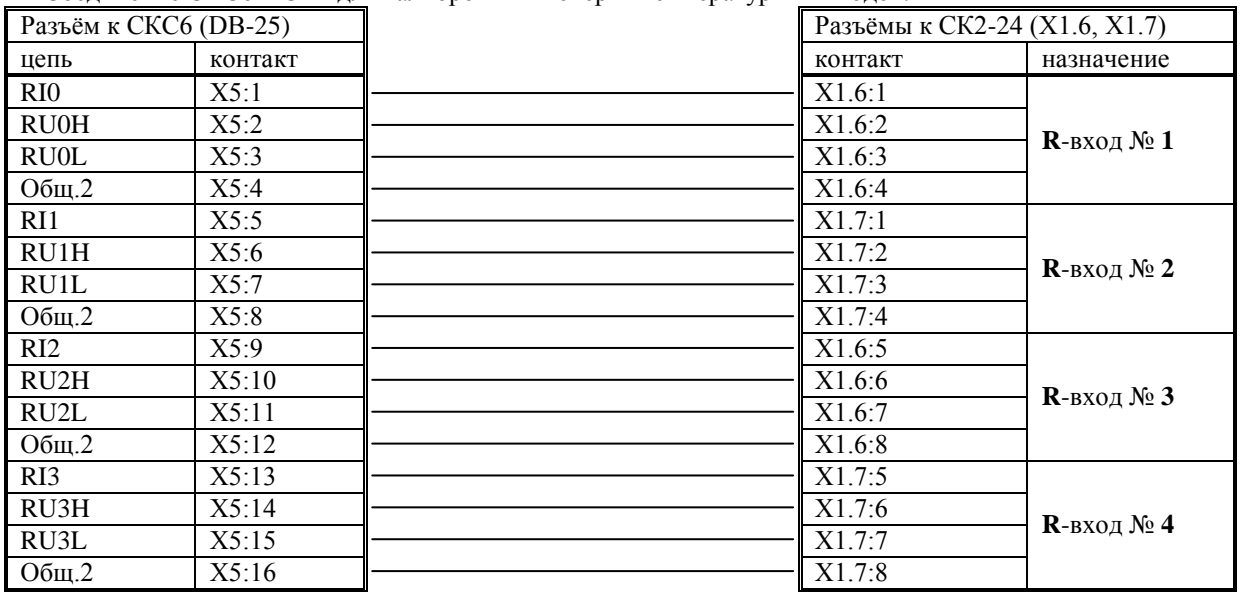

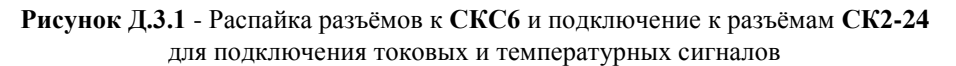

Соединение СКС6 и СК2 для калибровки и поверки частотных входов.

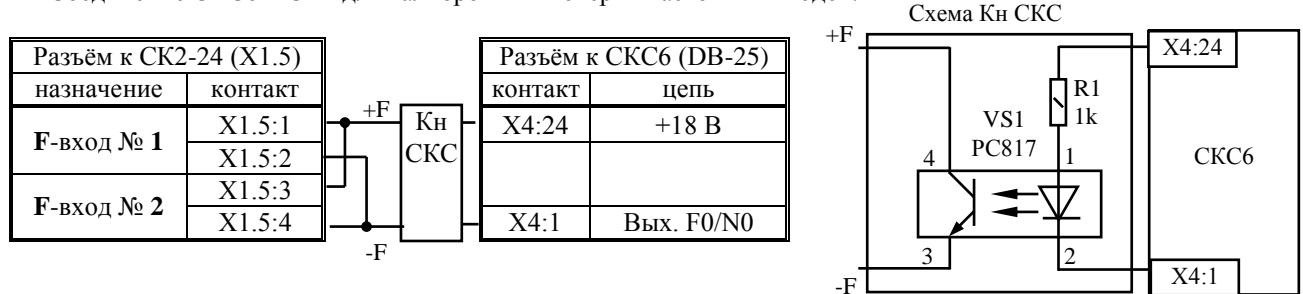

**Рисунок Д.3.2** - Распайка разъёмов к **СКС6** и подключение к разъёмам **СК2-04** для подключения частотных сигналов

Разъёмы на шлейфах для СКС6 – DB-25: Х4 – вилка, Х5, Х6 – розетка.

Шлейфы припаиваются к штырям разъёмов DB25 согласно вышеуказанных рисунков. При соединении пайкой использовать изолирующие кембрики.

Соединения шлейфов с разъёмами Х1.6 и Х1.7 для СК2-24 (2-20 ÷ 2-29) под винт

Разъёмы DB-25 рекомендуется устанавливать в штатные декоративные пластмассовые корпуса.

## **Д.4 Настройка IBI**

Соединить **COM(1)**-порт компьютера при помощи нуль-модемного кабеля (розетка **DB9** - розетка **DB9**) с интерфейсом **RS232** контроллера. Находясь в режиме наладчика запустить специальную программу **«OutputWriter»**, выбрать в ней закладку **«Настройки»**, нажать на кнопку **«Разрешить выполнение калибровки»**.

В контроллере выбрать раздел основного меню **Настройка IBI**. Войти в этот раздел, нажав  $\downarrow$ . На табло появится сообщение **Настраивать? Нет.** При помощи **П**, **Џ** выбрать **Настраивать? Да. Нажать ∇**. На табло сообщение Токовый вход 1. Номер входа будет мигать. При помощи **П**, **V** выбрать токовый вход, к которому подключен источник тока. Если источники тока подключены ко всем 8-ми входам, то выбрать **0**. При этом калиброваться будут сразу все 8 входов. Нажать  $\nabla$ . На табло сообщение **Ток 20мА на ИВІ 1(0).** Установить на источнике тока выходное значение 20мА, нажать  $\nabla$ . Контроллер начинает калибровать выбранный вход в течение примерно 15-ти секунд. При этом дополнительно к вышеуказанному сообщению на табло в его правой нижней части мигает чёрный прямоугольник, что свидетельствует о процессе калибровки. По окончании процесса на табло сообщение **Ток 0,025мА на ИВІ 1(0).** Установить на источнике тока выходное значение 0,025мА, нажать **V**. Контроллер начинает калибровать выбранный вход в течение примерно 15 секунд. По окончании процесса на табло сообщение **Токовый вход 1**. Выбранный токовый вход №1 откалиброван. Переключить источник тока на другой вход. При помощи  $\prod$ ,  $\prod$ выбрать следующий токовый вход, действия по калибровке входа повторить. По окончании калибровки всех токовых входов нажать **МЕНЮ** для выхода в основное меню.

Для закрытия доступа к калибровкам перейти в режим оператора, или нажать кнопку **«Запретить выполнение калибровки»** в окне программы **«OutputWriter»**, после чего закрыть программу.

### **Д.5 Настройка IBR**

Соединить **COM(1)**-порт компьютера при помощи нуль-модемного кабеля (розетка **DB9** - розетка **DB9**) с интерфейсом **RS232** контроллера. Находясь в режиме наладчика запустить специальную программу **«OutputWriter»**, выбрать в ней закладку **«Настройки»**, нажать на кнопку **«Разрешить выполнение калибровки»**.

В контроллере выбрать раздел основного меню Настройка IBR. Войти в этот раздел, нажав **.** А. На табло появится сообщение **Настраивать? Нет.** При помощи **П**, **Џ** выбрать **Настраивать? Да. Нажать V**. На табло сообщение **Вход сопрот. 1.** Номер входа будет мигать. При помощи  $\mathbb{N}$ ,  $\mathbb{N}$  выбрать **R**-вход, к которому подключен магазин сопротивлений. Если магазины сопротивлений подключены ко всем 4-м входам, то выбрать **0**. При этом калиброваться будут сразу все 4 входа. Нажать  $|{\blacktriangledown}|$ . На табло сообщение:

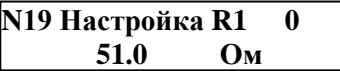

Установить на магазине(ах) сопротивлений 51 Ом, нажать  $\blacktriangledown$ . Контроллер начинает калибровать выбранный вход в течение примерно 1 минуты. При этом дополнительно к вышеуказанному сообщению на табло в его правой нижней части мигает чёрный прямоугольник, что свидетельствует о процессе калибровки. По окончании процесса на табло сообщение: **настройка R2 141,2 Ом.** Установить на магазине(ах) 141,2 Ом, нажать **V**. Контроллер начинает калибровать выбранный вход в течение примерно1 минуты. По окончании процесса на табло сообщение: **настройка R3 673,3 Ом.** Установить на магазине(ах) 673,3 Ом, нажать  $\blacktriangledown$ . Контроллер начинает калибровать выбранный вход в течение примерно1 минуты. По окончании процесса на табло сообщение **Вход сопрот. 1**. Выбранный(е) R-вход(ы)  $N$  21(0) откалиброван(ы). Переключить магазин сопротивлений на другой вход. При помощи  $\parallel \parallel$ ,  $\parallel \parallel$  выбрать следующий R-вход, действия по калибровке входа повторить. По окончании калибровки всех R-входов нажать **МЕНЮ** для выхода в основное меню.

Для закрытия доступа к калибровкам перейти в режим оператора, или нажать кнопку **«Запретить выполнение калибровки»** в окне программы **«OutputWriter»**, после чего закрыть программу.

#### **Д.6 Проверка правильности калибровки**

По окончании калибровки необходимо убедиться, что показания контроллера при измерении правильные, для чего выполнить пункт 5.3 Методики поверки РБЯК423100.023 Д5

# Для заметок

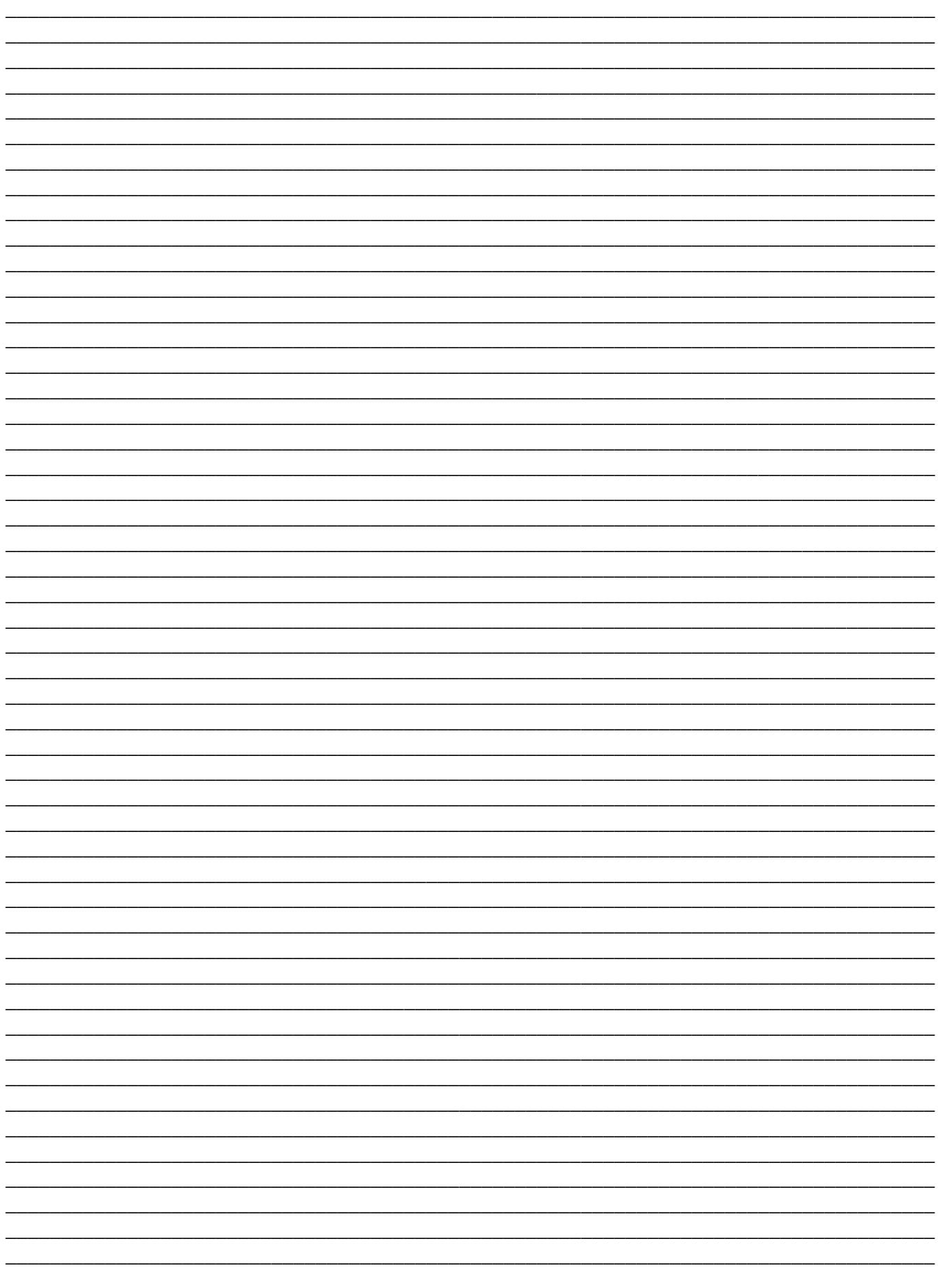